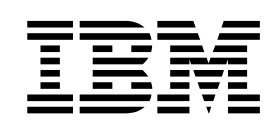

IBM WebSphere InterChange Server

# UNIX 版系統安裝手冊

4.3.0 版

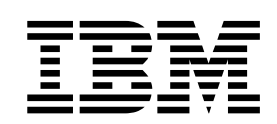

IBM WebSphere InterChange Server

# UNIX 版系統安裝手冊

4.3.0 版

#### 請注意

使用這個資訊和其支援的產品之前,請參閱第 [169](#page-184-0) 頁的『注意事項』中的資訊。

#### **2004年9月30日**

除非新版中另有指示,否則本版文件適用於 IBM WebSphere InterChange Server (5724-178) 4.3.0 版,以及所有後續版本 與修正版。

若要傳送您對於本文件的意見,請將電子郵件寄到 doc-comments@us.ibm.com。我們很樂於收到您的來信。

當您傳送資訊給 IBM 時,即表示您授與 IBM 非專屬權利,IBM 得以其認為適當的方式使用或散佈該資訊,而不必對您 負任何責任。

**© Copyright International Business Machines Corporation 1997, 2004. All rights reserved.**

# 目録

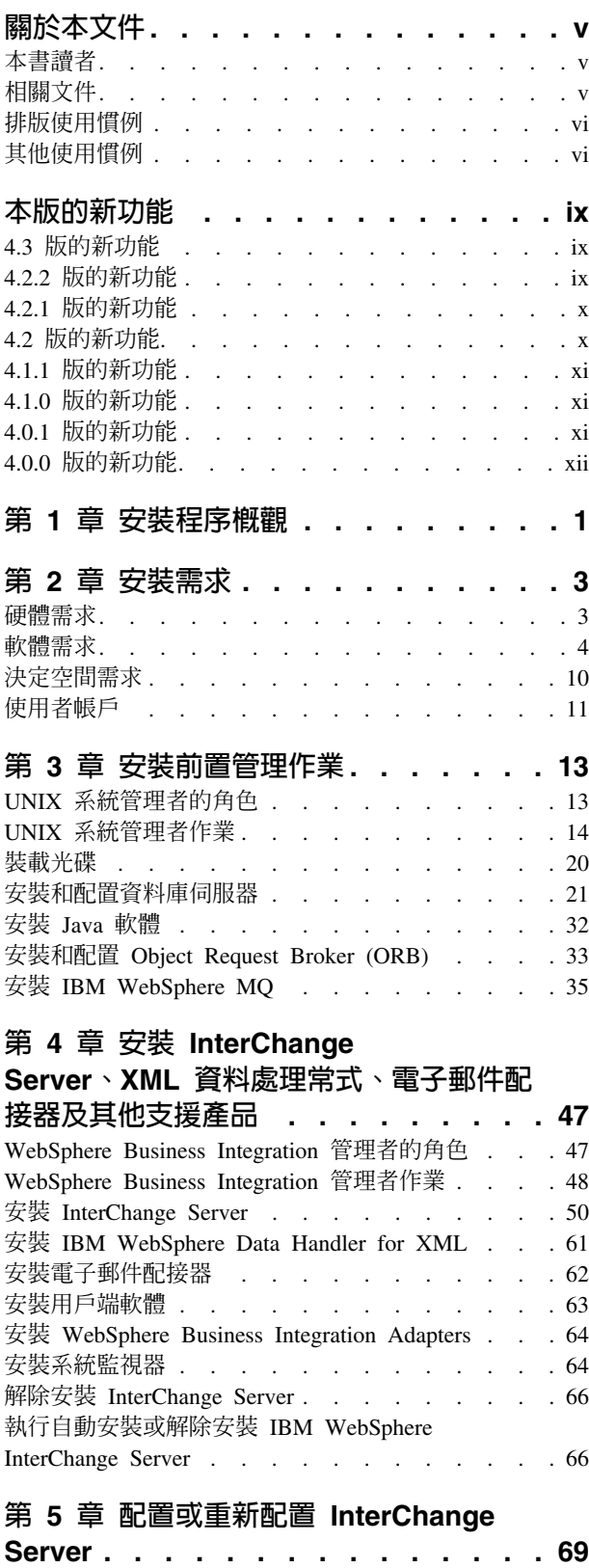

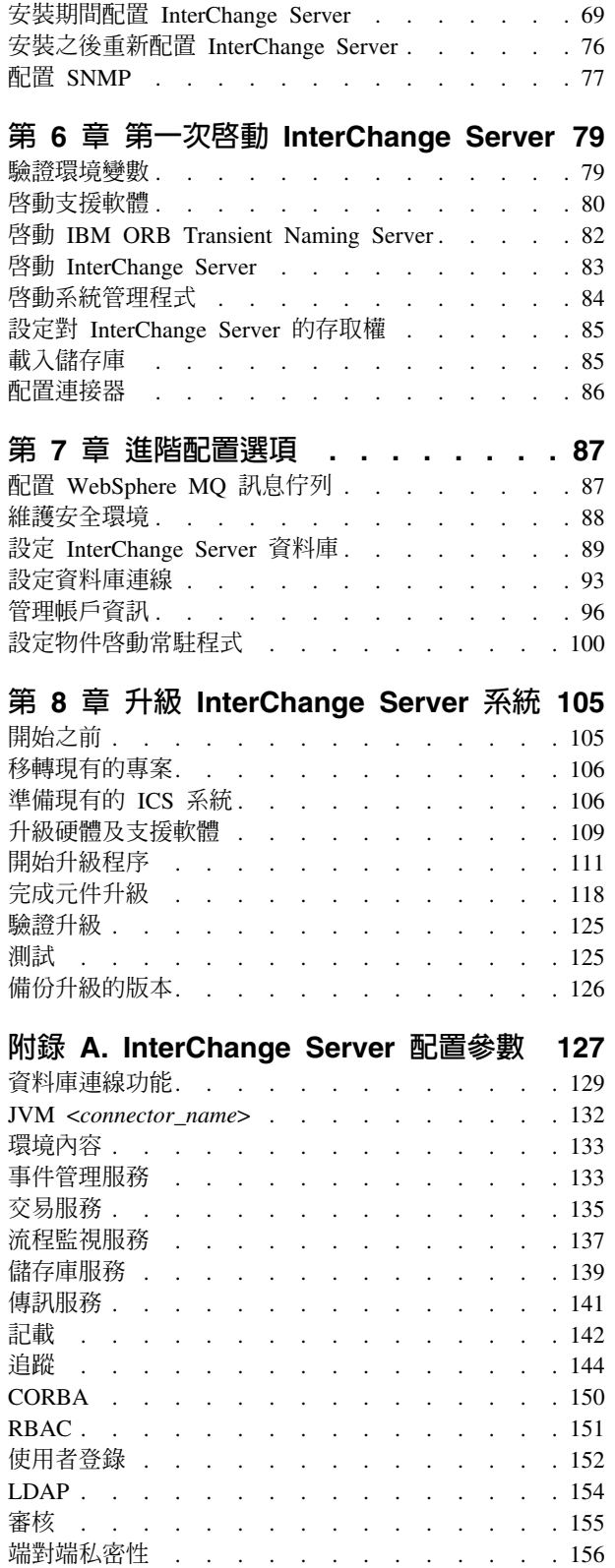

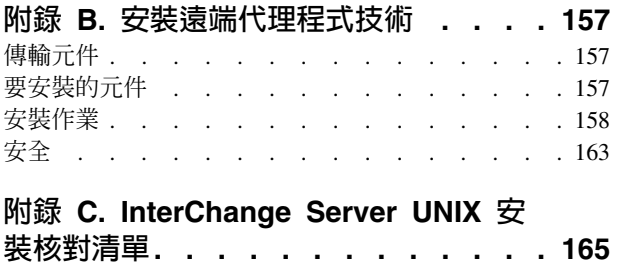

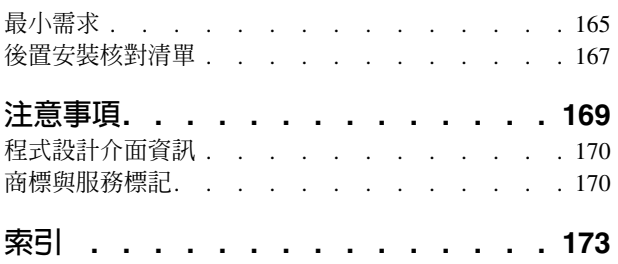

# <span id="page-6-0"></span>關於本文件

IBM<sup>R</sup> WebSphere<sup>R</sup> InterChange Server 及其相關工具集和 IBM® WebSphere® Business Integration 配接器搭配在一起使用,即可在各種先進的電子商業技術和企業應用程式中, 提供商業程序的整合與連接性。

本文件說明如何在 UNIX® 環境中安裝、啓動和設定 IBM WebSphere InterChange Server 系統。本文件假設您是在 AIX® 平台上安裝產品。若有任何與 Solaris、HP-UX、Red Hat® Linux® 或 SUSE® LINUX 不同的地方,將會適時提出。

註: 雖然本手冊是說明如何在 UNIX 環境中進行安裝,但在網路上至少必須有一個系統 (執行「IBM WebSphere Business Integration 系統管理程式」工具的系統) 是 Windows<sup>®</sup> 2000 系統。

## 本書讀者

本文件適合在 UNIX 環境中規劃、安裝、部署和管理 InterChange Server 系統的顧問、 開發人員以及 UNIX 系統管理者閱讀。

註: 如需在 Microsoft® Windows 環境中安裝 InterChange Server 系統的相關資訊,請 參閱Windows 版系統安裝手冊。

#### 相關文件

此產品的完整文件集可說明適用於所有 WebSphere InterChange Server 安裝作業的功能 及元件,並包含特定協同作業的參考資料。

您可以從下列網站來安裝文件:

• 如需 InterChange Server 文件,請造訪:

<http://www.ibm.com/websphere/integration/wicserver/infocenter>

• 如需協同作業文件,請浩訪:

<http://www.ibm.com/websphere/integration/wbicollaborations/infocenter>

• 如需 WebSphere Business Integration Adapters 文件,請造訪:

<http://www.ibm.com/websphere/integration/wbiadapters/infocenter>

這些網站包含下載、安裝和檢視文件的簡單指示。

註: 有關本產品的重要事項,可在本文件發佈後,於發行的 Technical Support Technotes 及 Flashes 中取得。這些資訊都可以在 WebSphere Business Integration 支援網站上 找到,網址為 <http://www.ibm.com/software/integration/websphere/support/>。請選取您 有興趣的元件區域,並瀏覽 Technotes 和 Flashes 區段。

## <span id="page-7-0"></span>排版使用慣例

本文件使用下列使用慣例:

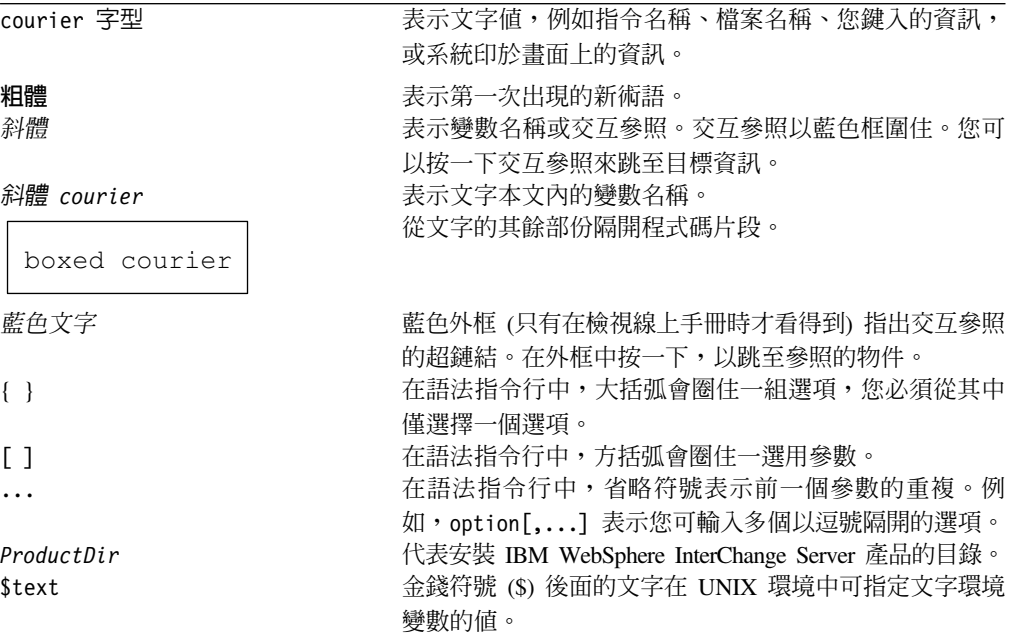

## 其他使用慣例

部份章節有由下列圖示來識別的文字:

 $-$  **AIX**  $-$ 說明 AIX 平台特有的程序。

**Solaris CONSERVING** 

說明 Solaris 平台特有的程序。

 $-$  **HP-UX**  $-$ 說明 HP-UX 平台特有的程序。

**Linux** 說明 Linux 平台特有的程序。

# **DB2**

說明 DB2 資料庫特有的程序。

#### **Oracle**

說明 Oracle 資料庫特有的程序。

# <span id="page-10-0"></span>本版的新功能

#### 4.3 版的新功能

本節說明自前一版 (4.2.2) 以來本手冊所做的變更。

- 在這一版中,Java™ Development Kit (JDK) 將從 1.3.1 升級至 1.4.2。
- 資料庫連線失敗後,InterChange Server 的恢復力已有所改進。在舊版中,ICS 與資 料庫之間的通訊若失敗,將導致 ICS 關閉。在這一版中,系統會嘗試重新建立 ICS 與儲存庫之間的通訊,使軟體更能夠從暫時失去通訊的情況中恢復過來。有兩個新 的資料庫配置參數已加入 InterchangeSystem.cfg 檔:DB CONNECT RETRIES 和 DB CONNNECT INTERVAL .
- 您可以利用「配置精靈」或「系統管理程式」來重新配置 InterChange Server。第一次 說明的是「系統管理程式」。
- 安全方面已有所改進,因為在所有交易中已加入鑑別、完整性及隱私權選項。這些 選項可以確保只有授權的使用者可以存取系統、運輸中無法變更訊息,以及未授權 的使用者無法讀取機密性資訊。
- 現在支援多個使用者。每一個使用者都將需要一個專屬的使用者名稱,而且會在存 取 InterChange Server 之前,要求他們提供密碼來證明他們的身分。
- 可以建立角色,並讓使用者與這些角色產生關聯性。這可讓您立即配置使用者的存 取權及許可權。這裡所說明的是角色型存取控制。
- Xerces XML 剖析器已換成以 Xerces 2.6.2 為基礎的 XML4J 4.3 版。這個共同的程 式碼庫表示使用者程式碼和應用程式中沒有預期的必要變更。
- 新的庫存及授權管理工具已組合成 WebSphere InterChange Server 的一部份。2.1 版 的 IBM Tivoli<sup>®</sup> License Management (ITLM) 產品提供了這個資產管理的組織架構。 IBM WebSphere Business Integration Toolset 也隨附相同的 ITLM 產品。在最新版  $\sharp \uparrow$  WebSphere InterChange Server  $\sharp \uparrow \uparrow$  WebSphere Business Integration Toolset  $\uparrow \uparrow$ , 只在支援庫存時,才會啓用 ITLM 產品。在這兩個套件中,安裝是自動的,因此不會 影響安裝程序。

#### **4.2.2 版的新功能**

本節說明自前一版 (4.2.1) 以來本手冊所做的變更。

#### 2004 年 3 月

- 已加入移轉資訊,說明如何從 InterChange Server 4.1.1 版及更新版本移轉至 4.2.2 版。
- IBM DB2<sup>®</sup> 及 Oracle Server 使用者的「配置」精靈已加入用於流程監視的可配置 SCHEMA NAME 參數。
- 已加入 FLOW\_MONITORING 配置參數的說明。
- 已對 WebSphere Studio for Application Developer (WSAD)、設計者工具,以及 InterChange Server 處於多重執行緒模式的 DB2 伺服器加入「疑難排解」附錄主題。

#### <span id="page-11-0"></span>2003 年 12 月

- 整合性 IBM Java Object Request Broker (ORB) 技術取代了 Borland VisiBroker ORB 必備軟體的用途。
- Windows NT®(R) 不再支援 InterChange Server 4.2.2。
- 新增了 Windows XP 支援,以供工具使用,以及用於 InterChange Server 測試。但 是此支援沒有提供 ICS 的正式作業模式。
- 提供加強型工具集支援,可用來為商業程序協同作業除錯。
- 「系統管理程式」現在可以支援「伺服器檢視畫面」管理功能。
- 可支援在商業程序中使用 IBM WebSphere MO Workflow 來進行流程監視。
- 藉由 IBM Java Runtime Environment (JRE) 加強 Windows 2000 及 AIX 平台的效 能。
- 現在可以用 IBM WebSphere Business Integration Monitor,在外部追蹤 ICS 中的商 業程序事件活動。

#### 4.2.1 版的新功能

本節說明自前一版 (4.1.1) 以來本手冊所做的變更。

- HP-UX 11.11 (11i) 支援 WebSphere InterChange Server。如需相關資訊,請參閱第 7頁的表7。
- 除了 Oracle 8.1.7 版之外, WebSphere InterChange Server 還可支援 Oracle 9.2.0.1 版  $(9i)$
- 除了 WebSphere Application Server 4.x 版上的 「Web 型系統監視器」, WebSphere InterChange Server 還可以支援 WebSphere Application Server 5.x 上的「Web 型系 統監視器」。請針對特定的版本層次,參閱相關的第4頁的表5、第6頁的表6及第 7頁的表7。
- WebSphere InterChange Server 可支援 Tomcat 4.1.x 版上的 Web 型系統監視器。
- 已新增 MAX\_DEADLOCK\_RETRY\_COUNT 和 DEADLOCK\_RETRY\_INTERVAL 配 置參數。如需相關資訊,請參閱第129頁的『資料庫連線功能』。

#### 4.2 版的新功能

本節說明自前一版 (4.1.1) 以來本手冊所做的變更。

- 不再使用 "CrossWorlds<sup>®(R)</sup>" 這個名稱來說明整個系統,或是修改元件或工具的名稱, 除此之外,大部分內容都跟以前一樣。例如,「CrossWorlds 系統管理程式」現在稱 爲「系統管理程式」,而 CrossWorlds InterChange Server 現在稱為 WebSphere InterChange Server °
- 升級版不再透過「安裝程式」執行。請參閱第 105 頁的第 8 章, 『升級 InterChange Server 系統』。
- 已新增自動安裝和自動解除安裝。

產品 CD 包括範例回應檔,您可以自訂以執行自動安裝/解除安裝。請參閱第 66 頁的 『執行自動安裝或解除安裝 IBM WebSphere InterChange Server』。

- 支援高可用性
- 雷子郵件配接器的個別安裝程式

請參閱第 62 頁的『安裝電子郵件配接器』。

<span id="page-12-0"></span>• InterChange Server 4.2 不支援 AIX 4.3.3

InterChange Server 4.2 使用 AIX 5.1 版 (已從 4.3.3 版升級)。

• InterChange Server 4.2 不支援 MQSeries®(R) 5.2。

InterChange Server 4.2 搭配 WebSphere MQ 5.3 一起執行。從 5.3 版開始,此產品 更名為 WebSphere MQ。

• InterChange Server 4.2 不支援 Oracle 8.1.6

InterChange Server 4.2 使用 Oracle 8.1.7 版 (已從 8.1.6 版升級)。

- InterChange Server 4.2 不支援 Oracle 小型驅動程式
	- IBM 支援 IBM 品牌的第四類型驅動程式,以用於 Oracle 資料庫連線。
- 不再支援 SonicMQ

## 4.1.1 版的新功能

本節說明自前一版 (4.1.0) 以來本手冊所做的變更。

- 支援 AIX 5L™
- IBM CrossWorlds 產品已經國際化。
- IBM CrossWorlds 可支援以英文或日文傳訊。

#### 4.1.0 版的新功能

本節列出 IBM CrossWorlds 4.1.0 版中的新安裝功能,並說明自前一版本 (4.0.1) 後, 本手冊的變更內容。

- 自 2002 年 7 月起,IBM CrossWorlds 支援 IBM WebSphere Business Integration Adapters •
- 文件已修訂,內容假設使用者是在 AIX 平台安裝產品。若有需要會指出 Solaris 的 差異。

註: Solaris 支援 「無伺服器交易代理程式技術」(而 AIX 並未支援)。

- 除了 Oracle 及 Microsoft SQL Server (用於 Windows) 之外, IBM CrossWorlds 現 在還可以支援 DB2<sup>(R)</sup> 及 DB2 JDBC 第二類型驅動程式。
- 除了 Oracle 資料庫連線的 Oracle 小型驅動程式以外, IBM CrossWorlds 現在也支 援 IBM CrossWorlds 品牌的第四類型驅動程式。

## 4.0.1 版的新功能

本節列出 IBM CrossWorlds 4.0.1 版中的新安裝功能,並說明自前一版本 (4.0.0) 後, 本手冊的變更內容。

- MS SQL Server 的 WebLogic 第四類型驅動程式,已由 IBM CrossWorlds 品牌的第 四類型驅動程式所取代。
- Oracle 小型驅動程式將會用來代替 WebLogic 第二類型驅動程式,以用於 Oracle 資 料庫連線。

IBM CrossWorlds 品牌騙動程式及 Oracle 小型驅動程式都是第四類型驅動程式。 CrossWorlds 4.0.1 版不再支援 WebLogic 驅動程式。

• 手冊重組

「安裝和配置資料庫軟體」不再是獨立章節。

#### <span id="page-13-0"></span>4.0.0 版的新功能

本節列出 IBM CrossWorlds 4.0.0 版中的新安裝功能,並說明自前一版本 (3.1.2) 後, 本手冊的變更內容。

• Java™ 安裝程式

所有 IBM CrossWorlds 安裝程式現在都是 Java 型的程式。此外,本版介紹 Java 型 配置精靈。這些新程式和工具將取代或合併舊版的 Windows 和 UNIX 安裝程式,並 在所有 IBM CrossWorlds 支援的平台提供一致的使用者介面。請參閱第 47 頁的第 4 章, 『安裝 InterChange Server、XML 資料處理常式、電子郵件配接器及其他支援產 品』。

· STA 安裝程式

已針對「無伺服器交易代理程式 (STA)」開發了個別安裝程式。

• VisiBroker 安裝程式

此個別的安裝程式是為了 VisiBroker 所開發,它僅會安裝執行時期檔案。

• JMS/SonicMQ

SonicMQ Java Messaging Service (JMS) 目前可支援於 IBM CrossWorlds 環境中使 用。請參閱第 35 頁的『安裝 IBM WebSphere MO』。

• 支援 JDK 1.3.1 02

IBM CrossWorlds 4.0.0 使用 Java Development Kit (JDK) 1.3.1\_02 版 (從 1.2.2 版 升級)。

• 支援 VisiBroker 4.5

IBM CrossWorlds 4.0.0 使用 VisiBroker 4.5 版 (它已從 3.4.3 版升級)。 此升級包 括下列 ORB 內容名稱變更:

註: 兩種內容名稱版本都支援。

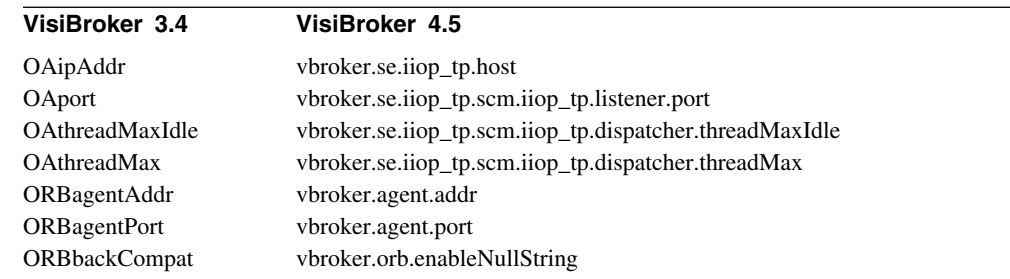

此外, OSAGENT\_CLIENT\_HANDLER\_PORT 會取代 OSAGENT\_CLIENT\_HANDLER\_UDP\_PORT 和 OSAGENT\_CLIENT\_HANDLER\_TCP\_PORT。

• 不再支援 Mercator 對映

若您仍有 Mercator 對映,就不能升級至 4.0.0。

• 不再支援 MQSeries 5.1

CrossWorlds 4.0.0 與 MQSeries 5.2 一起執行。不再支援 5.1 版。

• 手冊重組

已重組本手冊, 使它更易於使用:

- 新增了一個新章節來顯示安裝程序的高階檢視。
- 舊安裝章節分成 3 章:
	- 第13頁的第 3 章, 『安裝前置管理作業』 這一章過去是『附錄 A. UNIX 系 統管理者的安裝補充』。
	- 第47頁的第 4 章, 『安裝 InterChange Server、XML 資料處理常式、電子郵件 配接器及其他支援產品』
	- 第69頁的第 5 章, 『配置或重新配置 InterChange Server』
- 『進階安裝』一章已更名為『進階配置選項』。
- 已將「設定物件啓動常駐程式」這一節新增至『進階配置選項』這一章中。
- 『附錄 A. 配置參數』從 System Administration Guide 移到本手冊。

# <span id="page-16-0"></span>第 1 章 安裝程序<mark>概觀</mark>

本章為 IBM WebSphere InterChange Server 安裝程序的高階檢視。下列作業在本手冊 中有詳細的說明:

- 1. 確認您的系統符合以您 ICS 環境範圍為基礎的最小硬體需求。請參閱第3頁的第2 章, 『安裝需求』。
- 2. 確認所有協力廠商軟體都已安裝或是可供安裝 (如安裝程序中的說明)。請參閱第 3 頁的第 2 章,『安裝需求』。
- 3. 建立及配置一個資料庫以儲存 ICS 元件定義。請參閱第 13 頁的第 3 章, 『安裝前 置管理作業』。
- 4. 安裝和配置 WebSphere MQ 以確實遞送事件。請參閱第 13 頁的第 3 章, 『安裝 前置管理作業』。
- 5. 安裝 ICS 軟體。請參閱第 47 頁的第 4 章, 『安裝 [InterChange Server](#page-62-0)、XML 資 料處理常式、電子郵件配接器及其他支援產品』。
- 6. 安裝「XML 資料處理常式」。請參閱第 47 頁的第 4 章,『安裝 [InterChange](#page-62-0) [Server](#page-62-0)、XML 資料處理常式、電子郵件配接器及其他支援產品』。
- 7. 安裝電子郵件配接器。請參閱第 47 頁的第 4 章, 『安裝 [InterChange Server](#page-62-0)、XML 資料處理常式、電子郵件配接器及其他支援產品』。
- 8. 安裝用戶端軟體。請參閱第 63 頁的『安裝用戶端軟體』。
- 9. 選用項目:安裝其他 WebSphere Business Integration Adapters。請參閱第64頁的 『安裝 [WebSphere Business Integration Adapters](#page-79-0)』。
- 10. 選用項目:安裝「系統監視器」。請參閱第 64 頁的『安裝系統監視器』。
- 11. 配置 ICS 軟體。請參閱第 69 頁的第 5 章, 『配置或重新配置 [InterChange](#page-84-0) [Server](#page-84-0)<sub>J</sub> ·
- 12. 啓動 ICS 以建置儲存庫表格。請參閱第79頁的第6章,『第一次啓動 [InterChange](#page-94-0) [Server](#page-94-0)<sub>J</sub>  $\circ$
- 13. 將元件定義載入到儲存庫表格中。請參閱第[79](#page-94-0)頁的第6章,『第一次啓動 [InterChange Server](#page-94-0)』。
- 14. 啓動「系統管理程式」並登入 ICS。請參閱第 [79](#page-94-0) 頁的第 6 章, 『第一次啓動 [InterChange Server](#page-94-0)』。

也會提供下列主題的相關資訊:

- 請參閱第 87 頁的第 7 章,『進階配置選項』,以取得配置 WebSphere MQ 訊息佇 列、維護安全環境、設定 InterChange Server 資料庫、資料庫連線及「物件啓動常駐 程式」,以及管理帳戶資訊的相關資訊。
- 請參閱第105頁的第 8 章, 『升級 [InterChange Server](#page-120-0) 系統』,以取得將 InterChange Server 4.1.1 版及更新版本移轉至 4.3 版的指示。
- 請參閱第 127 頁的附錄 A, 『[InterChange Server](#page-142-0) 配置參數』, 以取得 InterChange Server 配置參數的清單。
- 請參閱第 [157](#page-172-0) 頁的附錄 B, 『安裝遠端代理程式技術』,以取得如何安裝 InterChange Server 元件的相關資訊,這些元件可在網際網路上透過 MQ 交互通訊用來交換商業 資料。

• 請參閱第 165 頁的附錄 C, 『[InterChange Server UNIX](#page-180-0) 安裝核對清單』,取得彙總式 的核對清單,以利了解必要的前置與後置安裝作業。

# <span id="page-18-0"></span>第 2 章 安裝需求

本章包含下列各節:

- 『硬體需求』
- 第4頁的『軟體需求』
- 第10頁的『決定空間需求』
- 第11 頁的『使用者帳戶』

在安裝 IBM WebSphere InterChange Server (ICS) 軟體之前,請確定您擁有所有必備項 目。本章的各項主題概述系統硬體和軟體需求、支援的資料庫,以及執行 ICS 所需要的 使用者帳戶。

#### 硬體需求

建議您在專用的電腦上執行 InterChange Server。您應該限制對於電腦的存取權以維護安 全。

表 1 (若為 AIX)、 表 2 (若為 Solaris)、 第 4 頁的表 3 (若為 HP-UX)、 第 4 頁的表 4 (若為 Red Hat 和 SuSE Linux) 中會列出某些建議的最小需求。不過,系統的實際硬體 需求可能不同,必須視您的環境複雜性、通訊量和系統處理的商業物件大小而定。此 外,下列資訊僅適用於 InterChange Server 系統。如果您選擇在同一個系統上執行其他 應用程式,則必須根據實際狀況以進行調整。

表 1. AIX 硬體需求

| 元件                                   | 最少必要需求                               |
|--------------------------------------|--------------------------------------|
| 電腦                                   | pSeries <sup>®</sup> 610 6E1 等級或對等項目 |
| 處理器                                  | 375 MHz IBM POWER3™-II               |
| 記憶體                                  | 512 MB 主記憶體                          |
| 磁碟空間:InterChange Server、資料庫及支援 40 GB |                                      |
| 軟體                                   |                                      |
| 其他的高可用性需求                            | • 雙 600 MHz 7026-6H1                 |
|                                      | • 2 GB 主記憶體                          |
|                                      | • 兩個系統都使用 4 x 36 GB 磁碟               |

表 2. Solaris 硬體需求

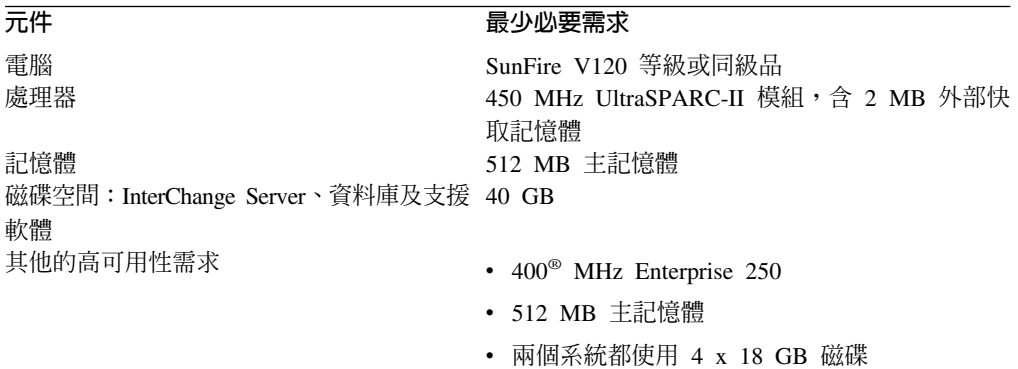

<span id="page-19-0"></span>表 3. HP-UX 硬體需求

| 亓.件                                  | 最少必要需求         |
|--------------------------------------|----------------|
| 雷腦                                   | HP9000 PA-RISC |
| 處理器                                  | 440 MHz        |
| 記憶體                                  | 512 MB 主記憶體    |
| 磁碟空間:InterChange Server、資料庫及支援 40 GB |                |
| 軟體                                   |                |

表 4. Red Hat 或 SuSE Linux 硬體需求

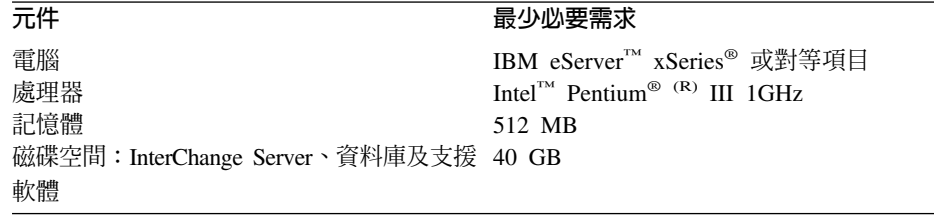

註: 表 1、 表 2、表 3 及 表 4 會列出執行 InterChange Server 的 UNIX 機器的硬體 需求。若要使用「系統管理程式」(以及其他 WebSphere Business Integration 系統 工具),您還需要至少一台 Microsoft Windows 用戶端機器。

#### 軟體需求

InterChange Server 系統是由 IBM WebSphere Business Integration 軟體和 InterChange Server 使用的協力廠商軟體所組成。

表 5、表 6、 表 7 及表 8 會列出 ICS 系統的軟體需求。

註: IBM 支援表 5、表 6、表 7 及表 8 列出的協力廠商產品版本。如果您在其中一個協 力廠商產品版本發現不再受該協力廠商支援的問題時,您可能必須升級至受支援 的版本。

表 5. AIX 的軟體需求

| <b>AIX</b>                                                                                                    | 版本和修補程式                                     | 註解               |
|----------------------------------------------------------------------------------------------------|---------------------------------------------|------------------|
| 作業系統 (需要下列之一)                                                                                                    |                                             |                  |
| AIX 5L                                                                                                    | 5.1 版,維護層次 5                                |                  |
| AIX 5L                                                                                                    | 5.2 版,維護層次 2                                |                  |
| 資料庫 (需要下列之一)                                                                                                    |                                             |                  |
| DB2 Universal Database™ Server 及 Client, Enterprise 含 FixPack 5 的 8.1 版                                                                              |                                             | 隨附於產品中。 DB2 的用戶端 |
| Server Edition                                                                                                    |                                             | 程式庫必須能夠運作。       |
| Oracle 資料庫伺服器和用戶端                                                                                                    | 8.1.7.4 版                                   |                  |
| Oracle 資料庫伺服器和用戶端                                                                                                    | 9.2.0.4(9i)                                 |                  |
| db2java.zip (DB2 的 JDBC 驅動程式) (如果您是使用  <br>DB2,您必須取得並安裝受支援的 db2java.zip 檔案版<br> 本。如果您是使用 Oracle 或 MS SQL Server,請從這個<br> 表格的「內嵌元件」區段中,選擇 JDBC 驅動程式。) | 8.1 版 (含 FixPack 5) 第二類型   使用 DB2 作為資料庫需求時, | 必須使用             |
| IBM WebSphere MQ Server 及 Client                                                                                                    | 含 CSD 07 的 5.3.0.2 版                        | 與產品一起提供          |

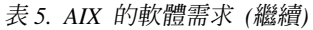

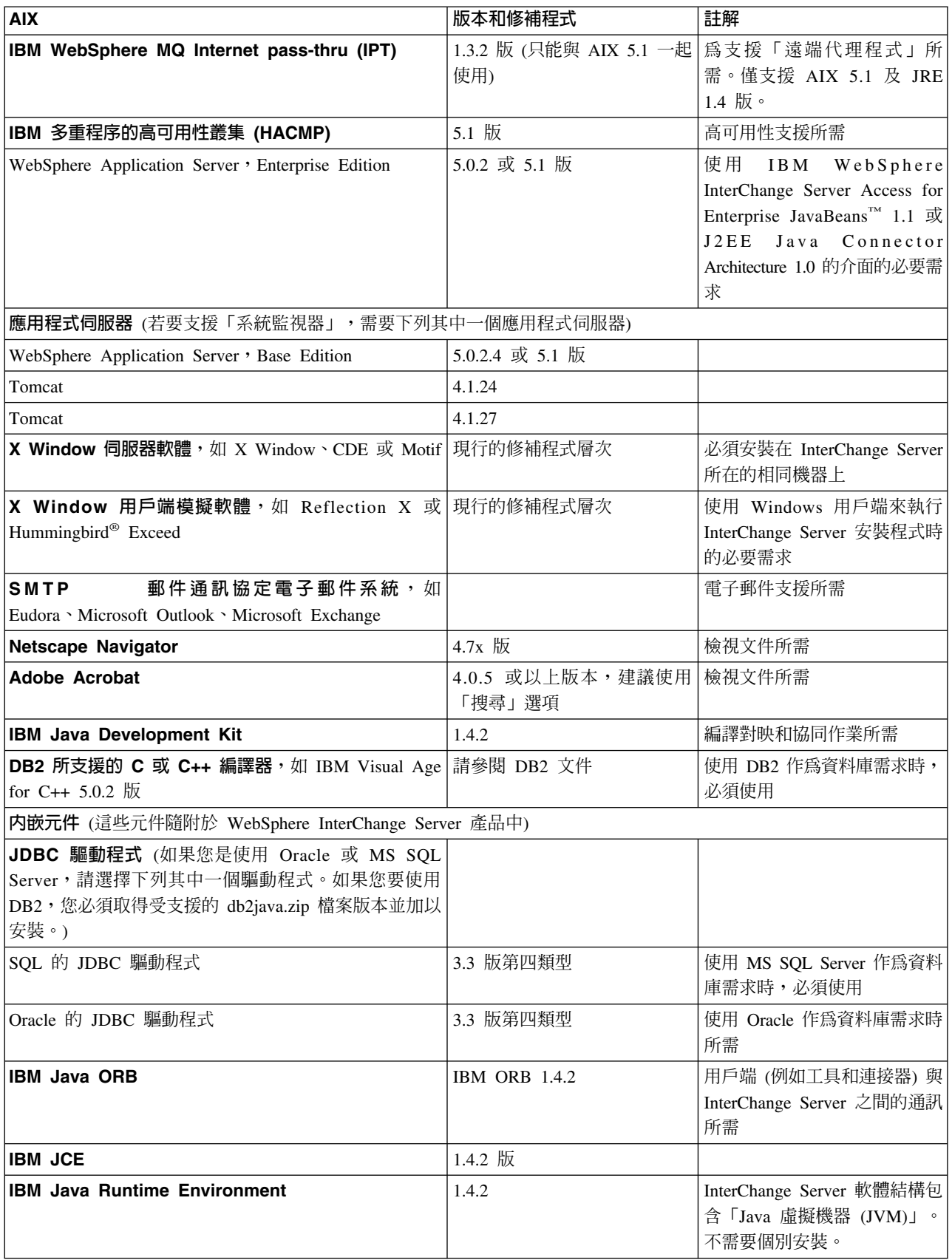

#### <span id="page-21-0"></span>表 5. AIX 的軟體需求 (*繼續)*

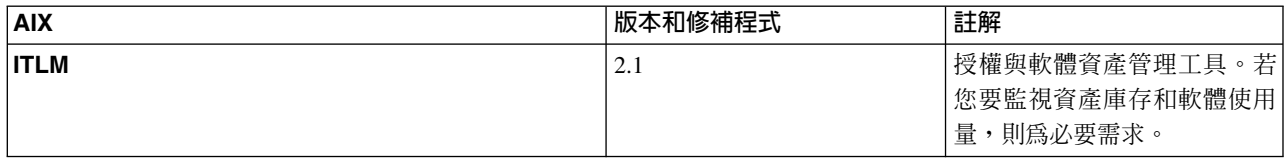

#### 表 6. Solaris 的軟體需求

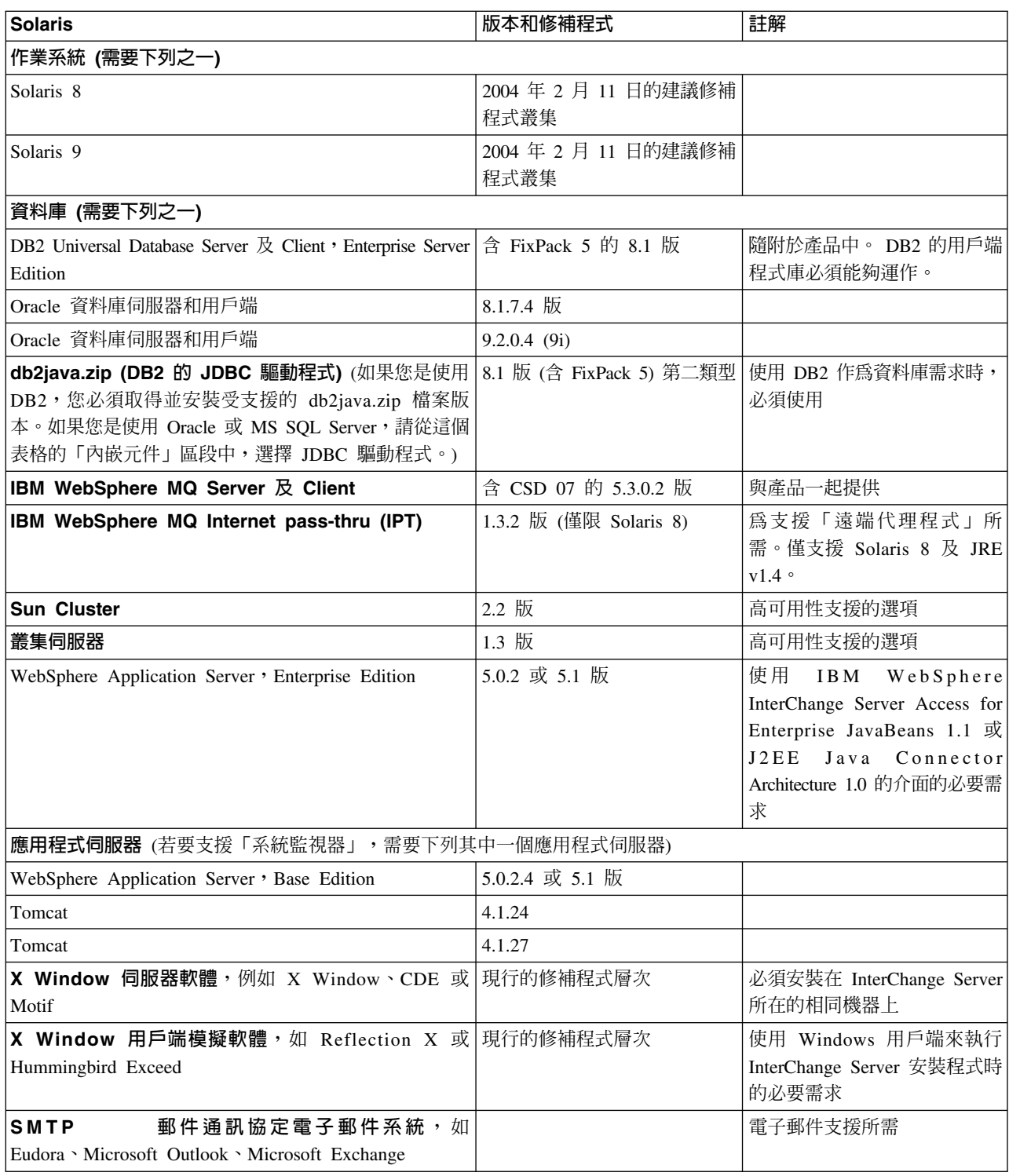

<span id="page-22-0"></span>表 6. Solaris 的軟體需求 (繼續)

| <b>Solaris</b>                                                                                                | 版本和修補程式                     | 註解                                                          |
|----------------------------------------------------------------------------------------------------|-----------------------------|-------------------------------------------------------------|
| <b>Netscape Navigator</b>                                                                                     | 4.7x 版                      | 檢視文件所需                                                      |
| <b>Adobe Acrobat</b>                                                                                          | 4.0.5 或以上版本,建議使用 <br>「搜尋」選項 | 檢視文件所需                                                      |
| Sun Java Development Kit                                                                                      | 1.4.2.04                    | 編譯對映和協同作業所需                                                 |
| DB2 所支援的 C 或 C++ 編譯器, 如 IBM Visual Age 請參閱 DB2 文件<br>for $C++5.0.2$ 版                                         |                             | 使用 DB2 作為資料庫需求時,<br>必須使用                                    |
| 内嵌元件 (這些元件隨附於 WebSphere InterChange Server 產品中)                                                               |                             |                                                             |
| JDBC 驅動程式 (如果您是使用 Oracle 或 MS SQL<br>Server,請選擇下列其中一個驅動程式。如果您要使用<br>DB2,您必須取得受支援的 db2java.zip 檔案版本並加以<br>安裝。) |                             |                                                             |
| SQL 的 JDBC 驅動程式                                                                                               | 3.3 版第四類型                   | 使用 MS SQL Server 作為資料<br>庫需求時,必須使用                          |
| Oracle 的 JDBC 驅動程式                                                                                            | 3.3 版第四類型                   | 使用 Oracle 作為資料庫需求時<br>所需                                    |
| <b>IBM Java ORB</b>                                                                                           | <b>IBM ORB 1.4.2</b>        | 用戶端 (例如工具和連接器) 與<br>InterChange Server 之間的通訊<br>所需          |
| <b>IBM JCE</b>                                                                                                | 1.4.2 版                     |                                                             |
| Sun Java Runtime Environment                                                                                  | 1.4.2.04                    | InterChange Server 軟體結構包<br>含「Java 虛擬機器 (JVM)」。<br>不需要個別安裝。 |
| <b>ITLM</b>                                                                                                   | 2.1                         | 授權與軟體資產管理工具。若<br>您要監視資產庫存和軟體使用<br>量,則為必要需求。                 |

表 7. HP-UX 的軟體需求

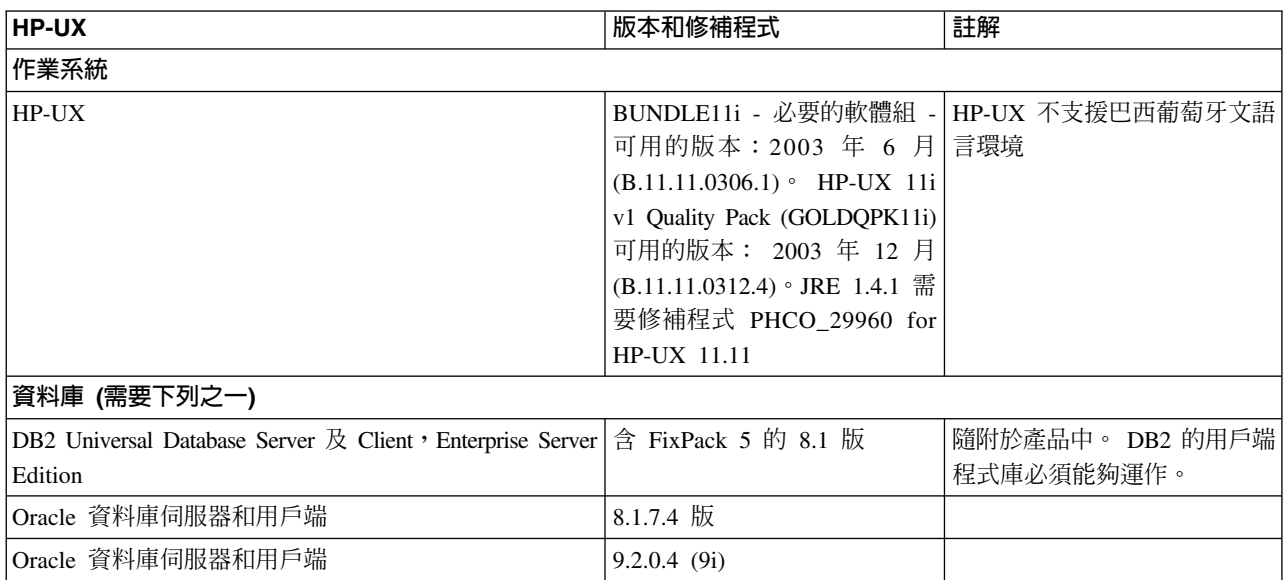

表 7. *HP-UX 的軟體需求 (繼續)* 

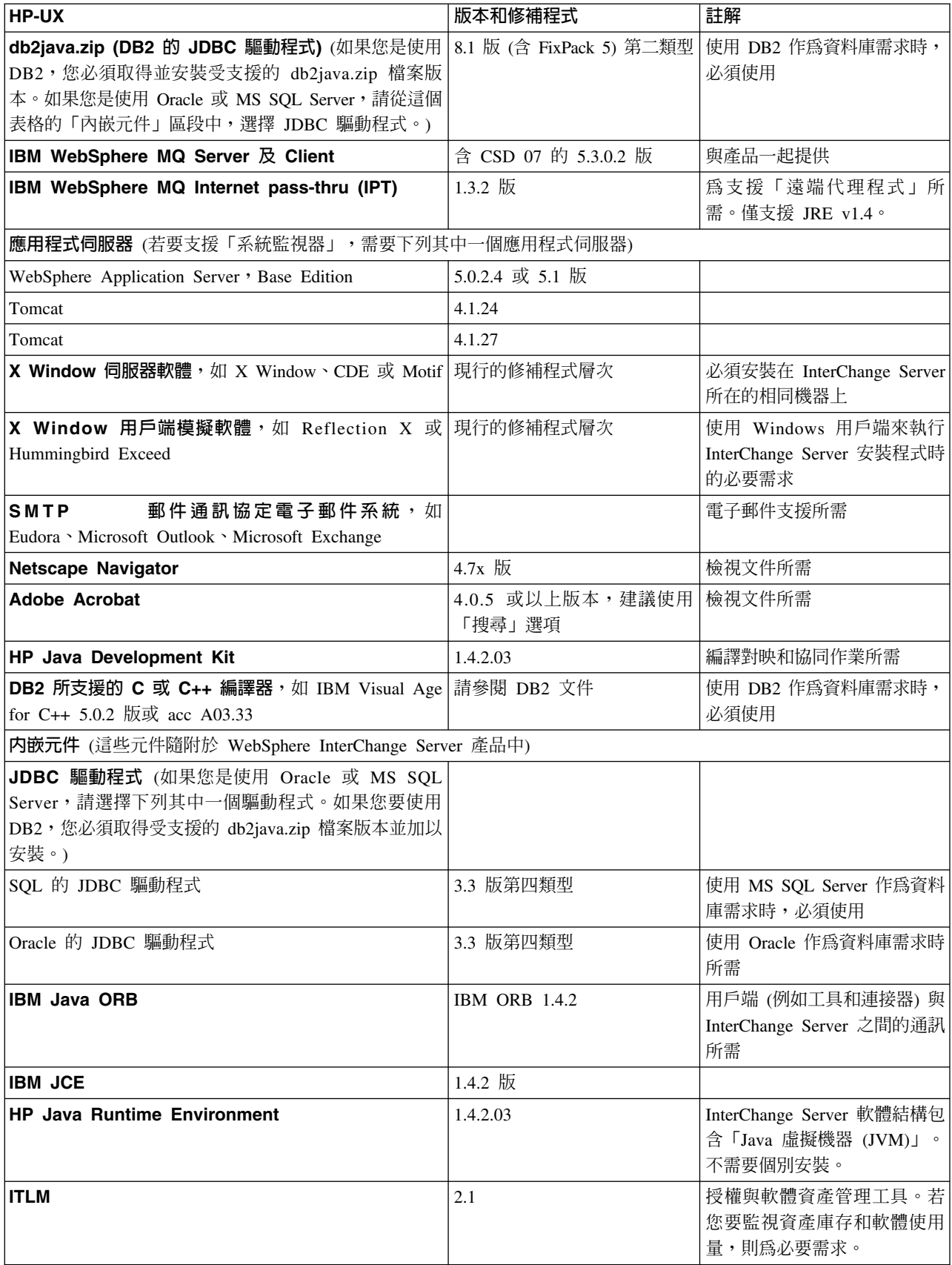

<span id="page-24-0"></span>表 8. Red Hat 或 SuSE Linux 的軟體需求

| Linux                                                                                                    | 版本和修補程式                                    | 註解                                                                                                    |
|----------------------------------------------------------------------------------------------------|--------------------------------------------|----------------------------------------------------------------------------------------------------|
| 作業系統 (需要下列之一)                                                                                                    |                                            |                                                                                                    |
| Red Hat Enterprise Linux ' Advanced Server (RHEL)                                                                                                | 3.0 版, Update 1                            |                                                                                                    |
| SuSE Linux Enterprise Server & SuSE Linux Standard 8.1 版, SP 3<br>Server (SLES)                                                                  |                                            |                                                                                                    |
| 資料庫                                                                                                    |                                            |                                                                                                    |
| DB2 Universal Database Server 及 Client, Enterprise Server 含 FixPack 5 的 8.1 版<br>Edition                                                         |                                            | 隨附於產品中。 DB2 的用戶端<br>程式庫必須能夠運作。                                                                                                    |
| db2java.zip (DB2 的 JDBC 驅動程式) (如果您是使用<br>DB2,您必須取得並安裝受支援的 db2java.zip 檔案版<br>本。如果您是使用 Oracle 或 MS SQL Server,請從這個<br>表格的「內嵌元件」區段中,選擇 JDBC 驅動程式。) | 8.1 版 (含 FixPack 5) 第二類型                   | 使用 DB2 作為資料庫需求時,<br>必須使用                                                                                                    |
| IBM WebSphere MQ Server 及 Client                                                                                                    | • 含 CSD06 和 iFix for RHEL<br>3.0 的 5.3.0.2 | 與產品一起提供                                                                                                    |
|                                                                                                    | • 5.3.0.2 CSD06 for SuSE 8.0               |                                                                                                    |
| WebSphere Application Server ' Enterprise Edition                                                                                                | 5.0.2 或 5.1 版                              | 使用<br>WebSphere<br>IBM<br>InterChange Server Access for<br>Enterprise JavaBeans 1.1 或<br>J2EE<br>Java Connector<br>Architecture 1.0 的介面的必要需<br>求 |
| 應用程式同服器 (若要支援「系統監視器」,需要下列其中一個應用程式伺服器)                                                                                                    |                                            |                                                                                                    |
| WebSphere Application Server ' Base Edition                                                                                                    | 5.0.2.4 或 5.1 版                            |                                                                                                    |
| Tomcat                                                                                                    | 4.1.24                                     |                                                                                                    |
| Tomcat                                                                                                    | 4.1.27                                     |                                                                                                    |
| X Window 伺服器軟體, 例如 X Window、CDE 或<br>Motif                                                                                                    | 現行的修補程式層次                                  | 必須安裝在 InterChange Server<br>所在的相同機器上                                                                                                    |
| X Window 用戶端模擬軟體, 如 Reflection X 或  現行的修補程式層次<br>Hummingbird Exceed                                                                              |                                            | 使用 Windows 用戶端來執行<br>InterChange Server 安裝程式時<br>的必要需求                                                                                           |
| 郵件通訊協定電子郵件系統, 如<br><b>SMTP</b><br>Eudora Microsoft Outlook Microsoft Exchange                                                                    |                                            | 電子郵件支援所需                                                                                                    |
| <b>Netscape Navigator</b>                                                                                                    | 4.7x 版                                     | 檢視文件所需                                                                                                    |
| <b>Adobe Acrobat</b>                                                                                                    | 4.0.5 或以上版本,建議使用<br>「搜尋」選項                 | 檢視文件所需                                                                                                    |
| IBM Java Development Kit                                                                                                    | 1.4.2                                      | 編譯對映和協同作業所需                                                                                                    |
| DB2 所支援的 C 或 C++ 編譯器, 如 IBM Visual Age<br>for C++ 5.0.2 版                                                                                        | 請參閱 DB2 文件                                 | 使用 DB2 作為資料庫需求時,<br>必須使用                                                                                                    |
| 内嵌元件 (這些元件隨附於 WebSphere InterChange Server 產品中)                                                                                                  |                                            |                                                                                                    |
| JDBC 驅動程式 (如果您是使用 Oracle 或 MS SQL<br>Server,請選擇下列其中一個驅動程式。如果您要使用<br>DB2,您必須取得受支援的 db2java.zip 檔案版本並加以<br>安裝。)                                    |                                            |                                                                                                    |

<span id="page-25-0"></span>表 8. Red Hat 或 SuSE Linux 的軟體需求 (繼續)

| Linux                               | 版本和修補程式              | 註解                                                          |
|-------------------------------------|----------------------|-------------------------------------------------------------|
| SQL 的 JDBC 驅動程式                     | 3.3 版第四類型            | 使用 MS SQL Server 作為資料<br>庫需求時,必須使用                          |
| Oracle 的 JDBC 驅動程式                  | 3.3 版第四類型            | 使用 Oracle 作為資料庫需求時<br>所需                                    |
| <b>IBM Java ORB</b>                 | <b>IBM ORB 1.4.2</b> | 用戶端 (例如工具和連接器) 與<br>InterChange Server 之間的通訊<br>所需          |
| <b>IBM JCE</b>                      | 1.4.2 版              |                                                             |
| <b>IBM Java Runtime Environment</b> | 1.4.2                | InterChange Server 軟體結構包<br>含「Java 虛擬機器 (JVM)」。<br>不需要個別安裝。 |
| <b>ITLM</b>                         | 2.1                  | 授權與軟體資產管理工具。若<br>您要監視資產庫存和軟體使用<br>量,則為必要需求。                 |

# 決定空間需求

在安裝 InterChange Server 之前,請確定您有足夠的儲存空間,可存放表9 中所列的軟 體。

表 9. InterChange Server 系統的必要軟體

| 所需的軟體                      | 預設位置                                                     | 所需的空間         |
|----------------------------|----------------------------------------------------------|---------------|
| InterChange Server 軟體      | ProductDir (安裝 IBM WebSphere 216 MB                      |               |
|                            | InterChange Server 產品的目錄)                                |               |
| DB <sub>2</sub> 8.1 Server | /usr/opt/db2 $08$ 01 (AIX)                               | 請參閱 DB2 文件    |
|                            | /opt/IBM/db2/V8.1 (Solaris)                              |               |
|                            | /opt/IBM/db2/V8.1 (HP-UX)                                |               |
|                            | /opt/IBM/db2/V8.1 (Linux)                                |               |
| Oracle 8.1.7.4 Server      | /var/opt/oracle                                          | 請參閱 Oracle 文件 |
| Oracle 9.2.0.4 Server      | /var/opt/oracle                                          | 請參閱 Oracle 文件 |
| Java Development Kit (選用)  | /usr/java142 (AIX)                                       | 40 MB         |
|                            | /usr/j2se (Solaris)                                      | 40 MB         |
|                            | /opt/java1.4 (HP-UX)                                     | 100 MB        |
|                            | /opt/IBMJava2-142 (Linux)                                | 100 MB        |
| WebSphere MQ               | AIX: /usr/mqm                                            | 115 MB        |
|                            | Solaris: /opt/mqm                                        |               |
|                            | $HP-UX: /opt/mqm$                                        |               |
|                            | Linux: /opt/mqm                                          |               |
|                            | (如需 WebSphere MQ 的調整大小相關資訊,請參閱第 36 頁的 『評估 WebSphere MQ 空 |               |
| 間需求』。)                     |                                                          |               |

在安裝這些軟體之前,您必須確定檔案系統結構有足夠空間。

重要事項: 開始安裝程序之前,請評估空間需求。

# <span id="page-26-0"></span>使用者帳戶

在複式應用程式整合環境中,許多系統和軟體配置需要指定特別許可權的使用者帳 戶。在安裝 InterChange Server 之前,請計畫您需要的使用者帳戶。表 10 列出必要的 使用者帳戶。

表 10. 使用者帳戶

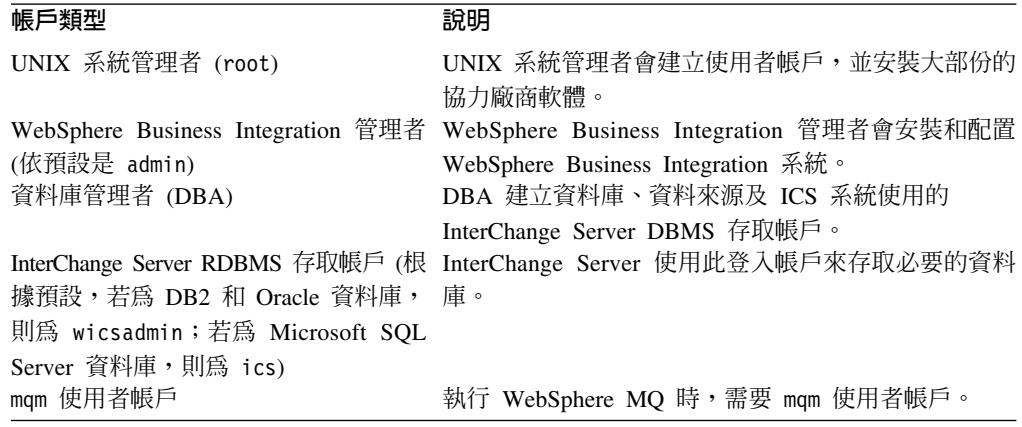

數個安裝步驟需要最高許可權;也就是必須由 root 使用者執行它們。root 使用者帳戶 是具有最高專用權層次的 UNIX 系統管理帳戶。若要成為 root,您需要 root 使用者 帳戶的密碼。因此,此帳戶的密碼通常由 UNIX 系統管理者嚴密地控制。

此UNIX 版系統安裝手冊假設 WebSphere Business Integration 管理者 (安裝 WebSphere Business Integration 系統的人員) 無法使用 root 密碼。第13頁的第 3 章, 『安裝前 置管理作業』說明必須由擁有最高許可權的人 (通常是 UNIX 系統管理者) 執行的作業。 其餘安裝程序 (本文件會說明) 不需要最高許可權。

# <span id="page-28-0"></span>第 3 章 安裝前置管理作業

本章包含下列各節:

- 『UNIX 系統管理者的角色』
- 第14頁的『UNIX 系統管理者作業』
- 第20頁的『裝載光碟』
- 第21頁的『安裝和配置資料庫伺服器』
- 第32頁的『安裝 Java 軟體』
- 第33頁的『安裝和配置 Object Request Broker (ORB)』
- 第35頁的『安裝 IBM WebSphere MQ』

安裝 InterChange Server 軟體時,必須由 UNIX 系統管理者和 WebSphere Business Integration 管理者執行前置安裝程序。

本章將說明 UNIX 系統管理者和 WebSphere Business Integration 管理者的角色和作業。

#### UNIX 系統管理者的角色

UNIX 系統管理者執行需要最高許可權的作業。

在開始安裝 InterChange Server 之前,請務必瞭解 UNIX 系統管理者在此安裝過程中 所擔任的角色。協力廠商軟體的某些安裝步驟需要最高許可權;也就是必須由 root 使 用者帳戶執行那些安裝步驟。

表 11 列示安裝程序的最高許可權步驟所需的 UNIX 指令。

表 11. 最高許可權作業的 UNIX 指令

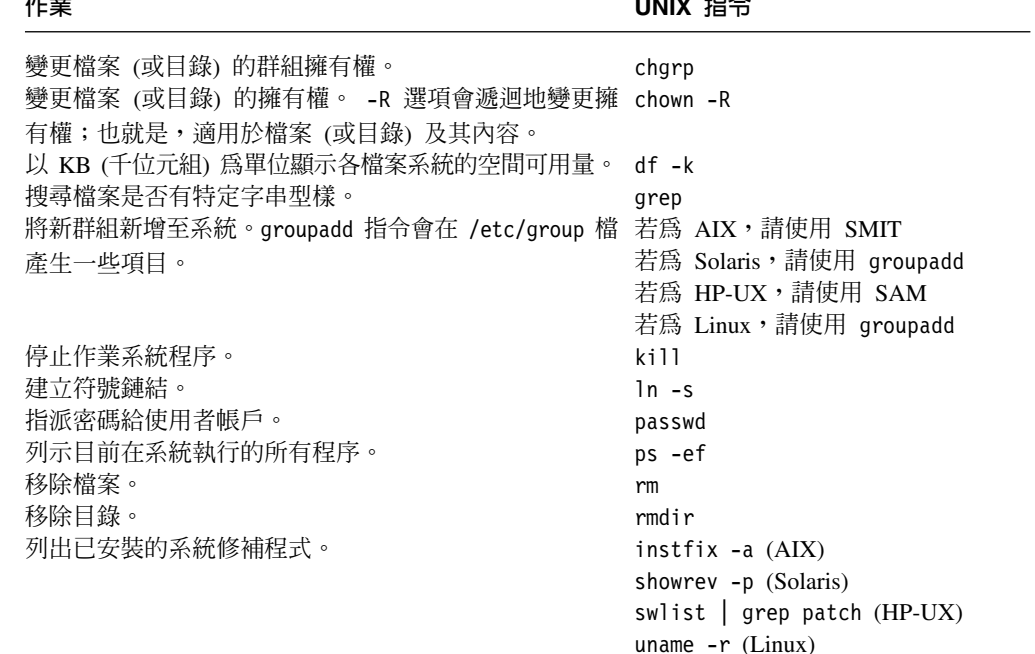

<span id="page-29-0"></span>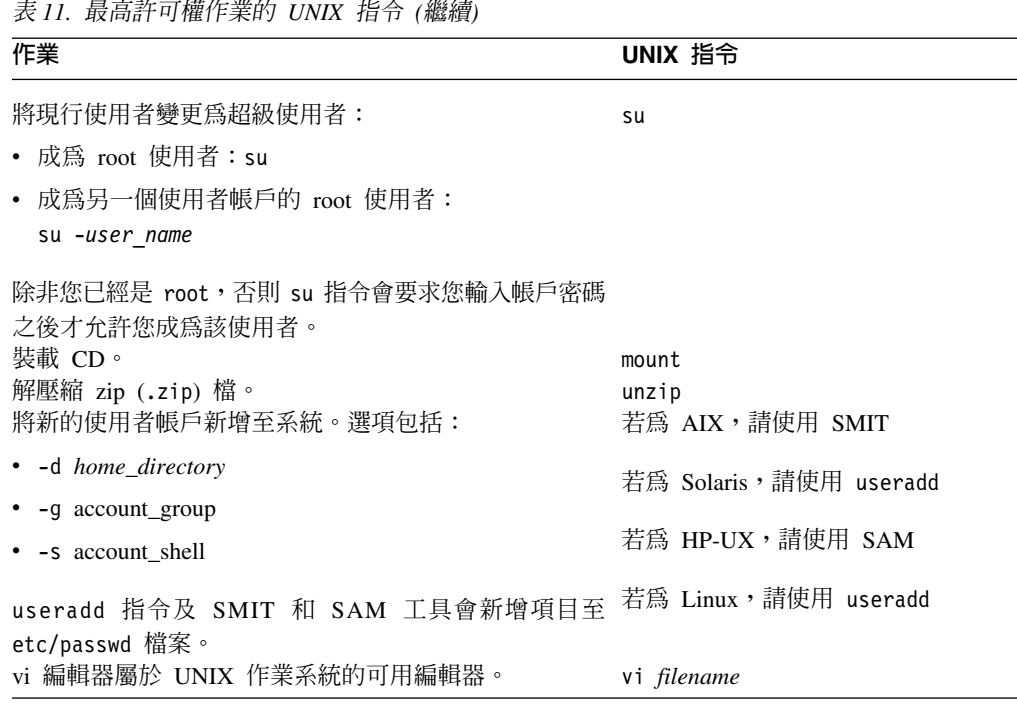

除了第 13 頁的表 11 中的指令外,您也應該瞭解第 [47](#page-62-0) 頁的表 20 中一般 UNIX 指令的 用法。

注意: 如果您還不熟悉這些 UNIX 指令,請勿繼續安裝。請聯絡「IBM 技術支援中心」 以取得最適當的處理方式。

## UNIX 系統管理者作業

本節將說明 UNIX 系統管理者的前置安裝作業。它包含下列各小節:

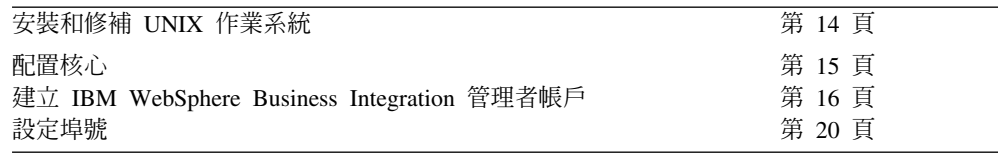

#### 安裝和修補 UNIX 作業系統

若為 AIX,請遵循 IBM 的安裝指示來安裝作業系統,若為 Solaris 、HP-UX、Red Hat Linux、以及 SuSE Linux,請分別遵循 Sun Microsystems、HP、Red Hat 以及 SuSE 的 安裝指示。請確定您有 root 帳戶的密碼之後再繼續此安裝程序。如需 IBM 支援的 AIX、Solaris、HP-UX 及 Linux 版本清單,請參閱第4頁的『軟體需求』。

在安裝 UNIX 作業系統之後,請以必要的修補程式加以更新。某些修補程式對軟體會有 直接的影響,例如 Java。因此,請維持最新的修補程式層次。

註: 如果您安裝任何修正套件,請重新啓動電腦並以 root 身分登入。

重要事項: 若要防止在重新送出未解析的流程時發生失敗,請先安裝 Performance Tool Kit for AIX,並修改 /dev/mem 的預設許可權,再安裝 InterChange Server 軟體。請使用下列指令來修改許可權:

#### chmod o+r /dev/mem

<span id="page-30-0"></span>請根據以下相關小節中的指示,驗證您執行的是受支援的作業系統組合及修補程式層 次。

#### 在 AIX 中驗證作業系統和修補程式層次

您可以在 AIX 系統上發出 oslevel -rq 指令,以判斷作業系統版本和維護版本層次。

下列範例顯示與支援作業系統和維護版本層次相符的 AIX 5.2 系統上所輸出的指令:

# oslevel -rq

#### 已知的建議維護層次

5200-01

如需適用於系統的修補程式詳細清單,可發出 1slpp -L all 指令。此指令的輸出會列出每個檔案集的層次、狀態、類型和說明。

#### 在 Solaris 中驗證作業系統和修補層次

您可以在 Solaris 中使用 cat /etc/release 指令,來判斷所套用的作業系統版本和維 護更新版本日期。

如需適用於系統的修補程式詳細清單,可發出 showrev -p 指令。

showrev -p 指令的輸出如下所示:

Patch: patchID Obsoletes: patchIDs Requires: patchIDs : Incompatibles: Packages:

#### 在 HP-UX 中驗證作業系統和修補程式層次

您可以在 HP-UX 中使用 uname -a 指令,來判斷作業系統層次。

您可以在 HP-UX 中使用 swlist | grep patch 指令,來判斷目前套用到系統的修補 程式。指令的輸出如下所示:

PHSS patch number 或 PHCO patch number

#### 在 Linux 中驗證作業系統和修補層次

您可以在 Linux 中使用 uname -R 指令,來判斷作業系統層次。

您可以在 Linux 中使用 uname -v 指令,來判斷核心版本的現行版本層次 (這個資訊包 含在 uname -r 的輸出中,但可能難以識別)。

#### 配置核心

HP-UX 上,您可能必須修改核心配置,才能執行 WebSphere InterChange Server。若要 執行此動作,請新增或修改第16頁的表12 中所列的參數,以編輯核心配置檔 /etc/system。

要訣: 在編輯系統檔之前, 建議您建立檔案的備份, 例如 /etc/system orig。在編輯期 間如果發生問題,您可以回到未損壞的備份檔。

<span id="page-31-0"></span>表 12. WebSphere InterChange Server 的 HP-UX 核心配置設定

set Shmmax=0x3908b100 set nproc=4096 set nkthread=7184 set maxusers=64 set maxfiles=256 set maxfiles\_lim=1024 set Nfiles=8192 set Max thread proc=4096 set MAXSSIZ=8388608 (0X800000) set MAXDSIZ=268435456 (0x10000000)

# 建立 IBM WebSphere Business Integration 管理者帳戶

InterChange Server 軟體是安裝成使用者空間程式。不需要任何 root 或特殊專用權就能 執行它。雖然您可以在任何有寫入權的目錄下面安裝它,不過建議您為 WebSphere Business Integration 管理者建立特殊帳戶,並在此帳戶的起始目錄下安裝 InterChange Server 軟體。

以 root 身分,在即將安裝 InterChange Server 的機器上,建立 WebSphere Business Integration 管理者的使用者帳戶。此帳戶提供管理此軟體的單一點。建議您使用 <mark>admi</mark>n 作為這個帳戶的名稱。不過,您可以選擇別的帳戶名稱。在本手冊中, WebSphere **Business Integration 管理者**是指這位使用者。

執行下列步驟來建立 WebSphere Business Integration 管理者的帳戶:

1. 為 WebSphere Business Integration 管理者建立新的使用者。

 $-$  AIX $-$ 

使用 SMIT 指定下列資訊:

- $\cdot$  使用者名稱 =  $admin$
- 主要群組 = mqm
	- 註: WebSphere Business Integration 管理者帳戶必須有 WebSphere MQ 群 組 mqm 作為其預設群組。如果您的機器未曾安裝 WebSphere MQ,那 在安裝過程中此時不會定義 mqm 群組。請使用 SMIT 新增 mqm 群組之 後再建立使用者。
- $\cdot$  起始目錄 = home dir
- 起始程式 = shell path

其中

- home\_dir 是帳戶的起始目錄的路徑
- shell\_path 是帳戶的登入 Shell 的路徑 (通常是顯示在第19頁的表 13 的 其中一個 Shell)
- admin 是 WebSphere Business Integration 管理者帳戶的名稱。這個帳戶 名稱最多能使用 8 個字元。

**Solaris**

請使用 useradd 指令搭配下列語法來建立新的 WebSphere Business Integration 管理者帳戶:

useradd -d *home\_dir* -s *shell\_path* -m *username*

其中

- home\_dir 是帳戶的起始目錄的路徑
- shell\_path 是帳戶的登入 Shell 的路徑 (通常是顯示在第19頁的表 13 的 其中一個 Shell)
- username 是 WebSphere Business Integration 管理者帳戶名稱。這個帳戶名 稱最多能使用 8 個字元。

例如,下列 useradd 指令會建立名為 admin 的 WebSphere Business Integration 管理者帳戶,此帳戶使用 Korn Shell 作為它的登入 Shell:

useradd -d /home/admin -s usr/bin/ksh -m admin

註: WebSphere Business Integration 管理者帳戶必須有 WebSphere MQ 群組 mqm 作為其預設群組。如果您的電腦從未安裝過 WebSphere MQ,那在安 裝過程中此時不會定義 mqm 群組。在安裝 WebSphere MQ 時,請建立此 群組並新增 mqm 作為 WebSphere Business Integration 管理者的預設群組。 如需相關資訊,請參閱第 36 頁的『建立 [WebSphere MQ](#page-51-0) 的使用者帳戶』。

不過,如果系統已定義 mqm 群組,您可以包括 useradd 指令的 -g 選項 來指定它作爲預設群組:

useradd -d *home\_dir* -g mqm -s *shell\_path* -m *admin*

## $-$  **HP-UX**  $\cdot$

使用 SAM 指定下列資訊:

- $\cdot$  使用者名稱 =  $admin$
- User ID = WebSphereMQ\_id
- 主要群組 = mqm
	- 註: WebSphere Business Integration 管理者帳戶必須有 WebSphere MQ 群 組 mqm 作為其預設群組。如果您的機器未曾安裝 WebSphere MQ,那 在安裝過程中此時不會定義 mqm 群組。請使用 SAM 新增 mqm 群組之 後再建立使用者。
- $\cdot$  起始目錄 = home dir
- $\bullet$  起始程式 = shell path

其中

- home\_dir 是帳戶的起始目錄的路徑
- *shell\_path* 是帳戶的登入 Shell 的路徑 (通常是顯示在第 19 頁的表 13 的 其中一個 Shell)
- admin 是 WebSphere Business Integration 管理者帳戶的名稱。

#### **Linux**

使用 useradd 來指定下列資訊:

- $\cdot$  使用者名稱 =  $\alpha$ dmin
- 主要群組 = mqm
	- 註: WebSphere Business Integration 管理者帳戶必須有 WebSphere MQ 群 組 mqm 作為其預設群組。如果您的機器未曾安裝 WebSphere MQ,那 在安裝過程中此時不會定義 mqm 群組。在建立使用者前,請先使用 groupadd 來新增 mqm 群組。
- $\cdot$  起始目錄 = home dir
- $\bullet$  起始程式 = shell path

Σñ

- home\_dir 是帳戶的起始目錄的路徑
- *shell\_path* 是帳戶的登入 Shell 的路徑 (通常是顯示在第 19 頁的表 13 的 其中一個 Shell)
- admin 是 WebSphere Business Integration 管理者帳戶的名稱。
- 2. 為這個新的起始目錄建立系統專用檔案。

檔案專用檔案包括個人設定檔。每一個登入 Shell 有自己相關聯的個人設定檔。這些 檔案的名稱根據為帳戶選擇的登入 Shell 而定。表 13 列示建議的 Shell 和它們的對 應設定檔。

<span id="page-34-0"></span>表 13. UNIX Shell 的設定檔

| <b>Shell</b> | 設定檔                    |
|--------------|------------------------|
| csh          | .cshrc                 |
| sh, ksh      | .profile               |
| bash         | .bashrc, .bash profile |

- 註: ksh 或 csh 是操作 InterChange Server 的最佳 Shell。如果您在 Bourne Shell 中 執行產品,請特別小心。舉例而言,在 Bourne Shell 中執行的指令會影響 Bourne Shell 中所有的實例。因此,若停止某個 Shell 中的作業,可能也會使所 有其他執行中的 Bourne Shell 停止作業,而產生負面的影響。本文件中大部分 的指令都是以 Bourne Shell 格式顯示。如果使用其他 Shell,則應使用功能相等 的適當指令。
- 3. 起始設定 WebSphere Business Integration 管理者帳戶的環境。

請在 WebSphere Business Integration 管理者的設定檔中納入下列資訊:

• 設定 ORB\_PORT 環境變數,如下所示:

set ORB\_PORT=14500

export ORB\_PORT

- 尋找 *ProductDir/*bin/CWSharedEnv.sh 檔。在 sh Shell 的 .profile 中,此行 顯示成:
	- . /*ProductDir*/bin/CWSharedEnv.sh

其中 ProductDir 是要安裝 InterChange Server 軟體的目錄路徑。

此檔案被安裝成 InterChange Server 安裝程序的一部份 (如果您正在升級現有系 統,請參閱第 105 頁的第 8 章,『升級 [InterChange Server](#page-120-0) 系統』)。如需此檔案 之內容的詳細資訊,請參閱第79頁的『驗證環境變數』。

- 若要讓 WebSphere Business Integration 管理者執行資料庫管理,請在 WebSphere Business Integration 管理者帳戶的設定檔中,設定 Oracle 環境變數 (顯示在第 27 頁的表 [16\)](#page-42-0)。
- 4. 使用 passwd 指令指派密碼給 WebSphere Business Integration 管理者帳戶。

passwd 指令會要求您輸入新密碼兩次。下列範例會提示您為建議的 WebSphere Business Integration 系統管理者帳戶 admin 設定密碼: passwd admin

確定有給予網站管理者此密碼。

稍後在此安裝中,您會將 WebSphere Business Integration 管理者新增至系統需要的特 殊群組中。

<span id="page-35-0"></span>表 14 所列的程式在 UNIX 上安裝 InterChange Server 時必須具備埠號。

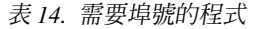

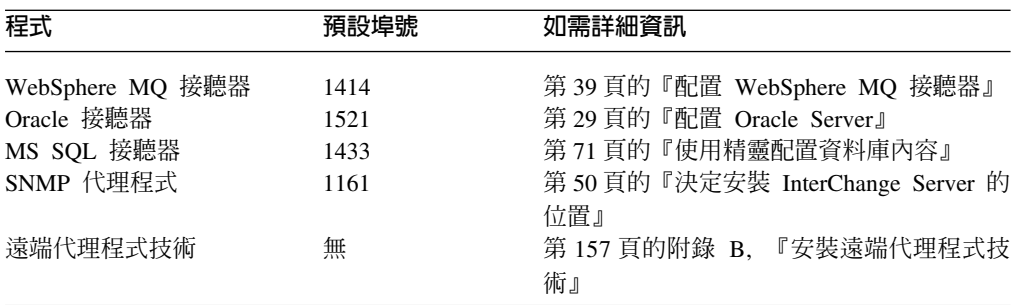

下列文件是 UNIX 用來儲存埠號及其相關程序資訊的系統檔案。

• /etc/services

對作業系統指出在某埠號建立連線時要呼叫哪一個程式。

• /etc/inetd.conf

對網際網路常駐程式 (inetd) 指出如何為在某個埠號建立的連線呼叫程式。

- 註: 在 Linux 上,/etc/inetd.conf 檔將換成不同格式的 /etc/xinetd.conf。在這 樣的系統上,您必須在 /etc/xinetd.d 目錄中新增配置檔,而不是直接編輯 /etc/xinetd.conf 檔。
- 要訣: 在編輯系統檔之前,建議您建立檔案的備份,例如 /etc/services\_orig。如果在 編輯期間發生問題,您可以還原備份檔。
- 只有 root 帳戶才有修改這些檔案的許可權。

您可以使用下列指令判斷埠號是否在使用中:

netstat -n -a | grep *port\_number*

其中 port\_number 是您要測試的埠。

註: 只有 root 帳戶可以啓動使用埠低於 1024 的程序。然而,非 root 使用者通常可以 啓動使用埠高於該數字的程序。

#### 装載光碟

如果您要從 CD 來安裝 WebSphere InterChange Server 及其支援軟體,則必須在安裝 期間裝載數片產品 CD。請遵循適當小節中的指示,針對您的作業系統來執行這些動作:

- 第21頁的『在 AIX 上裝載光碟』
- 第21頁的『在 [Solaris](#page-36-0) 上裝載光碟』
- 第21頁的 『在 [HP-UX](#page-36-0) 上裝載光碟』
- 第21頁的『在 [Linux](#page-36-0) 上裝載光碟』
# 在 AIX 上装載光碟

發出下列指令,在 AIX 上裝載光碟: mount -V cdrfs -o ro /dev/cd0 /cdrom

#### 在 Solaris 上裝載光碟

發出下列指令, 在 Solaris 上裝載光碟: mount -r -F hsfs /dev/sr0 /cdrom

#### 在 HP-UX 上裝載光碟

請執行下列步驟以在 HP-UX 上裝載光碟:

1. 發出下列指令以啓動 PFS 裝載常駐程式:

/usr/sbin/pfs\_mountd & /usr/sbin/pfsd &

2. 將指令行新增至 /etc/pfs\_fstab 檔,如下列範例所示:

/dev/dsk/*cdrom\_device* /*mount\_point* pfs-iso9660 xlat=unix 0 0

其中 cdrom\_device 是光碟機裝置的 ID (例如 c3t2d0),而 /mount\_point 是您想用 來存取光碟的裝載點 CD (例如 /cdrom)。

3. 發出下列指令以裝載光碟:

mount /*mount\_point*

其中 /mount\_point 是您在步驟 2 中指定的裝載點。

# 在 Linux 上裝載光碟

發出下列指令, 在 Linux 上裝載光碟:

mount -t iso9660,udf /dev/cdrom /mnt/cdrom

# 安裝和配置資料庫伺服器

InterChange Server 必須使用資料庫,而根據您分割資料庫活動的方式,可以使用數種資 料庫。

本節包括下列各項的配置資訊:

- 『安裝和配置 DB2 資料庫伺服器』
- 第26頁的『安裝和配置 [Oracle](#page-41-0) 資料庫伺服器』

註: 在本手冊中,所提到的資料庫名稱是指位於 UNIX 環境中的 SID 名稱。

# 安裝和配置 DB2 資料庫伺服器

本節提供的資訊將說明如何安裝及配置 IBM DB2 來與 InterChange Server 搭配使用:

- 第22頁的『安裝前置程序』
- 第22頁的『安裝資訊』
- 第24頁的『配置 [DB2](#page-39-0)』
- 重要事項: 如果 DB2 Server 與 InterChange Server 不是安裝在相同的機器上, 您就必 須安裝 DB2 用戶端。

# <span id="page-37-0"></span>安裝前置程序

本節將說明 DB2 伺服器的前置安裝作業。這些指示代表安裝 DB2 的建議方法。如需 執行這些前置安裝步驟的完整詳細指示,請參閱 DB2 文件。

註: 沒有必要的群組或使用者名稱,但 IBM 建議下列使用者群組和使用者的名稱。DB2 的資料庫名稱最多只能使用 8 個字元。

在安裝 DB2 伺服器之前, 您必須:

- 1. 建立下列 DB2 使用者群組:
	- 實例使用者群組 db2iadm
	- 隔離管理使用者群組 db2fadm
	- DAS 管理使用者群組 db2asadm
- 2. 建立下列 DB2 使用者,並將每個使用者指派給適當的群組,如下所示:
	- db2i81 指派給實例使用者群組
	- db2f81- 指派給隔離管理使用者群組
	- dasinst- 指派給 DAS 管理使用者群組

#### 安裝資訊

本手冊不提供 DB2 伺服器的安裝指示。如需有關 DB2 安裝程序的資訊,請參閱 DB2 產品文件。

#### 附註:

- 1. 建置 DB2 儲存程序時,必須使用 DB2 所支援的 C 或 C++ 編譯器。DB2 產品不 附這個編譯器,您必須另外取得。如需使用儲存程序的相關資訊,請閱讀 DB2 文 件。
- 2. 如果您是以 DB2 作為資料庫,則 InterChange Server 必須使用第4頁的表5、 第 6頁的表6、第7頁的表7 或第9頁的表8 中所列的 db2java.zip 檔案版本 (視平 台而定)。此驅動程式必須在要執行 InterChange Server 的相同伺服器上。如果您在 安裝期間,選擇 DB2 來作為您的資料庫,InterChange Server 安裝 GUI 將會要求 此檔案的位置。

安裝期間,將建立管理實例和資料庫實例。管理實例簡單易懂而日可讓您對資料庫實 例執行遠端管理。

在安裝 DB2 Server 之後:

1. 執行 db2profile Script,讓 *db2i81* 和 admin 使用者能夠設定顯示在表 15 的環境 變數。

#### 附註:

- a. db2profile Script 位於資料庫實例擁有者的 sqllib 目錄,例 如,/db2i81 home dir/db2i81/sqllib,其中 db2i81 home dir 是 db2i81 使用 者的起始目錄路徑。
- b. 在啓動「系統監視器」之前,務必要執行 db2profile Script。

表 15. DB2 使用者的環境變數

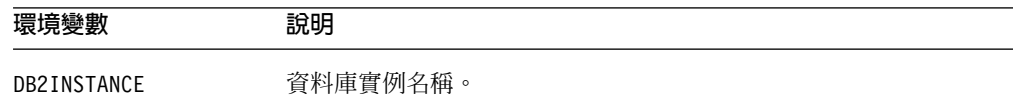

表 15. DB2 使用者的環境變數 (繼續)

| 環境變數                                             | 說明                                                                       |
|--------------------------------------------------|--------------------------------------------------------------------------|
| <b>PATH</b>                                      | 包括下列路徑:                                                                  |
|                                                  | • /db2i81_home_dir/ DB2_instance_name/sqllib/bin                         |
|                                                  | • /db2i81_home_dir/DB2_instance_name/sqllib/adm                          |
|                                                  | • /db2i81 home dir/DB2 instance name/sqllib/misc                         |
|                                                  | /db2i81 home dir/DB2 instance name/sqllib/java12<br>٠                    |
| <b>CLASSPATH</b>                                 | • 系統的現存的 PATH 環境變數 (\$PATH) 中的其他路徑<br>包括下列路徑:                            |
|                                                  | • /db2i81_home_dir/DB2_instance_name/sqllib/function                     |
|                                                  | • /db2i81_home_dir/DB2_instance_name/java/db2java.zip                    |
|                                                  | /db2i81_home_dir/DB2_instance_name/sqllib/ java/runtime.zip<br>$\bullet$ |
|                                                  | • 系統的現存的 CLASSPATH 環境變數 (\$CLASSPATH) 中的其他路<br>徑                         |
| LIBPATH (AIX)                                    | 包括 DB2 程式庫的路徑:                                                           |
| LD_LIBRARY_PATH(Solaris) .<br>SHLIB_PATH (HP-UX) | /db2i81 home dir/DB2 instance name/sqllib/lib                            |
| 或<br>LIBPATH<br>LD LIBRARY PATH (Linux)          | /db2i81 home dir/DB2 instance name/sqllib/lib/libdb2jdbc.so              |
|                                                  | 系統現存之 LIBPATH、LD_LIBRARY_PATH 或 SHLIB_PATH 環境<br>變數中任何其他路徑               |

- 2. 執行 env 指令確認有為每位使用者設定顯示在第 22 頁的表 15 的環境變數。
	- 註: 請確定驗證 DB2INSTANCE 變數設為適當的值。如果將 DB2 用戶端安裝在已安 裝 InterChange Server 的電腦上,但沒有設定 DB2INSTANCE 變數,或是設為不 正確的値,則 InterChange Server 無法啓動。即使 DB2 不是 InterChange Server 所使用的資料庫平台,也是如此。例如,假設您是使用 Oracle 來作為資料庫, 但是在安裝 DB2 用戶端時,沒有正確地設定 DB2INSTANCE 變數,則無法啓動 InterChange Server of
- 3. 執行 usejdbc2 Script (位於 /sqllib/java12),將 DB2 的正確驅動程式附加到每一 個路徑。
	- 註: 每次使用者登入時, 必須為每位使用者執行此 Script。您可以將此 Script 新增 至 WebSphere Business Integration 管理者帳戶的設定檔 (例如 .profile), 以 便在登入期間自動執行 Script。
- 4. 將下列一行新增至使用者設定檔(例如 .profile):

EXTSHM=ON; export EXTSHM

5. 以 DB2 使用者身分登入,並發出下列指令:

db2set DB2ENVLIST=EXTSHM

- 6. 重新啓動 DB2。
- 7. 確認已在路徑中安裝及設定 Java Runtime Environment (JRE) 1.4.2 版。若未安裝, 即無法存取 DB2 工具。
- 8. 確認 DB2 用戶端程式庫能發揮作用;如需執行方式的相關資訊,請參閱 DB2 產品 文件。如果這些程式庫並未發揮作用,您就無法建立 DB2 連線。

### <span id="page-39-0"></span>配置 DB2

本節提供配置 DB2 的資訊。

如果您要在系統主控台以外的裝置上配置 DB2,您必須設定 DISPLAY 環境變數,因為 此變數可為顯示這些視窗的機器提供 IP 位址。下列幾行會從 Bourne Shell 將 DISPLAY 環境變數設為 *IP\_Address*:

DISPLAY=*IP\_Address*:0.0 export DISPLAY

請使用適合您的 Shell 的語法來設定 DISPLAY 環境變數。

註: 您的 Windows 電腦必須執行 X Window 用戶端模擬軟體 (例如:Reflection X 或 Hummingbird Exceed)。UNIX 電腦的 DISPLAY 環境變數必須設為 Windows 用戶 端電腦的 IP 位址。

開啓控制中心: 「控制中心」是您管理資料庫時所使用的主要 DB2 圖形工具。它同時 也提供所有管理中之系統和資料庫物件的概觀。您可以使用「控制中心」,針對您特 定的 IBM WebSphere InterChange Server 環境配置 DB2。

如要存取「控制中心」:

- 1. 請以資料庫實例擁有者身分登入。
- 2. 執行 db2cc 指令開啓「控制中心」。

註: 若要執行 db2cc,必須安裝 X Window 伺服器軟體。

建立資料庫: 本節說明如何爲您的 InterChange Server 環境建立儲存庫資料庫。

重要事項: 如果您是在國際化的環境下使用 InterChange Server, 請設定 DB2 環境變數, 如下所示:

db2codepage = 1208

1. 用滑鼠右鍵按一下「控制中心」的左窗格中的 DB2\_instance\_name 資料夾並選取「連 結」。

這時會出現「連接」畫面。

- 2. 輸入您在 DB2 安裝程序中建立的資料庫實例「使用者 ID」和「密碼」。按一下「確 定Ⅰ。
- 3. 展開 DB2 instance name 資料夾,用滑鼠右鍵按一下「資料庫」資料夾並選取「使 用精靈建立>資料庫」。

這時會出現「建立資料庫精靈」畫面。

4. 輸入新的「資料庫名稱」和「別名」。例如,兩者都輸入 icsrepos。

註: 沒有必要的名稱,但建議您使用 icsrepos。DB2 有 8 個字元資料庫名稱限制。

5. 按一下「完成」。

這時會出現「進度」畫面,顯示正在建立新的資料庫。

註: 在此處理期間會自動編目新資料庫。

配置資料庫實例: 本節說明如何配置適合您 InterChange Server 環境的資料庫實例。

1. 用滑鼠右鍵按一下「控制中心」的左窗格中的 DB2\_instance\_name 資料夾並選取「配 置」。

這時會出現「配置實例」畫面。

2. 選取「應用程式」標籤,捲動到 maxagents 參數並在「代理程式數目上限」欄位輸 入最小值 50。按一下「確定」。

配置儲存庫資料庫: 本節說明如何配置適合您 InterChange Server 環境的儲存庫資料 庫。

1. 展開「控制中心」左窗格中的「實例」、DB2 實例和「資料庫」資料夾,用滑鼠右 鍵按一下 database name (例如,icsrepos),然後選取「配置」。

這時會出現「配置資料庫」畫面。

- 2. 選取「效能」標籤,向下捲動到 applheapsz 參數,並在「應用程式資料堆大小」欄 **位中輸入 4096。**
- 3. 選取「應用程式」標籤,向下捲動到 maxappls 參數,並在「作用中應用程式數目上 限」欄位輸入最小値 50。按一下「確定」。
- 4. 關閉「控制中心」。
- 5. 在指令行輸入下列指令以停用下一鍵值鎖定機制:
	- db2set DB2\_RR\_TO\_RS=yes
- 6. 重新啓動資料庫,使修改過的配置參數生效。若要執行這個動作,請在指令行中輸 入下列指令:
	- db2stop
	- db2start

測**試主從架構連線:** 若要測試是否已在用戶端與伺服器之間建立 DB2 連線,請發出下 列指令:

db2 connect to *database\_name* user *logon*

後面跟著 password。

新增資料庫權限: 權限可讓使用者或群組執行一般作業,如連接至資料庫、建立表格或 管理系統。

資料庫管理程式要求明確地授權使用者才能使用每一個資料庫功能。因此,若要建立 表格,必須授權使用者才能建立表格;若要變更表格,也必須授權使用者才能變更表 格,依此類推。

本節說明如何將資料庫授權新增至指定的使用者。

- 1. 執行 db2cc 指令開啓「控制中心」。
- 2. 展開「控制中心」左窗格中的「實例」、DB2 實例和「資料庫」資料夾,用滑鼠右 鍵按一下 database name (例如 icsrepos),然後選取「權限」。

這時會出現「資料庫權限」畫面。

- 3. 按一下「新增使用者」按鈕,然後選取在第16頁的『建立 [IBM WebSphere Business](#page-31-0) [Integration](#page-31-0) 管理者帳戶』 建立的 WebSphere Business Integration 管理者帳戶名稱。 建議的名稱是 admin。
- 4. 按一下「授予全部」按鈕來提供選取的使用者所有授權。

<span id="page-41-0"></span>5. 按一下「套用」,再按一下「確定」。

**編目系統:** 建立和配置資料庫之後,您必須對安裝了伺服器的系統以及在安裝期間建立 的資料庫實例進行編目,才能將它們新增至 DB2 環境中。

- 1. 用滑鼠右鍵按一下「控制中心」的左窗格中的「系統」資料夾,並選取「新增系 統」。
- 2. 發出下列指令:

db2 catalog tcpip node *catalog\_name\_of\_the\_node* remote *host\_name* server *service\_name*

db2 catalog *database\_name* as *alias\_name\_of\_database* at node *catalog\_name\_of\_the\_node*

db2 set DB2\_RR\_TO\_RS=yes

註: 只適用於 AIX 安裝。如果您使用 AIX 作為作業系統,則需要一個額外的步驟。由 於 DB2 使用共用記憶體區段來進行其本端通訊,而且 AIX 對共用記憶體有某些限 制,因此只要嘗試處理 10 個以上來自單一 DB2 用戶端應用程式的並行資料庫連 線,都將導致 DB2 連線錯誤。

解決方案就是將本端連線配置為遞送至 TCP/IP,而不是預設的共用記憶體區段。定 義迴路節點及資料庫時,若使用 TCP/IP 作為傳輸通訊協定,可讓 ICS 連接至迴路 節點與迴路資料庫,而不會發生問題。

若要新增洄路節點及資料庫,請使用下列指令:

db2 catalog tcpip node LOOPBACK remote localhost server 50000

在節點完成編目之後,您可以利用下列指令來編目資料庫:

db2 catalog database icsrepos as icsdb at node LOOPBACK

此時即應可使用 TCP 透過遠端連線來存取 icsrepos,如同存取 icsdb。使用 icsdb 作為 InterchangeSystem.cfg 檔中的「資料庫」名稱。

#### 安裝和配置 Oracle 資料庫伺服器

本手冊不提供 Oracle Server 的安裝指示。如需 Oracle 安裝程序的說明,請針對您的 Oracle 版本從下列清單中選取適當的手冊來閱讀:

- v *Oracle8 Installation Guide*
- v *Oracle8 Administration Guide*
- v *Oracle 9i Installation Guide Release 2 (9.2.0.1.0)*
- v *Oracle9i Administrator's Reference Release 2 (9.2.0.1.0)*

重要事項: 這些文件有助於解決 Oracle 安裝問題。強烈建議您複查這些文件。

本節提供關於安裝和配置 Oracle Server 的下列資訊:

- 第27 頁的『安裝前置程序』
- 第28頁的『[Oracle Server](#page-43-0) 安裝建議』
- 第28頁的『一般資料庫性質』
- 第29頁的『配置 [Oracle Server](#page-44-0)』

<span id="page-42-0"></span>註: 本節包括安裝 Oracle Server 的建議,以及與 InterChange Server 軟體搭配使用的 配置需求。這些指示代表一種安裝 Oracle 的方法。如需詳細指示,請參閱 Oracle 文件。

# 安裝前置程序

本節說明 Oracle Server 的安裝前置作業。

在安裝 Oracle Server 之前,您必須:

1. 建立唯一的作業系統使用者作為 Oracle 管理者帳戶。

 $\overline{z}$ 

此管理者帳戶通常稱為 oracle。它是安裝 Oracle 軟體的 oracle 使用者。

2. 建立 Oracle 管理的唯一的作業系統群組。

此管理群組通常稱為 dba。Oracle 管理者帳戶 (oracle) 通常必須是 dba 群組的成 員。

- 註: WebSphere Business Integration 管理者 (依預設是 admin) 若要管理資料庫,它 必須同時是 dba 群組的成員。將 WebSphere Business Integration 管理者 (依預 設是 admin) 新增至 dba 群組,是選擇性的做法。不過 IBM 建議做這項新增, 以便 WebSphere Business Integration 管理者能夠管理 Oracle Server。
- 3. 設定 Oracle 管理者帳戶的 Oracle 環境變數,這些變數顯示在表 16。

表 16. Oracle 管理者帳戶的環境變數

 $\frac{1}{1000} \frac{1}{1000} \frac{1}{1000}$ 

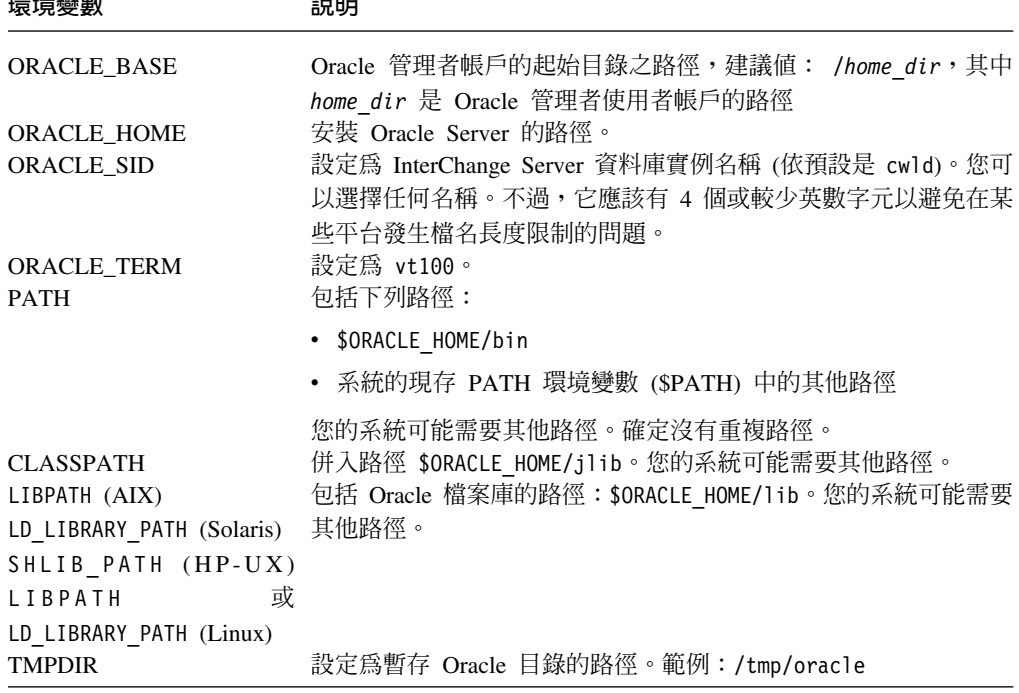

這些環境變數通常包含在 Oracle 管理者帳戶的這個設定檔中。請使用適合設定檔的 語法。例如,預設的 Shell sh 使用下列語法設定 ORACLE\_BASE 環境變數:

ORACLE\_BASE=/home\_dir/oracle export ORACLE BASE

4. 指派密碼給 Oracle 管理者帳戶。

確定在您的網站有給予 Oracle 資料庫管理者此密碼。

## <span id="page-43-0"></span>**Oracle Server 安裝建議**

註: 安裝 Oracle Server 時需要您做出一些須熟悉 Oracle Server 細節的設計決策。為了 達到 Oracle Server 的最佳配置,IBM 建議您與 Oracle 資料庫管理者合作以執行 這部份的安裝。

下列建議可協助您安裝 Oracle Server 來與 InterChange Server 搭配執行。您的環境可 能有不同需求:

- 建議您在安裝 InterChange Server 的另一部不同電腦上,安裝 Oracle Server 和其伺 服器網路元件。
- 根據您的 Oracle 版本決定哪些電腦需要 Oracle 軟體。

安裝 Oracle Server 的電腦是伺服器電腦,而安裝 InterChange Server 的電腦則是用 戶端電腦。

• 如需表格空間大小建議,請參閱第 第 29 頁的『配置 [Oracle Server](#page-44-0)』 頁。

#### 一般資料庫性質

InterChange Server 系統具有資料庫伺服器的某些需求。本節說明如何設定 Oracle 資料 庫實例來與 InterChange Server 搭配使用。

資料庫表格配置--InterChange Server 資料庫包含四種表格群組:

• 事件管理

「事件管理」表格儲存正在處理的商業物件。

• 交易

「交易」表格可儲存每個處理中的交易狀態,這可能包括動作和補償商業物件,視 交易層次而定。

• 儲存庫

儲存庫表格儲存關於您可以在 InterChange Server 系統配置的協同作業、商業物件、 連接器、對映和關係的資訊。

• 流程監視

從通過 InterChange Server 的 IBM WebSphere MQ Workflow (MQWF) 所追蹤的流 程,其事件資訊會儲存於「流程監視」表格中。只有當使用者將 MQWF 包含在商業 程序中,並透過 InterChange Server 來追蹤事件時,才需要配置「流程監視」表格。 資料庫管理者至少要保留 20 MB 來供此表格空間使用。

爲了達到平衡負載,您可以選擇配置四個資料庫,每組表格各配置一個資料庫。不過 建議的方法是將這四種表格配置在單一 InterChange Server 資料庫中,這是「安裝程式」 採用的預設配置方式。您可以在「InterChange Server 配置」畫面指定不同資料庫。

註: 在本章的其餘部份中,所提及的 InterChange Server 資料庫,皆假設「事件管理」、 「交易」、「儲存庫」和「流程監視」表格是包含在一個資料庫中。如需有關如 何配置四個資料庫的資訊,請參閱第 89 頁的『設定 [InterChange Server](#page-104-0) 資料庫』。 <span id="page-44-0"></span>**一般儲存庫資料庫性質--InterChange Server** 資料庫 (也稱爲 InterChange Server 儲存庫 資料庫) 必須有下列特性:

- 大小:建議儲存庫表格空間的起始大小至少要有 300 MB。
- · Oracle Server 的表格空間檔案名稱:沒有必要的名稱,但 IBM 建議使用 cwrepos1 cwld \cwtemp1 cwld  $\overline{A}$  cwrbs1 cwld  $\circ$

使用者連線數目--InterChange Server 使用者連線數需要至少 15 個。您可以配置此數目。 如需相關資訊,請參閱第 93 頁的『設定資料庫連線』。

**DBMS 存取帳戶--InterChange Server 需要特殊帳戶才能登入資料庫 (儲存爲一個以上** Oracle 資料庫)。資料庫管理者必須建立擁有更新、建立和刪除專用權的 ICS 資料庫使 用者帳戶,才能依需要來存取表格、索引、同義字、儲存程序、限制以及新增表格空 間。

**對映的一般關係資料庫特性--**某些對映實作需要使用關係表格。依預設,關係表格是包 含在 InterChange Server 儲存庫中。您可以選擇為關係表格建立一個以上個別的關係資 料庫。如果您要執行這個動作,請注意下列事項:

- 如果您使用一個資料庫儲存所有關係表格:
	- 將該資料庫的起始大小設為與 InterChange Server 資料庫大小大約相同 (至少 300 MB 的建議起始大小)。
	- 在「關係管理程式」的「廣域預設値」對話框設定關係資料庫的 JDBC 路徑。
- 如果您使用多個資料庫來儲存關係表格 (例如一個資料庫儲存一份關係表格),請確定 InterchangeSystem.cfg 檔中的 MAX\_CONNECTION\_POOLS 參數之值有設定成足 以容納所有資料庫。如需這個參數的詳細資訊,請參閱 System Administration Guide。

## **配置 Oracle Server**

在順利安裝之後,Oracle Server 會安裝在 \$ORACLE HOME 目錄。預設位置通常是 /var/opt/oracle ·

註: 本節概述 Oracle Server 要與 InterChange Server 系統搭配使用的配置步驟。不過, 配置 Oracle Server 需要您做出一些須熟悉 Oracle Server 細節的設計決策。為了達 到 Oracle Server 的最佳配置,建議 Oracle 資料庫管理者執行這些配置步驟。

本節提供關於配置 Oracle Server 的資訊。

準備配置--Oracle 管理者帳戶 (通常是 oracle) 必須配置 Oracle Server 以支援 InterChange Server 軟體。準備此配置:

1. 以 Oracle 管理者身分登入。

UNIX 系統管理者 (或資料庫管理者) 應建立此管理者帳戶,作為 Oracle Server 安 裝的一部份 (請參閱第 28 頁的 『[Oracle Server](#page-43-0) 安裝建議』)。因此,此帳戶必須已 經有設定檔才能起始設定您的環境。如果您沒有 Oracle 管理者帳戶的密碼,請聯絡 UNIX 系統管理者。

2. 確認您的環境包含 Oracle 環境變數的適當設定值。

第 27 頁的表 16 顯示要與 Oracle Server 搭配使用的主要環境變數。請聯絡您的網站 管理者和 Oracle 管理者以取得可能的其他環境變數。您可以使用 env 指令列示環 境變數設定值。

重要事項: 如果未正確設定這些環境變數,請通知 UNIX 系統管理者必須在 oracle 使用者帳戶的設定檔中做更正。如果環境變數 (列示在表 [16\)](#page-42-0) 不正確,請 勿繼續配置。

建立新資料庫--您必須建立 InterChange Server 用於儲存庫、事件管理、交易和流程監 視的資料庫。依預設,這四種資料庫表格位在單一 InterChange Server 資料庫中。如需 如何將這些表格種類配置到個別資料庫的資訊,請參閱第 89 頁的『設定 [InterChange](#page-104-0) [Server](#page-104-0) 資料庫』。

重要事項: 如果您在國際化環境下使用 InterChange Server, 請設定 NLS\_LANG 環境 變數如下: NLS\_LANG = *language\_territory*.UTF-8

> 其中 language 是語言環境的語言名稱,而 territory 是語言環境的地區名稱。 例如,US 語言環境的 NLS\_LANG 設定就是 NLS LANG = AMERICAN AMERICA.UTF-8 °

如要建立 InterChange Server 資料庫:

- 1. 請建立具有下列特性的 Oracle 資料庫:
	- 唯一的伺服器 ID (SID)。建議您使用 cwld 作為資料庫 SID。
	- 兩組日誌檔, 各為 500 KB
- 2. 在 InterChange Server 資料庫執行下列 Oracle Script:
	- standard.sql
	- catalog.sql
	- catproc.sql

這些 Script 通常位於 \$ORACLE HOME/rdbms/admin 目錄。

- 3. 在下列 Oracle 系統檔新增新資料庫 SID 的項目:
	- tnsnames.ora
	- listener.ora

這些檔案通常位於 \$ORACLE HOME/network/admin 目錄。

4. IBM 建議使用下列資料庫實例的起始設定參數:

```
open_cursors=1200
sequence cache hash buckets=89
sequence cache entries=100
db file multiblock read count=32
processes=300
```
建立表格空間和回復區段--在新的 InterChange Server 資料庫中,您必須新增下列資料 庫物件:

- 儲存庫的表格空間、回復空間和暫存表格空間
- 回復區段
- 註: 在本節中,變數 dbname 代表 InterChange Server 資料庫名稱 (本手冊建議的名稱 是

```
cwld)。dbname 資料庫名稱必須是 ORACLE_SID 環境變數指示的值。
```
如要建立表格空間和回復區段:

- 1. 請為具有下列特性的 InterChange Server 儲存庫建立表格空間:
	- 建議的表格空間名稱: cwrepos1\_dbname
	- 表格空間大小:最小値 300 MB
- 2. 為具有下列特性的資料庫回復區段建立表格空間:
	- 建議的表格空間名稱: cwrbs1 dbname
	- 表格空間大小:最小値 500 MB
	- 表格空間最小儲存體需求:

initial 10K next 10K minextents 1 maxextents unlimited

- 3. 為具有下列特性的資料庫暫存排序空間建立表格空間:
	- 建議的表格空間名稱: cwtemp1\_dbname
	- 表格空間大小:最小値 300 MB

建立 DBMS 存取帳戶--InterChange Server 軟體必須使用特殊的 DBMS 存取帳戶才能 登入儲存庫。建立此資料庫帳戶時,必須賦予其插入、更新、建立和刪除專用權,才 能依需要來存取表格、索引、同義字、儲存程序和限制,以及新增表格空間。

請建立具有下列特性的 DBMS 存取帳戶:

- 帳戶名稱: wicsadmin
- 帳戶密碼:admin
- 預設表格空間:cwrepos1*\_dbname*
- 預設暫存表格空間:cwtemp1 *dbname*
- 專用權:connect、resource 和 unlimited tablespace
	- 註: 如果您建立另一位使用者來存取資料庫,您必須為該使用者建立個別表格空 間。

驗證資料庫建立--在建立了資料庫之後,請確認用戶端與伺服器之間的 Oracle 連線正常 運作。

註: 在此程序中,變數 dbname 代表 InterChange Server 資料庫 (依預設是 cwld)。

測試用戶端與伺服器之間的 Oracle 連線:

- 1. 啓動資料庫並使用動態效能概略表來驗證它。
- 2. 確定在 /etc/services 系統檔中有「Oracle Net8 接聽器」的項目。

「接聽器」的預設埠號通常是 1521。因此,在 /etc/services 中它的項目可能類似 下行:

listener 1521/tcp # Oracle Net8 Listener

如果此檔案沒有「接聽器」這一行,請聯絡 UNIX 系統管理者以新增這一行。

- 3. 執行 tnsping 指令以確認 Oracle 實例會解析成現行機器。
- 4. 確認正在作業系統層次執行 Oracle 伺服器處理。

Oracle 處理包括 ora\_pmon\_dbname、ora\_dbw0\_dbname、ora\_lgwr\_dbname 和 ora\_ckpt\_*dbname*。下列指令是一種列示 Oracle 伺服器處理的方法: ps -ef | grep ora\_\*

5. 確認正在作業系統層次執行「Oracle Net8 接聽器」。

```
下列指令是一種判斷「接聽器」是否在執行中的方法:
ps -ef | grep LISTENER
```
檢查下列處理的此指令輸出:

tnslsnr LISTENER -inherit

6. 使用 SQL 指令行處理器連接新資料庫。

SQL 指令行處理器的執行通常有下列格式: sqlplus *username*/*password*@*dbdbname*

其中 username 和 password 是 DBMS 存取帳戶的名稱和密碼。使用預設的 DBMS 存取帳戶和 Oracle 伺服器 ID 時,前一行會顯示成: sqlplus wicsadmin/admin@dbcwld

如果此程式能夠連接,表示資料庫伺服器已啓動並執行中而且可以使用資料庫。

# 安裝 Java 軟體

InterChange Server 系統的執行時期程式碼須使用 Java 軟體來執行。

Java Runtime Environment (JRE) 包括 「Java 虛擬機器 (JVM)」,這是執行 InterChange Server 時所需的軟體。不過,它不包括開發工具,如 Javac (Java 編譯器)。實作時,如 果您需要編譯對映或協同作業,則必須安裝 Java Development Kit (JDK)。

JDK 包含執行時期元件 (JRE) 和開發工具 (例如 Java 編譯器)。您需要 Java 編譯器才 能建立自訂協同作業或對映。

產品光碟的目錄 /JDK 中提供有 JDK 的 1.4.2 版。

請執行下列步驟,在您的系統上安裝 JDK:

- 1. 遵循以下的適當指示,根據作業系統來安裝 JDK:
	- 在 AIX 上,請使用 SMIT 指令來安裝 JDK。安裝檔稱為 Java14.sdk.tar.gz
	- 在 Solaris 上,請使用 zcat 指令將安裝檔解壓縮 (請注意,應該將指令輸入成單 行文字):

zcat Solaris j2sdk 1.4.2 04 sparc 27-June-2004 ibm SS3.tar.Z| tar -xf -

• 在 HP-UX 上,請使用 tar 指令將安裝檔解壓縮 (請注意,應該將指令輸入成單 行文字):

HP\_j2jre\_1.4.2\_03\_hpux\_27-June-2004\_ibm\_SS3.tar

 $\cdot$  在 Linux 上,請發出下列指令:

rpm -ivh --force *IBMJava2-SDK-1.4.2-0.0.i386.rpm*

- 2. 在 /usr/bin 目錄中建立符號鏈結到 JDK 產品目錄:
	- a. 發出下列指令以移除任何現有的符號鏈結: rm /usr/java
	- b. ln -s /*JDK\_product\_directory* /usr/java

其中 *IJDK\_product\_directory* 是您安裝 JDK 的目錄。JDK 在不同平台上的預 設安裝位置列於 第10頁的表9中。

3. 在安裝之後,確定 PATH 環境變數有包含 JDK 安裝的 bin 目錄。

您可以採取下列其中一個方法來執行這個動作:

• 編輯 /etc/profile,使用者開機時會讀取此設定檔。 Shell (例如 ksh、bash 和 sh) 會取得 /etc/profile 檔中的設定值。

例如,如果您在 /usr/java142 目錄安裝了 JDK,請編輯 /etc/profile 的 PATH 項目,使它顯示如下:

PATH=/usr/java142/bin:\$PATH export PATH

• 在 WebSphere Business Integration 管理者 (依預設是 admin) 的起始目錄中編輯 個人設定檔。

此個人設定檔的名稱根據 WebSphere Business Integration 管理者帳戶使用的特定 Shell 而定。如需這些檔案的清單,請參閱第 19 頁的表 13。在此個人設定檔中所 做的變更,只會影響以 WebSphere Business Integration 管理者身分登入的使用者。

使用適合特定 Shell 的語法將 JDK bin 目錄併入 PATH 環境變數。例如,如果 WebSphere Business Integration 管理者帳戶使用 sh Shell,則您可以編輯下列指 令行來新增 JRE 路徑 (/usr/java/bin),以納入 JDK 路徑:

PATH=/usr/java142/bin:/usr/java/bin:\$PATH export PATH

在 WebSphere Business Integration 管理者帳戶的個人設定檔中,將這些指令行加 到辨識 CWSharedEnv.sh 檔的指令行後面。

# **安裝和配置 Object Request Broker (ORB)**

InterChange Server 系統使用 IBM Java Object Request Broker (ORB) 來處理 InterChange Server 與個別連接器之間的 ORB 通訊。本節說明如何安裝和配置 ORB。

# 安装 IBM Java ORB

「InterChange Server 安裝程式」在安裝 Java Runtime Environment (JRE) 時,會自動 安裝 IBM Java ORB。安裝 IBM Java ORB 時,並不需要特殊的步驟。

### 配置 IBM Java ORB

本節提供下列 IBM Java ORB 配置資訊:

- 自訂 ORB
- 配置 HA 環境的 ORB

# **白訂 ORB**

依預設,IBM Java ORB 在安裝時,就會同時進行配置。但 IBM Java ORB 仍支援某 些可自訂的 ORB 內容。這些內容包括:ORB 的位置、ORB 執行緒的數量,以及計時 值。如需這些內容的完整說明及設定方法,請參閱 System Administration Guide。

### 配置 HA 環境的 ORB

在 HA 環境中,必須將 IBM Java ORB 配置成可支援使用 「持續性命名伺服器」及虛 擬 IP 位址。若要這麼做,請澊循下列步驟:

- 1. 確定已啓用「持續性命名伺服器」。
- 2. 將其他 ICS 服務配置成依附於「暫時性命名伺服器」。
- 3. 將元件登錄在叢集。
- 4. 配置多網路機器的虛擬 IP 位址。

啓用持續性命名伺服器: HA 環境必須要有「持續性命名伺服器」。依預設,會啓用此 功能。

註: 若要啓動「持續性命名伺服器」,請使用 PersistentNameServer.sh script。如需相 關資訊,請參閱第 82 頁的『啟動 [IBM ORB Transient Naming Server](#page-97-0)』。

將元件登錄在叢集: 「IBM 暫時性命名伺服器」可為 InterChange Server 系統提供命 名服務。它會追蹤作用中的 CORBA 物件。針對 HA 環境,您必須建立一些 Script, 這些 Script 類似 ICS 相關程序,需登錄在叢集。這些 Script 可以讓作業系統啓動、停 止及監視「暫時性命名伺服器」。因為叢集系統的詳細資料專屬於您的環境,所以 WebSphere InterChange Server 產品不會包含這些 Script。因此您必須建立這些 Script 來 搭配您的叢集系統。

註: IBM 在 IBM SupportPac 的 README 檔中提供了一些「範例 Script」。Category 2 SupportPac 中有一些可協助 HA 實作的 Script 和檔案,但不受支援。您可以前 往下列位址,並選擇 Category 欄位中的 Category 2 - Freeware,以尋找這些 IBM SupportPacs 的相關資訊:

[www.ibm.com/software/integration/support/supportpacs/](http://www.ibm.com/software/integration/support/supportpacs/)

在配置這些「範例 Script」時,您必須指定 InterChange Server (ICS) 對「暫時性命名 伺服器」的相依關係。這個動作可通知作業系統,ICS 是依附於「暫時性命名伺服 器」,這樣一來,當命名伺服器失效,而且作業系統無法將其重新啓動時,ICS 應該要 關閉;然後「暫時性命名伺服器」和 ICS 都會被移轉至次要主機。配接器與「暫時性命 名伺服器」之間也有這樣的相依關係。因此,配接器也必須依附於「暫時性命名伺服 器」。

註: 「暫時性命名伺服器」不需要同時在主要和次要主機上執行。因為「暫時性命名 伺服器」內含在 InterChange Server 服務的相依關係中,所以當作業系統因為任何 理由而需要將處理程序移轉至次要主機時,「叢集伺服器」就會啓動每一台機器 上的這個命名伺服器。

配置多網路機器: 在 HA 環境中,InterChange Server 系統必須能夠在多網路機器 (具 有多重 NIC 卡的機器) 上執行。 IBM Java ORB 必須配置為使用虛擬 IP 位址,而不 是使用二台主機之間的私人網路 IP 位址。您必須在下列 IBM Java ORB 內容中配置 **虚** IP 位址:

com.ibm.CORBA.LocalHost

若要配置此 ORB 內容,請遵循下列步驟: 1. 建立一個名為 ORB\_OAHOST 的系統環境變數。

- 2. 指定多網路機器的虛擬 IP 位址,做為此環境變數的值。虛擬 IP 位址包含下列資 訊:
	- IP 位址
	- 子網路遮罩
	- 本端庸播位址

下列樣本是虛擬 IP 位址的範例: 10.5.1.214 255.255.255.0 10.5.1.255

在此範例中,10.5.1.214 是 IP 位址,255.255.255.0 是子網路遮罩,10.5.1.255 是 本端庸播位址。

#### 安裝 IBM WebSphere MQ

WebSphere MQ 是可讓 InterChange Server 與連接器進行通訊的傳訊軟體。

本節說明如何安裝及配置 WebSphere MQ - 不論是照原本的用法使用,或是當作在 InterChange Server 環境中使用的「Java 傳訊服務 (JMS)」提供者使用。請參閱第 44 頁 的 『配置 WebSphere MQ for JMS』,將 WebSphere MQ 配置為 JMS 提供者。

當下列狀況套用到您的環境時,請使用 JMS:

- 當連接器代理程式需要安裝在與 CORBA 不相容的遠端機器上時。
- 當目標位置需要傳輸持續遞送時。

在上述情況下,請將 WebSphere MQ 當作 JMS 提供者使用,不要當作原來的 MQ 使 用,因為原有的 MQ 必須依賴 CORBA 才能進行管理及使用其他元件。作為 JMS 提 供者時,則不需要依賴 CORBA。此外,原有的 MQ 只會將進入的事件存至伺服器。

註: 在原生 WebSphere MQ 遞送下,進行中 (WIP) 事件將得到最佳效能。當使用 WebSphere MQ 作為 JMS 提供者時,InterChange Server 不會用最好的傳訊來進 行事件遞送;因此,可能會產生某些效能上的影響。

請將 WebSphere MQ 安裝在與 InterChange Server 相同的網路上。此安裝需要執行下 列一般步驟:

- 1. 第36頁的『評估 WebSphere MQ 空間需求』
- 2. 第36頁的『建立 WebSphere MQ 的使用者帳戶』
- 3. 第38頁的『執行 WebSphere MQ 安裝』
- 4. 第 39 頁的『定義佇列 (僅限 JMS)』
- 5. 第39頁的『配置 WebSphere MQ 接聽器』
- 6. 第42頁的『配置配接器的佇列』
- 7. 第43頁的『配置核心 (僅限 Solaris 和 HP-UX)』
- 8. 第44頁的『配置 WebSphere MQ for JMS』
- 9. 第 45 頁的 『修改 WebSphere MQ 的訊息佇列內容』

後續幾節詳細說明這些步驟。

註: 您必須是超級使用者才能安裝 WebSphere MQ。如果您還不是以 root 身分登入, 請以該身分登入之後再繼續安裝程序。

# <span id="page-51-0"></span>評估 WebSphere MQ 空間需求

WebSphere MQ 軟體會安裝在 /MQ\_inst\_home 的 mqm 子目錄中 (用於 WebSphere MQ 的元件) 及 /var (用於工作資料) 目錄。因此,這些目錄 (或檔案系統) 必須要有足夠 的空間來存放 WebSphere MQ。

重要事項: 開始安裝程序之前評估空間需求很重要。

建議您建立和裝載下列目錄作為檔案系統:/var/mqm、/var/mqm/log、 /var/mqm/errors。也建議將日誌放在不是用於佇列 (/var/mqm) 的另一個實體磁碟機。 第10頁的表9列示WebSphere MQ 元件的空間需求。

# 建立 WebSphere MQ 的使用者帳戶

WebSphere MQ 需要一個名為 mqm 的特殊使用者帳戶,才能夠執行。

#### **AIX**

- 1. 使用 SMIT 為 WebSphere MQ 建立 mqm 群組。
- 2. 使用 SMIT 建立新使用者來指定下列資訊:
	- 使用者名稱 = mqm
	- 主要群組 = WebSphere\_MQ\_group\_name (在步驟 1 建立)。
	- 起始目錄 = home dir/WebSphere MQ group name
	- 起始程式 = shell path

其中

- home\_dir 是帳戶的起始目錄的路徑
- *shell\_path* 是帳戶的登入 Shell 的路徑 (通常是顯示在第 19 頁的表 13 的 其中一個 Shell)

# **Solaris** 1. 使用 groupadd 指令建立 WebSphere MQ 群組 mqm: groupadd mqm 2. 使用 useradd 指令建立 WebSphere MQ 使用者帳戶 mqm: useradd -g mqm mqm -g 選項會使 mqm 使用者成為 mqm 群組的成員。

HP-UX 1. 使用 SAM,為 WebSphere MQ 建立一個 mqm 群組。 2. 利用下列指定資訊,使用 SAM 建立新使用者: • 使用者名稱 = mqm • 使用者 ID = WebSphereMQ user id • 主要群組 = WebSphere MQ group name (在步驟 1 建立)。 • 起始目錄 = home dir/WebSphere MQ group name • 起始程式 = shell\_path 其中 - home dir 是帳戶的起始目錄的路徑 - shell path 是帳戶的登入 Shell 的路徑 (通常是顯示在第19頁的表13 的 其中一個 Shell)

Linux (Red Hat  $R$  SuSE) 1. 使用 groupadd,為 WebSphere MO 建立一個 mqm 群組。 2. 使用 useradd 建立新使用者, 以指定下列資訊: • 使用者名稱 = mgm • 使用者 ID = WebSphereMQ user id • 主要群組 = WebSphere\_MQ\_group\_name (在步驟 1 建立)。 • 起始目錄 = home dir/WebSphere MQ group name • 起始程式 = shell path 其中 - home\_dir 是帳戶的起始目錄的路徑 - shell path 是帳戶的登入 Shell 的路徑 (通常是顯示在第19頁的表13 的 其中一個 Shell)

就許多 UNIX 系統而言,若在 /etc/passwd 檔的 mqm 項目中,以星號 (\*) 填入第二 個欄位,將會停用此帳戶。如果您有其他登入驗證機制,請參閱系統手冊。

請確定 mqm 群組是 WebSphere Business Integration 管理者 (依預設是 admin) 的預設 群組。

使用者帳戶的預設群組位於 WebSphere Business Integration 管理者帳戶項目的第四個 欄位中。此欄位必須包含 mqm 群組的群組號碼。若要取得群組號碼, 您可以從 Shell 提 示畫面執行下列指令:

grep mqm /etc/group

群組號碼位於輸出的結果行的第三個欄位。將此群組號碼插入 /etc/passwd 中 WebSphere Business Integration 管理者項目的預設群組欄位中。

<span id="page-53-0"></span>當您是 root 時,您可以使用 groups 指令確認 mqm 列示在 root 擁有成員資格的群組 輸出。如需 WebSphere Business Integration 管理者的相關資訊,請參閱第 16頁的『建 立 IBM WebSphere Business Integration 管理者帳戶』。

在 Red Hat Linux 上,建議您變更環境變數 LD ASSUME KERNEL,方法是,針對即將安 裝 WebSphere MQ 的使用者 (mqm),將下列指令行新增至此使用者的 .bash\_profile  $\pm$ :

export LD ASSUME KERNEL=2.4.19

然後,您從指令提示中發出下列指令來執行 .bash profile

. .bash profile

- 
- **註: .**bash\_profile 會在您登入時自動執行,所以只在您編輯檔案時,才需要發出先前 的指令。

### 執行 WebSphere MQ 安裝

建議您使用下列安裝位置來安裝 WebSphere MQ 軟體:

- 如果系統有足夠的 RAM,建議您在與 InterChange Server 相同的機器上安裝 WebSphere MO 軟體。不過,InterChange Server 可以安裝在相同網路上的另一部機 器。
- WebSphere MQ 軟體通常安裝在 /WebSphere\_MQ\_inst\_home 和 /var 目錄的 mqm 子 目錄中。如果 /WebSphere MQ inst home 和 /var 檔案系統有足夠的空間,請在 /WebSphere MQ inst home/mqm 和 /var/mqm 目錄中安裝 WebSphere MQ。

如果 /WebSphere MQ inst home 和 /var 檔案系統沒有足夠空間,您可以為 WebSphere MQ 軟體建立解壓縮目錄 (例如 /home dir/mqm),然後移到此目錄。您必須建立從 /WebSphere MQ inst home/mqm 和 /var/mqm 目錄到此解壓縮目錄的符號鏈結。

如需相關資訊,請參閱第 10 頁的『決定空間需求』。

註: 按照 WebSphere MQ 安裝文件的指示安裝 WebSphere MQ。下列幾節提供安裝程 序概觀。

IBM 將支援的 WebSphere MQ 軟體版本放在個別的光碟上。這些 CD 包含要安裝在 系統上的幾個軟體目錄。

若要在現行環境中驗證 WebSphere MQ 的版本, 請在 /WebSphere\_MQ\_inst\_home/mqm/bin 提示下鍵入 mqver 指令。

下列步驟提供 WebSphere MQ 安裝程序的簡短概觀:

- 1. 將第一片 WebSphere MQ 光碟插入光碟機。
	- 註: 有關如何在升級期間將現有資料保留於佇列中的特定資訊,請參閱 WebSphere MQ 文件。
- 2. 安裝 WebSphere MQ 時,若為 AIX,請使用 SMIT; Solaris 則使用 pkgadd 指令; HP-UX 使用 swinstall 程式;若為 Linux,請使用 rpm。

若要在 Solaris 上的 /WebSphere MQ inst home 和 /var 目錄安裝 WebSphere MQ:

<span id="page-54-0"></span>pkgadd -d /mq cd/mq solaris

其中 mq cd 是 WebSphere MO 光碟的裝載點。

- 3. 安裝必要的元件,包括「Java 傳訊」檔案,依預設不會安裝這些檔案。
- 4. 順利安裝 WebSphere MQ 之後,將 WebSphere MQ 光碟從光碟機中移除。
- 5. 針對雙位元組作業系統相容性,編輯位於 /var/mqm/conv/table 中的 ccsid.tbl 檔 案,如下所示:
	- a. 建立檔案的備份。
	- b. 在檔案尾端,移除兩行預設値行的註解,如下所示。

# 您可以建立類似下列二行指令,以啓用預設的轉換功能, #但要移除表示註解的 #字元。  $\overline{1}$ default  $\theta$ 500  $\mathbf{1}$  $\theta$ 

- default  $\Theta$ 850  $\mathbf{1}$  $\overline{c}$  $\Theta$
- 6. 繼續進行第 47 頁的第 4 章, 『安裝 InterChange Server、XML 資料處理常式、電 子郵件配接器及其他支援產品』。

#### 定義佇列 (僅限 JMS)

商業整合系統需要您以下面列出的內容配置佇列。在連接器的配置檔中,指定每一個 佇列的名稱作為標準內容。

- DeliveryQueue:從連接器組織架構遞送事件遞送訊息至 InterChange Server。
- RequestQueue:從 InterChange Server 遞送要求訊息至連接器組織架構。
- ResponseQueue : 從連接器組織架構遞送回應訊息至 InterChange Server。
- FaultQueue:從連接器組織架構遞送錯誤訊息至 InterChange Server。當連接器組織 架構無法在回覆佇列中放入訊息時,就在此佇列中放入訊息。
- SynchronousRequestQueue: 從連接器組織架構遞送要求訊息至需要同步回應的 InterChange Server。當連接器使用同步執行時,才需要此佇列。透過同步執行,連接 器組織架構將訊息傳送至 SynchronousRequestQueue,然後在 SynchronousResponseQueue 上等待來自 InterChange Server 的回應。傳送至連接器的 回應訊息包含一個符合原始訊息 ID 的關聯 ID。
- SynchronousResponseQueue: 從 InterChange Server 遞送回應訊息至傳送同步 要求的連接器組織架構。當連接器使用同步執行時,才需要此佇列。
- AdminInQueue:從 InterChange Server 遞送管理訊息至連接器組織架構。
- AdminOutQueue : 從連接器組織架構遞送管理訊息至 InterChange Server。

繼續進行第 79 頁的第 6 章, 『第一次啓動 InterChange Server』。

#### 配置 WebSphere MQ 接聽器

在某個埠號建立連線後會呼叫一些程式。 「WebSphere MQ 接聽器」 使用埠號 1414。 因此,您必須編輯列示在第 20 頁的『設定埠號』 的系統檔,才能配置埠號 1414 去啓 動「WebSphere MQ 接聽器」。

**要訣:** 在編輯系統檔之前,建議您建立檔案的備份,例如 /etc/services orig。在編輯 期間如果發生問題,您可以回到未損壞的備份檔。

重要事項: 在完成 InterChange Server 安裝和配置之後,系統會指示您回到本章來配置 WebSphere MQ o

<span id="page-55-0"></span>針對單一 InterChange Server 實例配置 WebSphere MQ 接聽器--位於 UNIX 機器 的單一 InterChange Server 實例會使用「WebSphere MQ 佇列管理程式」。「WebSphere MQ 接聽器」使用預設埠號 1414。因此,您必須編輯列示在第 20 頁的『設定埠號』 的 系統檔,才能配置埠號 1414 來啓動 「WebSphere MQ 接聽器」。

若要為「WebSphere MQ 接聽器」配置埠號 1414,請:

1. 以 root 身分,將下列一行新增至 /etc/services 檔:

WebSphereMQ # WebSphere MQ channel listener 1414/tcp

使用資訊的直欄之間的定位點,使直欄對齊現存的 /etc/services 項目。

2. 以 root 身分,將下列一行新增至 /etc/inetd.conf 檔結尾:

WebSphereMQ stream tcp nowait mqm /WebSphere\_MQ\_inst\_home/mqm/bin/amqcrsta amqcrsta -m your-queue-name.queue.manager

其中 your-queue-name 是 「WebSphere MQ 佇列管理程式」的名稱。

註: 在 Linux 上,/etc/xinetd.d 目錄內的配置檔應納入相同的資料。 依預設,一部機器只有一個 InterChange Server, 因此「安裝程式」會將伺服器名稱 併入「佇列管理程式」的預設名稱。如果您輸入非預設的佇列名稱,您可以使用任 何名稱。建議此名稱符合 InterChange Server 名稱。在網路中,此名稱必須是唯一 的。請確定您已提供「佇列管理程式」名稱給網站的 WebSphere Business Integration 管理者,以便在配置程序中使用該名稱。

這整個指令在 /etc/inetd.conf 檔中是單一的指令行。使用欄位之間的定位點使欄 位對齊檔案中的前面項目。請按照顯示的內容輸入這一行。此檔案的內容有區分大 小寫。

3. 每當您變更 /etc/services 或 /etc/inetd.conf 時,或在 Linux 上變更 /etc/xinetd.d 目錄中的配置檔時,都必須通知網際網路常駐程式 (inetd)。請使用 下列指令尋找 inetd 程序的程序 ID:

ps -ef | grep inetd

請勿使用"grep inetd"輸出行最後一個直欄的程序 ID。

4. 從步驟 3 使用 inetd 程序 ID, 使 inetd 重新讀取 /etc/inetd.conf 系統檔: kill -HUP proc id

例如,假設步驟 3 中的 ps 指令產生 inetd 程序的下列輸出:

root 144 1 0 17:01:40 ? 0:00 /usr/sbin/inetd -s

因為第二個直欄是程序 ID,所以 kill 指令是:

kill -HUP 144

您也可以重新啓動系統,以便 inetd 常駐程式重新讀取 /etc/inetd.conf 檔。

- 註: kill -HUP 指令不會結束 inetd 程序。它會傳送信號到此程序,通知此程序重 新讀取 /etc/inetd.conf 檔。
- 5. 繼續進行第79頁的第6章, 『第一次啓動 InterChange Server』。

為多個 InterChange Server 實例配置 WebSphere MQ 接聽器--多個 InterChange Server 實例可以共用相同的 「WebSphere MQ 佇列管理程式」。不過,如果這些實例的 其中一個實例需要停止「佇列管理程式」,那麼其他實例就無法存取「佇列管理程

式」。例如,如果 InterChange Server 的開發和品質控制實例位於同一部機器,您可能 需要配置這些實例使您可以針其中一個實例啓動和停止「佇列管理程式」而不影響其 他實例。

「WebSphere MQ 接聽器」可在 TCP/IP 埠接聽「WebSphere MQ 佇列管理程式」。 不過,在一個 TCP/IP 埠上無法有多個「佇列管理程式」。因此,若要在一台電腦有多 個「佇列管理程式」,您必須配置每個「佇列管理程式」使用不同的埠號。對於各個 埠號,您必須編輯列示在第 [20](#page-35-0) 頁的『設定埠號』的系統檔,才能配置相關的埠號來啓 動「WebSphere MO 接聽器」。

若要配置多個「WebSphere MQ 接聽器」:

1. 以 root 身分,為每個 「WebSphere MQ 接聽器」新增指令行至 /etc/services 檔 中。

例如,若要分別為兩個「WebSphere MQ 接聽器」配置埠號 1414 和 1415,請將下 列指令行新增至 /etc/services:

WebSphereMQ1 1414/tcp # WebSphere MQ listener for q1.queue.manager<br>WebSphereMQ2 1415/tcp # WebSphere MQ listener for q2.queue.manager # WebSphere MQ listener for q2.queue.manager

使用資訊的直欄之間的定位點,使直欄對齊現存的 /etc/services 項目。

2. 以 root 身分,為每個「WebSphere MQ 佇列管理程式」新增指令行至 /etc/inetd.conf 檔結尾。

例如,若要啓動兩個「佇列管理程式」(q1.queue.manager 和 q2.queue.manager),請將下列指令行新增至 /etc/inetd.conf:

WebSphereMQ1 stream tcp nowait mqm /*MQ\_inst\_home*/mqm/bin/amqcrsta amqcrsta -m q1.queue.manager

WebSphereMQ2 stream tcp nowait mqm /*WebSphere\_MQ\_inst\_home*/mqm/bin/amqcrsta amqcrsta -m q2.queue.manager

使用欄位之間的定位點使欄位對齊檔案中的前面項目。請按照顯示的內容輸入這一 行。檔案內容有區分大小寫。

- 3. 按照第 40 頁的 3 步驟和第 40 頁的 4 步驟,通知網際網路常駐程式 (inetd),您已 變更 /etc/services 和 /etc/inetd.conf。
- 4. 將下列資訊告知 WebSphere Business Integration 管理者,讓 InterChange Server 能 夠與適當的「WebSphere MQ 佇列管理程式」通訊:
	- 「佇列管理程式」名稱

安裝程式假設 「佇列管理程式」包括本端 InterChange Server 名稱。如果您以其它 佇列名稱建立「佇列管理程式」,那麼 WebSphere Business Integration 管理者必 須在安裝程序中輸入此名稱。

• 「佇列管理程式」的「WebSphere MQ 接聽器」的埠號

InterChange Server 假設它在 1414 埠上與 「WebSphere MQ 佇列管理程式」通訊。 如果 InterChange Server 使用 1414 以外的埠與「佇列管理程式」通訊,那麼 WebSphere Business Integration 管理者必須在 InterChange Server 安裝程序中, 將 PORT 配置參數新增至 InterchangeSystem.cfg 檔的 MESSAGING 區段。若 要設定此 PORT 參數,WebSphere Business Integration 管理者必須知道要指派給 它的埠號。

# <span id="page-57-0"></span>配置配接器的佇列

您可以使用下列任何方法,來配置您的配接器所需的 WebSphere MQ 佇列:

- 自訂並執行 WebSphere Business Integration Adapter 提供的 Script 檔。
- 發出 WebSphere MQ 指令。
- 要訣: 若要輕易地識別佇列相關的連接器,請使用連接器的名稱當做佇列名稱的字 首。例如,將 Clarify 連接器的事件遞送佇列命名為: clarifyconnector/deliveryqueue。

# 使用 WebSphere Business Integration Adapter script 檔來配置 WebSphere MQ 佇列

WebSphere Business Integration Adapters 提供一組 Script 檔供您執行,以針對部署的 配接器配置必要的 WebSphere MQ 佇列。

下列 Script 檔位於 ProductDir/mqseries 中:

#### configure mq

執行此 Script 檔,以配置 crossworlds mq.tst 中指定的 WebSphere MQ 佇 列

#### crossworlds\_mq.tst

編輯此檔案以指定 Business Integration 系統中的 WebSphere MQ 佇列。 configure\_mq 會讀取這個檔案當做輸入。

crossworlds mq.tst 檔案的內容如下所示。您必須以手動方式編輯此檔案。檔案的頂端 部份包含原生的 MQ 資訊,底端部份包含特定的 JMS 資訊。您可以使用此檔案,指定 配置每一個配接器所需的佇列。請依下列方式編輯檔案:

1. 在檔案的原生 MQ 部份中,刪除下列陳述式:

DEFINE QLOCAL(IC/SERVER NAME/DestinationAdapter) DEFINE QLOCAL(AP/DestinationAdapter/SERVER NAME)

這些僅適用於使用 WebSphere InterChange Server 的商業整合系統。

2. 對於您所部署的每一個配接器,請使用 DEFINE QLOCAL(*AdapterName*/AdminInQueue) 開頭的陳述式作爲範本,在檔案的 JMS 部份中建立個別的佇列定義陳述式組。

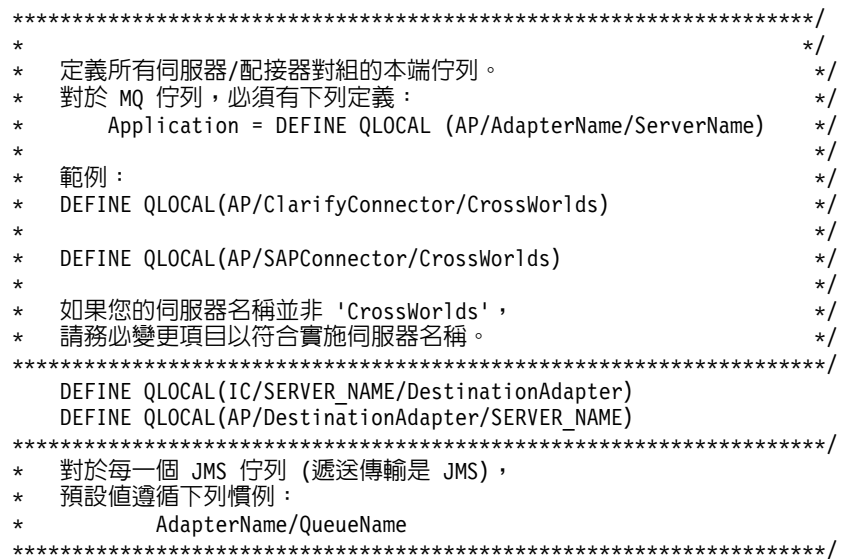

<span id="page-58-0"></span>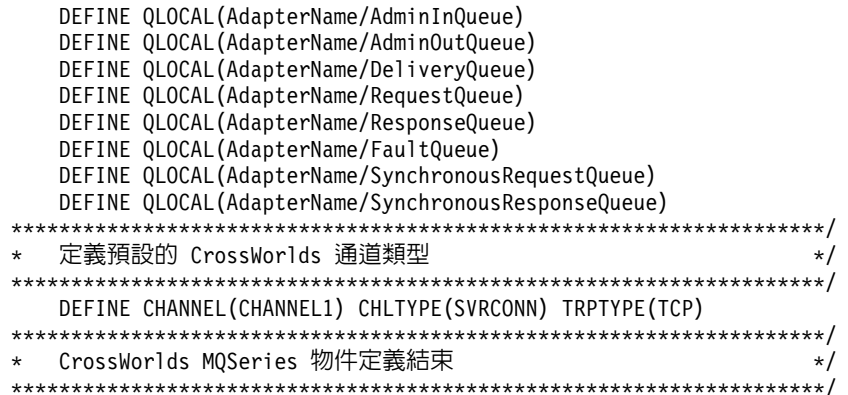

# 使用 WebSphere MQ 指令來配置 WebSphere MQ 佇列

如需使用 WebSphere MQ 指令來配置佇列的相關資訊,請參閱 WebSphere MQ: System Administration Guide 和 WebSphere MQ: Script (MQSC) Command Reference。

繼續進行第79頁的第6章,『第一次啓動 InterChange Server』。

# 配置核心 (僅限 Solaris 和 HP-UX)

WebSphere MQ 使用信號和共用記憶體。預設的 Solaris 或 HP-UX 核心配置很可能不 足以支援這些功能。因此,您必須編輯核心配置檔/etc/system,使 WebSphere MQ 可 以正確執行。

- 要訣: 在編輯系統檔之前, IBM 建議您建立檔案的備份, 例如 /etc/system orig。在 編輯期間如果發生問題,您可以回到未損壞的備份檔。
- 1. 將適當的核心配置參數新增至 /etc/system 檔。

表 17 列出 Solaris 的核心配置參數,而第 44 頁的表 18 列出 HP-UX 的核心配置參 數。這些參數會新增至 /etc/system 檔下半部。

表 17. WebSphere MQ 的 Solaris 核心配置設定

|  | set msgsys: msginfo msgmap=1026          |
|--|------------------------------------------|
|  | set msgsys: msginfo msgmax=4096          |
|  | set msgsys: msginfo msgmnb=4096          |
|  | set msgsys: msginfo msgmni=50            |
|  | set semsys: seminfo semaem = 16384       |
|  | set semsys: seminfo semmap = 1026        |
|  | set semsys: seminfo semmni = 1024        |
|  | set semsys: seminfo semmns = 16384       |
|  | set semsys: seminfo semmnu=2048          |
|  | set semsys: seminfo semms $l = 100$      |
|  | set semsys: seminfo semopm = 100         |
|  | set semsys: seminfo semume = 256         |
|  | set shmsys: shminfo shmmax = $209715200$ |
|  | set shmsys: shminfo shmmin = 1           |
|  | set shmsys: shminfo shmmni=1024          |
|  | set shmsys: shminfo shmseg = 1024        |

表 18. WebSphere MQ 的 HP-UX 核心配置設定

<span id="page-59-0"></span>

| set Shmmax=0x3908b100    |
|--------------------------|
| set Shmseg=1024          |
| set Shmmni=1024          |
| set Shmem=1              |
| set Sema=1               |
| set Semaem=16384         |
| set Semvmx=32767         |
| set Semmns=16384         |
| set Semmni=2048          |
| set Semmap=2050          |
| set Semmnu=2048          |
| set Semume=256           |
| set Msgmni=1025          |
| set Msgtql=2048          |
| set Msgmap=2050          |
| set Msgmax=65535         |
| set Msgmnb=65535         |
| set Msgssz=16            |
| set Msgseg=32767         |
| set Maxusers=400         |
| set Max thread proc=4096 |
| set maxfiles=2048        |
| set nfile=10000          |
|                          |

重要事項: 如果其他應用程式設定値大於表格第43頁的表17與表18中建議的設定 值,請保留較大的設定值以免應用程式失敗。

2. 您可以立即重新啓動系統或等到安裝所有必要的軟體之後再重新啓動系統。

如果您在 /etc/system 檔錯誤地輸入核心配置參數,那麼在系統重新啓動時會出現 錯誤訊息。在此情況下,請修正 /etc/system 中的錯誤並重新啓動系統。

註: 在變更核心配置參數之後,您必須重新啓動電腦才能使這些參數生效。

#### 配置 WebSphere MQ for JMS

對於每一個配置為搭配 WebSphere MQ for JMS 傳輸使用的連接器,請使用「連接器 配置程式」工具來編輯本端連接器的配置檔。

指定佇列管理程式並配置表 19 列出的內容值。在此範例中,JmsConnector 是配置的連 接器

| 内容                       | 値                                     |
|--------------------------|---------------------------------------|
| AdminInQueue             | <b>JMSCONNECTOR\ADMININQUEUE</b>      |
| AdminOutQueue            | JMSCONNECTOR\ADMINOUTOUEUE            |
| DeliveryQueue            | JMSCONNECTOR\DELIVERYQUEUE            |
| FaultQueue               | <b>JMSCONNECTOR\FAULTOUEUE</b>        |
| RequestQueue             | JMSCONNECTOR\REQUESTQUEUE             |
| ResponseQueue            | JMSCONNECTOR\RESPONSEQUEUE            |
| SynchronousRequestQueue  | JMSCONNECTOR\SYNCHRONOUSREQUESTQUEUE  |
| SynchronousResponseQueue | JMSCONNECTOR\SYNCHRONOUSRESPONSEQUEUE |

表 19. JMS 傳輸的內容值

您可以將 UserName 和 Password 保留空白,除非您使用用戶端模式存取佇列管理程式。

在進行這些變更之後,請重新載入儲存庫並重新啓動 InterChange Server 與連接器。

#### <span id="page-60-0"></span>修改 WebSphere MQ 的訊息佇列内容

您可能需要修訂 WebSphere MQ 訊息佇列中的預設配置,以便處理大量的訊息或大型 物件。

若要修訂訊息佇列的最大允許深度和訊息的最大允許長度,請按照下列程序的說明, 在適當的 .tst 檔設定 MAXDEPTH 和 MAXMSGL 內容的值。

註: 作為預防措施,請備份原始的,tst 檔之後再執行這些步驟。

- 1. 開啓檔案。按照『變更 MAXDEPTH 值』和『變更 MAXMSGL 值』的說明,使用 WebSphere MQ ALTER 指令來設定 MAXDEPTH 或 MAXMSGL 內容的值。
- 2. 儲存檔案,然後重新啓動機器。
- 3. 重新配置您的「MQ 管理程式」。
- 4. 繼續進行第 79 頁的第 6 章, 『第一次啓動 InterChange Server』。

#### 變更 MAXDEPTH 値

依預設,WebSphere MQ 訊息佇列設為最多保留 5000 則訊息。在高資料流量或在起始 轉換成 InterChange Server 期間,可能會超過此預設值,造成錯誤並使連接器無法將訊 息公佈到 ICS。為了幫助避免這種狀況,您可以增加在佇列中容許的訊息最大數量,以 及在所有佇列中容許的未確定訊息最大數量。偏好值可依特定的情況而變更。例如, 如果您正在執行起始轉換成 InterChange Server, 建議您將最大佇列深度設為至少 20,000 則訊息。

若要變更 MAXDEPTH 設定,請在每一個佇列定義之後,新增下列選項: ALTER QLOCAL (QUEUENAME) MAXDEPTH (DEPTH DESIRED)

例如:

DEFINE QLOCAL(AP/EMailConnector/Server Name)

ALTER QLOCAL(AP/EMailConnector/Server Name) MAXDEPTH(20000)

您也可以變更佇列管理程式,使所有的佇列中可容許更多的標準未確定訊息。可容許 的未確定訊息數量應是每一個佇列的最大訊息深度 (MAXDEPTH) 的總和。InterChange Server 使用的記憶體應該不會增加,除非未確定訊息的數量增加。

若要變更 MAXUMSGS 設定,請新增下列一行:

ALTER QMGR MAXUMSGS (NUMBER)

例如:

ALTER QMGR MAXUMSGS (400000)

### 變更 MAXMSGL 値

如果您知道您的商業物件大於 MAXMSGL 預設值 4 MB,才需要修改此值。若要變更 MAXMSGL 值,請在每個佇列定義之後新增下列指令:

ALTER QLOCAL (QUEUENAME) MAXMSGL (一個訊息可容許的最大位元組數)

# <span id="page-62-0"></span>第 4 章 安裝 InterChange Server、XML 資料處理常式、電子郵件配接器 及其他支援產品

本章說明的程序不需要最高許可權。本章包含下列各節:

- 『WebSphere Business Integration 管理者的角色』
- 第48頁的『[WebSphere Business Integration](#page-63-0) 管理者作業』
- 第50頁的『安裝 [InterChange Server](#page-65-0)』
- 第61 頁的『安裝 [IBM WebSphere Data Handler for XML](#page-76-0)』
- 第62頁的『安裝電子郵件配接器』
- 第63頁的『安裝用戶端軟體』
- 第64頁的『安裝 [WebSphere Business Integration Adapters](#page-79-0)』
- 第64頁的『安裝系統監視器』
- 第66頁的『解除安裝 [InterChange Server](#page-81-0)』
- 第66頁的『執行自動安裝或解除安裝 [IBM WebSphere InterChange Server](#page-81-0)』
- 註: 如果您是從 Passport Advantage® 取得您的軟體,請確定您已完成其下載。如需相 關的下載指示,請參閱您的 Passport Advantage 資訊。本章中的指示假設您是要從 光碟機來安裝軟體。

# WebSphere Business Integration 管理者的角色

WebSphere Business Integration 管理者可執行不需要最高許可權的作業。不過在這些作 業中,有部份必須使用 UNIX 系統管理者設定的特殊許可權。

因為 InterChange Server 安裝的步驟有些需要最高許可權,有些則不需要,所以 UNIX 系統管理者必須與 WebSphere Business Integration 管理者協調合作,才能完成安裝。 本節說明非最高許可權作業。

若要在 UNIX 機器上順利安裝 InterChange Server 軟體,您必須熟悉檔案結構,以及 表 20 所顯示的基本 UNIX 指令。

表 20. 用於安裝程序的一般 UNIX 指令

| 說明                                               | UNIX 指令     |
|--------------------------------------------------|-------------|
| 切換目錄;也就是移動到檔案樹狀結構中的新位置。                          | cd          |
| 複製檔案。                                            | сp          |
| 顯示現行環境;也就是設定的一份環境變數清單和它們的現行值。                    | env         |
| 列示使用者所屬的現行群組。                                    | groups      |
| 列示現行目錄中的檔案名稱。透過它的 -1 選項,1s 可提供「長清單」<br>$\bullet$ | $\exists s$ |
| 該清單包括檔案的許可權、大小和擁有者。                              | $1s - 1$    |
| 建立新目錄                                            | mkdir       |
| 在終端機視窗顯示檔案,並將顯示內容分成數頁。若要檢視下一個頁                   | more        |
| 面,請按空白鍵。若要離開檢視畫面,請鍵入 q。                          |             |
| 移動檔案。它可以用來移動檔案到新位置或在現存位置更名檔案。                    | mv          |

| 說明                                                                                                    | UNIX 指令                                                    |
|----------------------------------------------------------------------------------------------------|------------------------------------------------------------|
| 新增/安裝修正套件至系統。                                                                                                    | 若為 Solaris,請使用<br>patchadd                                 |
|                                                                                                    | 若為 AIX,請使用<br><b>SMIT</b>                                  |
|                                                                                                    | 若為 HP-UX,請使用<br>swinstall                                  |
|                                                                                                    | 若為 Linux,請使用                                               |
| 列示已安裝的套裝軟體。                                                                                                    | rpm<br>若為 Solaris,請使用<br>pkginfo                           |
|                                                                                                    | 若為 AIX,請使用<br>lslpp -L all                                 |
|                                                                                                    | 若為 HP-UX,請使用<br>swlist   grep                              |
| 將新套裝軟體新增/安裝到它的預設位置。                                                                                                    | 若為 Linux,請使用<br>$uname -a$<br>若為 Solaris,請使用<br>pkgadd     |
|                                                                                                    | 若為 AIX,請使用<br><b>SMIT</b>                                  |
|                                                                                                    | 若為 HP-UX,請使用<br>swinstall                                  |
| 在 Bourne (sh) Shell 中執行 shell-script 檔。<br>管理 tar 檔。選項 xvf 會從 tar 檔解壓縮檔案。<br>顯示檔案最後的部份,當檔案新增資料時會動態顯示它們。<br>以 vi 編輯器開啓檔案 -- 這是 UNIX 基本安裝的編輯器。 | 若為 Linux,請使用<br>rpm<br>sh<br>tar<br>tail -f<br>vi filename |

<span id="page-63-0"></span>表 20. 用於安裝程序的一般 UNIX 指令 (繼續)

重要事項: 如果您不熟悉第 47 頁的表 20 所列的 UNIX 指令,請勿繼續 InterChange Server 安裝作業。請聯絡 UNIX 系統管理者以尋求最適當的處理方式。

若要查看 UNIX 指令的選項或語法,請使用 man 指令以取得線上文件。例如,下列指 令會顯示 1s 指令的 『man』 頁面: man 1s

# WebSphere Business Integration 管理者作業

本節說明 WebSphere Business Integration 管理者的前置安裝作業。它包含下列作業:

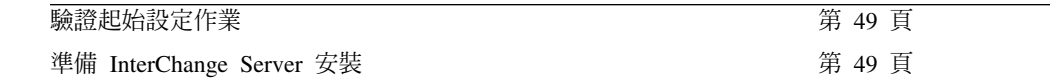

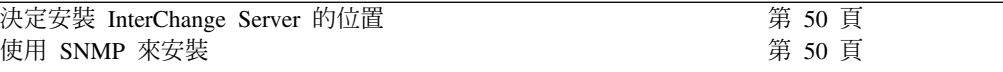

# <span id="page-64-0"></span>驗證起始設定作業

身為 WebSphere Business Integration 管理者,在安裝 InterChange Server 軟體之前, 您必須確定 UNIX 系統管理者已完成表 21 中的起始設定作業。

表 21. InterChange Server 安裝的起始設定步驟

| 起始設定作業                                                                             | 您需要取得的資訊           |
|------------------------------------------------------------------------------------|--------------------|
| 軟體和硬體需求的驗證<br>安裝 UNIX 作業系統的支援版本和必要的修補<br>程式                                        | 無<br>無             |
| 建立 WebSphere Business Integration 管理者帳 WebSphere Business Integration 管理者帳戶的名<br>戶 | 稱 (依預設是 admin) 和密碼 |

重要事項: 如果表 21 中的作業未完成,請*勿*繼續本章的安裝步驟。請洽詢 UNIX 系統 管理者,確定這些作業已執行後再繼續。

#### 準備 InterChange Server 安裝

安裝程式會在執行「安裝程式」的使用者的起始目錄中建立 InterChange Server 軟體的 目錄。對於安裝 InterChange Server 軟體的使用者帳戶, UNIX 系統管理者應提供帳 戶名稱。此使用者帳戶通常是 WebSphere Business Integration 管理者 (依預設是 admin)。在此情況下,您將以 WebSphere Business Integration 管理者身分登入,而且「安 裝程式」會將 InterChange Server 軟體複製到 WebSphere Business Integration 管理者 的起始目錄下,存放於名為 IBM/WebSphereICS 的目錄中。此目錄稱為 **InterChange Server** 目錄。

在預設的起始目錄結構中,InterChange Server 目錄是:

/*home\_dir*/admin/IBM/WebSphereICS

如要準備 InterChange Server 安裝:

1. 請判斷您是否能存取 UNIX 機器的系統主控台。

如果您有系統主控台的存取權,請洽詢 UNIX 系統管理者,以確定系統具有 X Window 伺服器軟體。

如果您 沒有系統主控台的存取權,您可以從遠端系統執行遠端安裝:

- 若要從另一部 UNIX 機器來執行遠端安裝,唯一的需求是遠端機器必須安裝 X Window 伺服器軟體。
- 若要從 Windows 機器執行遠端安裝,遠端機器必須安裝 X 模擬軟體 (例如 Reflection  $X \nightharpoonup X$  HummingBird Exceed)<sup>o</sup>
- 2. 登入至要安裝 InterChange Server 軟體的帳戶。

UNIX 系統管理者可提供您帳戶名稱和密碼。

3. 確定您有 InterChange Server 產品所有相關 CD 的存取權。

如果您可以存取 UNIX 機器的光碟機,請將 InterChange Server 產品光碟插入此光 碟機。

如果您沒有光碟機的存取權,請要求 UNIX 系統管理者裝載 InterChange Server 產 品光碟。

### <span id="page-65-0"></span>决定安裝 InterChange Server 的位置

在「安裝程式」開始安裝 InterChange Server 軟體之前,您必須決定要安裝此軟體的位 置。「安裝程式」會為 InterChange Server 軟體建立一個目錄並將此軟體複製到此目錄。 依預設,目錄是 ProductDir;也就是執行「安裝程式」的使用者的起始目錄中的 IBM/WebSphereICS 目錄。在安裝程序期間,您可以變更此位置。

「安裝程式」被指派為目錄的擁有者,亦即執行「安裝程式」的使用者。它也限制存 取 IBM/WebSphereICS 目錄和它的內容,使得只有擁有者才有全部許可權。因此,讓適 當的使用者開始 InterChange Server 安裝程序很重要。

WebSphere Business Integration 管理者應該與 UNIX 系統管理者合作,來決定 InterChange Server 的安裝位置。

IBM 建議您以 WebSphere Business Integration 管理者身分 (依預設是 admin) 來安裝 軟體,讓軟體的存取權專屬於某個單一帳戶。如果您使用預設的起始目錄結構,那麼 InterChange Server 軟體位置是:

/*home\_dir*/admin/IBM/WebSphereICS

註: 如需如何建立 WebSphere Business Integration 管理者帳戶的指示,請參閱第[16](#page-31-0)頁 的『建立 [IBM WebSphere Business Integration](#page-31-0) 管理者帳戶』。

您可以選擇以 root 或別的使用者身分安裝 InterChange Server。例如,如果有多位使用 者同時在安裝此軟體,您可能需要使用個別使用者帳戶。對於這些使用者來說,「安 裝程式」會在此帳戶的起始目錄建立 IBM/WebSphereICS 目錄。

您用來安裝 InterChange Server 軟體的帳戶,必須屬於 WebSphere MQ 群組 (mqm), 而且名稱不得超過 8 個字元。

# 使用 SNMP 來安裝

如果 InterChange Server 安裝會使用 SNMP, 您必須使某埠號與 SNMP 代理程式產生 關聯。若要保留預設埠號 1161 給 SNMP 代理程式,請在 /etc/services 檔輸入下列 指令:

SNMP 1161/tcp # SNMP agent listener

這個埠號被選為預設値,因為它可讓非 root 使用者啓動 SNMP 代理程式。如果您使用 低於 1024 的埠號,則只有 root 使用者才能夠啓動 SNMP 代理程式。

#### **安裝 InterChange Server**

InterChange Server (ICS) 產品提供適用於各種平台的 CD。每片 CD 都包含適用該平 台的 ICS 軟體。

裝載 CD 之後,針對各種平台,通常是透過下列路徑來存取 CD:

AIX: /cdrom

Solaris: /cdrom/WebSphereBI

HP-UX: /cdrom

Linux: /mnt/cdrom

表 22 顯示 InterChange Server 產品 CD 的内容。

表 22. 位於 InterChange Server 產品 CD 的元件

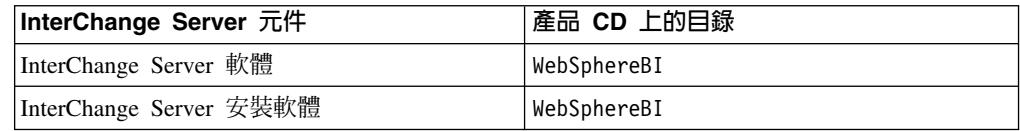

若要存取位於 InterChange Server 產品 CD 的軟體,請:

- 1. 將 CD 插入光碟機。
- 2. 裝載 CD。

您可以執行 WebSphereBI 目錄中的平台專用執行檔來呼叫「安裝程式」。表 23 列出每 個受支援的 UNIX 平台的執行檔。

表 23. 平台專用的「安裝程式」執行檔

| UNIX 平台      | 安裝程式                  |
|--------------|-----------------------|
| AIX          | setupAIX.bin          |
| Solaris      | setupsolarisSparc.bin |
| <b>HP-UX</b> | setupHP.bin           |
| Linux        | setupLinux.bin        |

- 重要事項: 執行安裝之前,請確定您以 WebSphere Business Integration 系統管理者的身 分登入。在 UNIX 電腦上安裝時,所建立的資料夾和檔案的許可權,將根據 執行安裝之使用者帳戶的許可權而設定。
- 重要事項: 您不得在 AIX 上以 root 身分安裝 WebSphere InterChange Server。若以 root 身份安裝,則新增到 Object Data Manager (ODM) 的項目會讓您無法使用 SMIT 來解除安裝其他應用程式,因此您不應該以 root 身份安裝 InterChange Server<sup>o</sup>

#### 呼叫圖形式安裝程式

圖形式「安裝程式」所提供的精靈,可以讓您選擇 WebSphere InterChange Server 產品 的安裝方式。請遵循以下各節所說明的適當方法,來呼叫「安裝程式」。

# 如果您在 UNIX 電腦上執行 CDE

如果您執行的是 Common Desktop Environment (CDE) 且直接在 UNIX 電腦上工作, 則可導覽至產品光碟的 WebSphereBI 目錄,然後按兩下作業系統特定的 .bin 檔案。

您也可以導覽至產品光碟的 WebSphereBI 目錄,並在指令行執行 .bin 檔案。下列範例 顯示如何在 Solaris 電腦上執行此動作:

# ./setupsolarisSparc.bin

### 如果您透過 X 模擬軟體連接到 UNIX 電腦

如果您是使用 Windows 電腦透過 X 模擬軟體連接到 UNIX 電腦,請執行下列動作來 呼叫安裝程式:

1. 針對您用來連接到 UNIX 電腦的 Windows 電腦,判斷其 IP 位址。

您可以在 Windows 指令行介面發出 ipconfig 指令,以顯示 Windows 電腦的 IP 位址。

2. 將 UNIX 電腦上的 DISPLAY 環境變數設為步驟 1 中判斷的 IP 位址。

請務必在 IP 位址後面加上冒號和 Windows 用戶端電腦的監視器或顯示器的 ID。 如果 Windows 用戶端電腦只有單一監視器,則顯示值就是 0.0。

下列範例顯示的是 Windows 電腦的單一監視器所設定的 DISPLAY 環境變數,電腦 的 IP 位址為 9.26.244.30:

DISPLAY=9.26.244.30:0.0

- 3. 執行下列指令以匯出 DISPLAY 環境變數: export DISPLAY
- 4. 在 Windows 電腦上啓動 X 模擬用戶端,並連接到 UNIX 電腦。
- 5. 在 X 模擬用戶端的指令行導覽至產品光碟的 WebSphereBI 目錄。
- 6. 執行作業系統特定的, bin 檔案。比方說,如果 UNIX 雷腦執行的是 AIX,則您將 發出下列指令:
	- # ./setupAIX.bin

您用來連接到 UNIX 電腦的 Windows 電腦,即會啓動圖形式安裝程式。

# 使用圖形式安裝程式

「安裝程式」執行時,會提示您選擇安裝選項,然後執行安裝作業。

1. 在「語言選擇」提示畫面中,從清單中選擇您想要的語言,再按一下確定。

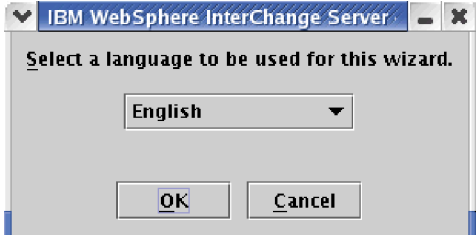

圖 1. 語言選擇畫面

2. 在「歡迎使用」畫面中按下一步。

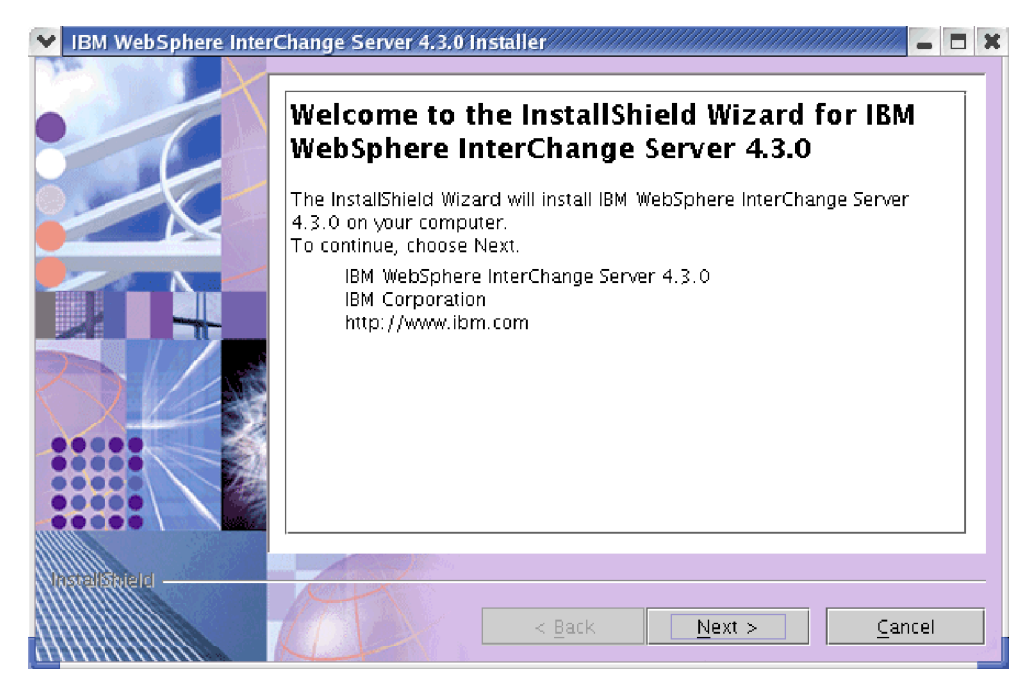

- 圖 2. 「歡迎使用」畫面
- 3. 在「軟體授權合約」畫面上,按一下我接受授權合約中的條款,再按下一步。

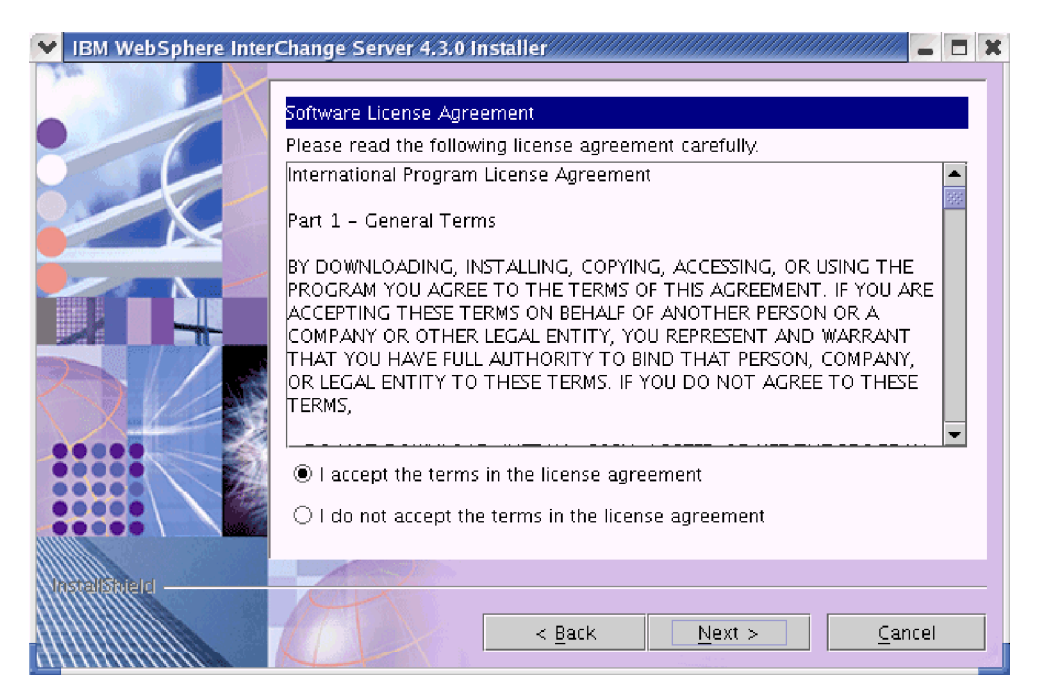

- 圖 3. 「軟體授權合約」畫面
- 4. 在「安裝目錄」畫面中,輸入要用來安裝 WebSphere InterChange Server 的目錄完 整路徑,或是按一下瀏覽來選取目錄,或是接受預設路徑,然後按下一步。

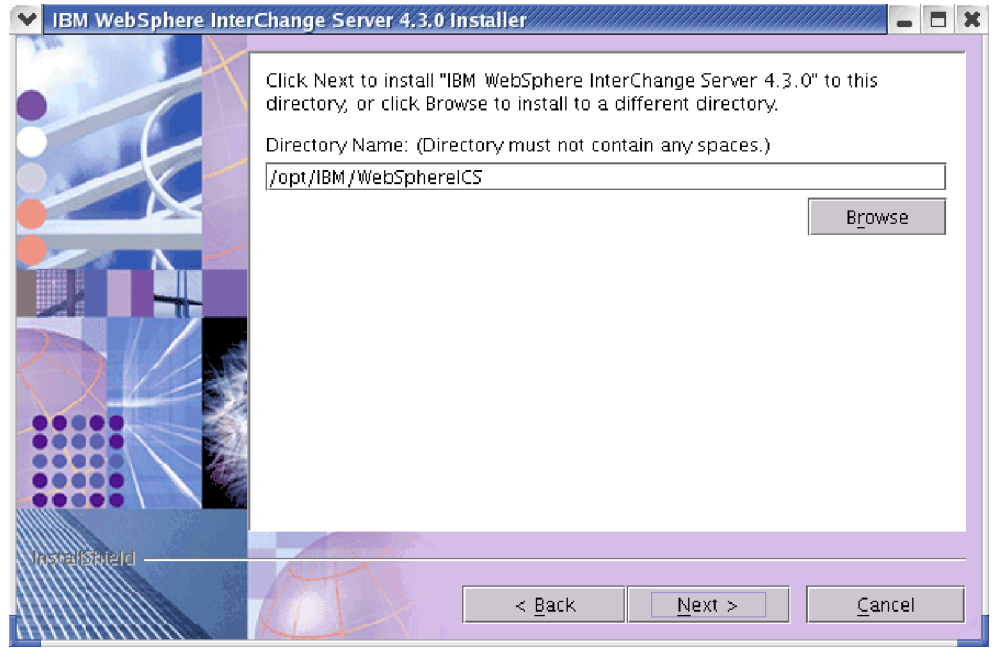

圖 4. 安裝目錄畫面

**重要事項:** 您指定的安裝目錄其路徑不得有空格。

附註:

- a. 若目錄中已安裝 WebSphere Business Integration Adapter 2.6 版 Adapter Framework,則不能在此相同目錄中安裝 WebSphere InterChange Server。
- b. 若在目標機器上發現 WBIA 2.6 Toolset,將不容許繼續安裝 ICS 4.3。您必須 先解除安裝 WBIA 2.6 Toolset,然後才能嘗試將 ICS 4.3 安裝至目標機器。
- 5. 在「元件選擇」畫面中,針對您要安裝的特性勾選對應的勾選框,然後按下一 步。
	- 註: 這個範例安裝作業假設 IBM WebSphere InterChange Server 4.3 與所有元件安 裝於相同的機器上。

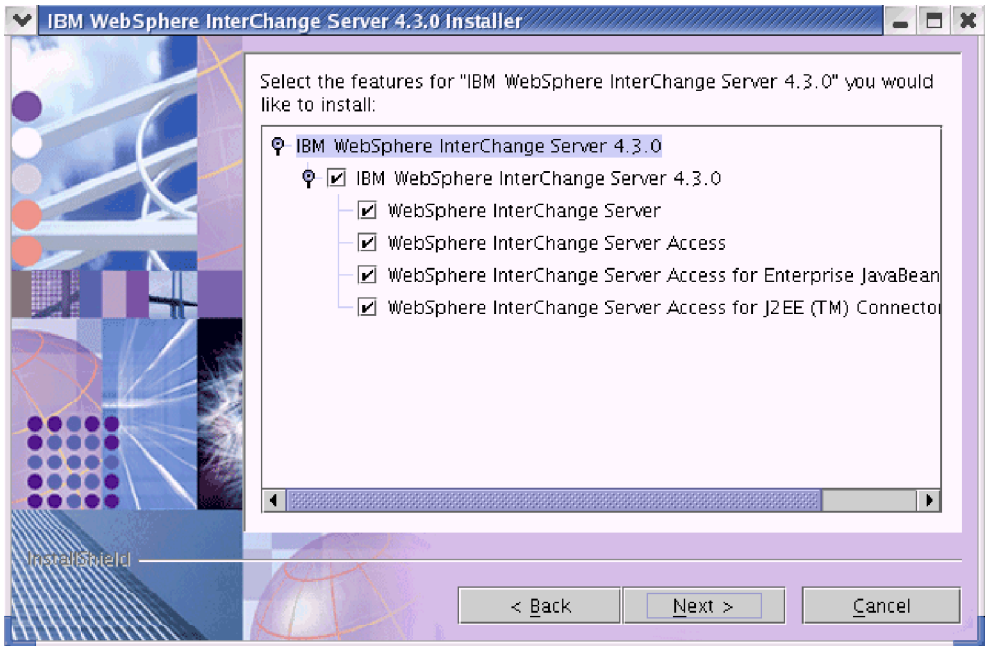

#### 圖 5. 元件選擇畫面

- 6. 在「資料庫選擇」畫面,從清單中選取您要使用的資料庫。如果您要使用 IBM WebSphere MQ 5.3 來支援傳訊作業,請確實勾選**使用 IBM WebSphere MQ 5.3** 來支援傳訊作業旁的勾選框。然後按下一步。按下一步時,將根據您所做的選擇 而進入不同的畫面。
	- 如果您選擇 DB2 以外的資料庫,但 DB2 用戶端已安裝在主機上,則安裝程式 將繼續進行步驟 [7](#page-71-0): 「偵測到 DB2 用戶端」 畫面。
	- 如果您選擇 DB2 作為資料庫,則安裝程式將繼續進行步驟 [8](#page-72-0): 「DB2 安裝目 錄」畫面。
	- 如果您選擇 DB2 以外的資料庫,而主機上並沒有 DB2 用戶端,則安裝程式將 繼續進行步驟 [9](#page-72-0): 「InterChange Server 名稱」畫面。

<span id="page-71-0"></span>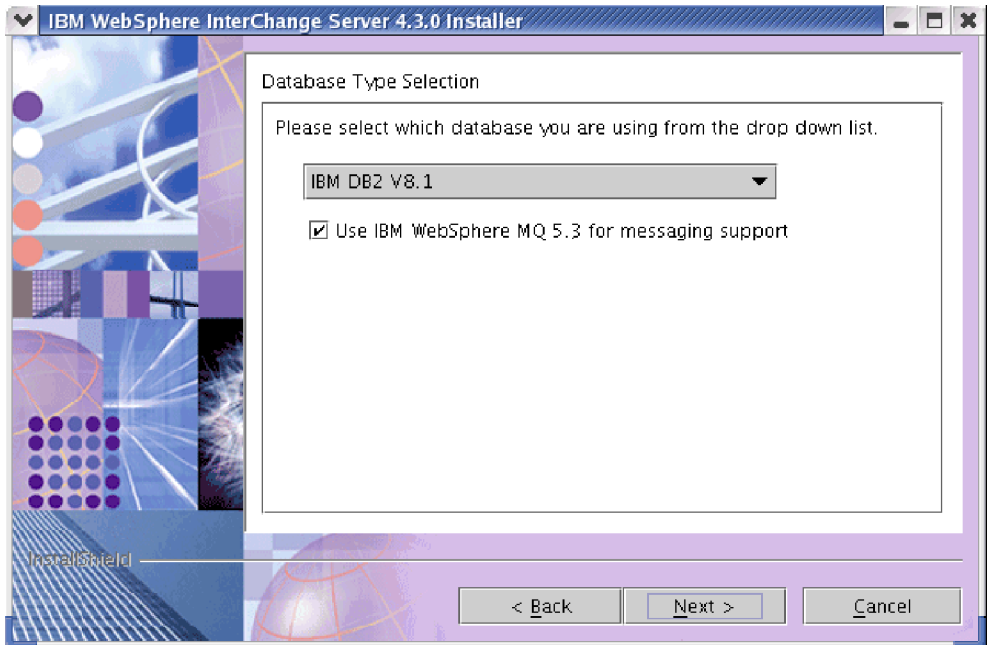

#### *圖 6*. *資料庫選擇畫面*

- 7. 如果您選取了 DB2 以外的資料庫作為您的資料庫,但在目標機器上偵測到 DB2 用 戶端,則會出現「偵測到 DB2 用戶端」畫面。如果您打算使用 DB2 for Relationships 或「使用者資料庫連線」與 WebSphere InterChange Server 搭配使用, 請按一下**是**,否則,請按一下**否**,再按**下一步**。按**下一步**時,將根據您所做的選 擇而進入不同的畫面。
	- 如果您確實要使用 DB2 for Relationships 或「使用者資料庫連線」與 WebSphere InterChange Server 搭配使用,安裝程式將繼續進行步驟 [8](#page-72-0): 「DB2 安裝目錄」 畫面。
	- 如果您不打算使用已安裝的 DB2 用戶端,安裝程式將繼續進行步驟 [9](#page-72-0): 「InterChange Server 名稱」畫面。
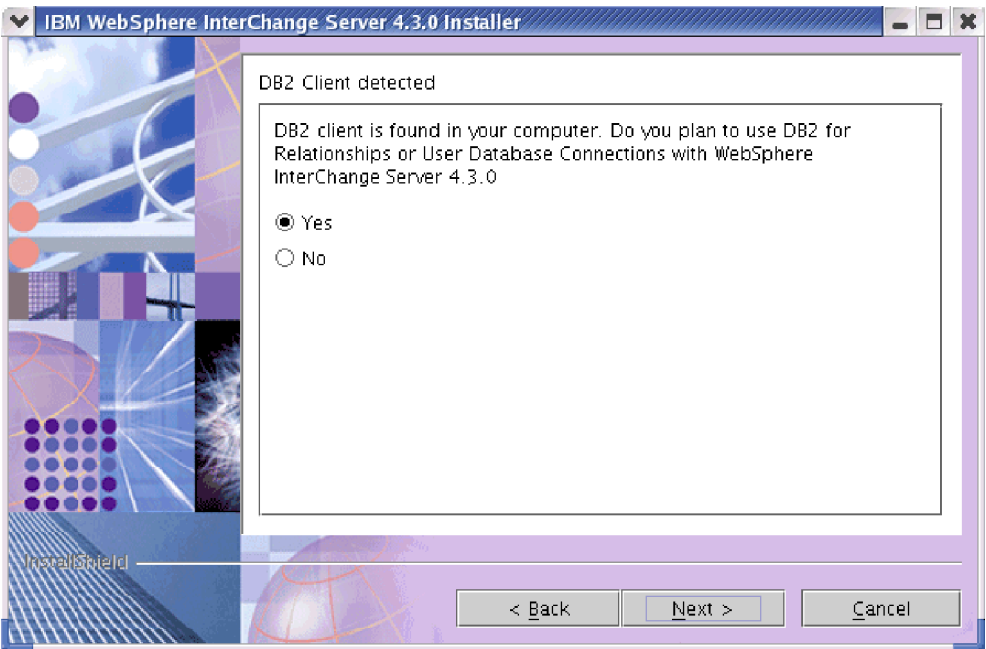

圖 7. 偵測到 DB2 用戶端畫面

8. 如果您已選取 DB2 作為資料庫,或您打算使用 DB2 for Relationships 或「使用者 資料庫連線」與 WebSphere InterChange Server 搭配使用,就會出現「DB2 安裝 目錄」畫面。輸入 db2java.zip 檔案位置的完整目錄路徑,或是按一下瀏覽來選取 目錄,或是接受預設路徑,然後按下一步。

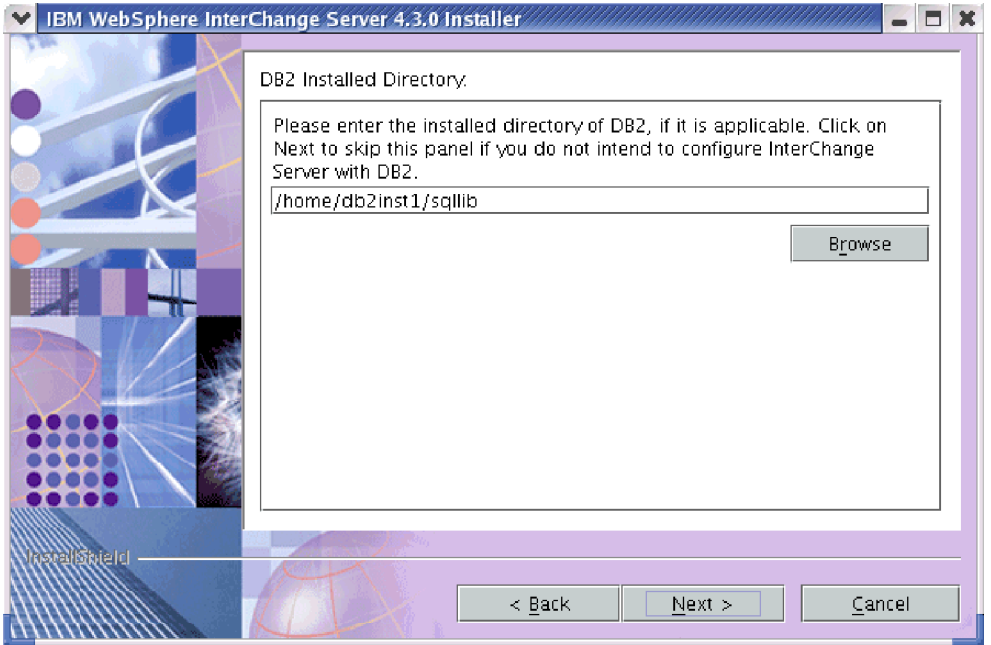

圖 8. DB2 安裝目錄畫面

9. 在「InterChange Server 名稱」畫面的 InterChange Server 名稱欄位中,輸入 InterChange Server 實例的名稱,然後按下一步。

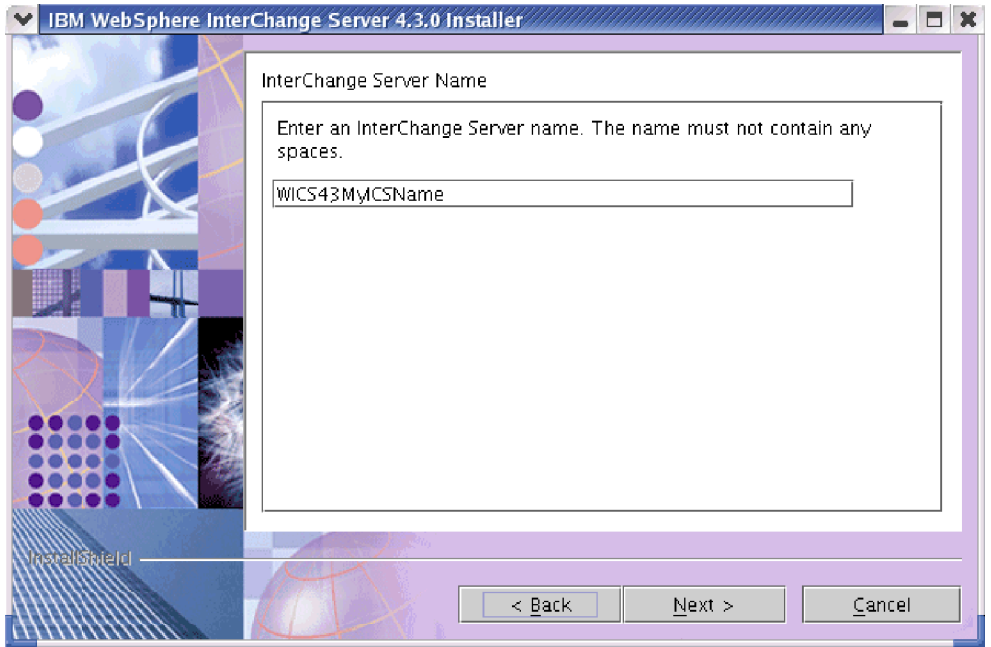

圖 9. InterChange Server 名稱畫面

- 重要事項: 伺服器名稱須區分大小寫,因此請務必完全按照您想要的伺服器名稱 寫法來輸入。如果您沒有完全按照您想要的寫法來輸入,當您嘗試使 用用戶端 (例如工具和配接器) 連接它時,可能會發生錯誤。
- 10. WebSphere MQ 程式庫必須參照「WebSphere MQ Java 程式庫」目錄。因此會出 現 『WebSphere MQ Java 程式庫』畫面。輸入 WebSphere MQ 安裝的 java/lib 目錄路徑,或按一下瀏覽來選取目錄,然後按下一步。

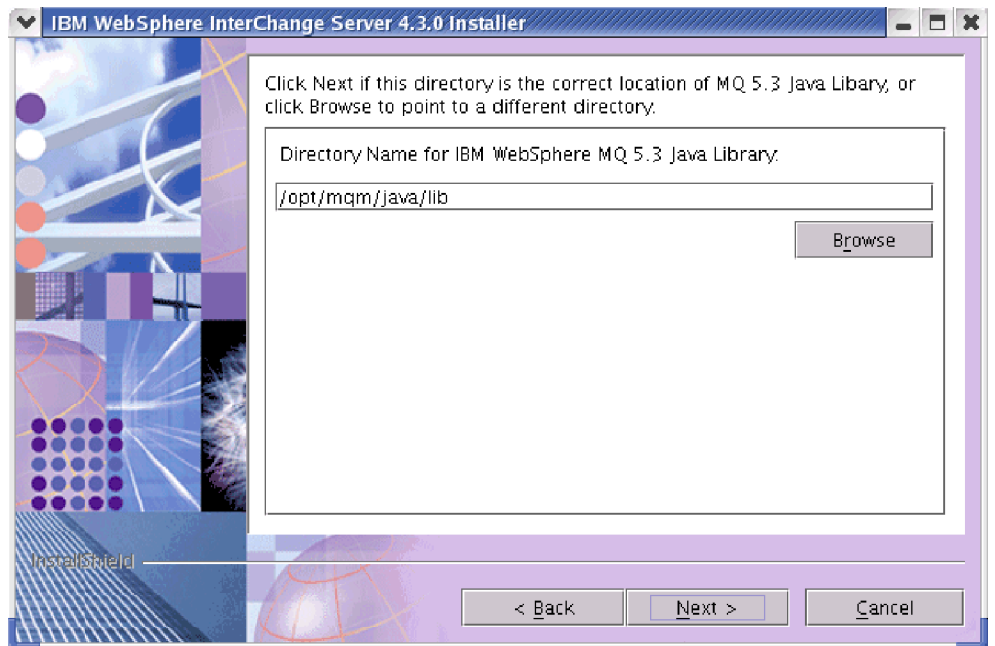

圖 10. WebSphere MQ Java 程式庫畫面

11. 「摘要」畫面會列出您選擇要安裝的特性、所指定的產品目錄,以及所需的磁碟 空間。請閱讀確認這些資訊,然後按下一步。

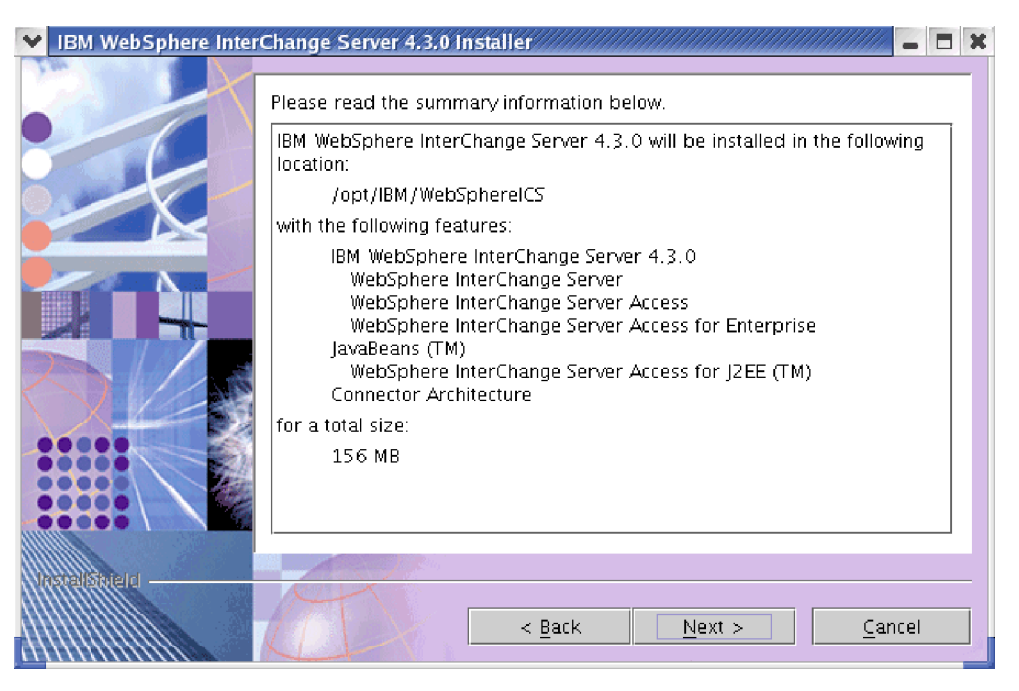

圖 11. 摘要畫面

- 12. 安裝程序接近尾聲時,「安裝程式」會呈現「InterChange Server 配置」精靈,讓您 用來指定某些基礎配置設定。如需如何使用「InterChange Server 配置」精靈的相關 資訊,請參閱第69頁的第5章,『配置或重新配置 InterChange Server』。
- 13. 完成「InterChange Server 配置」精靈之後,「安裝程式」就會呈現畫面,指出順利 完成安裝。按一下完成以結束「安裝程式」。

<span id="page-75-0"></span>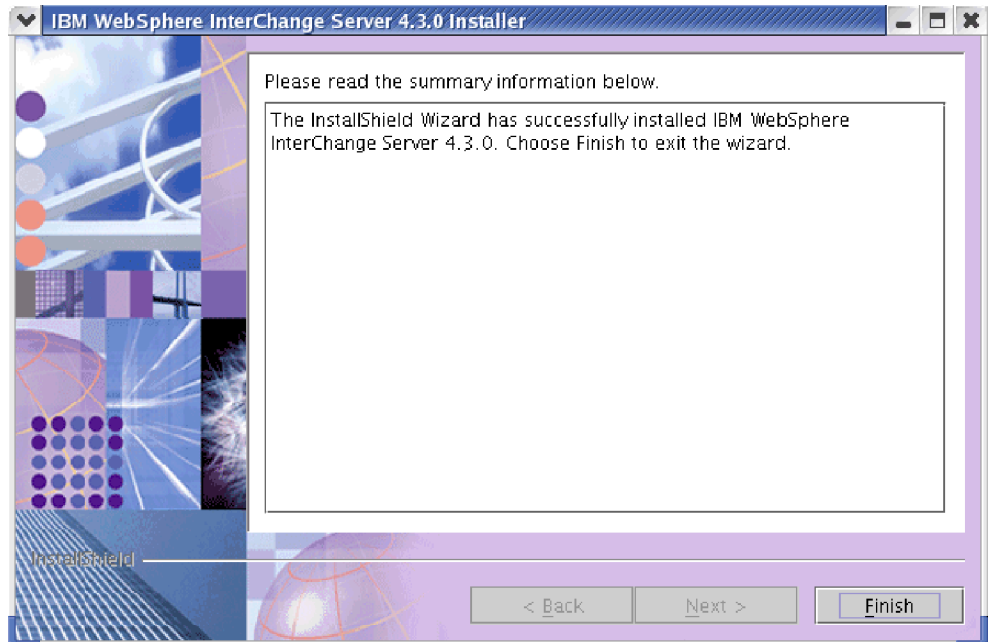

圖 12. 完成畫面

如需在安裝程序期間所建立的目錄和檔案清單,請參閱表 24。

- 14. 安裝完成後,請繼續第 39 頁的『配置 WebSphere MQ 接聽器』。
- 註: ProductDir/bin 目錄中的 CWSharedEnv.sh 檔會參照三個支援資料庫的 JDBC 驅 動程式。對於 DB2、Oracle 及 MS SQL Server,這些驅動程式分別是 db2java.zip、xworacle.jar 及 xwsqlserver.jar。如果您正要在高可用性環境中 安裝 WebSphere InterChange Server,建議您編輯 CWSharedEnv.sh 檔。在編輯之 前,必須建立備份。移除冗餘驅動程式的參照:您不使用的資料庫所對應的兩個 驅動程式。

## InterChange Server 目錄和檔案

在安裝 InterChange Server 之後,您可以檢視檔案結構和它的內容。目錄位於 ProductDir 目錄 (依預設是 \$HOME/IBM/WebSphereICS)。表 24 列示這些目錄。

註: ProductDir 中所出現的特定檔案和目錄, 取決於 InterChange Server 安裝期間所選 取的元件。與「XML 資料處理常式」、「電子郵件配接器」及其他已安裝配接器相 關的檔案和目錄,也可能出現。您安裝的檔案和目錄可能會與這裡列出的檔案和 目錄不同。

表 24. IBM WebSphere InterChange Server 目錄結構

| 日錄名稱                   | 内容                                                                 |
|------------------------|--------------------------------------------------------------------|
| jvm<br>uninstWICS4.3.0 | 此目錄包含「安裝程式」使用的「Java 虛擬機器 (JVM)」。<br>此目錄包含 uninstaller.bin 檔案,可用來移除 |
|                        | InterChange Server 4.3.0 °                                         |
| bin                    | 此目錄包含 InterChange Server 系統使用的執行檔、.dll 檔                           |
|                        | 和 .sh 檔。                                                           |
| DataHandlers           | 此目錄包含 InterChange Server 所使用資料處理常式的 .jar                           |
|                        | 檔案。                                                                |

| 目錄名稱             | 内容                                              |
|------------------|-------------------------------------------------|
| DevelopmentKits  | 此目錄包含協助開發人員建立各種系統元件的範例檔案。                       |
|                  | 所提供的範例如下:Server Access for EJB、Server Access    |
|                  | for J2EE Connector Architecture 及「物件探索代理程式」。    |
| <b>DLMs</b>      | 此目錄包含一些子目錄,這些子目錄含有 InterChange Server           |
|                  | 對映的「動態可載入模組 (DLM)」和其他檔案。                        |
| jre              | 此目錄包含 Java 執行時期。                                |
| legal            | 此目錄包含授權檔。                                       |
| lib              | 此目錄包含系統的 .jar 檔。                                |
| logs             | 此目錄包含與 ics manager 和 snmpagent manager Script 相 |
|                  | 關的日誌檔。                                          |
| messages         | 此目錄包含產生的訊息檔。                                    |
| mgseries         | 此目錄包含 WebSphere MQ 的特定檔案,包括某些執行                 |
|                  | 檔。                                              |
| 0 <sub>D</sub> A | 此目錄包含每一個代理站的「目錄物件代理程式」.jar 和                    |
|                  | .sh 檔。                                          |
| repository       | 此目錄包含商業物件和協同作業範本文字檔。                            |
| snmp             | 此目錄包含支援 SNMP 所需的元件,例如 SNMP 代理程                  |
|                  | 式記載與追蹤 README 檔案,以及 wbi_snmpagent_v2.mib        |
|                  | 檔案和 wbi snmpagent.txt 檔案。                       |
| src              | 此目錄包含交互參照的「關係服務 API」範例。                         |
| WBFEM            | 此目錄存放「失敗事件管理」的相關資訊。                             |
| <b>WBSM</b>      | 此目錄包含「系統監視器」檔案。                                 |
|                  |                                                 |

表 24. IBM WebSphere InterChange Server 目錄結構 (繼續)

註: 所有產品路徑名稱均相對於 ICS 在您系統上的安裝目錄 (預設目錄是 ProductDir  $\vec{X}$  \$HOME/IBM/WebSphereICS)。

#### 安裝 IBM WebSphere Data Handler for XML

如果您已在安裝 ICS 期間安裝協同作業,則必須安裝 XML 資料處理常式。 XML 資 料處理常式必須安裝在 ICS 之後,在電子郵件配接器之前。

IBM 將 XML 資料處理常式的支援版本存放在另一片光碟上。請執行下列動作來安裝 XML 資料處理常式:

- 註: 此程序假設您是從 CD 來安裝。如果您是從 Passport Advantage 取得您的軟體,請 確定您已完成其下載。如需相關的下載指示,請參閱您的 Passport Advantage 資訊。
- 1. 將包含 XML 資料處理常式的 CD 插入光碟機。
- 2. 導覽至目錄 UNIX。
- 3. 依據您的平台,輸入下列其中一個指令,以執行安裝 Script:
	- 若爲 AIX 平台 -- ./setupAIX.bin
	- 若爲 Solaris 平台 -- ./setupsolarisSparc.bin
	- 若為 HP-UX 平台 -- ./setupHP.bin
	- 若爲 Linux 平台 -- ./setupLinux.bin
- 4. 在「語言選擇」提示畫面中,從清單中選擇您想要的語言,再按一下**確定**。
- 5. 在「歡迎使用」畫面中,按下一步。
- 6. 在「軟體授權合約」畫面中,按一下**我接受授權合約中的條款**,再按**下一步**。
- 7. 在 「安裝目錄」畫面的目録名稱欄位中,輸入 WebSphere InterChange Server 產品 的完整目錄路徑,或是按一下瀏覽以選取 WebSphere InterChange Server 產品目錄, 然後按下一步。
	- 重要事項: 您必須在此畫面中指定 WebSphere InterChange Server 產品目錄。如果 您指定給配接器安裝作業的目錄,與分配管理系統安裝作業的目錄不 同,則配接器無法執行。
- 8. 「摘要」畫面會列出您選擇要安裝的特性、所指定的產品目錄,以及所需的磁碟空 間。請閱讀確認這些資訊,然後按下一步。
- 9. 順利完成「安裝程式」之後,請按一下完成。

# 安裝電子郵件配接器

如果您已在安裝 ICS 期間安裝協同作業,並且想要接收有關協同作業錯誤的電子郵件通 知,則必須安裝電子郵件配接器。 WebSphere InterChange Server 包括允許使用電子郵 件通知的雷子郵件配接器授權。雷子郵件配接器必須安裝在 ICS 及 XML 資料處理常 式之後。

IBM 將支援的雷子郵件配接器版本存放在另一片光碟上。請執行下列動作來安裝雷子郵 件配接器:

- 註: 此程序假設您是從 CD 來安裝。如果您是從 Passport Advantage 取得您的軟體,請 確定您已完成其下載。如需相關的下載指示,請參閱您的 Passport Advantage 資訊。
- 1. 將包含電子郵件配接器的 CD 插入光碟機。
- 2. 導覽至目錄 UNIX。
- 3. 依據您的平台,輸入下列其中一個指令,以執行安裝 Script:
	- 若爲 AIX 平台 -- ./setupAIX.bin
	- 若爲 Solaris 平台 -- ./setupsolarisSparc.bin
	- 若爲 HP-UX 平台 -- ./setupHP.bin
	- 若爲 Linux 平台 -- ./setupLinux.bin
- 4. 在「語言選擇」提示畫面中,從清單中選擇您想要的語言,再按一下確定。
- 5. 在「歡迎使用」書面中,按下一步。
- 6. 在「軟體授權合約」畫面中,按一下我接受授權合約中的條款,再按下一步。
- 7. 在「安裝目錄」畫面的目錄名稱欄位中,輸入 WebSphere InterChange Server 產品 的完整目錄路徑,或是按一下瀏覽以選取 WebSphere InterChange Server 產品目錄, 然後按下一步。
	- **重要事項:** 您必須在此畫面中指定 WebSphere InterChange Server 產品目錄。如果 您不將配接器安裝在分配管理系統安裝相同的目錄,則配接器無法執 行。
- 8. 「摘要」書面會列出您選擇要安裝的特性、所指定的產品目錄,以及所需的磁碟 空間。請閱讀確認這些資訊,然後按下一步。
- 9. 順利完成「安裝程式」之後,請按一下**完成**。

10. 使用在 Windows 用戶端機器上執行的「系統管理程式」,將安裝期間建立在 UNIX 機器之 repository 目錄中的 Email.jar 檔案,匯入 Windows 機器。如需匯入套 件 (例如 Email.jar) 的相關資訊,請參閱 *Implementation Guide for WebSphere* InterChange Server<sup>o</sup>

## 安裝用戶端軟體

InterChange Server 系統的軟體和必要的支援軟體現在應該要安裝在系統。此軟體可讓 InterChange Server 在 UNIX 機器上執行。不過,每台存取 InterChange Server 的用戶 端機器都需要安裝下列軟體:

- Object Request Broker (ORB), 以和 InterChange Server 通訊
- 存取 InterChange Server 的工具

如需如何配置此軟體來一起執行以及啓動 InterChange Server 的資訊,請繼續第79頁的 第6章,『第一次啓動 [InterChange Server](#page-94-0)』。

# wß- **Object Request Broker**

IBM Java Object Request Broker (ORB) 是 Java Runtime Environment (JRE) 的一部 分。因此,依預設,ORB 會安裝在已安裝 InterChange Server 或配接器及其 「配接器 組織架構」的任何用戶端機器上。

除了要確定包含 ORB 的主機程式已安裝在每一台用戶端機器上之外,您也必須配置每 個用戶端 ORB,以存取 UNIX 伺服器機器。如需相關資訊,請參閱第 33 頁的『安裝 和配置 [Object Request Broker \(ORB\)](#page-48-0)』。

## 安裝工具以存取 InterChange Server

表 25 列示 IBM 提供用來開發協同作業和連接器的工具。

表 25. 開發工具

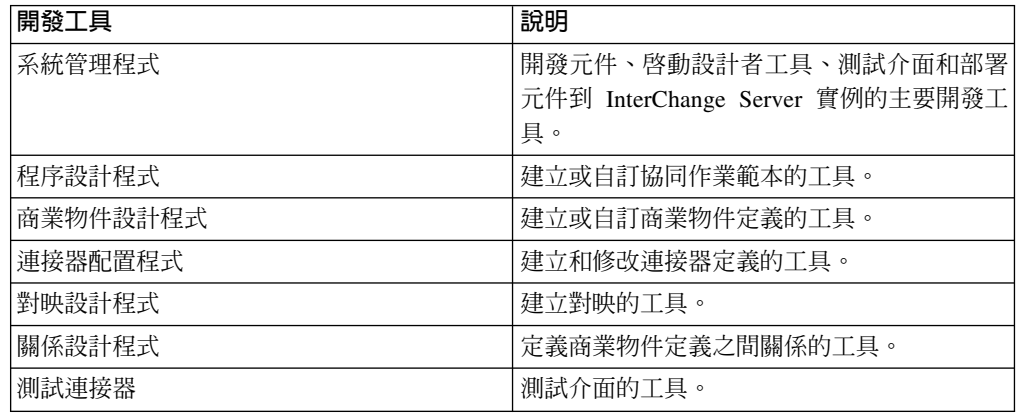

註: 這些工具是只在 Windows 環境中執行的圖形式使用者介面 (GUI)。因此,若要使 用其中一項工具存取 InterChange Server,您必須在 Windows 用戶端機器上安裝此 工具。如需安裝這些工具的相關資訊,請參閱Windows 版系統安裝手冊。

下列建議可協助您在 Windows 用戶端機器上安裝 InterChange Server 工具。請注意, 您的環境可能有不同需求。

• 取得 Windows 平台的 InterChange Server 產品光碟。

- 在「元件選擇」畫面中選取「IBM WebSphere Business Integration Toolset 4.3」選項 來安裝工具。
- 將 UNIX 伺服器機器的配置資訊新增至位於 Windows 用戶端機器的 InterchangeSystem.cfg 檔。

您可以在「InterChange Server 配置」畫面指定此配置資訊,或安裝期間略過此畫面而 直接編輯 InterchangeSystem.cfg 檔。表 26 在 「InterChange Server 配置」畫面和 InterchangeSystem.cfg 檔列示配置資訊以及它的位置。

表 26. Windows 機器的 UNIX 伺服器配置

| 配置資訊                                                | InterChange Server 配置畫面中的欄位 |
|-----------------------------------------------------|-----------------------------|
| InterChange Server 實例名稱 (在 UNIX 伺服器   伺服器名稱<br>機器上) |                             |
| WebSphere MQ 機器名稱                                   | 主機                          |
| UNIX 伺服器機器上之 「WebSphere MQ 佇列管   佇列名稱<br>埋程式」的名稱:   |                             |
| (server name.queue.manager)                         |                             |

## w **WebSphere Business Integration Adapters**

若要安裝 WebSphere Business Integration Adapters,請先取得該產品的支援版本。然後 從 WebSphere Business Integration Adapters InfoCenter 下載該版本的文件,網址爲: <http://www.ibm.com/websphere/integration/wbiadapters/infocenter>。請遵循 Installation Guide *for WebSphere Business Integration Adapters* 中的指示,在您的 Business Integration 系 統中安裝產品。

### 安裝系統監視器

「系統監視器」是一種在應用程式伺服器內執行的應用程式,可讓您透過網路來管理 WebSphere InterChange Server 整合系統。「系統監視器」可以在 WebSphere Application Server 和 Tomcat 內執行;如需這些應用程式伺服器的支援版本資訊,請參閱第4頁的 『軟體需求』。

### 附註:

- 1. 如果執行 InterChange Server 和執行「系統監視器」(在應用程式伺服器中) 的機器 不在同一個子網路遮罩中,則必須將執行「系統監視器」之機器的主機名稱,新增 至執行 ICS 之機器上的 /etc/hosts 檔案中。
- 2. 如果您要使用 DB2 作為「ICS 儲存庫」,但 DB2 伺服器並非位於您要安裝「系統 監視器」的同一部機器上,則您必須安裝 DB2 用戶端。此 DB2 用戶端必須指向 「ICS 儲存庫」實例。

### 在 WebSphere Application Server 5.0.2 及 5.1 中安裝系統監視器

如果想要使用 WebSphere Application Server 作為 「系統監視器」的 「應用程式伺服 器」,您將需要個別安裝它。請遵循底下的指令,以手動方式將「系統監視器」安裝  $\overline{A}$  WebSphere Application Server  $\perp$ :

註: 在 UNIX 平台上,通常必須以 root 來執行 WebSphere Application Server。您可 以透過非 root 使用者的身分來執行 WebSphere Application Server, 但是在這種情 況下,必須使用「輕裝備目錄存取通訊協定 (LDAP)」進行鑑別。如需詳細資訊,請 參閱 InfoCenter 中的文件:

http://www.ibm.com/software/webservers/appserv/infocenter.html。

- 1. 執行 CWDashboard.sh script (位於 ProductDir/bin/ 目錄中,其中 ProductDir 是 InterChange Server 的安裝目錄),並使用下列參數:
	- WebSphere Application Server 5.0.2 或 5.1 的安裝路徑
	- 要用來安裝之機器的完整主機名稱
	- InterChange Server 安裝目錄
	- 如果使用 DB2 作為 ICS 儲存庫的 DBMS,則需 db2java.zip 檔案的路徑
	- 如果不使用 DB2 作為 ICS 儲存庫的 DBMS,則以「空值」作為此參數。

以下是在 Solaris 系統上使用 DB2 的範例指令:

ProductDir/bin/CWDashboard.sh /opt/WebSphere/AppServer myhostname.ibm.com /opt/IBM/WebSphereICS /export/home/db2inst1/sqllib/java

以下是在 Solaris 系統上使用 Oracle 的範例指令:

ProductDir/bin/CWDashboard.sh /opt/WebSphere/AppServer myhostname.ibm.com /opt/IBM/WebSphereICS null

- 2. 啓動「ICSMonitor 應用程式伺服器」: <WebSphere Application Server installation directory>/bin/startServer.sh ICSMonitor
- 3. 輸入 URL,以存取「系統監視器」。例如,http://<*Host Name>*/ICSMonitor

其中 <Host Name> 是安裝 WebSphere Application Server 的電腦名稱。

註: 如果您要使用 DB2 作為「ICS 儲存庫」, 則必須先執行 db2profile, 然後才能 啓動「系統監視器」。 db2profile Script 位於資料庫實例擁有者的 sqllib 目 錄,例如,/db2i81 home dir/db2i81/sqllib,其中 db2i81 home dir 是 db2i81 使用者的起始目錄路徑。

### 在 Tomcat 中安裝系統監視器

若要在 Tomcat 中安裝系統監視器,請執行下列動作,請注意,Tomcat 上的安裝必須以 手動方式完成:

註: 在此章節中,<Tomcat home> 是指安裝 Tomcat 的目錄。

- 1. 在 Tomcat 安裝的 webapps 目錄中,建立 ICSMonitor 目錄。
- 2. 將 CWDashboard.war 檔案 (依預設位於 *ProductDir*/WBSM 目錄中) 的內容解壓縮到 步驟 1 中所建立的目錄。
- 3. 編輯 setclasspath.sh 檔案,位於 Tomcat 安裝的 bin 目錄中。
	- a. 依照下列方式來設定 JAVA OPTS 內容,其中 %ORB PORT% 和 %ORB HOST% 對應於 您所要監視之 ICS 的./bin/CWSharedEnv.sh 檔案中的項目:

JAVA\_OPTS="-DDASHBOARD\_HOME=<Tomcat\_home>/webapps/ICSMonitor

-DORBNamingProvider=CosNaming

-Dorg.omg.CORBA.ORBClass=com.ibm.CORBA.iiop.ORB

-Dorg.omg.CORBA.ORBInitialPort=%ORB PORT%

-Dorg.omg.CORBA.ORBInitialHost=%ORB HOST%

-Dcom.ibm.CORBA.Debug.Output=stdout

- 註: JAVA OPTS 的設定値必須是連續的一行,並以空格區隔個別的 -D 選項。在 本文件中,因為格式的問題,設定值會有折行的情況,但是當您在配置 「系統監視器」時,必須將該値指定在單一行中。
- b. 如果要使用 DB2 作為「ICS 儲存庫」,請將 db2java.zip 檔案的路徑附加至類 別路徑。依預設,db2java.zip 檔位於 <DB2 Installation Dir>/java 下。
- 4. 如果您要使用 DB2 作為 「ICS 儲存庫」,則必須先執行 db2profile,然後才能啓動 「系統監視器」。 db2profile Script 位於資料庫實例擁有者的 sqllib 目錄,例 如,/db2i81 home dir/db2i81/sqllib,其中 db2i81 home dir 是 db2i81 使用者 的起始目錄路徑。
- 5. 變更 <Tomcat home>/conf/server.xml 檔案中的埠號。

此步驟是選用的。預設的埠號是 8080。

6. 從指令行中啓動 Tomcat。

### 解除安裝 InterChange Server

IBM 提供的「解除安裝」程式可供您移除整個安裝或特定元件。如要使用「解除安裝程 式」:

- 1. 輸入 ./ProductDir/\_uninstWICS4.3.0/uninstaller.bin 來啓動 uninstaller.bin 檔。
- 2. 在「語言選擇」提示畫面中,從清單中選擇您想要的語言,再按一下確定。
- 3. 在「歡迎使用」畫面中按下一步。
- 4. 在「元件選擇」書面中,確定您要解除安裝的元件旁有勾選框。依預設,會勾選所 有產品元件以進行解除安裝;請在您不解除安裝的元件旁清除勾選,然後按**下一** 步。
- 5. 「摘要」書面會列出即將解除安裝的元件,以及這些元件所在的產品目錄。請閱讀 確認這些資訊,然後按下一步。
- 6. 「解除安裝程式」順利完成之後,請按一下完成。

### 執行自動安裝或解除安裝 IBM WebSphere InterChange Server

如果您需要多次或在多個位置安裝或解除安裝同一個 WebSphere InterChange Server (ICS) 配置,您可以跳過「安裝程式」GUI 並執行自動安裝或解除安裝以節省時間。

### 白動安裝

若要以自動模式來安裝,您必須將 settings WICS <platform>.txt 格式的回應檔範本 做一些必要的修改,其中 <platform> 爲 AIX、 Solaris、HP 或 Linux。在自動安裝作 業中,會將回應 (通常是在您執行「安裝程式」時手動指定) 儲存在這個檔案中,之後負 青安裝元件的執行檔會讀取此檔案。

- 在 settings WICS <platform>.txt 檔案中,您可以定義:
- 要安裝哪些產品元件
- 任何使用者輸入值,例如:InterChange Server 名稱、 WebSphere MQ Java 程式庫 路徑等。
- OptionFile.txt 檔案的完整路徑 (在自動安裝期間,安裝程式不會啓動「InterChange Server 配置精靈」-- 您必須使用 OptionFile.txt 檔案來提供必要的資訊,以配置您 的 InterChange Server)

settings WICS <platform>.txt 和 OptionFile.txt 都包含在 InterChange Server 產 品CD中。

若要執行自動安裝,請執行下列動作:

- 1. 以您所需的安裝設定值來修改 settings WICS <platform>.txt 檔案和 OptionFile.txt 檔案。
- 2. 如果您要安裝 InterChange Server 元件,請在您的 settings\_WICS\_<platform>.txt 檔案中提供 OptionFile.txt 的完整路徑。
- 3. 依據您的平台,發出下列其中一個指令:

 $AIX -$ 

setupAIX.bin -silent -options settings\_WICS\_AIX.txt

**Solaris** 

setupsolarisSparc.bin -silent -options settings\_WICS\_Solaris.txt

**HP-UX** 

setupHPUX.bin -silent -options settings\_WICS\_HP.txt

Linux -

setupLinux.bin -silent -options settings\_WICS\_Linux.txt

## 自動解除安裝

自動解除安裝會解除安裝所有 InterChange Server 元件。若要執行自動解除安裝,請發 出下列指令:

ProductDir/ uninstWICS4.3.0/uninstaller.bin -G removeExistingResponses="yesToAll" -G removeModifiedResponse="yesToAll" -silent

# <span id="page-84-0"></span>第 5 章 配置或重新配置 InterChange Server

本章包含下列各節:

- 『安裝期間配置 InterChange Server』
- 第76頁的『安裝之後重新配置 [InterChange Server](#page-91-0)』
- 第77 頁的 『配置 [SNMP](#page-92-0)』

本章說明如何配置或重新配置適合您環境的 InterChange Server 軟體。您可以在安裝期 間配置環境或執行 Script 來配置或重新配置環境,而不必在安裝之後使用「安裝程 式」。不過,您必須完成本章所述的程序之後才能啓動 InterChange Server。

# 安裝期間配置 InterChange Server

在安裝 InterChange Server 元件之後會出現「InterChange Server 配置」畫面。此時您 可以針對個人特定的需要來配置您的環境。

「InterChange Server 配置」含有「InterChange Server」、「WebSphere MQ」、「資料 庫」和「安全」配置等標籤。使用預設値或您環境特有的値,在欄位中輸入値。每個 圖下面的資訊提供每個畫面中之欄位的說明。

如需特定配置參數資訊,請參閱第 127 頁的附錄 A,『[InterChange Server](#page-142-0) 配置參數』。

## 使用精靈配置伺服器内容

配置精靈的「InterChange Server」標籤可讓您變更伺服器本身的某些基本內容。請執行 下列動作以配置 InterChange Server 內容:

- 1. 按一下「InterChange Server」標籤。
- 2. 在**伺服器名稱**欄位中,輸入 InterChange Server 實例的名稱。
- 3. 執行下列動作之一,以設定**日誌檔**欄位的値:
	- 在欄位中輸入値 STDOUT,以便將 InterChange Server 輸出記錄轉至主控台。
	- 在欄位中輸入檔案的名稱和路徑,或是按一下**曰誌檔**欄位旁的省略符號,選取要 用來記載 InterChange Server 日誌的檔案。
- 4. 從**語言環境**清單中選取想要的語言環境。

第70頁的圖 13 會顯示「InterChange Server」標籤:

<span id="page-85-0"></span>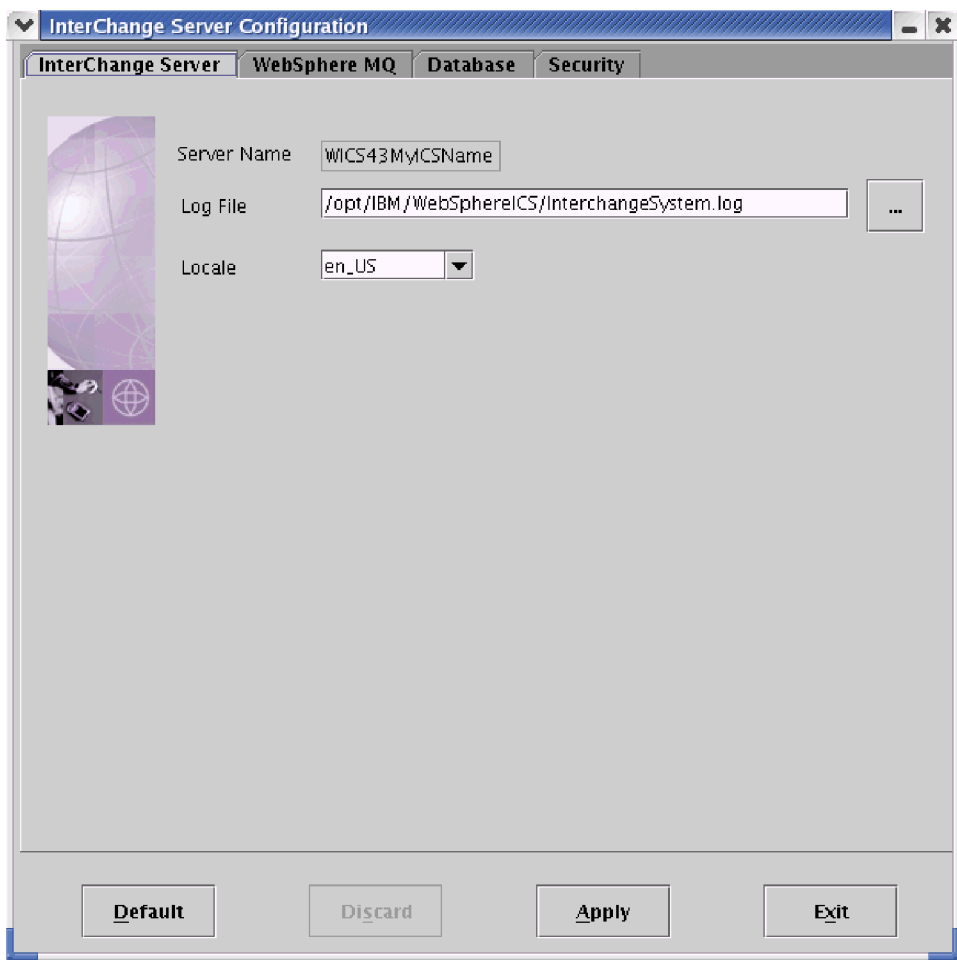

**圖 13. InterChange Server 配置標籤** 

# 使用精靈來配置 WebSphere MQ 内容

配置精靈的「WebSphere MQ」標籤,可讓您變更相關的指定內容,進而改變 InterChange Server 與 WebSphere MQ 持續性傳訊伺服器進行通訊的方式。請執行下列動作以配置 WebSphere MQ 內容:

- 1. 按一下 WebSphere MQ 標籤。
- 2. 在**主機名稱**欄位中,輸入安裝 WebSphere MQ 伺服器的電腦名稱。
- 3. 在**埠號**欄位中,輸入 WebSphere MQ 允許用戶端與伺服器通訊的埠。

預設埠是 1414。

- 4. 在**佇列管理程式名稱**欄位中,輸入已建立來包含佇列之佇列管理程式的名稱,而 InterChange Server 會將其處理之流程的訊息持續儲存在此佇列上。
- 5. 在通道欄位中,輸入 WebSphere MQ 用戶端與 WebSphere MQ 伺服器通訊的通道 名稱。預設値是 CHANNEL1。聯絡網站的 WebSphere MQ 管理者,以決定是否要使 用 CHANNEL1; 若不使用它, 應使用哪個通道。

第 71 頁的圖 14 會顯示 「WebSphere MQ」標籤:

<span id="page-86-0"></span>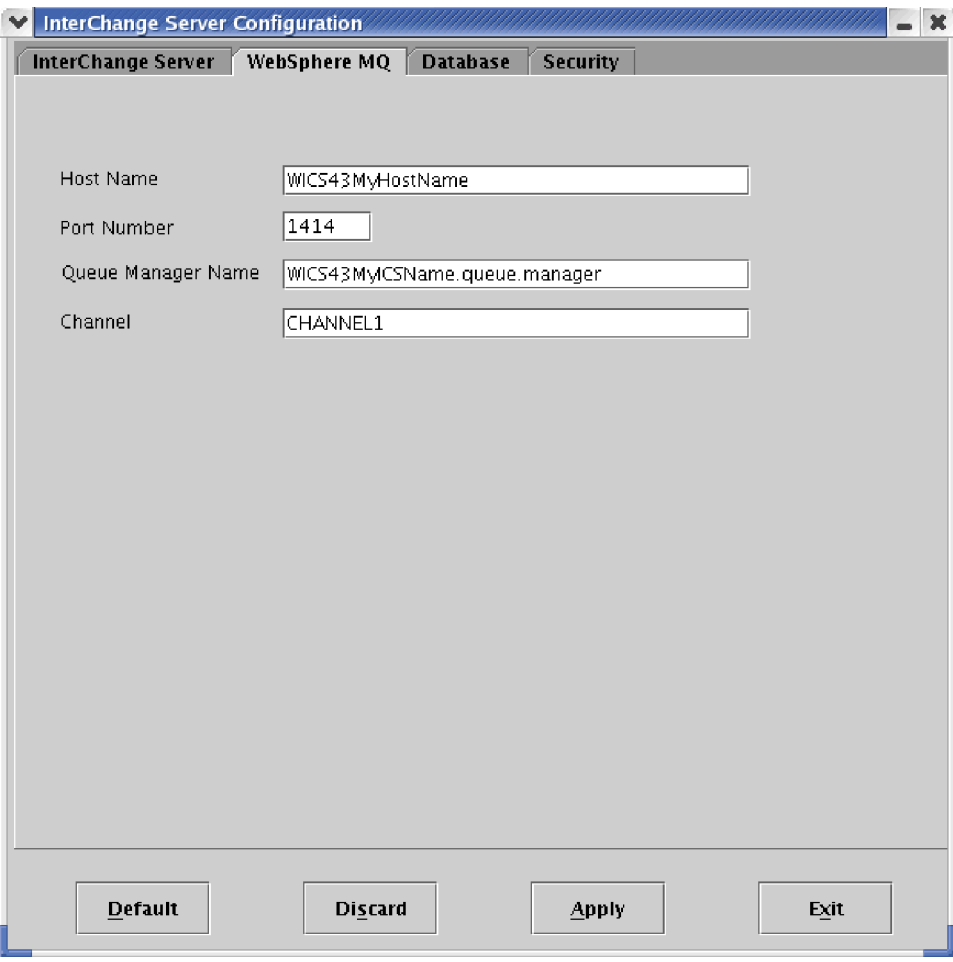

**圖 14. WebSphere MQ 配置標籤** 

### 使用精靈配置資料庫内容

配置精靈的 「資料庫」標籤可讓您變更指定 InterChange Server 用來保存儲存庫、事件 管理、交易管理和流程監視資料的資料庫內容。請執行下列動作以配置資料庫內容:

- 1. 按一下資料庫標籤。
- 2. 在**資料庫驅動程式**清單中選取適當的値 -- DB2、MS SQL Server (第四類型) 或 Oracle (第四類型) -- 根據資料庫廠商而定。
- 3. 在**最大連線數**欄位中,輸入 InterChange Server 與資料庫伺服器進行的連線數目上 限,或是啓用**無限**勾選框,允許 InterChange Server 連線數目無限。
- 4. 在**儲存區上限**欄位中,輸入 InterChange Server 應該建立快取之資料庫連線的儲存區 數目上限。
- 5. 在**閒置逾時值**欄位中,輸入連線物件在返回資料庫連線儲存區以供重複使用之前, 維持閒置的分鐘數。
- 6. 請在「事件管理」窗格中執行下列動作,以配置事件管理服務的資料庫連線功能:
	- a. 如果您在**資料庫驅動程式**清單中選擇 MS SQL Server(第四類型) 或 Oracle(第四 類型),則可在**主機名稱**欄位中,輸入資料庫伺服器所在的電腦名稱。

b. 在**資料庫**欄位中輸入資料庫名稱。確定您指定的資料庫名稱,符合您在建立與 WebSphere Business Integration 系統搭配使用的資料庫時所建立的名稱。如需相 關資訊,請參閱第 21 頁的『安裝和配置資料庫伺服器』。

註: DB2 資料庫的名稱不得超過 8 個字元。

- c. 在**最大連線數**欄位中,輸入 InterChange Server 與特定資料庫伺服器進行的連線 數目上限,或是啓用**無限**勾選框,允許 InterChange Server 連線數目無限。
- d. 在登入欄位中,輸入 InterChange Server 登入特定資料庫時使用的使用者名稱。 確定所指定的資料庫使用者名稱,符合您在配置與 WebSphere Business Integration 系統搭配使用的資料庫時,所建立的 ICS 資料庫帳戶名稱。如需相關資訊,請參 閱第 21 頁的『安裝和配置資料庫伺服器』。
- e. 在**密碼**欄位中,輸入步驟 6d 指定之使用者名稱的密碼。確定所指定的資料庫使 用者密碼,符合您在配置與 WebSphere Business Integration 系統搭配使用的資料 庫時,所建立的資料庫密碼。如需相關資訊,請參閱第 21 頁的『安裝和配置資 料庫伺服器』。
- f. 如果您在**資料庫驅動程式**清單中,選擇 MS SQL Server(第四類型) 或 Oracle(第 四類型),則您必須在**埠號**欄位中,輸入用戶端用來與資料庫伺服器通訊的埠 號。如需埠號的相關資訊,請參閱第 20 頁的『設定埠號』。
- 7. 在「交易」窗格中重複第 71 頁的 6 步驟,以配置交易管理服務的資料庫連線功能。
- 8. 在「儲存庫」窗格中重複第 71 頁的 6 步驟,以配置儲存庫服務的資料庫連線功能。
- 9. 在選用的「流程監視」窗格中重複第 71 頁的 6 步驟,以配置流程監視服務的資料庫 連線功能。

註: 不支援將流程監視用於 MS SQL Server (第四類型) 驅動程式。

#### 變更資料庫密碼

請執行下列動作以變更 InterChange Server 用來存取資料庫之一的使用者名稱的密碼:

- 1. 在「事件管理」、「交易」、「儲存庫」或「流程監視」窗格中,按一下**密碼**欄位 旁的變更。
- 2. 在**新密碼**欄位中輸入新密碼。
- 3. 在**確認新密碼**欄位中再次輸入新密碼。
- 4. 按一下確定。

第 73 頁的圖 15 會顯示「資料庫」標籤:

<span id="page-88-0"></span>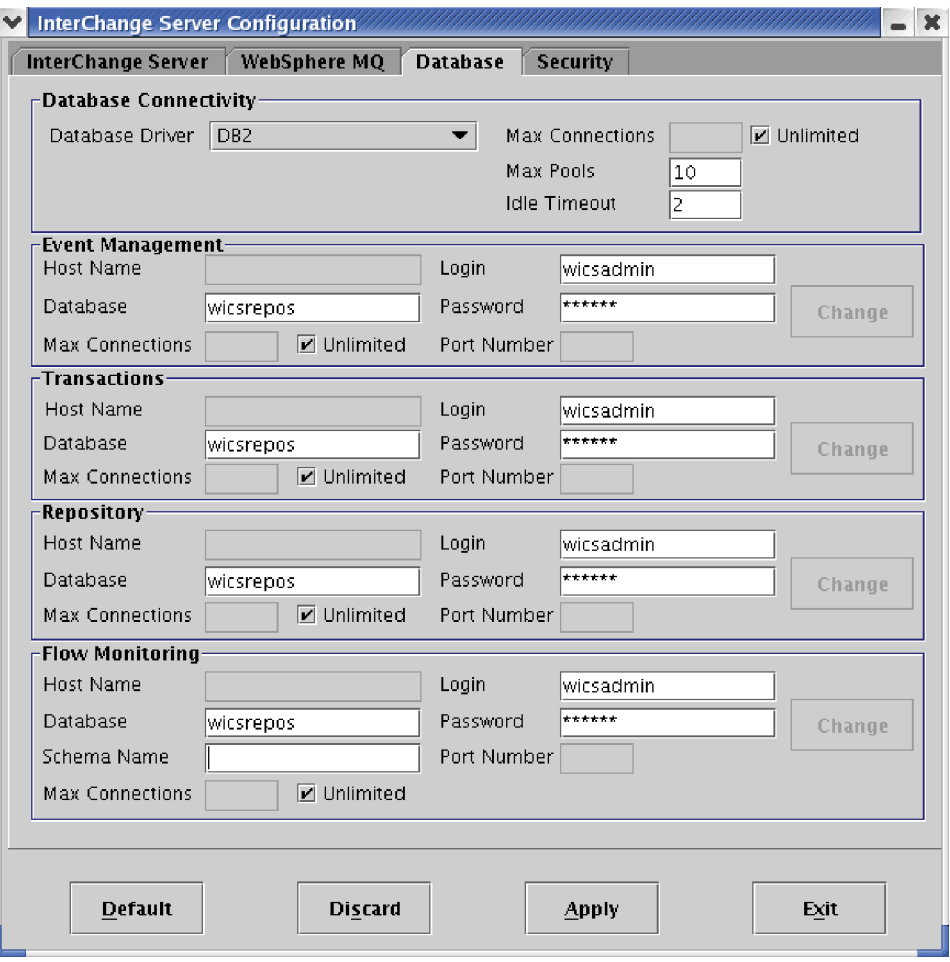

圖 15. 資料庫連線功能配置標籤

### 附註:

- 1. MS SQL Server 不支援 「流程監視」。如果您使用 MS SQL Server 作為儲存資料 庫,則這個標籤底端的「流程監視」部分將會停用。
- 2. 位於這個標籤之「流程監視」部分中的「綱目名稱」欄位,是 4.2.2 版中新增的欄 位。如果未在這個欄位中輸入特定的值,它將預設為「登入」欄位所使用的同一 值。這個欄位的有效值最多可包含 30個 US-ASCII 字集的字元。名稱必須以 A 至 Z 的字母開頭,而且前面三個字元不得為 SYS。名稱中的其他字元可以包括字母 A 至 Z 及數字 0 至 9。如需使用流程監視所需之必備軟體的相關資訊,以及流程監 視概念的詳細說明,請參閱 System Administration Guide。

### 使用精靈來配置安全設定

「InterChange Server 配置精靈」的「安全」標籤可讓使用者存取安全選項。請在本端 WBI 儲存庫 (預設値) 或 LDAP 目錄之間,選擇作為使用者登錄 (獲授權使用者之使 用者名稱與密碼的安全清單) 的位置。請執行下列動作來配置安全選項:

- 1. 按一下安全標籤。
- 2. 在使用者登録清單中,選取儲存庫 (使用本端 WBI 儲存庫) 或 LDAP (使用 LDAP 目錄),代表使用者登錄的位置。
- 註: 如果您使用 LDAP 目錄作為使用者登錄,則其餘選項皆不會是作用中的選項。 您可以透過「系統管理程式」來使用 LDAP 選項的進階選取。
- 3. 在**主機名稱**欄位中,輸入資料庫伺服器所屬的電腦名稱。

註: 如果選取 DB2 作為資料庫驅動程式,這個欄位將沒有作用。

- 4. 在資料庫欄位中輸入資料庫名稱。確定您指定的資料庫名稱,符合您在建立與 WebSphere Business Integration 系統搭配使用的資料庫時所建立的名稱。如需相關資 訊,請參閱第 21 頁的『安裝和配置資料庫伺服器』。
- 5. 在登入欄位中,輸入 InterChange Server 登入特定資料庫時使用的使用者名稱。確定 您指定的資料庫使用者名稱,符合您在配置與 WebSphere Business Integration 系統 搭配使用的資料庫時,所建立的 ICS 資料庫帳戶名稱。如需相關資訊,請參閱第 21 頁的『安裝和配置資料庫伺服器』。
- 6. 在**密碼**欄位中,輸入步驟 5 中指定之使用者名稱的密碼。確定您指定的資料庫使用 者密碼,符合您在配置與 WebSphere Business Integration 系統搭配使用的資料庫時, 所建立的資料庫密碼。如需相關資訊,請參閱第 21 頁的『安裝和配置資料庫伺服 器』。
- 7. 在**最大連線數**欄位中,輸入 InterChange Server 與資料庫伺服器進行的連線數目上 限,或是啓用**無限**勾選框,允許 InterChange Server 連線數目無限。
- 8. 在**埠號**欄位中,輸入用戶端用來與資料庫伺服器通訊的埠號。如需埠號的相關資 訊,請參閱第 20 頁的『設定埠號』。

註: 如果選取 DB2 作為資料庫驅動程式,這個欄位將沒有作用。

### 變更資料庫密碼

請執行下列動作,以變更 InterChange Server 用來存取資料庫的使用者名稱密碼:

- 1. 按一下密碼欄位旁的變更。
- 2. 在舊密碼欄位中輸入舊密碼。
- 3. 在**新密碼**欄位中輸入新密碼。
- 4. 在**確認新密碼**欄位中再次輸入新密碼。
- 5. 按一下確定。

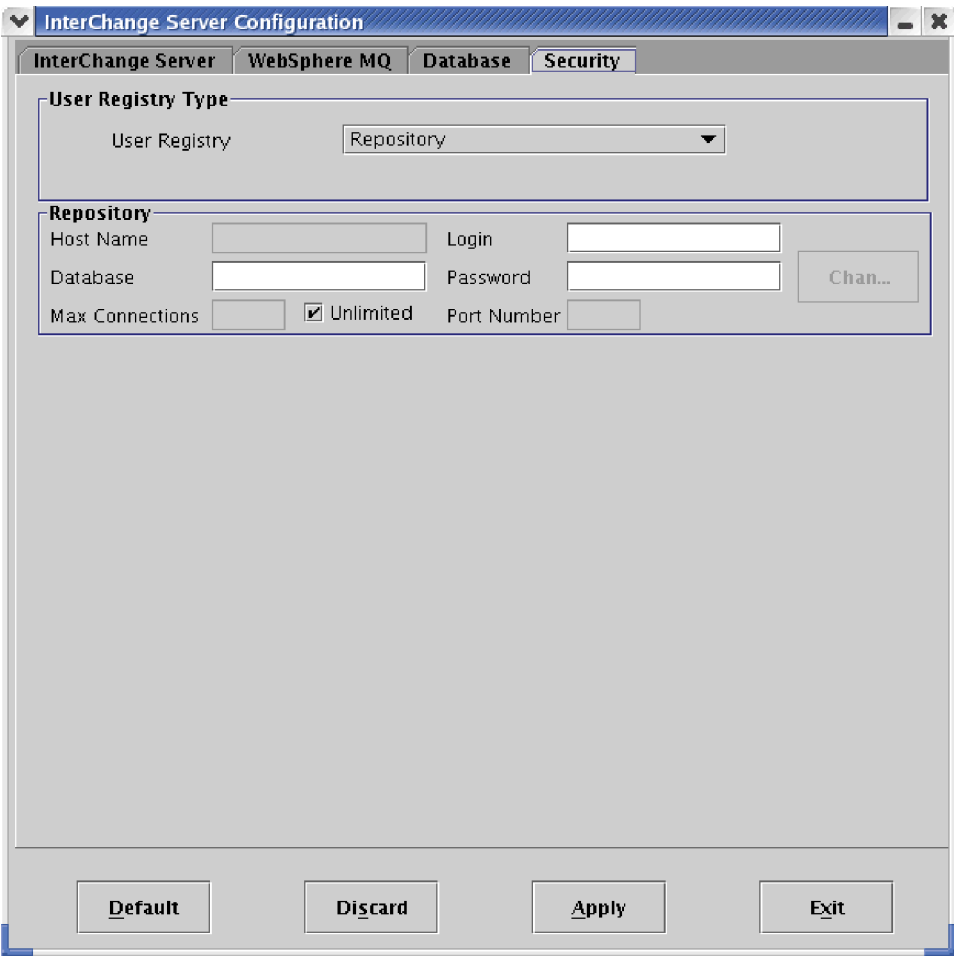

圖 16. 安全配置標籤

# **完成 InterChange Server** 配置

- 1. 在「InterChange Server 配置」畫面輸入所有必要的值之後,請選取下列其中一個選 項之後才結束:
	- 預設値--將所選取的平台之預設値放置在必要欄位中。
	- 捨棄--除非更新畫面中的資料,否則「捨棄」按鈕無法使用,。
	- 套用--確認所有必要的欄位 (來自所有四個標籤) 已輸入資料,而且以新的值更新 InterchangeSystem.cfg 檔。
		- 註: 當您選取這些選項任一個時,請注意來自四個標籤中的値都會受到影響。例 如,如果您在「資料庫」標籤中按一下**套用**, 就會驗證並套用位於 "WebSphere MQ"、"InterChange Server"和「安全」標籤的值。
- 2. 按一下結束。

# <span id="page-91-0"></span>安裝之後重新配置 InterChange Server

在安裝 InterChange Server 之後,如果想要重新配置安裝--例如,指定另一部主機--請遵 循以下幾節中的程序。您可以利用兩種工具來配置 InterChange Server:

• InterChange Server 配置精靈

這個工具並不會顯現 InterChange Server 的所有配置選項,但是當伺服器未執行時, 就可以使用它。

• 系統管理程式

這個工具可以配置比「InterChange Server 配置精靈」更多的選項,但是伺服器必須正 在執行,而且「系統管理程式」必須連接至伺服器。「系統管理程式」已安裝在 Windows 機器上。

### 使用配置精靈的 InterChange Server

如需特定配置參數資訊,請參閱第 127 頁的附錄 A,『[InterChange Server](#page-142-0) 配置參數』。

- 1. 瀏覽至 ProductDir/bin 目錄。
- 2. 輸入指令 ./ICSConfig.sh ServerName

畫面上會出現「InterChange Server 配置」視窗。

3. 遵循第69頁的『安裝期間配置 [InterChange Server](#page-84-0)』的指示來使用 InterChange Server 配置精靈。

如果您在 WebSphere MQ 標籤中做了任何變更,系統會提示您更新您的本端連接器 配置檔。按一下**確定**,結束此提示畫面。

- 4. 出現「變更完成」視窗時,按一下確定。
- 5. 按一下結束。

### 使用系統管理程式的 InterChange Server

當配置 InterChange Server 時,「系統管理程式」可提供更多的彈性,但是伺服器必須 正在執行,而且「系統管理程式」必須連接至其中。

請執行下列動作,在「系統管理程式」中編輯 InterChange Server 配置:

- 1. 開啓「系統管理程式」。
- 2. 將「系統管理程式」連接至 InterChange Server 實例。
- 3. 以滑鼠右鍵按一下 InterChange Server 實例,然後從快速功能表中選擇「編輯配 置」。
- 4. 在配置標籤中進行想要的變更。
- 5. 完成後,請使用鍵盤捷徑 Ctrl+S 來儲存檔案。

*WebSphere InterChange Server: Implementation Guide for WebSphere InterChange Server* 中提供了使用「系統管理程式」配置 InterChange Server 的詳細資料。

# 使用連接器 Script 產生器工具

「連接器 Script 產生器」公用程式會建立或修改在 UNIX 平台上執行之連接器的連接 器 Script。使用這個工具來執行下列其中一項作業:

- <span id="page-92-0"></span>• 在不使用 WebSphere Business Integration Adapters 安裝程式的情形下,為您新增的 連接器產生新的連接器啓動 Script。
- 修改連接器的現有啓動 Script,以包括正確的配置檔路徑。

若要執行「連接器 Script 產生器」,請執行下列動作:

- 1. 瀏覽至 *ProductDir*/bin 目錄。
- 2. 輸入指令 ./ConnConfig.sh。
- 3. 從「選取連接器名稱」清單選取要對哪一個連接器產生啓動 Script。
- 4. 在代理程式配置檔案欄位中輸入連接器的配置檔案的完整路徑和名稱,或是按一下 瀏覽來選取檔案。
- 5. 若要產生或更新連接器 Script,請按一下**安装**。

這時將在 ProductDir/bin 目錄中建立 connector\_manager\_ConnectorName 檔 (其 中 ConnectorName 是您正要配置的連接器名稱)。

6. 按一下關閉。

## 配置 SNMP

「SNMP 配置」畫面可用來配置 wbi snmpagent.cfg 檔中的值。使用預設值或您環境 特有的值,在欄位中輸入值。圖 17 底下的資訊提供畫面中之欄位的說明。若要啓動配 置精靈:

- 1. 瀏覽至 ProductDir/bin 目錄。
- 2. 執行 start snmpconfigwizard.sh 檔。

這時會出現「SNMP 配置」畫面。

- 3. 視需要修改參數,然後按一下套用。
- 4. 出現「變更完成」視窗時,按一下確定。
- 5. 按一下結束。
- 註: 當「安裝程式」複製檔案時,它會自動安裝「SNMP 代理程式配置管理程式」。如 需執行此工具的相關資訊,請參閱 System Administration Guide 或工具的線上說明。

<span id="page-93-0"></span>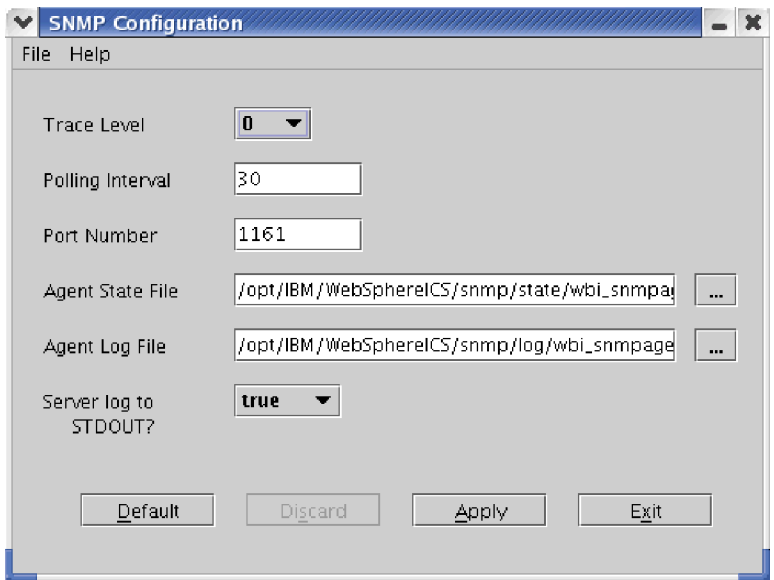

圖 17. SNMP 配置書面

- 追蹤層次--追蹤資訊的層次;選項為 0 到 5。追蹤層次愈高,所產生的輸出愈詳細, 若是 0,則不產生任何輸出。預設値是 0。
- 輪詢間隔--SNMP 用來定期輪詢 InterChange Server 以取得資訊的輪詢間隔 (以秒為 單位)。輪詢間隔為 0 表示沒有輪詢。預設値是 30。
- 埠號--SNMP 代理程式接聽來自 SNMP 管理程式的要求所在的埠。預設値是 1161。
- 代理程式狀態檔--含有代理程式狀態之檔案的路徑。
- 代理程式日誌檔--日誌檔的路徑。
- 至 STDOUT 的同服器日誌 ? --判斷日誌資料是否傳送至「SNMP 代理程式」指令視 窗。如果此值設為 False,則使用者只能夠看到 .log 檔中的日誌。如果設為 True, 則 .log 與「SNMP 代理程式」指令視窗都將顯示日誌。

「SNMP 代理程式」所使用的預設 SERVICENAME 是 CWSNMPService (您可以指定 任何名稱)。在 Windows 平台上使用代理程式時,這是預設服務名稱。在 UNIX 中, 您必須輸入 SERVICENAME。

當您執行「SNMP 代理程式」時,您必須執行「持續性命名伺服器」。 「SNMP 代理 程式」將使用這個名稱來建立 CORBA 連線。

CORBA SERVICENAME 用於「SNMP 代理程式」與「持續性命名伺服器」之間的通 訊。

# <span id="page-94-0"></span>第 6 章 第一次啓動 InterChange Server

本章包含下列各節:

- 『驗證環境變數』
- 第80頁的『啓動支援軟體』
- 第82頁的『啓動 [IBM ORB Transient Naming Server](#page-97-0)』
- 第83頁的『啓動 [InterChange Server](#page-98-0)』
- 第 84 頁的『啓動系統管理程式』
- 第85頁的『設定對 [InterChange Server](#page-100-0) 的存取權』
- 第85 頁的『載入儲存庫』
- 第86頁的『配置連接器』

啓動 InterChange Server 系統包括連接 InterChange Server、啓動「系統管理程式」、 第一次載入儲存庫以及設定連接器。

若要啓動系統,請按照這幾節出現在本章的順序來遵循它們。

## **驗證環境變數**

CWSharedEnv.sh 檔包括 InterChange Server 需要的環境變數。此檔案將環境變數分類為 幾個種類。在 UNIX 執行的所有 InterChange Server Script 均會先找尋此檔案之後再執 行,因此能夠存取正確的環境變數設定。指令行公用程式會先尋找此檔案之後再執行 InterChange Server 軟體。

「安裝程式」會建立 CWSharedEnv.sh 檔。建議您驗證此檔案中的環境變數設定值。確 定在 CWSharedEnv.sh 檔中有正確設定下列環境變數:

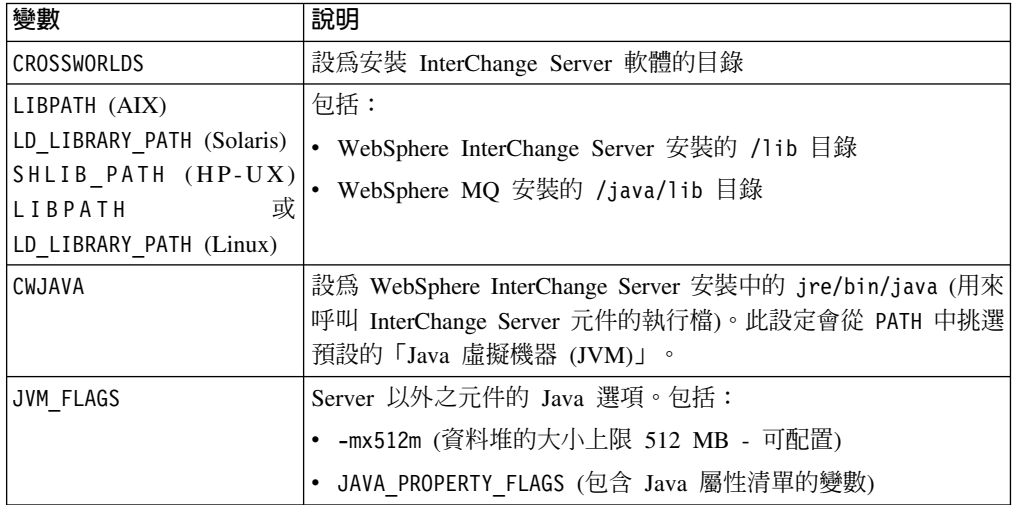

<span id="page-95-0"></span>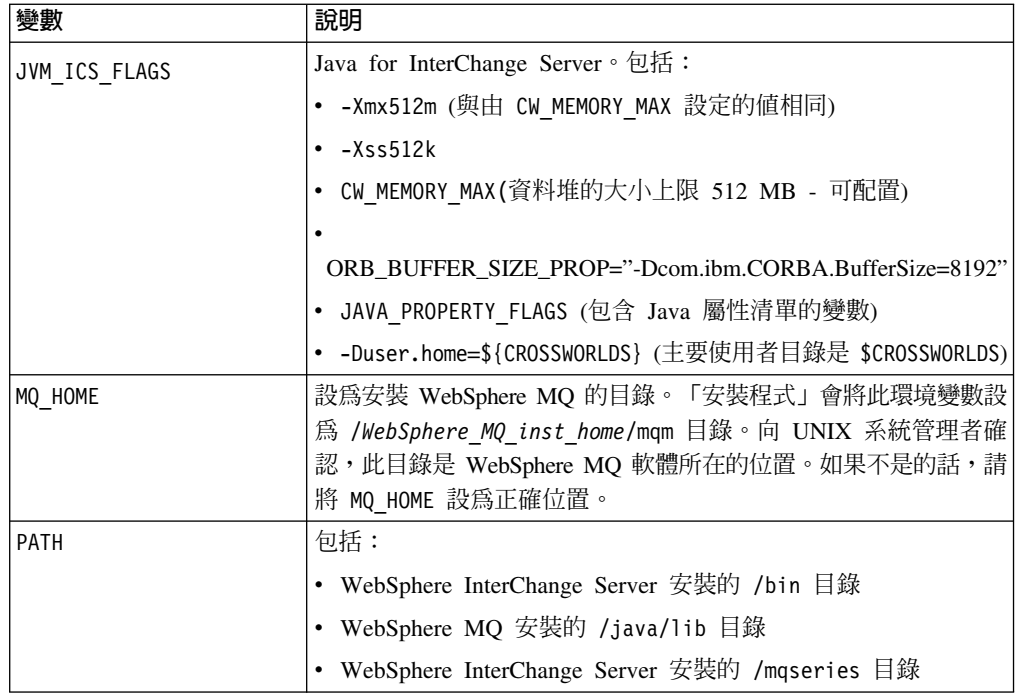

建議 WebSphere Business Integration 管理者帳戶 (依預設是 admin) 在其設定檔中尋找 ProductDir/bin/CWSharedEnv.sh 檔。第19頁的表 13 列出可能的 Shell 和它們在使用 者起始目錄中的對應設定檔。

註: 本章假設您在 Shell 中有設定 CROSSWORLDS 環境變數。因此, 安裝 InterChange Server 軟體的目錄之參照是指定為 ProductDir。例如, ics\_manager Script 位於 ProductDir/bin 目錄。

# 啓動支援軟體

在啓動 InterChange Server 之前,請確認:

- IBM Transient Naming Server 在執行中。
- 儲存庫的資料庫伺服器在執行中。
- WebSphere MQ 傳訊軟體在執行中。
- 註: 在啓動 InterChange Server 之前,必須先啓動支援軟體 (例如:資料庫伺服器和 WebSphere MQ) o

### 驗證資料庫伺服器

在 UNIX 系統中, InterChange Server 使用的資料庫是由 DB2 或 Oracle 伺服器所管 理。若要判斷伺服器是否正在執行,請確認:

- 現行機器可以解析資料庫實例
- · SQL 指令行處理器執行中
- Oracle: 在您存取 Oracle 工具之前,請確定有設定 Oracle 環境變數,例如 ORACLE\_HOME 和 ORACLE\_SID。如需這些環境變數的相關資訊,請參閱第 27 頁的表 16。您可 以將這些環境變數新增至 WebSphere Business Integration 管理者帳戶的個人 設定檔 (例如 .profile) 中。

DB2: 在您存取 DB2 伺服器之前,請確實設定 DB2INSTANCE 環境變數。如需此環境變 數的相關資訊,請參閱第22頁的表15。您可以將此環境變數新增至 WebSphere Business Integration 管理者帳戶的個人設定檔 (例如 .profile) 中。

### <span id="page-96-0"></span>啓動 WebSphere MQ 佇列管理程式

在安裝 InterChange Server 軟體之後,您必須配置 WebSphere MQ 傳訊系統與 InterChange Server 搭配使用:

- 『配置 WebSphere MQ Script』
- 第82頁的『設定 WebSphere MQ 傳訊系統』
- 重要事項: 如果使用 DB2 Sever,請先設定 EXTSHM=OFF,再啓動 WebSphere MQ。如 需此設定的位置,請參閱第22頁的『安裝資訊』。在順利啓動 WebSphere MQ 之後,請先設定 EXTSHM=ON,再啓動 InterChange Server。

## 配置 WebSphere MQ Script

請執行下列動作,以配置 WebSphere MQ Script:

- 1. 跳至 ProductDir/mqseries 目錄。
- 2. 確定 clear mq、configure mq、 start mq 及 end mq script 中的 WebSphere MQ 佇列管理程式名稱,符合 UNIX 系統管理者在 /etc/inetd.conf 系統檔案的佇列管 理程式指令行中指定的名稱。
	- 註: 如果您是在 Linux 上工作,則佇列管理程式的名稱是定義在 /etc/xinetd.d 目 錄中的配置檔,而不是定義在 /etc/inetd.conf 系統檔。

安裝程式會從「InterChange Server 配置 GUI」中的 WebSphere MQ 標籤上, 指定 「佇列管理程式名稱」欄位中的值,來作為 crossworlds mq.tst、clear mq、 configure mq、 start mq 及 end mq script 中的佇列管理程式名稱。

如果在此欄位中輪入的值與佇列管理程式之 /etc/inetd.conf 項目中的名稱不符, WebSphere MQ 將無法正常運作。請變更 clear mq、configure mq、 start mq 及 end mq script, 以符合定義於 /etc/inetd.conf 系統檔中的名稱。從此系統檔判斷 佇列名稱時,若需要協助,請聯絡 UNIX 系統管理者。

3. 檢查 crossworlds mq.tst 檔,確定所有佇列定義的項目都是正確的。

請確定:

• 佇列定義所含的佇列管理程式名稱,就是指定在 「InterChange Server 配置 GUI」 的 WebSphere MQ 標籤中的名稱。此名稱必須符合指派給 /etc/inetd.conf 檔 中的佇列管理程式的名稱,如在步驟 2 中所討論的情形。例如,在使用預設佇列 管理程式名稱的

crossworlds\_mq.tst 檔中:

DEFINE QLOCAL(IC/ICSName/ConnectorName) DEFINE QLOCAL(AP/ConnectorName/ICSName)

其中 ICSName 是 InterChange Server 的名稱, 而 ConnectorName 是連接器的名 稱。

• 每個作用中連接器都有一個傳訊佇列。

<span id="page-97-0"></span>如果您需要自訂 WebSphere MQ Script,您可以在 *ProductDir*/mqseries 目錄中自訂 可執行的 Script。如果您在「InterChange Server 配置 GUI」的 WebSphere MQ 標籤 中,使用**套用**按鈕來重新配置 InterChange Server,將會改寫您直接在上述 WebSphere MQ script 版本中做的變更。

### 設定 WebSphere MQ 傳訊系統

若要設定 InterChange Server 的 WebSphere MQ 傳訊系統:

- 1. 確定有針對您的系統來正確配置 ProductDir/mqseries 目錄中的 crossworlds mq.tst、configure mq 和 start mq Script。如需相關資訊,請參閱第 81 頁的『配置 WebSphere MQ Script』。
- 2. 如果已經建立佇列管理程式,請刪除它之後才建立新的佇列管理程式。
- 3. 確實以擁有 WebSphere MQ 專用權的使用者身分登入。

以 WebSphere Business Integration 管理者 (admin) 或以隸屬於 WebSphere MQ 群 組 mqm 的其他使用者的身分啓動 WebSphere MQ,並執行 mqseries 目錄中的 Script。如果您並非這些使用者,請使用 su 指令或以適當使用者身分重新登入。您 可以使用 groups 指令取得您所屬於的群組清單。

4. 使用下列指令執行 configure mq Script:

./configure\_mq

此 Script 會建立 WebSphere MQ 佇列管理程式,並將定義於安裝程式的名稱指派 給它。僅在第一次配置 InterChange Server 系統時,才建立佇列管理程式。順利執行 指令的輸出會包含此行:

No commands have a syntax error.

5. 使用下列指令來啓動 WebSphere MO 佇列管理程式:

./start mq

6. 執行 testMO.sh script, 查看 WebSphere MO 是否已準備好和 InterChange Server 進行通訊,其作法為導覽至 ProductDir/bin 目錄,並輸入下列指令,以執行 testMQ.sh script:

./testMQ.sh

檢查 /var/mqm/errors 目錄以確定沒有錯誤記載到 AMQERR01。若要停止 WebSphere MQ 佇列管理程式,請使用 end mq Script。

### 啓動 IBM ORB Transient Naming Server

IBM ORB Transient Naming Server (tnameserv) 是 IBM Java ORB 的一部分,可為 WebSphere Business Integration 系統提供命名服務。當 WebSphere Business Integration 系統的元件啓動時,會自行對 IBM ORB Transient Naming Server 進行登錄。當元件 需要存取另一個 Business Integration 系統元件時,它會使用命名服務來判斷它需要尋找 的資訊,並開始與該元件相互作用。例如,當配接器需要與 InterChange Server 通訊時, 它會透過「暫時性命名伺服器」來取得 InterChange Server 的位置。

但是如果「暫時性命名伺服器」關閉,它的記憶體內容也會流失。因此,登錄在「暫 時性命名伺服器」的所有元件都必須重新啓動,才能重新登錄在命名服務。「持續性 命名伺服器」擴充了 IBM ORB Transient Naming Server 的功能,可以將登錄在「暫 時性命名伺服器」的 CORBA 物件集合儲存在命名儲存庫 中。命名儲存庫的存在,表 示這些 CORBA 參照不是只存放在「暫時性命名伺服器」記憶體中,而是持續性的;意 <span id="page-98-0"></span>即,當「暫時性命名伺服器」關閉時,其他處理程序和 ICS 元件都還是可以使用這些參 照。其他元件不需要關閉後再重新啓動,重新向命名服務登錄。

依預設,會啓用「持續性命名伺服器」;意即,對 CORBA 物件的參照會保留在命名儲 存庫中。但是為了要讓此命名伺服器能夠執行,您必須明確地使用 PersistentNameServer.sh 啓動檔來啓動該伺服器,該檔位於您產品目錄的 bin 子目錄 中。此啓動檔的步驟如下:

- 1. 啓動 IBM ORB Transient Naming Server。
- 2. 將參照的 CORBA 物件載入命名儲存庫中。

若要啓動這個 Script,請導覽至 *ProductDir*/bin 目錄,然後輸入下列指令:

./PersistentNameServer.sh

您可以將 CosNamingPersistency 配置參數 (位於 ICS 配置檔的 CORBA 區段中) 設定 成 false,以關閉「持續性命名伺服器」。如需詳細資訊,請在 *System Administration* Guide 中參閱如何配置 ORB 的相關資訊。

## **啓動 InterChange Server**

- 註: 若要啓動 InterChange Server,您必須是 WebSphere Business Integration 管理者 (依 預設是 admin)。如果您不是 WebSphere Business Integration 管理者,請使用 su 指 令來成為此管理者,或以 WebSphere Business Integration 管理者身分重新登入。
- 重要事項: 如果您使用 DB2 Server,請先設定 EXTSHM=ON,再啓動 InterChange Server。 如需此設定的位置,請參閱第 22 頁的『安裝資訊』。

若要啓動 InterChange Server:

1. 使用下列指令來執行 ics manager Script:

ics manager -start

註: InterChange Server 會以正式作業模式啓動。如果您要以設計模式啓動 InterChange Server,請將 -design 引數附加到指令行結尾。例如:

ics manager -start -design

註: 現在您可以在指令行尾端加上 -test 引數,來存取「整合性測試環境 (ITE)」。 例如:

ics\_manager -start -test

在 *Implementation Guide for WebSphere InterChange Server* 中有如何使用 ITE 的詳細資訊。

第一次啓動伺服器時,InterChange Server 會在資料庫建立儲存庫綱目並啓動 InterChange Server。若要載入綱目及其資料,您必須按照第 85 頁的『載入儲存庫』 的說明來載入儲存庫。

重要事項: 如果您在國際化環境中使用 InterChange Server,而且使用 SQL Server 作 爲儲存庫,請確認存放字串資料的所有儲存庫綱目直欄都使用下列國際 化資料類型: nchar (代表 char)、nvarchar (代表 varchar) 和 ntext (代表 text)。

<span id="page-99-0"></span>2. 變更到包含 InterchangeSystem.log 檔的目錄並查看日誌檔,以確定有順利建立儲 存庫綱目而且 InterChange Server 已準備就緒。

依預設,InterChange Server 日誌檔是 *ProductDir*/InterchangeSystem.log。如果您 變更了「InterChange Server 配置 GUI」之 InterChange Server 標籤上的日**誌檔**參數, 就會將訊息記載到那個位置。

您可以使用下列指令來即時查看預設的日誌檔:

tail -f *log\_file\_name*

其中 log\_file\_name 是 InterChange Server 日誌檔的路徑和名稱。

下列訊息指出伺服器在執行中:

InterChange Server *server\_name* is ready

其中 server\_name 是您指定的 InterChange Server 的名稱。

當登錄 InterChange Server 時 (在稍後的指示中), 您會使用該 server\_name。

啓動 script 的日誌檔 ics\_manager.log 也位於 *ProductDir*/logs 目錄中。此檔案記載:

- 如何呼叫 InterChange Server (ICS)
- 當呼叫 ICS 時出現的環境變數
- *ProductDir*/bin/check\_path.sh Script 的輸出結果,可驗證系統環境變數,如 CLASSPATH 和 LIBPATH (若為 AIX)、LD LIBRARY PATH (若為 Solaris)、SHLIB PATH (若 為 HP-UX),以及 LIBPATH 或 LD\_LIBRARY\_PATH (若為 Linux)
	- 註: 盡可能在編輯器的唯讀模式下檢視日誌檔。如果您使用 vi 編輯器編輯檔案,請 使用 view 代替 vi 來檢視日誌檔。

您也可以使用 ics manager Script 執行下列作業:

- 正常地停止 InterChange Server,等待事件完成: ics manager -stopgraceful
- 立即停止 InterChange Server (不等待事件完成): ics manager -stop
- 顯示辨別 InterChange Server 是否正在執行的目前狀態: ics\_manager -stat

# 啓動系統管理程式

「系統管理程式」是 InterChange Server (ICS) 和儲存庫的介面。您可從網路上的 Windows 機器存取位於 UNIX 機器的 InterChange Server 實例。您必須先登錄 ICS, 然後透過「系統管理程式」連接它。

註: 「系統管理程式」是在 Windows 用戶端機器上執行。它可以監視或停止安裝在 UNIX 機器的 InterChange Server。不過,它無法啓動 InterChange Server。如需如 何啓動 [InterChange Server](#page-98-0) 的資訊,請參閱第 83 頁的『啓動 InterChange Server』。

## <span id="page-100-0"></span>準備用戶端環境

在向「系統管理程式」登錄 InterChange Server 實例之前,您必須確定用戶端 Windows 電腦可以透過 IBM ORB Transient Naming Server (tnameserv 執行檔) 來存取 ORB。 如需如何針對「系統管理程式」來配置用戶端電腦的詳細資訊,請參閱第 33 頁的『安 裝和配置 [Object Request Broker \(ORB\)](#page-48-0)』。

## 啓動系統管理程式

若要啓動 Windows 電腦上的「系統管理程式」,請選取**開始 > 程式集 > IBM WebSphere InterChange Server > IBM WebSphere Business Integration Toolset > 管理 > 系統管理程式** 

會出現「系統管理程式」的主視窗。如需使用「系統管理程式」的詳細資訊,請參閱 Implementation Guide for WebSphere InterChange Server<sup>o</sup>

### 設定對 InterChange Server 的存取權

在啓動「系統管理程式」之後,請執行 (按順序) 下列幾節說明的作業,以設定用戶端 Windows 機器對 UNIX InterChange Server 的存取權:

- 1. 登錄 InterChange Server 實例, 如 Implementation Guide for WebSphere InterChange *Server* 中標題為 「登錄 InterChange Server 實例」 一節所述。
- 2. 連接到 InterChange Server 實例, 如 *Implementation Guide for WebSphere InterChange* Server 中標題為「連接到 InterChange Server」一節所述。
- 3. 為了安全起見,請考慮變更 InterChange Server 的預設密碼。

如需詳細資訊,請參閱 Implementation Guide for WebSphere InterChange Server 中 標題為「變更 InterChange Server 密碼」一節所述。

- 4. 請執行下列動作以重新啓動 InterChange Server:
	- a. 請遵循 Implementation Guide for WebSphere InterChange Server 中標題為「關 閉 InterChange Server」一節所述,以關閉伺服器。
	- b. 請遵循第 83 頁的『啓動 [InterChange Server](#page-98-0)』中的指示,再次啓動伺服器。

## 載入儲存庫

InterChange Server 儲存庫是一個資料庫,可保存關於 InterChange Server 元件的 Meta 資料。您必須將儲存庫物件 (存放 Meta 資料的 Java 保存檔 (.jar)) 載入資料庫中。 這些.jar 檔案位於 ProductDir 目錄的不同子目錄中。有關不同儲存庫物件的位置, 請參閱第 60 頁的表 [24](#page-75-0)。

註: InterChange Server 必須在執行中, 以便您載入儲存庫。

若要載入儲存庫:

- 1. 導覽至您要載入的儲存庫物件所在的目錄。
- 2. 使用 repos copy 來載入儲存庫,將伺服器名稱、InterChange Server 使用者名稱和 密碼,以及每個輸入檔,當作引數來傳遞:

./repos\_copy -s*servername* -u*username* -p*password* -i*input\_JarFile*

<span id="page-101-0"></span>在上述指令中, servername 是 InterChange Server 的名稱, username 是 InterChange Server 使用者的名稱, password 是 InterChange Server 使用者的密碼,而 *input\_JarFile* 是要載入儲存庫之 .jar 檔的完整路徑和名稱。

repos\_copy 指令會將資料載入儲存庫表格。如需載入儲存庫和 repos\_copy 指令的 詳細資訊,請參閱 Implementation Guide for WebSphere InterChange Server。

- 註: 有數個選用引數可以新增至 repos\_copy 指令, WebSphere InterChange Server: *System Administration Guide* 中有其相關說明。引數 -xmsp 是新的選用旗標, 可用來匯入成員資格和安全原則資訊。成員資格和安全原則是角色型存取控制 (RBAC) 的一部份,可用來適當地限制使用者的存取權與許可權,如需詳細資 訊,請參閱WebSphere InterChange Server: System Administration Guide。
- 3. 重新啓動 InterChange Server,如下所示:
	- a. 請遵循 Implementation Guide for WebSphere InterChange Server 中標題為「關 閉 InterChange Server」一節所述,以關閉伺服器。
	- b. 請遵循第 83 頁的『啓動 [InterChange Server](#page-98-0)』中的指示,再次啓動伺服器。

您可以使用 -stop 選項關閉 InterChange Server。當伺服器重新啓動時,載入儲存庫 的所有項目會儲存在記憶體而且可供使用。

4. 執行 InterChange Server 之後,使用「系統管理程式」連接到伺服器實例,如 *Implementation Guide for WebSphere InterChange Server* 中標題為「登錄 InterChange Server 實例」一節所述。

您可以使用「系統管理程式」的「InterChange Server 元件管理」檢視畫面,來瀏覽 已載入到伺服器的元件。

- 註: 已知在首次安裝 InterChange Server 期間, *Email.jar* 檔無法使用 repos\_copy 指令。 您可以利用「系統管理程式」來部署 Email.jar 這類的元件。將 Email.jar 檔載入儲 存庫的步驟如下:
	- 1. 呼叫「系統管理程式」(如需詳細資訊,請參閱WebSphere InterChange Server: *System Administration Guide*)
	- 2. 將 *Email.jar* 檔匯入 InterChange Server
	- 3. 建立使用者專案
	- 4. 部署使用者專案。

# 配置連接器

WebSphere Business Integration Adapters 和 WebSphere InterChange Server 是不同的 產品。有關 IBM 提供的連接器、執行這些連接器的系統、以及連接器安裝方法的詳細 資訊,請參閱 WebSphere Business Integration Adapters 文件,網址爲: <http://www.ibm.com/websphere/integration/wbiadapters/infocenter> 。

如需如何管理連接器狀態的相關資訊,請參閱 System Administration Guide。

# 第 7 章 進階配置選項

在順利安裝 InterChange Server 之後,您可以嘗試一些其他安裝可能性。本章說明數種 您可以用來配置及設定 InterChange Server 環境的方法。

本章句含下列各節:

- 『配置 WebSphere MQ 訊息佇列』
- 第88頁的『維護安全環境』
- 第89頁的『設定 [InterChange Server](#page-104-0) 資料庫』
- 第93頁的『設定資料庫連線』
- 第96頁的『管理帳戶資訊』
- 第[100](#page-115-0)頁的『設定物件啓動常駐程式』

## **配置 WebSphere MQ 訊息佇列**

如果每個作用中連接器的 DELIVERY\_TRANSPORT 配置參數都是 WebSphere MQ, 則 InterChange Server 需要一個 WebSphere MO 訊息佇列。WebSphere MO 佇列會將 訊息從連接器送至 InterChange Server。 configure\_mq 檔會建立佇列管理程式,並建立 在 crossworlds\_mq.tst 檔中指定的所有佇列。這些檔案位於 *ProductDir*/mqseries。

如果訊息佇列無法處理大量訊息的話, WebSphere MQ 可能需要其他配置。根據預設, WebSphere MQ 訊息佇列可保留 5000 則可能的訊息。在大量資料傳輸或起始 InterChange Server 轉換期間,可能會超出此預設值。當訊息佇列超載時會發生錯誤,而 且連接器無法將訊息公佈至 InterChange Server。

若要改變訊息佇列,請根據下列程序變更 crossworlds mq.tst 檔:

1. 設定訊息佇列的最大佇列深度。

在定義所有佇列之後,請新增下列指令來設定 MAXDEPTH 參數: ALTER QLOCAL (*QUEUENAME*) MAXDEPTH (*DEPTH\_DESIRED*)

在轉換期間,請將最大佇列深度設為至少 20,000 則訊息。

2. 重新配置每一則個別訊息的大小。

預設訊息大小是 4194304 (4 MB)。您可以設定下列任何物件的 MAXMSGL 參數: 佇列、佇列管理程式及通道:

ALTER QUEUE(*QUEUENAME*) MAXMSGL(*SIZE\_DESIRED*)

ALTER QMGR MAXMSGL (*SIZE\_DESIRED*)

ALTER CHANNEL(*CHANNELNAME*) CHLTYPE(*TYPE*) MAXMSGL(*SIZE\_DESIRED*)

3. 讓所有佇列能保留比標準未確定的訊息數更多的訊息。

在定義所有佇列之後,請新增下列指令來設定 MAXUMSGS 參數: ALTER QMGR MAXUMSGS (*NUMBER*)

可容許的未確定訊息數量應是每一個佇列的最大訊息深度 (MAXDEPTH) 的總和。 InterChange Server 使用的記憶體應該不會增加,除非未確定訊息的數量增加。

如需這些 WebSphere MQ 指令的詳細資訊,請參閱 WebSphere MQ 文件或線上 「WebSphere MQ 資訊中心」。

### <span id="page-103-0"></span>設定 KEEPALIVE 選項

請設定 KEEPALIVE 選項使 TCP/IP 能夠定期檢查和移除孤立的通道。TCP/IP 會檢查連 線的另一端是否仍開啓。如果它未開啓,就會關閉涌道。

若要使用此選項,請修改佇列管理程式配置檔 (OM.INI) 來新增下列項目:

TCP: ; TCP entries

KEEPALIVE=Yes ; Switch TCP/IP KEEPALIVE on

通常 KEEPALIVE 機制關閉孤立通道的時間間隔是兩小時。

如需這些 WebSphere MQ 指令的詳細資訊,請參閱 WebSphere MQ 文件或線上 「WebSphere MQ 資訊中心」。

# 維護安全環境

本節概述一些練習,這些練習有助於確保安全及有效率的 InterChange Server 環境。

- 在 InterChange Server 自己的電腦安裝 InterChange Server。
- 在管理 InterChange Server 時,確實以 WebSphere Business Integration 管理者帳戶 的身分登入。
- 您必須有適當的使用者專用權,才能安裝及執行 InterChange Server 軟體所使用的眾 多協力廠商產品,例如:DBMS、WebSphere MQ 以及 IBM 品牌的驅動程式。若沒 有這些專用權, 您將無法設定和啓動產品。
- 您必須有適當的群組專用權,才能安裝及執行 WebSphere MQ。如果您的帳戶不屬於 mqm 群組,請尋求 UNIX 系統管理者的協助。

若要檢查您的使用者登入是屬於哪些群組,請使用 groups 指令。

• 您必須有適當的群組專用權才能執行 DBMS。如果您的帳戶不屬於 dba 群組,請尋 求 UNIX 系統管理者的協助。

若要檢查您的使用者登入是屬於哪些群組,請使用 groups 指令。

• 保護 ProductDir 資料夾以及該資料夾下的所有目錄和檔案。

若要檢查 ProductDir 資料夾的共用設定和許可權,請使用下列指令:

1s -1 \$CROSSWORLDS

其中 \$CROSSWORLDS 是一個環境變數,其設定為 ProductDir 目錄的位置。

• 請確定您在 InterchangeSystem.cfg 檔指定的資料來源是 InterChange Server 所專 用的,並且只定義一位使用者。

儲存庫、事件管理資訊、交易資料、流程監視和安全服務資訊應與資料庫伺服器內 的其他功能隔離,而且每一個資料庫應該只有一個使用者。此設定會使您更容易控 制資料庫登入,並確保未經授權的使用者無法檢視儲存在儲存庫內的敏感資訊。

<span id="page-104-0"></span>• 選擇高安全層次。做法是使用「系統管理程式」,來變更 InterChangeSystem.cfg 檔 中的安全設定。對於可能包含機密性資訊的訊息,請選擇『完整性加上隱私權』。 如需安全設定的詳細資訊,請參閱 WebSphere InterChange Server: Technical Introduction to IBM WebSphere InterChange Server<sup>o</sup>

註: 伺服器與配接器上的安全層次必須一致。

- 在「系統管理程式」中開啓角色型存取控制 (RBAC),並使用「使用者/角色管理檢視 畫面」來建立角色,並指派每一個使用者給這些角色之一。使用「安全原則檢視畫 面」,為每一個角色指派正確的許可權與專用權,進而指派給該角色內的使用者。 RBAC 限制只有特定使用者可以存取系統,並控制系統內每一個使用者的專用權。 RBAC 可讓 WebSphere 商業管理者立即建立各種許可權程度不同的角色,讓每一個 使用者可以輕易地指派給其中一個角色。正確地設定角色並指派正確的角色給使用 者,可以防止資料意外流失。如需 RBAC 的詳細資訊,請參閱 WebSphere InterChange *Server: System Administration Guide* •
- 變更 InterChange Server 密碼,如 *Implementation Guide for WebSphere InterChange* Server 中標題為「變更 InterChange Server 密碼」一節所述。

# 設定 InterChange Server 資料庫

InterChange Server 的數個服務使用一個資料庫。表 27 會列出使用資料庫的服務並說明 它們的使用。

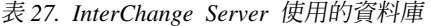

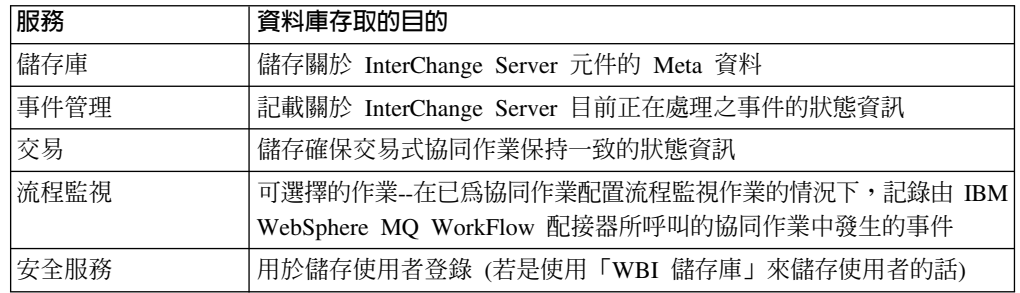

本節的其餘部份含有如何設定資料庫以供這些服務使用的相關資訊:

- 『JDBC 資料來源 URL』在 InterchangeSystem.cfg 檔中設定資料庫名稱。
- 第90頁的『磁碟空間需求』提供每一個資料庫的大小資訊。
- 第90頁的『使用一個資料庫』處理分割概念。
- 註: 本節只說明 InterChange Server 使用的資料庫;不包括含有關係使用之交互參照表 格的資料庫。

# **JDBC** 資料來源 URL

請指定您要 InterChange Server 使用的資料庫,方法是在 InterChange Server 配置檔 InterchangeSystem.cfg 的一些區段中的 DATA\_SOURCE\_NAME 參數輸入該資料庫 的名稱。 InterChange Server 會利用 JDBC 與資料庫相互作用,因此您可以將目標資料 庫的名稱指定為 JDBC 資料來源。

指定 JDBC 資料來源的格式就是說明資料庫的統一資源定位器 (URL)。URL 含有下列 元素:

<span id="page-105-0"></span>*Protocol:Subprotocol:Subname*

以下是含有 DB2 JDBC 驅動程式之 DB2 伺服器資料庫的 URL 範例: jdbc:db2:CwldDB

以下是另一個含有 IBM 品牌驅動程式的 Oracle 資料庫範例:

jdbc:ibm-crossworlds:oracle://@MyServer:1521;SID=cwld

其中 @MyServer 是主機名稱,1521 是埠號,cwld 是 SID 號碼。

### 磁碟空間需求

表 28 提供 InterChange Server 所需的資料庫磁碟空間的一般建議。在執行時期環境和 發生協同作業設計的環境中有不同需求,因為設計網站會另外使用儲存庫。

表 28. InterChange Server 資料庫磁碟空間需求

| 服務   | 執行時期  | 設計    |
|------|-------|-------|
| 儲存庫  | 20 MB | 50 MB |
| 事件管理 | 20 MB |       |
| 交易   | 5 MB  |       |
| 流程監視 | 10 MB |       |
| 安全服務 | 5 MB  |       |

這些數目不適用於所有網站,而僅是您計算的參考。您使用的元件數目、應用程式產 生的事件數目,以及資料需要的商業物件大小會影響您的網站的實際磁碟空間使用 量。例如,如果 InterChange Server 系統使用交易式協同作業,您可能需要增加 5 MB 大小,「交易」資料庫的表 28 有列出此數量。

### 使用一個資料庫

在大部份環境中,一部 DBMS 伺服器可以滿足所有 InterChange Server 需求,尤其對 於不熟悉使用協同作業的網站而言。您可以使用單一 DBMS 伺服器,前提是它具有必 要的磁碟容量,而且可以支援 InterChange Server 需要的額外連線。

依預設,「安裝程式」會假設一個 DBMS 可滿足所有 InterChange Server 需求。在安 裝軟體時, InterChange Server 配置精靈會要求您指定一個資料庫別名。它會將該名稱新 增至 InterchangeSystem.cfg 檔,以作為使用資料庫之 InterChange Server 所有五項 服務的資料來源:儲存庫、事件管理服務、交易服務、流程監視服務,以及安全服 務。如果您沒有指定資料庫別名,安裝 Script 會對 DB2 和 Microsoft SQL Server 資 料庫使用名稱 wicsrepos,而對 Oracle 資料庫使用 cwld。

### 附註:

- 1. 預設値 wicsrepos 不得搭配 DB2 資料庫使用,因為它超出 DB2 所設定的資料庫 名稱長度限制 (8 個字元)。
- 2. 確定安裝期間所指定的資料庫名稱,符合您在建立與 WebSphere Business Integration 系統搭配使用的資料庫時,所建立的 ICS 資料庫名稱。如需相關資訊,請參閱第 21 頁的『安裝和配置資料庫伺服器』。

假設您使用 InterChange Server 的一個資料庫實例。如果您已定義 CWLD 資料庫實例 的 cwrepos 資料庫別名,則 InterchangeSystem.cfg 檔可能會類似下列範例:

註: 這些範例以文字格式來簡化結構。自 InterChange Server 4.2 開始, InterchangeSystem.cfg 檔即為 XML 格式。

```
- DB2 -
```

```
[REPOSITORY]
DATA SOURCE NAME = jdbc:db2:CWLD
[EVENT_MANAGEMENT]
DATA SOURCE NAME = jdbc:db2:CWLD[TRANSACTIONS]
DATA SOURCE NAME = jdbc:db2:CWLD
[FLOW_MONITORING]
DATA SOURCE NAME = jdbc:db2:CWLD[SECURITY]
DATA SOURCE NAME = jdbc:db2:CWLD
```

```
Oracle
[REPOSITORY]
DATA_SOURCE_NAME = jdbc:ibm-crossworlds:oracle://@myserver:1521;SID=CWLD
[EVENT_MANAGEMENT]
DATA_SOURCE_NAME = jdbc:ibm-crossworlds:oracle://@myserver:1521;SID=CWLD
[TRANSACTIONS]
DATA_SOURCE_NAME = jdbc:ibm-crossworlds:oracle://@myserver:1521;SID=CWLD
[FLOW_MONITORING]
DATA_SOURCE_NAME = jdbc:ibm-crossworlds:oracle://@myserver:1521;SID=CWLD
[SECURITY]
DATA_SOURCE_NAME = jdbc:ibm-crossworlds:oracle://@myserver:1521;SID=CWLD
```
在範例中,InterChange Server 使用 Oracle Server 的 IBM 品牌驅動程式,存取名為 myserver 的 DBMS 伺服器 (其中具有名為 CWLD 的資料庫)。

如果要變更您所使用之資料來源的名稱,請編輯 InterchangeSystem.cfg 檔,為這四項 服務變更此值,然後重新啓動伺服器。

### 分割資料庫使用

您可以跨過兩個、三個或四個資料庫來分割資料庫的使用。每一個服務都可以使用個 別的資料庫。

下列幾節說明分割選項:

- 『四向分割』
- 第92頁的『其他分割的配置』

**四向分割:** 將 InterChange Server 負荷量分割到四部 DBMS 伺服器之間,以分攤連線 的負荷,這樣也許有助於解決瓶頸問題。

<span id="page-107-0"></span>下列是 DB2 和 Oracle 配置檔的範例,這些配置檔可為儲存庫、事件管理、交易、流程 監視及安全服務提供不同的資料來源:

註: 這些範例以文字格式來簡化結構。自 InterChange Server 4.2 開始, InterchangeSystem.cfg 檔即為 XML 格式。

```
DB2
[REPOSITORY]
DATA SOURCE NAME = jdbc:db2:ReposDB
[EVENT_MANAGEMENT]
DATA SOURCE NAME = jdbc:db2:EventsDB
[TRANSACTIONS]
DATA SOURCE NAME = jdbc:db2:TransDB
[FLOW_MONITORING]
DATA SOURCE NAME = jdbc:db2:FlowDB
[SECURITY]
DATA SOURCE NAME = jdbc:db2:SecuDB
```

```
Oracle
[REPOSITORY]
DATA_SOURCE_NAME = jdbc:ibm-crossworlds:oracle://@server1:1521;SID=ReposDB
[EVENT_MANAGEMENT]
DATA_SOURCE_NAME = jdbc:ibm-crossworlds:oracle://@server2:1521;SID=EventsDB
[TRANSACTIONS]
DATA_SOURCE_NAME = jdbc:ibm-crossworlds:oracle://@server3:1521;SID=TransDB
[FLOW_MONITORING]
DATA_SOURCE_NAME = jdbc:ibm-crossworlds:oracle://@server4:1521;SID=FlowDB
[SECURITY]
DATA_SOURCE_NAME = jdbc:ibm-crossworlds:oracle://@server5:1521;SID=SecuDB
```
若您使用四個不同資料來源,這四個資料庫伺服器必須是相同類型。例如,若 InterchangeSystem.cfg 檔的 DB\_CONNECTIVITY 區段中的 DBMS 參數是 oracle, 那麼這四個資料庫伺服器必須是 Oracle 伺服器。不過它們可以是個別伺服器實例。

其他分割的配置: 分割 InterChange Server 資料庫可讓您擁有不同類型的配置。例如, 您可以將一個資料庫用於五項服務的其中四項,如下列 InterchangeSystem.cfg 檔案範 例所示:

註: 這些範例以文字格式來簡化結構。自 InterChange Server 4.2 開始, InterchangeSystem.cfg 檔即為 XML 格式。
```
DB2
```

```
[REPOSITORY]
DATA SOURCE NAME = jdbc:db2:ReposDB
[EVENT_MANAGEMENT]
DATA SOURCE NAME = jdbc:db2:EventsDB
[TRANSACTIONS]
DATA SOURCE NAME = jdbc:db2:EventsDB
[FLOW_MONITORING]
DATA SOURCE NAME = jdbc:db2:EventsDB
[SECURITY]
DATA SOURCE NAME = jdbc:db2:EventsDB
```

```
Oracle
[REPOSITORY]
DATA_SOURCE_NAME = jdbc:ibm-crossworlds:oracle://@server1:1521;SID=ReposDB
[EVENT_MANAGEMENT]
DATA_SOURCE_NAME = jdbc:ibm-crossworlds:oracle://@server2:1521;SID=EventsDB
[TRANSACTIONS]
DATA_SOURCE_NAME = jdbc:ibm-crossworlds:oracle://@server3:1521;SID=EventsDB
[FLOW_MONITORING]
DATA_SOURCE_NAME = jdbc:ibm-crossworlds:oracle://@server4:1521;SID=EventsDB
[SECURITY]
DATA_SOURCE_NAME = jdbc:ibm-crossworlds:oracle://@server5:1521;SID=EventsDB
```
您可以在相同 DBMS 伺服器使用個別資料庫,但是將資料庫放在不同磁碟機。不過, 此設定的缺點是會將所有重要資料放在同一部機器,並將所有連線要求傳送到單一 DBMS 伺服器。

## 設定資料庫連線

InterChange Server 使用的連線數目異別很大,視使用型樣而定。下列範例顯示在伺服器 的資料庫用途方面的差異:

- 如果您具有作用中的執行時期環境,則事件管理服務會忙於儲存有關抵達 InterChange Server 之事件的狀態資訊。協同作業也可能因為讀取儲存庫資訊來做出決策,而增加 資料流量。
- 如果您設計協同作業,那麼「程序設計程式」會經常讀取及寫入儲存庫。
- 如果您執行交易協同作業,則交易服務會儲存並擷取狀態資訊。

表 29 彙總 InterChange Server 使用資料庫的方式。

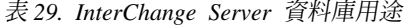

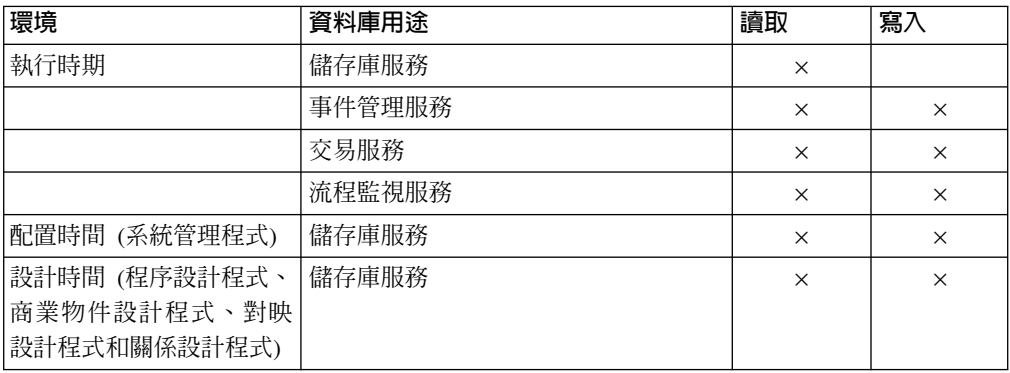

您可以限制 InterChange Server 所使用的 DBMS 連線數目,方法為在 InterchangeSystem.cfg 檔中配置 MAX\_CONNECTIONS 參數。您可以使用這個參數來限制

連線,以指出伺服器要使用單一資料來源或多個資料來源。

重要事項: 當 InterChange Server 無法符合連線要求時,伺服器的動作會隨著它為什麼 需要連線而有所不同。在某些情況下,伺服器可能會記載錯誤訊息;在其 他情況下,它可能會完全停止。基於此原因,請注意不要過於限制連線數 目導致 InterChange Server 無法符合工作量。如需如何檢查連線失敗日誌的 相關資訊,請參閱 System Administration Guide。

#### 預設連線管理

根據預設值,InterChange Server 會在必要時開啓連線,而且在它們閒置時,使它們逾 時。伺服器也會管理使用同一資料庫的服務之間之連線資源的共用。

除非您使用 MAX CONNECTIONS 配置參數指定連線數目上限,否則連線數目沒有上限。然 而,連線限制可能存在於 DBMS 伺服器配置中。

### 限制與一個資料來源的連線數

若要控制 InterChange Server 使用的 DBMS 連線數目,請編輯其配置。如需如何配置 InterChange Server 的詳細資訊,請參閱 *Implementation Guide for WebSphere InterChange Server*<sup>o</sup>

如果 InterChange Server 需要連線而且已經開啓最大數目,它會使用最早使用 (LRU) 演 算法釋放現存的連線。

#### 在分割的環境中限制連線

第 93 頁的『設定資料庫連線』說明如何設定 MAX\_CONNECTIONS 參數。此參數可讓您確 保伺服器只使用資料庫伺服器可以支援的連線數目。

在 DB\_CONNECTIVITY 區段設定 MAX\_CONNECTIONS 參數會對所有資料來源套用連線限制。 在多個資料來源之間分割工作量的情況下不適合使用該參數,因為您可能需要對某個 資料來源設定連線限制但不必對另一個資料來源設定連線限制。此外,因為 InterChange Server 並不會跨資料來源來接管連線,所以某個服務可以使用所有配置的連線,不留下 任何連線供其他服務使用。

在分割的環境中,您可以在特定資料來源的連線上設定限制,方法為限制每一個服務 進行的連線。假設儲存庫、事件管理服務、交易服務、流程監視服務和安全服務都是 使用個別的資料來源。您可以對每一個資料來源指定不同的最大值,如下所示:

註: 這些範例以文字格式來簡化結構。自 InterChange Server 4.2 開始, InterchangeSystem.cfg 檔即為 XML 格式。

**DB2** [EVENT\_MANAGEMENT] DATA\_SOURCE\_NAME = jdbc:db2:EventsDB MAX CONNECTIONS = 20 [TRANSACTIONS] DATA\_SOURCE\_NAME = jdbc:db2:TransDB MAX CONNECTIONS = 30

[REPOSITORY] DATA SOURCE NAME = jdbc:db2:ReposDB  $MAX$ <sup>C</sup>ONNECTIONS = 50

[FLOW\_MONITORING] DATA SOURCE NAME =  $jdbc:db2:FlowDB$  $MAX_$  CONNECTIONS = 20

[SECURITY] DATA\_SOURCE\_NAME = jdbc:db2:SecurDB  $MAX$ <sup>C</sup>ONNECTIONS = 20

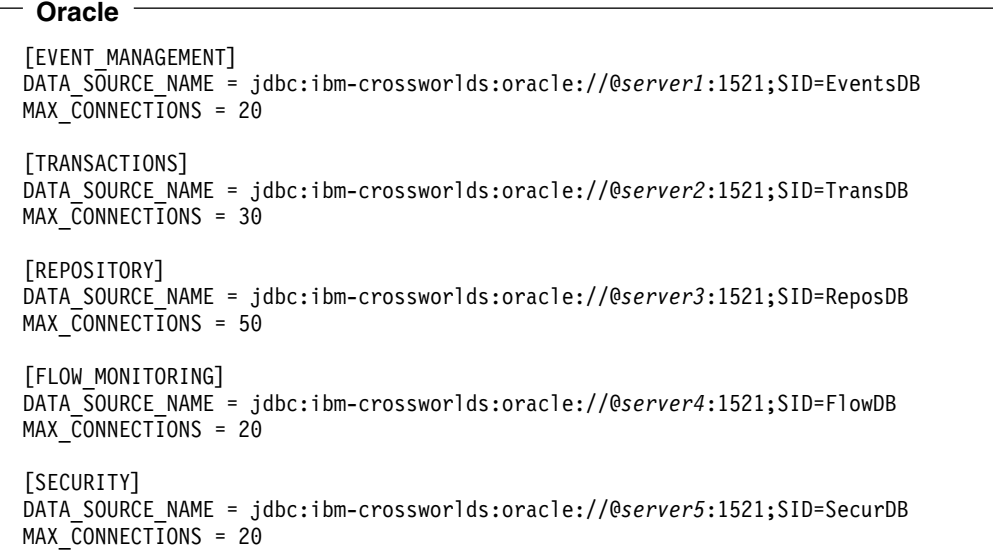

您可以為一項服務設定 MAX\_CONNECTIONS 參數,而不必為其他服務設定此參數。

註: 如果您對個別服務設定 MAX\_CONNECTIONS 參數,請不要也使用摘要 MAX\_CONNECTIONS 參數。如果在 InterchangeSystem.cfg 檔的 DB\_CONNECTIVITY 區段中有 MAX\_CONNECTIONS 的設定,請移除它。

## 管理帳戶資訊

除了讓您用來登入以進行系統管理的 WebSphere Business Integration 管理者帳戶之外, InterChange Server 環境還需要三種授權:

- 每一個 MQ 和 IIOP 配接器都需要登入帳戶才能連接至伺服器。依預設,將使用其 使用者名稱為 guest,密碼為 guest 的帳戶。僅有當 RABC 為作用中時才需要帳戶 的詳細資料。其他類型的配接器並不需要使用者名稱和密碼。
- 從其用戶端程式 (如儀表版和「系統管理程式」) 存取 InterChange Server 的使用者 名稱和密碼。這只適用於 RBAC 作用中的時候。如果 RBAC 不在作用中,則使用者 不需提供使用者名稱或密碼,即可存取系統。
- DBMS 可存取帳戶,而這些帳戶讓 InterChange Server 能夠存取本身正在使用的 DBMS 伺服器。不管 RBAC 狀態為何,一律需要 DBMS 存取詳細資料。

圖 18 說明登入需求。

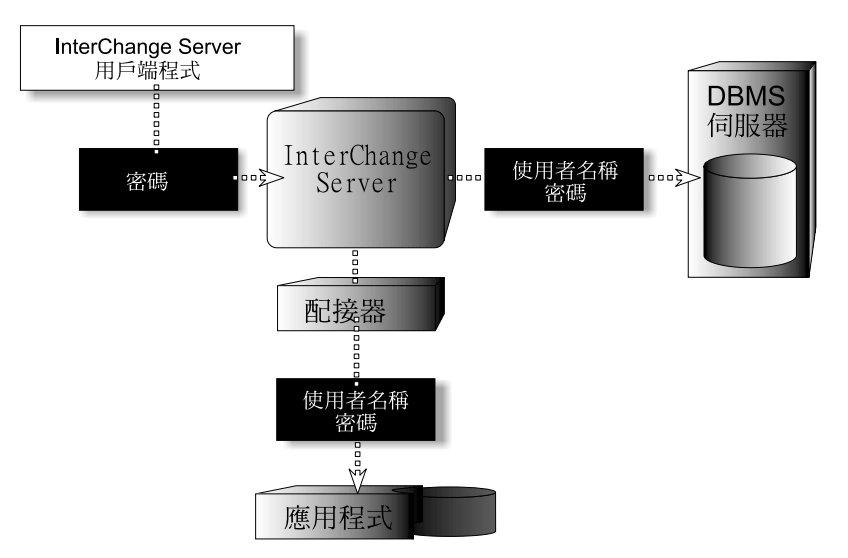

圖 18. InterChange Server 權限需求

下幾節說明在圖 18中所顯示的每一種權限。

### 登入至應用程式的連接器

當角色型存取控制 (RBAC) 作用中時,應用程式用戶端程式 (如配接器) 必須提供一個 使用者名稱和密碼,才能與應用程式相互作用。若要設定 InterChange Server 環境,您 需要想要執行的所有 IIOP 和 MQ 配接器的應用程式帳戶。依預設,所有這樣的配接器 都具有使用者名稱為 guest 且密碼為 guest 的應用程式帳戶。如果 RBAC 不在作用 中,將不使用所有配接器的登入帳戶。在現行版本的伺服器中,只有 IIOP 和 MQ 配接 器支援鑑別,其他類型的配接器不管 RBAC 狀態為何都不需要登入驗證。

當您配置配接器時,請指定應用程式帳戶名稱和密碼,作為標準配接器內容 (ApplicationUserName 和 ApplicationPassword) 的值。如需配置配接器的詳細資訊,請 參閱 System Administration Guide。

### **InterChange Server 密碼**

只在 RBAC 開啓時,密碼才會保護每一個 InterChange Server,避免遭到未獲授權的存 取。當 RBAC 開啓時,需要密碼:

- 當您執行 repos copy 指令備份或載入儲存庫時
- 當您使用「系統管理程式」連接 InterChange Server 時,您可能會在它的儲存庫中檢 視和修改物件

沒有預設登入帳戶,因此在第一次存取 InterChange Server 之前,您必須建立一個具有 密碼的帳戶。

圖 19說明 InterChange Server 密碼。

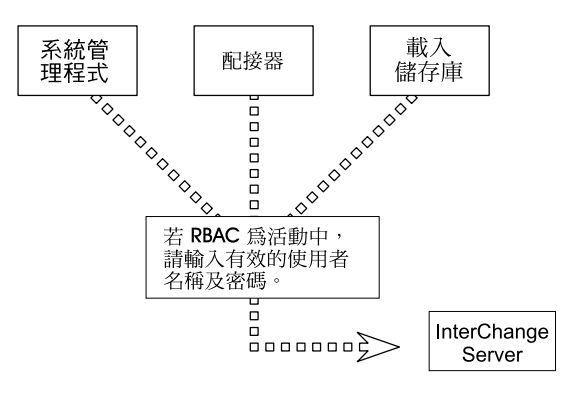

**圖 19. InterChange Server 密碼** 

如需如何使用「系統管理程式」變更密碼的相關資訊,請參閱 Implementation Guide for *WebSphere InterChange Server*  $\circ$ 

在 RBAC 開啓的 UNIX 環境中,您必須提供 ICS 密碼給所有工具 Script,包括 repos copy 和 connector manager\_*connector* · 在這些 Script 中併入 -p*password* 選 項。Script 指令行必須包含 ICS 密碼,否則無法啓動相關的工具。當 RBAC 關閉時, 將忽略任何登入資訊,因此不管 RBAC 狀態為何,皆可使用相同的 Script。

### **DBMS 存取帳戶**

在 「資料庫管理系統」設定 InterChange Server 帳戶時 (DBMS 存取帳戶),您可以使 用預設的使用者名稱和密碼,或將它們變更為其他值。

如果您希望變更使用者名稱和密碼,請在 InterChange Server 配置檔 InterchangeSystem.cfg 輸入新値。 InterchangeSystem.cfg 檔的 TRANSACTIONS、 REPOSITORY、EVENT MANAGEMENT、FLOW MONITORING 和 SECURITY 區段可以包含 USER\_NAME 和 PASSWORD 參數。

您在 InterchangeSystem.cfg 檔指定的帳戶一定要符合定義於 DBMS 中的帳戶。

#### 一部 DBMS 伺服器

如果 InterChange Server 使用一個資料來源,請為這五項服務填寫相同的使用者名稱和 密碼。

下列是一個 InterchangeSystem.cfg 檔片段,此片段顯示使用者名稱 interchange 和 密碼 server:

註: 這些範例以文字格式來簡化結構。自 InterChange Server 4.2 開始, InterchangeSystem.cfg 檔即為 XML 格式。

### - DB2 -

[REPOSITORY] DATA SOURCE NAME = jdbc:db2:CwldDB USER\_NAME = interchange PASSWORD = server

[EVENT\_MANAGEMENT] DATA SOURCE NAME =  $jdbc:db2:Cw1dDB$ USER\_NAME = interchange PASSWORD = server

[TRANSACTIONS] DATA SOURCE NAME = jdbc:db2:CwldDB USER\_NAME = interchange PASSWORD = server

[FLOW\_MONITORING] DATA  $\overline{S}$ OURCE NAME = jdbc:db2:CwldDB  $USER$  NAME = interchange PASSWORD = server

[SECURITY] DATA\_SOURCE\_NAME = jdbc:db2:CwldDB USER\_NAME = interchange PASSWORD = server

#### **Oracle**

PASSWORD = server

[REPOSITORY] DATA\_SOURCE\_NAME = jdbc:ibm-crossworlds:oracle://@*myserver*:1521:CWLD USER\_NAME = interchange PASSWORD = server [EVENT\_MANAGEMENT] DATA\_SOURCE\_NAME = jdbc:ibm-crossworlds:oracle://@*myserver*:1521:CWLD USER\_NAME = interchange

[TRANSACTIONS] DATA\_SOURCE\_NAME = jdbc:ibm-crossworlds:oracle://@*myserver*:1521:CWLD USER\_NAME = interchange PASSWORD = server

[FLOW\_MONITORING] DATA\_SOURCE\_NAME = jdbc:ibm-crossworlds:oracle://@*myserver*:1521:CWLD  $USER$ NAME = interchange PASSWORD = server

[SECURITY] DATA\_SOURCE\_NAME = jdbc:ibm-crossworlds:oracle://@*myserver*:1521:CWLD USER\_NAME = interchange PASSWORD = server

## 多部 DBMS 伺服器

如果您按照第 91 頁的『分割資料庫使用』 下面的說明來分割 InterChange Server 的 資料庫,您必須將每一個資料來源的使用者名稱和帳戶新增至 InterchangeSystem.cfg 檔。您可以對所有服務使用相同使用者名稱和密碼,或為每一項服務建立個別帳戶。 帳戶必須具有專用權,才能建立表格。

下例是 InterchangeSystem.cfg 檔的片段。在此環境中,每一項服務使用不同的資料來 源而且有不同的使用者名稱和密碼:

註: 這些範例以文字格式來簡化結構。自 InterChange Server 4.2 開始, InterchangeSystem.cfg 檔即為 XML 格式。

### **DB2**

[REPOSITORY] DATA SOURCE NAME = jdbc:db2:ReposDB USER\_NAME = cwrepos  $PASSWORD = password1$ 

[EVENT\_MANAGEMENT] DATA SOURCE NAME = jdbc:db2:EventsDB USER\_NAME = CWevent PASSWORD = passwrd2

[TRANSACTIONS] DATA SOURCE NAME = jdbc:db2:TransDB  $USER$  NAME =  $CWtrans$ PASSWORD = passwrd3 [FLOW\_MONITORING] DATA  $\overline{S}$ OURCE NAME = jdbc:db2:FlowDB USER\_NAME = CWflow PASSWORD = passwrd4

[SECURITY] DATA\_SOURCE\_NAME = jdbc:db2:SecuDB  $USER$  NAME = CWSecu  $PASSWORD = passwrd5$ 

```
Oracle
```
[REPOSITORY] DATA SOURCE NAME = jdbc:ibm-crossworlds:oracle://@server2:1521;SID=ReposDB  $USER$  NAME =  $c$ wrepos PASSWORD = passwrd1 [EVENT MANAGEMENT] DATA SOURCE NAME = jdbc:ibm-crossworlds:oracle://@server2:1521;sid=EventsDB USER NAME = CWevent  $PASSWORD = password2$ **TRANSACTIONST** DATA SOURCE NAME = jdbc:ibm-crossworlds:oracle://@server2:1521;SID=TransDB  $USER$  NAME =  $CWtrans$  $PASSWORD = password3$ [FLOW MONITORING] DATA SOURCE NAME = jdbc:ibm-crossworlds:oracle://@server2:1521;SID=FlowDB USER NAME =  $CWflow$  $PASSWORD = password4$ **TSECURITY1** DATA SOURCE NAME = jdbc:ibm-crossworlds:oracle://@server2:1521;SID=SecuDB USER NAME = CWsecu  $PASSWORD = passwrd5$ 

### 設定物件啓動常駐程式

WebSphere MQ 可提供一種名為觸發的機能,可讓應用程式在有訊息可供擷取時自行啓 動。 WebSphere InterChange Server 產品會使用 MO 觸發的「物件啓動常駐程式 (OAD)」來處理下列作業:

- 有用性:從「系統管理程式」或「系統監視器」啓動或重新啓動遠端連接器代理程 式
- 可用性:當發生嚴重的錯誤時,在連接器關閉後自動重新啓動連接器代理程式

這個 MQ 觸發的 OAD 會使用 WebSphere MQ 的觸發功能,來重新啓動連接器代理 程式。

設定此 OAD 需要下列步驟:

- 1. 確定已安裝 WebSphere MQ
- 2. 為 MQ 觸發的 OAD 配置 WebSphere MQ
- 3. 啓動「MQ 觸發監視器」
- 4. 配置配接器,以供自動及遠端重新啓動

## 安装 OAD 軟體

使用 MQ 觸發的 OAD 需要安裝 「MQ 觸發監視器」。此監視器會隨著 WebSphere MQ 軟體一起安裝,相關說明請見第 35 頁的『安裝 IBM WebSphere MQ』。此軟體必須位 在連接器代理程式所在的機器上。

在第101頁的圖 20 中,每一個連接器代理程式都參與了遠端啓動或和自動重新啓動的 行列。在參與的連接器代理程式所在的每一部機器上,都必須要有 WebSphere MQ 軟 體存在。請注意,不管機器上有多少個連接器代理程式,每一部機器都只需要一個

<span id="page-116-0"></span>「MQ 觸發監視器」。如果本端機器已安裝 WebSphere MQ 伺服器, runmqtrm 指令 就會呼叫「MQ 觸發監視器」常駐程式。如果本端機器已安裝 WebSphere MQ 用戶端, runmqtmc 指令就會呼叫「MQ 觸發監視器」常駐程式。

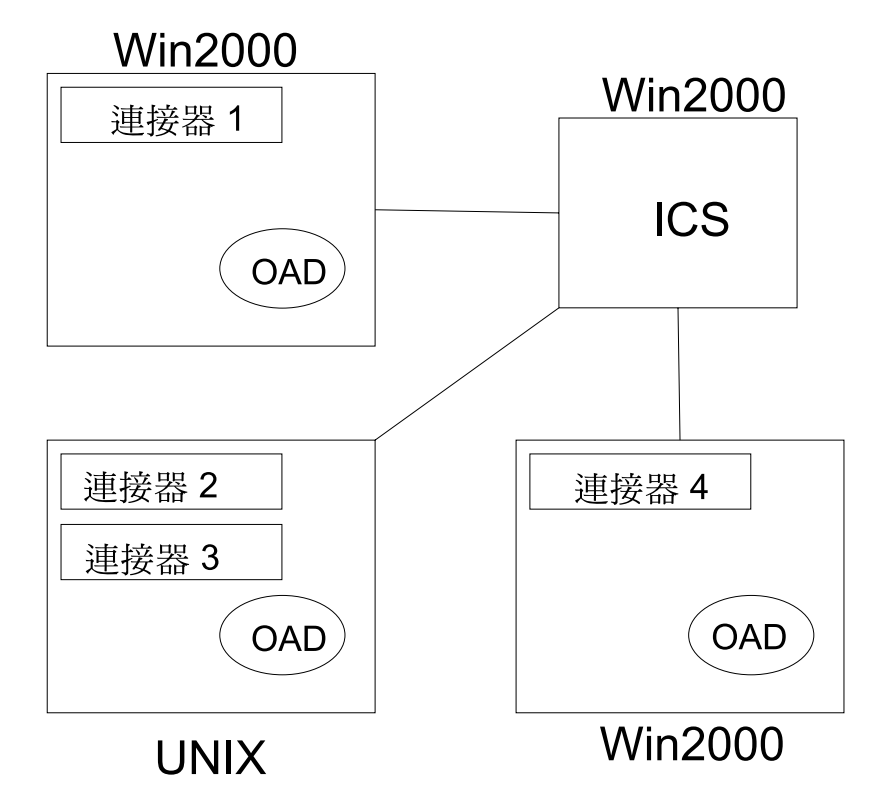

圖 20. OAD 配置範例

圖 20 中的配置需要安裝下列軟體:

- 若為 Windows 2000 上的連接器 1,則需要 WebSphere MQ 軟體 (伺服器或用戶端) 和一個「MQ 觸發監視器」。
- 若為 UNIX 上的連接器 2 和 3,則需要 WebSphere MQ 軟體 (伺服器或用戶端) 和 一個「MO 觸發監視器」。
- 若為 Windows 2000 上的連接器 4,則需要 WebSphere MQ 軟體 (伺服器或用戶端) 和一個「MQ 觸發監視器」。

使用 runmqtrm 在 UNIX 上呼叫「MQ 觸發監視器」時會有問題。mqm 使用者是「觸 發監視器」的擁有者,但是可能沒有正確的路徑和許可權,來執行例如 cwadmin 使用者 所起始的指令。若要防止這個問題發生,請複製 runmqtrm 指令,然後取消與 mqm 使用 者和群組的關聯性,並僅將其用於「MQ 觸發監視器」常駐程式的起始。必要的指令如  $\top$ :

cp /opt/mqm/bin/runmqtrm /opt/mqm/bin/runmqtrm2

將 runmqtrm 複製至 runmqtrm2,以及

chmod ug-s /opt/mqm/bin/runmqtrm2

從 runmqtrm2 指令移除使用者和群組設定。

然後,使用 runmqtrm2 指令來呼叫「MO 觸發監視器」常駐程式,發出 runmqtrm2 指 令的使用者將擁有此常駐程式。這會產生一個次要問題,因為發出指令的使用者可能

沒有所有的必要許可權可存取佇列管理程式、起始佇列 (放置觸發訊息的位置) 及無法傳 送的郵件。使用 『setmqaut』 程式,將存取 MQ 物件的權限給予所選擇的群組,但是 請注意,您無法將權限給予個別使用者。

例如,本身是 『appdev』 群組成員的使用者,必須執行 runmqtrm2。佇列管理程式名 稱為 『CALVIN』,起始佇列稱為 『CALVIN.INITQ』,而無法傳送的郵件佇列為 『SYSTEM.DEAD.LETTER.QUEUE』。請執行下列指令,將執行「觸發監視器」的權 限給予 『appdev』 群組:

setmqaut -m CALVIN -t qmgr -g appdev +connect +inq

setmqaut -m CALVIN -t queue -n CALVIN.INITQ -g appdev +get

setmgaut -m CALVIN -t queue -n SYSTEM.DEAD.LETTER.QUEUE -g appdev +put +ing +passall

請注意,該群組的每一個成員都具有存取佇列管理程式的許可權。

有關如何安裝 WebSphere MQ 的詳細資訊,請參閱第 35 頁的『安裝 IBM WebSphere  $MQJ \circ$ 

#### 為 MQ 觸發的 OAD 配置 WebSphere MQ

若要支援 MQ 觸發的 OAD,必須配置 WebSphere MQ 佇列管理程式來處理觸發程式。 必須將表 30 中的 WebSphere MQ 相關物件建立在包含 InterChange Server 及 WebSphere MQ 佇列管理程式的相同機器上,才能提供此支援。

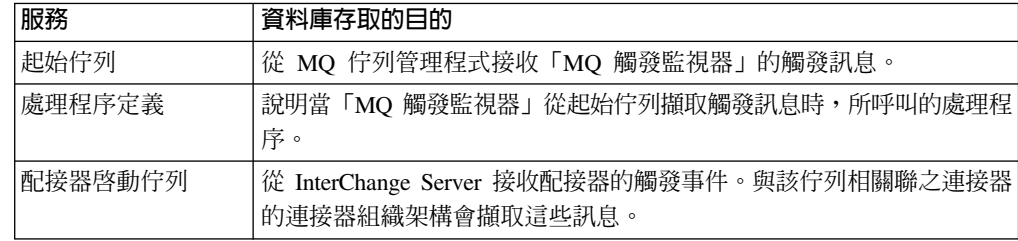

表 30. WebSphere MQ 觸發之 OAD 的 WebSphere MQ 相關物件

若要建立這些 MQ 相關物件,請執行 mgtriggersetup script,其位於 *ProductDir*/bin 子目錄中。請在包含您要啓用自動及遠端重新啓動功能之連接器的機器上執行此 Script。

註: 在您執行 mqtriggersetup 之前,您必須已建立要用於 InterChange Server (ICS) 的 MQ 佇列管理程式。 configure mq script 會建立佇列管理程式。如需相關資訊, 請參閱第42頁的『配置配接器的佇列』。

mqtriggersetup script 的語法如下:

mqtriggersetup WICS queueManagerName connName connStartupScript

其中:

- WICS\_queueManager 是 MQ 佇列管理程式的名稱 (在安裝程序期間命名)。
- connName 是要啓用自動及遠端重新啓動功能的連接器名稱。
- connStartupScript 是 connName 連接器之啓動 Script 的完整路徑名稱。這個啓動 Script 的名稱為 connector\_manager\_connName。

假設要為一個名為 MyConn 的連接器設定自動及遠端重新啓動功能,您可以使用下列呼 叫來進行 mqtriggersetup:

mqtriggersetup InterChangeServer.queue.manager MyConn /IBM/WebSphereBI/connectors/MyConn/connector\_manager\_MyConn.sh

您必須在包含 MQ 佇列管理程式的機器上執行 mqtriggersetup script。針對相同機器 上的每個連接器來執行 mqtriggersetup script。此外,您也必須針對遠端機器上的每個 連接器來執行這個 Script。

## 啓動 MQ 觸發的 OAD

若要啓動 MQ 觸發的 OAD,您必須以適當的啓動 Script 來明確地啓動「MQ 觸發監 視器」。您必須在連接器所在的每台機器上啓動「MQ 觸發監視器」。

當您安裝 WebSphere MQ 時,安裝程式會安裝 runmqtrm 或 runmqtmc 檔案。這些 Script 會分別隨著 MQ 伺服器或 MQ 用戶端版本來啓動 「MQ 觸發監視器」。例如,下列指 令會啓動 「MQ 觸發監視器」 (MQ 伺服器版本):

runmqtrm -m *WICS\_queueManager* -q INITIATION.QUEUE

- 其中 WICS\_queueManager 是 InterChange Server 之 MQ 佇列管理程式的名稱。
- 註: 若要在「MQ 用戶端」版本中啓動「MQ 觸發監視器」,請在啓動「MQ 觸發監視 器」的指令中,將 runmqtrm 改成 runmqtmc。

## 為 MQ 觸發的 OAD 配置連接器

若要配置個別的連接器來使用自動及遠端重新啓動功能,您必須遵循下列步驟:

- 1. 將其 OADAutoRestartAgent 連接器配置內容設定為 true。
- 2. 依需要,設定任何其他 OAD 連接器配置內容。

如需有關如何設定這些內容的資訊,請參閱 System Administration Guide。

# 第 8 章 升級 InterChange Server 系統

本章說明將 InterChange Server 系統升級到 4.3 版的一般程序。它包含下列各節:

- 『開始之前』
- 第106頁的『移轉現有的專案』
- 第106頁的『準備現有的 ICS 系統』
- 第109頁的『升級硬體及支援軟體』
- 第111頁的『開始升級程序』
- 第118 頁的『完成元件升級』
- 第125 頁的『驗證升級』
- 第125 頁的『測試』
- 第126 頁的『備份升級的版本』

## 開始之前

本章說明的升級程序假設下列情況:

- 您目前安裝的 InterChange Server (ICS) 必須是下列其中一個版本:
	- WebSphere InterChange Server 4.1.1 版
	- WebSphere InterChange Server 4.2.0 版
	- WebSphere InterChange Server 4.2.1 版
	- WebSphere InterChange Server 4.2.2 版
	- **重要事項:** 如果您具有舊版 ICS (4.1.1 版之前的版本),則必須尋求 IBM 技術支援 人員的協助。請勿按本章所說明的升級程序自行嘗試。
- 您將會在開發環境中升級到 InterChange Server 的現行版本,然後在完成系統測試之 後將升級版本移到正式作業環境。
- 您具備所有適當的軟體。如需必要軟體的清單,請參閱第4頁的『軟體需求』。所 有的作業系統也務必升級至正確的版本和修補程式或修正套件層次。
- 您將執行適當的升級作業,以升級至 InterChange Server (在 UNIX 機器上) 以及 WebSphere Business Integration Toolset (在 Windows 機器上)。本章提供了升級至 InterChange Server 的相關指示。同時也會彙總 WebSphere Business Integration Toolset 所需的升級步驟。不過,因為 WebSphere Business Integration Toolset 位於 Windows 機器,所以您應該參閱 Windows 版系統安裝手冊中的升級資訊,來取得這個 Toolset 的詳細升級指示。

#### HA ·

若在高可用性環境中進行升級,您必須對叢集中的每一部機器執行本章所有的升 級步驟。

## <span id="page-121-0"></span>移轉現有的專案

重要事項: 是否需要執行本節中的步驟, 視您現行 InterChange Server 的版本而定:

- 如果是從 4.1.1 版的 InterChange Server 升級,則不需要移轉現有的使用 者專案。繼續進行『準備現有的 ICS 系統』中的指示。
- 如果是從 4.2.0、4.2.1 或 4.2.2 版的 InterChange Server 升級,請執行本 節中的步驟來匯出任何現有的使用者專案。

在 4.2.0、4.2.1 及 4.2.2 版中,任何定義在 InterChange Server 系統的使用者專案,都 會利用工具儲存在連接的 Windows 機器上。因此,當您將 ICS 升級至 4.3 版時,就 可以使用它們。若要儲存這些現有的專案,您必須在升級至 4.3 版之前,將使用者專案 匯出至暫時位置。然後,再將這些專案匯入您新安裝的版本。

註: 如何匯入專案的相關資訊,請參閱第 124 頁的『匯入現有的專案』。不過,請勿 直接跳至本節。請執行所有與您安裝有關的升級步驟。

若要匯出現有的使用者專案,請將正在連接的 Windows 機器上執行的「系統管理程式」 連接至現有的 ICS 實例,然後在「系統管理程式」內採取下列步驟:

- 1. 以滑鼠右鍵按一下「使用者專案」,然後選取「匯出解決方案」。
- 2. 選取所有您要匯出的使用者專案,再輸入目標路徑。

## 進備現有的 ICS 系統

升級 InterChange Server 系統時須執行下列步驟:

- 『備份 InterChange Server 系統』
- 第108頁的『使系統處於靜止狀態』
- 第108 頁的『關閉系統』
- 第108 頁的『解除安裝 Windows 服務』

### 備份 InterChange Server 系統

備份 InterChange Server 系統可讓您回復在安裝新版本期間可能不慎改寫的檔案。在執 行升級程序之前,請備份靜態資料和動態資料 (您定期備份的可變更資料,不管是否升 級)。如需靜態和動態資料範例,請參閱表31。

若要備份系統,請執行下列動作:

• 使用 repos copy 公用程式來備份現行的 ICS 儲存庫。例如,假設您的 InterChange Server 實例名稱為 WICS,而且登入為 admin,密碼為 passwd。下列 repos copy 指 令可在一個名為 Repository411.txt 的檔案中,建立儲存庫物件的備份:

repos copy -sWICS -o repos copy.in -uadmin -ppasswd

- 註: 如果您是從 4.2.0、4.2.1 或 4.2.2 版升級, 您所建立的備份應具有副檔名 .jar, 而不是 4.1.1 版特有的 .in。
- 備份產品目錄。這個備份必須包含的重要項目就是所有自訂項目,其中包括:
	- 自訂的 .jar 檔案 (如自訂資料處理常式) 和 Java 資料包,它們通常位於產品目 錄的 lib 子目錄中
	- 所有的啓動 Script 位於產品目錄的 bin 子目錄中

<span id="page-122-0"></span>– WebSphere MQ 的配置檔,其路徑如下:

*ProductDir*/mqseries/crossworlds\_mq.tst

– DLM 及協同作業的所有 .class、.java 及訊息檔。這包括下列目錄中的所有檔 案:

*ProductDir*/DLMs/classes

*ProductDir*/DLMs/messages

*ProductDir*/collaborations/classes

*ProductDir*/collaborations/messages

IBM 建議您進行整個 InterChange Server 產品目錄的系統備份。

- 請「系統管理者」備份檔案結構。必須複製環境設定和其他檔案。同時也建議您在 開發或測試伺服器上建立複本系統。
- 安排 「系統管理者」來備份 IBM WebSphere MQ。
- 請資料庫管理者 (DBA) 備份資料庫。這應該是完整備份,包括執行時期表格、綱目 資訊和儲存程序。如果您將 InterChange Server 系統配置為使用 ICS 儲存資料庫以 外的資料庫,則也請您確實備份這些資料庫。
	- 註: 使用適當的資料庫公用程式以執行此步驟。例如,DB2 和 Oracle 提供匯出公用 程式。如需相關指示,請參閱您的資料庫伺服器文件。
- 提供一組 API,讓您能夠管理失敗的流程和事件。如果您打算升級失敗的事件,而且 您在 ICS 中使用 WebSphere MQ 傳輸,則您也應該備份 WebSphere MQ 中的佇列。 請參閱 WebSphere MQ 手冊來瞭解如何備份佇列。

表 31 彙總了備份不同 ICS 元件的方法。

表 31. InterChange Server 資料的備份方法

| 資料類型                                                    | 備份方法                                                                                                    |
|---------------------------------------------------------|----------------------------------------------------------------------------------------------------|
| 靜態資料                                                    |                                                                                                    |
| 儲存庫                                                     | 使用 repos_copy 公用程式來儲存部分或所有自訂的 InterChange<br>Server 元件。如需詳細資訊,請在 System Administration Guide 中<br>參閱如何備份 InterChange Server 元件的說明。<br>自訂協同作業 Java 類別檔 (.class) 及訊息檔 將 ProductDir 目錄的 collaborations 子目錄併入系統備份: |
| (.msg)<br>自訂對映 Java 類別檔 (.class)                        | <i>ProductDir/collaborations</i><br>若要將這些檔案併入系統備份,請確定下列目錄位於系統備份:                                                                                                    |
| 自訂連接器                                                   | ProductDir/DLMs<br>將 下 列 目 錄 併 入 您 的 系 統 備 份 中 :                                                                                                    |
| 自訂的啓動 Script<br>ICS 配置檔 (InterchangeSystem.cfg)<br>動態資料 | ProductDir/connectors/connector name, 其中 "connector name"<br>是自訂連接器的名稱。<br>如果您自訂了任何啓動 Script,請確定它們已併入您的系統備份中。<br>在您的系統備份中併入 ICS 配置檔 (位於 ProductDir 目錄中)。                                                       |
| 交互參照、失敗事件和關係表格                                          | 使用資料庫的資料庫備份公用程式。如需詳細資訊,請在 System<br>Administration Guide 中參閱如何備份 InterChange Server 元件的說<br>明。                                                                                                    |
| 連接器事件保存表格<br>日誌檔                                        | 針對包含這些表格的資料庫使用資料庫備份公用程式。<br>將下列目錄併入系統備份:                                                                                                    |
|                                                         | <i>ProductDir</i> /logs                                                                                                    |

### <span id="page-123-0"></span>使系統處於靜止狀態

將 InterChange Server 系統升級至 4.3 版之前,您必須確定系統處於靜止狀態。這表示 必須完成所有進行中的事件,而且必須解決所有未完成的交易之後,才能備份環境並 執行升級程序。

下列步驟說明如何使 InterChange Server 系統處於靜止狀態:

- 1. 重新提出失敗的事件或捨棄事件 (此步驟是選用的)。4.3 版中的加強型失敗事件管理 API,可讓您在系統升級之後,升級失敗的事件和程序。
- 2. 將配接器的 PollFrequency 內容設為 No 並重新啓動配接器,阻止所有配接器去輪 詢事件表格。
- 3. 讓所有事件通過系統,包括所有處理中的事件。必須解決所有未完成的交易。
- 4. 停止協同作業。這項作業可確保在升級期間不會有事件通過 InterChange Server。
- 5. 移除佇列中的舊事件來清除佇列。
	- 註: 唯有在您未在處理失敗事件並選擇從應用程式重新提出事件時,才需執行步驟 5。否則佇列應該是清空的,但還是請重覆檢查來加以確認。如果您選擇要升 級失敗的事件,且您正在使用 WebSphere MQ 傳輸,請不要清除佇列。而是備 份佇列,並在升級後將這些佇列還原。如需詳細資訊,請參閱 WebSphere MQ 文件。

如需如何慢慢地緩慢停止執行中的系統之詳細資訊,請參閱 System Administration Guide<sup>o</sup>

#### 關閉系統

完成備份之後,您就可以關閉 InterChange Server 系統,如下所示:

- 1. 關閉 InterChange Server 及其相關元件。
- 2. 關閉資料庫伺服器。
- 3. 關閉 Object Request Broker (ORB)。如果是從 4.2.2 版升級,則 ORB 是 IBM Java ORB。如果是從 4.2.2 之前的版本升級,則 ORB 是 VisiBroker 版本。
- 4. 關閉 WebSphere MQ。
	- 註: 在 4.1.1 版的 InterChange Server 中, WebSphere MQ 產品應該稱為 IBM MQSeries<sup>o</sup>

如需關閉系統的詳細資訊,請參閱 System Administration Guide。

### 解除安裝 Windows 服務

如果有任何 InterChange Server 元件在連接的 Windows 機器上當作服務執行,請先將 這些服務解除安裝,然後才在 Windows 機器上執行 「WebSphere Business Integration 工 具」的升級。因為新的版本將常駐在另一個位置上,所以現有的服務定義將不正確。 當升級完成時,請參閱 Windows 版系統安裝手冊,以取得關於將 InterChange Server 元 件配置為服務的指示。

## <span id="page-124-0"></span>升級硬體及支援軟體

在升級您的系統時,您必須考慮硬體和支援軟體的潛在升級需求。關於軟硬體需求, 請參閱第3頁的第2章. 『安裝需求』。

本節將對下列支援軟體的升級資訊加以彙總:

- 『升級 Object Request Broker』
- 『升級 Java 軟體』
- 第110頁的『升級 WebSphere MQ』
- 第110頁的『升級資料庫軟體』

### 升級 Object Request Broker

從 4.2.2 版起,WebSphere InterChange Server 系統不再使用 VisiBroker Object Request Broker (ORB) 來處理 ICS 與其用戶端 (如連接器、 WebSphere Business Integration 工 具、SNMP 代理程式及存取用戶端) 之間的通訊。InterChange Server 系統改用 IBM Java ORB。 「4.3 ICS 安裝程式」在安裝 Java Runtime Environment (JRE) 時,會自動安裝 IBM Java ORB。4.3 版隨附的 IBM Java ORB,是從 4.2.2 版隨附的版本升級的。因 此不管您是從哪一版進行 ICS 升級,都需要這個步驟。

InterChange Server 目前使用 IBM Transient Naming Server 來代替 VisiBroker Smart Agent 提供其命名服務。這項變更自 4.2.2 版起生效。若要升級系統來使用新的命名伺 服器,請根據 VisiBroker Smart Agent 是否與 IBM Transient Naming Server 安裝在相 同的主機上,且是否必須留在這部主機上,來執行下列其中一個動作:

- 如果除了 WebSphere InterChange Server 以外,沒有其他應用程式正在使用 VisiBroker Smart Agent, 請解除安裝 VisiBroker 軟體 (包括 VisiBroker Smart Agent)。
- 如果有其他應用程式必須繼續使用 VisiBroker Smart Agent,請確定這兩個命名伺服 器的埠號不會發生衝突。有關如何變更埠號的資訊,請參閱第 112 頁的『升級 ORB 內容』。

註: 如需 IBM Java ORB 的一般概觀,請參閱 System Administration Guide。

用來設定 IBM Java ORB 的內容,設定於 4.3 安裝所提供的啓動 Script 中。不過,如 果已自訂任何 ORB 內容,則您可能需要對新的 Script 做出類似的變更,才能因應移轉 至新版的 IBM ORB。如需 IBM ORB 內容及其 VisiBroker 對等項目的詳細資訊,請 參閱第 112 頁的『配置 Object Request Broker』。

### 升級 Java 軟體

WebSphere InterChange Server 系統目前使用 IBM 提供的 Java Runtime Environment (JRE)。此外,如果使用的是 Java Development Kit (JDK),則您必須將您的版本升級至 第4頁的表5、 第6頁的表6、 第7頁的表7 或第9頁的表 8中列出的支援層次,視您 的平台而定。安裝 JDK 的步驟,視您正在使用的特定 UNIX 系統而定。如需詳細指 示,請參閱第 32 頁的『安裝 Java 軟體』。在安裝新版 JDK 和最新版的 InterChange Server 之前,最好先解除安裝您現有的 JRE 和 JDK。

重要事項: 如果您必須升級任何支援軟體,務必請「系統管理者」先備份支援軟體之 後再升級。

註: 如果您已自訂伺服器啓動 Script CWSharedEnv.sh,則必須在升級至 4.3 版之前先備 份此 Script。這個 Script 已有所變更,以支援在 4.3 版中使用 JDK 1.4.2。在安裝 完成且通過測試後,可將這些改變合併至新的 Script。

#### <span id="page-125-0"></span>升級 WebSphere MQ

- 重要事項: 是否需要執行本節中的步驟,視您現行 InterChange Server 的版本而定:
	- 如果是從 4.2.0、4.2.1 或 4.2.2 版的 InterChange Server 升級,則不需要 升級 WebSphere MQ。不過, 4.3 版安裝了 WebSphere MQ 的 CSD07 修 補程式。繼續進行『升級資料庫軟體』中的指示。確定升級期間所有的 WebSphere MQ 相關程式皆已停止。
	- 如果是從 4.1.1 版的 InterChange Server 升級,請執行本節中的步驟,將 WebSphere MO 移轉至新的版本。

升級 WebSphere MQ 時,您可以採用下列其中一個途徑:

• 解除安裝 5.2 版,再安裝 5.3.0.2 版。

當您安裝 WebSphere 5.3.0.2 時,請確實選擇「自訂安裝」以及包括「Java 傳訊」的 選項。如果您選擇「一般」,將*不會*安裝必要的 Java 傳訊檔。如需詳細指示,請參 閱第35頁的『安裝 IBM WebSphere MQ』。

• 將 5.2 版升級至 5.3.0.2 版。請確實在升級前停止所有 WebSphere MQ 相關程式。

註: 如果要升級 WebSphere MQ,請選擇儲存佇列中現有的資料。

當升級至 WebSphere MO 5.3 時,您應該套用 WebSphere MO CSD07 修補程式。如 果您選擇要升級失敗的事件,且正在使用 WebSphere MQ 傳輸,則您應已備份了先前 的資料。此時您應該還原這個備份資訊。請參閱 WebSphere MQ 文件,以瞭解如何還 原佇列資料。

在升級了 WebSphere MO 軟體之後,您必須加以配置,才能與 InterChange Server 搭 配使用。如需相關資訊,請參閱第 70 頁的『使用精靈來配置 WebSphere MO 內容』中 的說明。

### 升級資料庫軟體

移轉程序可以選擇性地納入「原位」資料庫升級。若選擇原位移轉,則新安裝的 InterChange Server 將在第一次伺服器啓動期間,讀取現有的儲存庫資訊並執行必要的升 級。如果未選擇原位移轉,則在啓動 InterChange Server 時,它將具有全新且空的儲存 庫。原位移轉程序的不同之處,在本節其它部份中將有明確的說明。

請比較現有的資料庫軟體版本與 4.3 版產品支援的版本 (第4頁的『軟體需求』)。例 如, 4.1.1 版支援 7.2 版 DB2, 4.3 版則支援 8.1 版 DB2。

如果是從舊版 InterChange Server 移轉,請查看您是否也須升級資料庫軟體。請比較現 有的資料庫軟體版本與目前支援的版本 (第4頁的『軟體需求』)。以 DB2 使用者為例: 如果是從 4.2.x 移轉,您只需要套用 FP5,但若是從 4.1.1 移轉,則必須遵循 DB2 手 冊中的移轉程序,從 DB2 7.2 移轉至 8.1,再套用 FP5。

如果您必須升級資料庫軟體,請確定資料庫管理者 (DBA) 採取下列步驟:

- <span id="page-126-0"></span>• 在升級資料庫軟體之前,先備份現有的資料庫資訊 (如第 106 頁的『備份 InterChange Server 系統』中所述)。
- 從包含 ICS 儲存庫的資料庫中除去儲存庫表格。確定 DBA 在除去這些儲存庫表格 之前,已先備份儲存庫。
	- 註: 若要執行原位資料庫升級,請不要在這個階段除去儲存庫表格,因為新的安裝 將重複使用它們。

有關如何執行備份及升級資料庫軟體的指示,請參閱您的資料庫伺服器文件。如需如 何移轉資料庫的詳細資訊,請繼續進行『匯入資料庫』。

## 開始升級程序

系統處於靜止狀態並且已備份完成後,您就可以放心地開始升級程序。

註: 在安裝 4.3 版之前,不需要解除安裝舊版 InterChange Server,但是若要在這段階 段解除安裝是絕對可以接受的。如需詳細資訊,請參閱第66頁的『解除安裝 InterChange Server』。如果您選擇不在此時解除安裝,則建議您在完成升級之後移 除舊版本,因為相關聯的檔案很大。即使您選擇在這個階段解除安裝,也應該使 用不同的目錄來安裝 4.3 版。

升級系統需要執行下列作業:

- 『匯入資料庫』
- 『安裝 InterChange Server 的新版本』
- 第112 頁的『配置 Object Request Broker』
- 第 113 頁的『升級高可用性 (HA) 功能』
- 第113 頁的『升級伺服器 Script』
- 第115 頁的『啓動新的升級版本』
- 第115頁的『升級儲存庫』

### 匯入資料庫

如果您已升級資料庫,請安排 DBA 匯入儲存的資料庫資訊,包括綱目資訊和儲存程 序。如需相關指示,請參閱您的資料庫伺服器文件。

#### 安裝 InterChange Server 的新版本

備份了 4.3 版以前的安裝之後,即可安裝新版本的 InterChange Server。若要安裝新版 本的 InterChange Server, 請參閱第 47 頁的第 4 章, 『安裝 InterChange Server、XML 資料處理常式、雷子郵件配接器及其他支援產品』來取得安裝指示。

### 附註:

- 1. 升級期間,您必須將新版本安裝至與現有安裝不同的位置。
- 2. 當安裝程式要求您命名 ICS 實例時,請確定 ICS 實例的這個名稱與舊版的名稱相 同,以確保失敗事件的可攜性。如果您正在執行資料庫的原位移轉,則不需要進行 這個步驟。
- 3. 若要取得原始 InterChange Server 配置資訊,您可以在「安裝程式」啓動「InterChange Server 配置精靈」時,採取下列其中一項動作:
	- 在「ICS 配置精靈」中填寫配置資訊,重寫您在先前安裝版本中所使用的値。

• 結束 「ICS 配置精靈」。將舊的 ICS 配置檔 (InterchangeSystem.cfg) 從先前安 裝版本的 WebsphereInterchangeSystem 子目錄,複製到新 (4.3) 安裝版本的安裝 目錄,然後再次執行「InterChange Server 配置精靈」,以驗證配置。

## <span id="page-127-0"></span>**配置 Object Request Broker**

如果是從 4.2.2 版的 InterChange Server 升級,則不需要配置 Object Request Broker。 繼續進行第 113 頁的『升級伺服器 [Script](#page-128-0)』中的指示。

從 4.2.2 版的 InterChange Server 起, VisiBroker ORB 已被 IBM Java ORB 取代。 如第 109 頁的『升級硬體及支援軟體』中所述,「ICS 安裝程式」會在安裝程序中自動 安裝 IBM Java ORB 及 IBM Transient Naming Server。不過,您必須執行下列作業, 以確定 IBM Java ORB 已適當地配置:

- 『升級 ORB 內容』
- 第113 頁的『識別已登錄的 [ICS ORB](#page-128-0) 元件』

## 升級 ORB 内容

VisiBroker ORB 中呈現了各種可調整 ORB 的相關內容。如果已在自訂的 Script 或軟 體中使用了這些內容,則必須驗證是否已針對 IBM Java ORB 適當地設定這些內容。 表 32 會列出部份 VisiBroker ORB 內容,以及它們在 IBM Java ORB 中的對等名稱。

如果您具有任何 4.2.2 之前安裝版本的自訂 Script (參照 VisiBroker ORB 內容) ,請 將它們換成表 32底下所列的 IBM ORB 對等 Script。

註: 表 32的部分內容名稱中已插入換行符號,讓名稱可以整個放入表格資料格內。實 際內容名稱不包括空格或換行符號。

表 32. IBM ORB 內容及其 VisiBroker 對等內容

| IBM ORB 内容                   | 對等 VisiBroker 内容                                 | 說明                                                                                                    |
|------------------------------|--------------------------------------------------|----------------------------------------------------------------------------------------------------|
| org.omg.CORBA.ORBInitialHost | vbroker.agent.addr                               | 為執行 IBM Transient Naming Server<br>(tnameserv) 的機器指定 IP 位址或主機<br>名稱。這個內容的預設值是<br>localhost <sup>o</sup>                                                                                                    |
| org.omg.CORBA.ORBInitialPort | vbroker.agent.port                               | 指定 IBM Transient Naming Server 接<br>聽所在的埠。                                                                                                    |
| com.ibm.CORBA.ListenerPort   | vbroker.se.iiop tp.scm.iiop tp.<br>listener.port | ORB 伺服器接聽進入要求的埠。如果指<br>定了這個內容,ORB 將在 ORB.init()<br>期間啓動接聽。依預設,這個埠是動<br>態指派的。若為 4.3,將繼續支援<br>VisiBroker 內容名稱 OAport。                                                                                                    |
| com.ibm.CORBA.LocalHost      | vbroker.se.iiop_tp.host                          | 這個內容代表 ORB 執行所在之機器的<br>主機名稱 (或 IP 位址)。伺服器端 ORB<br>會使用本端主機名稱,將伺服器的主<br>機名稱放入遠端物件的 IOR。如果未設<br>定這個內容,將呼叫下列指令行來擷<br>取本端主機:<br>InetAddress.getLocalHost().<br>getHostAddress();。若為 4.3,將繼續<br>支援 VisiBroker 內容名稱 OAipAddr。 |

<span id="page-128-0"></span>表 32. IBM ORB 內容及其 VisiBroker 對等內容 (繼續)

| <b>IBM ORB 内容</b>                              | 對等 VisiBroker 内容                                            | 說明                                                                                                   |
|------------------------------------------------|-------------------------------------------------------------|----------------------------------------------------------------------------------------------------|
| com.ibm.CORBA.ThreadPool. MaximumSize          | vbroker.se.iiop tp.scm.iiop tp.<br>dispatcher.threadMax     | 指定「伺服器連線管理程式」最多可<br>以建立多少個執行緒。預設値 0 表示沒<br>有限制。若為 4.3,將繼續支援<br>VisiBroker 內容名稱 OAthreadMax。          |
| com.ibm.CORBA.ThreadPool.<br>InactivityTimeout | vbroker.se.iiop tp.scm.iiop tp.<br>dispatcher.threadMaxIdle | 指定閒置的執行緒取消之前的時間量<br>(秒)。若為 4.3,將繼續支援 VisiBroker<br>內容名稱 OAthreadMaxIdle。                             |
| com.ibm.CORBA.BufferSize                       | vbroker.orb.streamChunkSize                                 | 第一次嘗試時將從 Socket 讀取的位元 <br>組數目 (作為 GIOP 訊息)。緩衝區大小<br>若越大, 就越有可能在一次嘗試中讀<br>取整個訊息,因而增進效能。預設值<br>是 2048。 |

## 識別已登錄的 ICS ORB 元件

在 4.2.2 版之前的 InterChange Server, VisiBroker ORB 提供 osfind 工具,來識別 以 InterChange Server 登錄的所有 ORB 物件。基於這個目的, IBM Java ORB 提供了 名為 CosNameServer\_Dump 的工具。這個工具位於 *ProductDir*/bin 目錄中。如需詳細 資訊,請參閱 System Administration Guide。

## 升級高可用性 **(HA)** 功能

從 4.2.2 版的 InterChange Server 起, IBM Java ORB 即已取代 VisiBroker ORB。隨 著這個變更,「暫時性命名伺服器」取代了先前針對 HA 使用的 VisiBroker Smart Agent。如需配置 HA 環境的 IBM ORB 的詳細資訊,請參閱第 33 頁的『安裝和配置 [Object Request Broker \(ORB\)](#page-48-0)』。

## 升級伺服器 Script

如果已在預先存在的 InterChange Server 系統中建立了自訂檔案,則必須評估下列檔案 來判定它們是否需要升級:

- 『升級伺服器啓動 Script』
- 第 [114](#page-129-0) 頁的『升級工具配置檔』
- 第 [114](#page-129-0) 頁的『驗證環境變數』
- 第114 頁的『評估自訂元件』

## 升級伺服器啓動 Script

從 InterChange Server 4.2.2 版起,已變更所有啓動 Script,以因應從 VisiBroker ORB 至 IBM Java ORB 的移轉,以及對 IBM JRE 的支援。

如果您已自訂伺服器啓動 Script,並且要從 4.2.2 以外的版本升級至 4.3,則您必須對 新的 Script 做出類似的變更。您可能需要對這些啓動 Script 做出下列自訂變更:

- 在 ICS 啓動指令中使用 IBM 類別 (代替 VisiBroker 類別)。
- 移除 vbj JAR 檔參照。
- 變更伺服器端 Script,將 JRE 的移轉反映到其本身在 *ProductDir/jre* 的目錄中。
- 將自訂的 .jar 檔複製至 ProductDir/lib 目錄中。
- <span id="page-129-0"></span>• 變更 DB2Java.zip 檔的位置:這個檔案不再內含在 InterChange Server 中。現在它 位於您在安裝期間所指定的目錄。
- 在啓動 Script 的 CLASSPATH 變數中併入任何自訂元件的 .jar 檔。

比方說,如果您具有任何自訂的資料處理常式,請在 CLASSPATH 變數中加入它們 的 .jar 檔中。

- 註: 驗證資料處理常式列示於 CLASSPATH 中的順序。比方說,如果您使用 XML 資 料處理常式,請確定 CwXMLDataHandler.jar 檔位於 CwDataHandler.jar 檔的前 面。xml.class 檔同時存在於這兩個 .jar 檔中,而您想要確定 CwXMLDataHandler.jar 中的 xml.class 檔就是被呼叫的 xml.class 檔。
- 建議您將升級程序的 ICS 模式設為「設計」。在升級期間使用正式作業模式,會有太 多使用限制。將 -design 選項新增至伺服器啓動 Script 中的啓動行,藉以將 ICS 設 為設計模式。

在完成了升級程序及其測試之後,您可以從伺服器啓動中移除 -design 選項,以便 InterChange Server 於正式作業模式中啓動。

註: 此時只需簡單的啓動指令,就可以存取「整合性測試環境」。將 -design 選項新增 至伺服器啓動 Script 中的啓動行,藉以將 ICS 設為設計模式。 *Implementation Guide for WebSphere InterChange Server* 中有更多的詳細資訊。

## 升級工具配置檔

工具配置檔 cwtools.cfg 的其中一項作業,就是提供要在編譯時併入的自訂.jar 檔。 如果已建立了自訂 .jar 檔,則您必須將這些自訂檔案新增至 CLASSPATH 變數中的 codeGeneration 區段。cwtools.cfg 檔位於 Windows 機器 (執行您的「工具」) 的下 列目錄中:

*ProductDir*\bin

### 驗證環境變數

所有系統環境變數都設定在單一 CWSharedEnv.sh 檔中。所有啓動 Script 都會在其呼叫 程序中讀取這個檔案。它位於設定 ICS 全系統內容 (如 IBM Java ORB 的內容) 的這 個檔案中。請確實設定下列全系統內容,因為這是升級程序的一部份:

- 驗證 CROSSWORLDS 變數是否存在並指向您的產品目錄;亦即,它是否指向您安裝 新 InterChange Server 版本的目錄。
- 驗證 Java 軟體的適當 bin 目錄是否位於 PATH 變數中。在部署至 InterChange Server 時若要能夠編譯,必須找出正確的 Java 編譯器 (javac)。

如需 CWSharedEnv.sh 檔的詳細資訊,請參閱 *System Administration Guide*。

## 評估自訂元件

如果具有任何使用儲存庫表格 (如 Script、資料庫表格或儲存程序) 的完全自訂元件,您 必須評估每一個元件來判斷它是否必須升級。比方說,如果儲存程序使用一個已在新 版本中變更的儲存庫表格,則您必須修改這個儲存程序,才能使用新的儲存庫表格結 構。

註: 如果綱目沒有變更, 您就不需要變更事件表格或觸發函式。

### <span id="page-130-0"></span>啓動新的升級版本

安裝完成之後,如果所有必要的支援軟體都在執行中,您就可以使用您現有的儲存庫 版本來啓動新版本的 InterChange Server。如果您已利用資料庫的原位升級來升級,則必 須將 ICS 指向原始儲存庫。若要啓動 ICS,請遵循下列步驟:

- 1. 重新開機是明智之舉,但並未強制一定要重新開機。
- 2. 如果您要利用資料庫的原位升級來進行安裝,則您可以重複使用先前的伺服器配置 檔 InterchangeSystem.cfg。如果您不是原位升級資料庫,請使用安裝程式所產生的 新配置檔。如果您是使用先前的配置檔,請將舊的配置檔複製到新安裝版本的 *ProductDir* 目錄。如果您是使用新的配置檔,請使用「伺服器配置」精靈來適當地 變更設定。如果您想要從舊 ICS 升級失敗事件,請確定伺服器名稱與先前的伺服器 安裝版本相同。
- 3. 確定所有必要的支援軟體都在執行中。支援軟體包括下列各項:
	- 持續性命名伺服器
	- WebSphere MQ (請確定「佇列管理程式」和「接聽器」都已開啓並且正在執行中)
	- 資料庫伺服器 (如果您在本端環境中執行它)

如需驗證支援軟體是否確實執行的相關指示,請參閱第 [80](#page-95-0) 頁的『啓動支援軟體』 和第 82 頁的『啓動 [IBM ORB Transient Naming Server](#page-97-0)』。

4. 啓動 InterChange Server。

有關如何啓動 [InterChange](#page-98-0) Server 的指示,請參閱第 83 頁的『啓動 InterChange [Server](#page-98-0)』和第 84 頁的『啓動系統管理程式』。

您可以檢查 ProductDir 目錄中的 InterchangeSystem.log 檔以確認是否已順利啓動。

註: 若在升級 InterChange Server 系統之後, InterChange Server 無法啓動,請檢視此升 級程序以確定您是否遵循所有指示。若仍然無法得知失敗原因,在嘗試調整或從 備份還原之前,可尋求 IBM 技術支援的協助。

### 升級儲存庫

InterChange Server 儲存庫是一個資料庫,可保存關於 InterChange Server 元件的 Meta 資料。您可以利用或不利用原位資料庫升級來執行升級。「4.3 ICS 安裝程式」不會自 動升級您的 ICS 儲存庫內容。不過,當您在前一個步驟中啓動了 ICS 時,如果使用原 位升級,則 ICS 會使用任何 4.3 變更來升級 4.3 之前的儲存庫中的綱目。在進行升級 程序時,您必須決定要將哪些物件載入到儲存庫:

• 輸入檔中的儲存庫物件

「安裝程式」會自動將各種 ICS 元件的適當輸入檔複製至 ProductDir 及 ProductDir 的各種子目錄,包括 /repository (其中 *ProductDir* 是新的 4.3 版的產品目錄)。這 些輸入檔包含 4.3 ICS 版本的新元件。

• 資料庫備份中的儲存庫物件

如果已利用 repos copy 備份了 ICS 儲存庫,則您將具有一或多個儲存庫檔案,包 含元件 (來自預先存在的 ICS 版本) 的儲存庫物件。

重要事項: 如果您不利用資料庫的原位升級來進行升級,請以預先存在的儲存庫物件 載入新的 4.3 儲存庫。如需相關資訊,請參閱第 116 頁的『載入預先存在的 儲存庫物件』。

<span id="page-131-0"></span>您可以在已連接的 Windows 機器上,使用「系統管理程式」中的「InterChange Server 元件管理」檢視畫面,來瀏覽已載入伺服器的元件。

### 載入預先存在的儲存庫物件

只在您不利用資料庫的原位升級來升級 InterChange Server 時,才需要本節中說明的步 驟。

您已在「ICS 配置精靈」中指定了這些 ICS 資料庫的名稱,這是 ICS 安裝程序的一部 份。當您啓動了新版本的 ICS 時,伺服器即升級了儲存資料庫中的綱目。若要起始設定 這個新的儲存庫,您必須載入預先存在的儲存庫物件。

準備載入儲存庫時,請採取下列步驟:

- 1. 將現有的對映和協同作業 Java 類別 (.class) 檔複製至新的目錄結構:
	- 將對映類別檔複製至:

*ProductDir*/DLMs/classes/NativeMaps

• 將協同作業類別檔複製至:

*ProductDir*/collaborations/classes/UserCollaborations

其中 ProductDir 是新的 4.3 版的產品目錄。這個步驟可確保現有對映和協同作業的 .class 檔位於新的 4.3 目錄結構。

- 2. 確定 ICS 系統針對關係和資料庫連線所使用的所有資料庫都在執行中。也請確定 ICS 正在執行中。
- 3. 利用下列步驟來載入預先存在的儲存庫物件:
	- a. 編輯儲存庫檔案以修正某些不相容性。
	- b. 清除儲存庫中的任何儲存庫物件。
	- c. 載入預先存在的物件。

下列幾節將說明這些載入儲存庫的各個相關步驟。

準備儲存庫檔案: 只在您是從 4.1.1 版升級時,才需要本節中的步驟。

檢查現有的 repos\_copy 備份檔 (稱為儲存庫檔案),來確定所有值是否與新的儲存庫相 關。建立現有儲存庫檔案的備份版本,然後編輯原始儲存庫檔案來修正下列資訊:

• 修正資料庫連線功能資訊。

匯入關係時,您必須驗證每一個關係的下列屬性在儲存庫檔案內是否有效:

- DatabaseURL:新關係資料庫的 URL 必須正確且有效 (ICS 儲存庫是預設關係 資料庫)。
- DatabaseType:這個屬性必須設為一 (1)。
- LoginName 和 LoginPassword:新關係資料庫的使用者 ID 和密碼必須正確 (ICS 儲存庫是預設關係資料庫)。

如果這些屬性代表一個無法在 repos\_copy 匯入 ICS 儲存庫期間找到的資料庫, InterChange Server 將回復整個匯入作業。不過,如果每個關係都刪除這些屬性, InterChange Server 會使用儲存庫作為預設關係資料庫。

• 升級連線儲存區。

以 4.1.1 格式的資料庫連線儲存區無法匯入新的儲存庫。因此,您必須從儲存庫檔案 中刪除連線儲存區。在 ICS 實例升級之後,您必須在連接的 Windows 機器上的「系 統管理程式」內,重新建立這些連線儲存區。

- 移除任何存在於檔案頂端的空格。
- 註: 如果您不想在預先存在的儲存庫物件的檔案中載入所有儲存庫物件,則可以從您 匯入 4.3 儲存庫的儲存庫檔案中移除不需要的物件。

清除新的儲存庫: 在您匯入預先存在的儲存庫物件之前,您必須刪除任何可能已經存在 於 4.3 儲存庫的重複物件。這個步驟是必要的,因為 repos copy 公用程式在將舊版格 式匯入儲存庫時,無法辨識 -ar 或 -arp 選項 (用來處理重複物件)。如果 ICS 在儲存 庫檔案中找到任何重複物件,它將回復整個匯入作業。

若要刪除這些儲存庫物件,請使用 repos\_copy 公用程式的 -d 選項。例如,下列 repos copy 指令會刪除儲存庫的內容:

repos copy -sNewICSinstance -uadmin -ppasswd -d

在先前的 repos copy 指令中:

- NewICSinstance 是 InterChange Server 實例的名稱。
- -u 和 -p 選項可指定 ICS 登入帳戶的使用者名稱和密碼。此範例中指定的是預設 ICS 帳戶密碼。-p 選項可指定現行密碼,因為 repos copy 指令並非採用 InterChange Server 的預設密碼。
- -d 選項指示 repos\_copy 刪除它找到的所有儲存庫物件。

匯入儲存庫檔案: 若要將儲存庫檔案的內容載入儲存庫,請使用 repos copy 公用程 式。如第106頁的『備份 InterChange Server 系統』中所述,您應利用 repos\_copy 公 用程式的 -o 選項,匯出預先存在的儲存庫物件,來建立一或多個儲存庫檔案。此時您 將利用 repos copy 的 -i 選項,將這些儲存庫物件匯入新的儲存庫。

註: 在 4.1.1 版的 InterChange Server 中, 專案定義是儲存在儲存庫中。在 4.3 版的 InterChange Server 中,專案定義不再儲存於儲存庫中。它們現在是透過「整合元件 程式庫 (ICL)」和使用者專案來定義的。匯入作業將載入儲存庫檔案中定義的所有儲 存庫物件,但是專案定義除外。如需詳細資訊,請參閱 Windows 版系統安裝手冊。

例如,假設您具有 Repository411.txt 儲存庫檔案。下列 repos copy 指令將載入這個 檔案內所有的儲存庫物件:

repos copy -iRepository411.txt -sserverName -uuserName -ppassword -r\*

在先前的 repos copy 指令中:

- serverName 是 InterChange Server 實例的名稱, 而 userName 和 password 則是這個 實例的使用者名稱和密碼。
- -p 選項可指定現行密碼,因為 repos copy 指令並非採用 InterChange Server 的預 設密碼。
- -r\* 選項可載入靜態儲存庫資料 (您在安裝 4.3 版之前建立的資料),因此它使用您現 有的關係定義。

在預先存在的儲存庫物件位於新的儲存庫之後,您仍須執行其他步驟,才能完成協同 作業範本與對映的升級。如需相關資訊,請參閱第 119 頁的『完成協同作業範本和對 映升級』。

## <span id="page-133-0"></span>完成元件升級

某些 InterChange Server 元件需要其他的作業來完成它們的升級。下列幾節說明完成這 些升級的方法:

- 『匯入至 ICL』
- 第 [119](#page-134-0) 頁的『完成協同作業範本和對映升級』
- 第[120](#page-135-0) 頁的『完成連接器升級』
- 第 [122](#page-137-0) 頁的『升級存取用戶端』
- 第[123](#page-138-0) 頁的『升級其他元件』
- 第 [124](#page-139-0) 頁的『升級系統監視器』
- 第[124](#page-139-0) 頁的『處理使用者專案』
- 第124 頁的『部署至 [ICS](#page-139-0)』

## 匯入至 ICL

重要事項: 是否需要執行本節中的步驟,視您現行 InterChange Server 的版本而定:

- 如果是從 4.1.1 版的 InterChange Server 升級,請執行本節中的步驟,將 預先存在的 ICS 元件匯入至「整合元件程式庫 (ICL)」。
- 如果是從 4.2.0、4.2.1 或 4.2.2 版的 InterChange Server 升級,則您不需 要將 ICS 元件匯入至 ICL,因為預先存在的 ICL 仍然存在。繼續進行第 [119](#page-134-0) 頁的『完成協同作業範本和對映升級』中的指示。

從 4.2.0 版開始,ICS 元件的開發是在本端環境進行,而不是在 ICS 實例中進行 (如 4.1.1 中一般)。因此,如果是從 4.1.1 版升級,您必須在執行「工具」的 Windows 機 器上,於「系統管理程式」內建立「整合性元件程式庫 (ICL)」。 ICL 可存放您的 InterChange Server 元件。有關如何建立 ICL 的指示,請參閱 System Integration Guide。 在建立了 ICL (或多個 ICL) 之後,即可從 UNIX 機器上的 InterChange Server 儲存 庫匯入元件。

註: 建議您以片段方式匯入 ICS 元件,因為匯入大區塊資料的速度可能很慢,而且可能 導致「系統管理程式」發生記憶體錯誤。若您的元件數量極為繁多,您可以中斷 匯入程序進一步的執行。建議的元件匯入順序如表 33 中所示。

| 順序  | ICS 元件 | 匯入的步驟                                                                                                    |
|-----|--------|----------------------------------------------------------------------------------------------------|
| 1   | 商業物件   | 將預先存在的商業物件定義從 ICS 儲存庫匯入至「系」<br>統管理程式」內的 ICL。有關如何使用「系統管理程<br>式」的「匯入」元件精靈來匯入元件的詳細資訊,請<br>參閱 Implementation Guide for WebSphere InterChange<br>$Server \circ$ |
| 2   | 對映     | 第 119 頁的『完成協同作業範本和對映升級』                                                                                                    |
| 3 ا | 件      | 協同作業範本和協同作業物   第 119 頁的『完成協同作業範本和對映升級』                                                                                                    |
| 4   | 連接器    | 第 120 頁的『完成連接器升級』                                                                                                    |

表 33. 匯入 *ICS 元件的順序* 

<span id="page-134-0"></span>表 33. 匯入 ICS 元件的順序 (繼續)

| 順序 | ICS 元件 | 匯入的步驟                                                                                                    |
|----|--------|----------------------------------------------------------------------------------------------------|
|    | 關係     | 將預先存在的關係定義從 ICS 儲存庫匯入至「系統管<br>理程式」內的 ICL。有關如何使用「系統管理程式」的<br>「匯入」元件精靈來匯入元件的詳細資訊,請參閱<br>Implementation Guide for WebSphere InterChange<br>$Server \circ$ |

### 完成協同作業範本和對映升級

只在您是從 4.1.1 版升級時,才需要本節中的指示。

在升級了 ICS 儲存庫之後,即可進行預先存在的對映和協同作業範本的升級。這個升級 包括下列步驟:

- 『升級元件類別檔』
- 『將元件轉換爲新的格式』

## 升級元件類別檔

必須檢查預先存在的 Java 類別 (.class) 檔是否有對映和協同作業範本,以確定程式碼 與新版本相容。

- 註: 確定您的類別檔位於新版本的適當目錄中,如下所示:
	- 對映類別檔位於:
		- ProductDir/DLMs/classes/NativeMaps
	- 協同作業範本類別檔位於:

ProductDir/collaborations/classes/UserCollaborations

檢查預先存在的 Java 類別檔中是否有下列程式碼:

- 如果對映和協同作業中的任何自訂程式碼使用 VisiBroker 特有的 CORBA 延伸規格, 則這個程式碼將不會在 IBM Java ORB 下運作。您必須將程式碼變為不專屬於任何 廠商的 Java 程式碼。如果協同作業或對映使用自訂 IDL 與對應的 Stub 搭配,請使 用 idlj 編譯器來重新編譯這些 Stub。對於所有平台而言,idlj 編譯器隨附於 JDK 且存放在 JDK CD 中。
	- 註: 從 Sun 或 HP 中與 JDK 一起下載的 idlj 編譯器,可能無法與 IBM ORB 相 容。請使用 JDK CD 提供的工具。
- IBM JDK 已通過認證,可與 Java 相容,因此在執行先前編譯的協同作業和對映類別 時,應該不會造成問題。不過,如果任何協同作業或對映含有任何 Sun JDK 特有的 自訂程式碼,您就必須將該程式碼變爲不專屬於任何廠商的 Java 程式碼。

如果變更任何 Java 類別檔,您就必須重新編譯程式碼,然後將相關聯的元件重新部署 至 ICS 儲存庫。有關如何編譯對映的詳細資訊,請參閱 Map Development Guide。有 關如何編譯協同作業範本的詳細資訊,請參閱 Collaboration Development Guide。有關 如何重新部署的詳細資訊,請參閱第124頁的『部署至 ICS』。

### 將元件轉換為新的格式

**重要事項:** 是否需要執行本節中的步驟,視您現行 InterChange Server 的版本而定:

- <span id="page-135-0"></span>• 如果是從 4.1.1 版的 InterChange Server 升級,請執行本節中的步驟,來 轉換預先存在的協同作業範本和對映的格式。
- 如果是從 4.2.0、4.2.1 或 4.2.2 版的 InterChange Server 升級,則不需要 轉換協同作業範本或對映的格式。繼續進行『完成連接器升級』中的指 示。

利用 4.2.0 版之前的 InterChange Server 軟體版本所建立的協同作業範本和對映,必須 轉換成與現行軟體相容的新格式。在新格式中,所有協同作業和對映資訊都儲存在儲 存庫中,作為協同作業範本和對映定義的一部分。

註: 利用 4.0.0 版之前的 InterChange Server 軟體版本所建立的協同作業範本和對映, 使用的是目前已非必要項目的協同作業模型 (CollaborationName.clm) 檔和對映設 計 (MapName.dlm) 檔。請尋求 IBM 技術支援人員的協助。

若要將協同作業範本和對映轉換為新的格式:

- 1. 在連接的 Windows 機器上,將預先存在的對映和範本,從 ICS 儲存庫匯入至「系 統管理程式」內的整合元件程式庫 (ICL)。有關如何使用「系統管理程式」的「匯 入」元件精靈來匯入元件的詳細資訊,請參閱 Implementation Guide for WebSphere *InterChange Server*<sup>o</sup>
	- 註: 「匯入」元件精靈會偵測任何以 4.2 之前的格式來表示的對映或協同作業範本。 在這種情況下,它會問您是否要轉換它們。若要將對映和協同作業範本轉換為 4.3 格式,請確實啓用「對映」和「協同作業範本」的勾選框。
- 2. 如果由於升級類別檔 (請參閱第 [119](#page-134-0) 頁的『升級元件類別檔』),以致並未編譯已匯入 的對映和協同作業範本,請在此時編譯它們。有關如何編譯對映的詳細資訊,請參 閱 *Map Development Guide*。有關如何編譯協同作業範本的詳細資訊,請參閱  $Collaboration$  Development Guide<sup>o</sup>
- 3. 使用改寫選項,將已升級的對映和協同作業範本部署至 UNIX 機器上的 ICS 儲存 庫。如需相關資訊,請參閱第 124 頁的『部署至 [ICS](#page-139-0)』。

## 完成連接器升級

本節提供將連接器升級至 4.3 版 InterChange Server 所須執行步驟的相關資訊:

- 1. 安裝相關配接器。
- 2. 將連接器升級至整合分配管理系統:
	- 『升級連接器至新的 ICS』.
	- 第121 頁的『從 [WebSphere Message Broker](#page-136-0) 移轉至 ICS』.
- 3. 如果已自訂任何連接器啓動 Script,您可能需要加以升級。如需相關資訊,請參閱第 122 頁的『升級連接器啓動 [Script](#page-137-0)』。
- 4.驗證連接器升級。如需相關資訊,請參閱第 [122](#page-137-0) 頁的『驗證連接器配置』。

## 升級連接器至新的 ICS

若要取得 WebSphere Business Integration Adapters 來使用 InterChange Server,您必須 安裝 2.6 版的 WebSphere Business Integration Adapter。不過,若為全新安裝,您不能 只複製現有的配接器目錄 (位於 ProductDir/connectors 目錄的子目錄中), 因為有 「WebSphere Business Integration Adapters 安裝程式」提供的共用元件。不再有適用於 所有配接器的單一「安裝程式」,因此您必須使用每一個相關配接器自己的「安裝程 式」來進行安裝。

<span id="page-136-0"></span>註: 當 InterChange Server 是您的整合分配管理系統時,您不需要個別安裝 Adapter Framework 產品。 Adapter Framework 是 InterChange Server 安裝的一部份。

有關如何安裝配接器的詳細資訊,請參閱個別的配接器手冊。

如果 ICS 配置檔 InterchangeSystem.cfg 包含連接器-代理程式資訊,則會針對每一個 列出的連接器建立個別的連接器配置檔。

1. 配置檔的路徑已變更,因此您必須在自訂連接器啓動 Script 內呼叫 start\_adapter.sh Script 的那一行上,指定這個檔案的完整路徑。做法為使用 -c 選項,如下所示:

start\_adapter.sh -d*connector\_name* -n*connector\_name* -c*fully\_qualified\_name\_of\_new\_config\_file*

2. 若要在您的儲存庫中納入升級的連接器定義,請使用「連接器配置程式」(位於執 行「工具」的已連接 Windows 機器上),以開啓隨連接器而提供的新連接器定義檔 (通常,所提供的檔案名稱是 connectorName.txt)。

在「連接器配置程式」中開啓檔案之後,請設定連接器內容,然後選擇「另存專 案」,將配置儲存到「系統管理程式」中。從「系統管理程式」中,您可以將新的 連接器配置部署至 InterChange Server, 如 *Implementation Guide for WebSphere InterChange Server* 中所述。

註: 若要確定升級的連接器有最新的內容,請參閱適當的配接器手冊。

#### $\%$  WebSphere Message Broker 移轉至 ICS

若要將您的連接器從 WebSphere Message Broker (MQ Integrator、MQ Integrator Broker 或 Business Integration Message Broker) 移轉至 InterChange Server 系統 4.3 版,請 遵循下列步驟。這些步驟中有幾個必須在執行「工具」的已連接 Windows 機器上完成。

- 1. 使用「系統管理程式」工具,來建立新的「整合元件程式庫」。
- 2. 使用「連接器配置程式」,來確認本端配置中所指定的所有佇列對於 InterChange Server 而言都有效。
- 3. 對於每一個連接器定義檔,使用「連接器配置程式」,來執行下列動作:
	- a. 將 DeliveryTransport 連接器內容從 WebSphere Message Broker-JMS 變為 JMS。
	- b. 將 RepositoryDirectory 內容變為 REMOTE。
	- c. 升級連接器內容,如下所示:
		- 新增或刪除連接器特有內容。若要確定升級的連接器有最新的特有內容,請 參閱相關的配接器手冊。
		- 確定所有適當的標準內容都具有值。若要確定升級的連接器有最新的標準內 容,請參閱相關配接器手冊中的標準內容附錄。
- 4. 使用「連接器配置程式」中的「儲存至專案」選項,將連接器定義儲存至「整合元 件程式庫」。
- 5. 使用 「商業物件設計程式」工具來升級商業物件定義 (.xsd) 檔,以包含語言環境資 訊。
- 6. 使用「商業物件設計程式」中的「儲存至專案」選項,將商業物件定義儲存至「整 合元件程式庫」。
- 7. 從「系統管理程式」中,將已更新的連接器配置和商業物件定義部署至 InterChange Server, 如 *Implementation Guide for WebSphere InterChange Server* 中所述。

## <span id="page-137-0"></span>升級連接器啓動 Script

所有 InterChange Server 啓動 Script 都已變更,以因應從 VisiBroker ORB 到 IBM Java ORB 的移轉。如果已修改 4.2.2 之前的連接器啓動 Script,則也需要對新的啓動 Script 做出類似的變更。

4.2.2 版推出了新的啓動 Script 結構,具有下列主要的變更:

- 所有系統環境變數都是新的,而且設定在單一的 CWSharedEnv.sh 檔中。所有啓動 Script 都會在其呼叫程序中讀取這個檔案。它位於設定 ICS 全系統內容 (如 IBM Java ORB 的內容) 的這個檔案中。如需此 CWSharedEnv.sh 檔的詳細資訊,請參閱 System Administration Guide .
- 若要啓動連接器,請使用 start connName.sh 啓動 Script, 其中包含連接器特有的資 訊。這個 start connName.sh Script 會接著呼叫 start adapter.sh 檔,其中包含所 有連接器的一般設定。它會設定配接器環境並呼叫連接器。
- 註: IBM 供應的配接器目前大多尚未對它們的啓動 Script 使用這個新的結構。您不需 要對這些 IBM 供應的配接器修改啓動 Script。只有自訂配接器的啓動 Script 才應 該修改。

如果您在 4.2.2 之前的版本中自訂了連接器啓動 Script,則您應該重新檢查它們,以確 定您的自訂以這個新的啓動 Script 結構 (4.3 也使用這個結構) 出現在正確的檔案中。

註: 在連接器啓動 Script 中,請確定對於任何您的連接器所使用的自訂資料處理常式而 言,您已將 .jar 檔併入在 CLASSPATH (或 JCLASSES) 變數中。尤其要驗證資 料處理常式列示在 CLASSPATH 中的順序。比方說,如果您使用 XML 資料處理 常式,請確定 CwXMLDataHandler.jar 檔位於 CwDataHandler.jar 檔之前。 xml.class 檔同時存在於這兩個 .jar 檔中,而您想要確定 CwXMLDataHandler.jar 中的 xml.class 檔就是被呼叫的 xml.class 檔。

### 驗證連接器配置

在完成任何連接器升級或修改之後,請確定新環境的連接器已正常的配置。若要執行 此動作:

- 驗證連接器是否有正確的使用者名稱和密碼 (若它已變更) 以及是否指向正確的系統。
- 以資料庫管理工具或應用程式來測試,以驗證每個連接器是否都指向適當的應用程 式並且使用適當的設定。

### 升級存取用戶端

若要使用 IBM Java ORB,或想使用另一個符合 CORBA 2.3 的 ORB 實作方式,則 必須升級存取用戶端。請聯絡 ORB 廠商來確定您的 ORB 與 CORBA 2.3 相符。本節 的其餘部份假設您使用的是 IBM Java ORB。

若要升級目前使用 VisiBroker ORB 的存取用戶端,以利使用 IBM Java ORB,請執行 下列動作:

- 舊版的 「交互作業能力物件參照」(.ior) 檔須透過 VisiBroker ORB 而產生,會複製 到含有存取用戶端的機器上,因此必須換成 InterChange Server 啓動後, IBM Java ORB 所產生的 .ior 檔。
- AccessInterfaces.id1 檔必須利用 id1j 編譯器來重新編譯。請使用 JDK CD 隨附 的 idlj 編譯器。
- <span id="page-138-0"></span>註: 如果您是從 Sun 或 HP 下載 JDK,則隨附的 idlj 編譯器可能與 IBM ORB 不 相容。請使用 JDK CD 提供的 idlj 編譯器。
- 存取用戶端中的程式碼必須起始設定 IBM ORB 來代替 VisiBroker ORB。例如,在 取自於 Access Development Guide 「Servlet 範例」的程式碼片段中, 必須對其中兩個 CORBA 起始設定內容進行變更,才能反映 IBM ORB 的使用情形,而非 VisiBroker ORB。做法如下所示,變更部份是以粗體字來表示。

```
Properties orbProperties=new java.util.Properties();
orbProperties.setProperty("org.omg.CORBA.ORBClass",
                  "com.inprise.vbroker.orb.ORB");
orbProperties.setProperty("org.omg.CORBA.ORBSingletonClass",
   "com.inprise.vbroker.orb.ORBSingleton");
org.omg.CORBA.ORB orb =
  org.omg.CORBA.ORB.init((String[])null, orbProperties);
正確更新後,用戶端存取程式碼將變成:
Properties orbProperties=new java.util.Properties();
```

```
orbProperties.setProperty("org.omg.CORBA.ORBClass",
   "com.ibm.CORBA.iiop.ORB");
orbProperties.setProperty("org.omg.CORBA.ORBSingletonClass",
   "com.ibm.rmi.corba.ORBSingleton");
org.omg.CORBA.ORB orb =
   org.omg.CORBA.ORB.init((String[])null,orbProperties);
```
如果在 Servlet 內使用存取用戶端,則 IBM ORB 會內含在 WebSphere Application Server 的執行時期中。因此,必須進行下列變更:

- 從類別路徑中移除所有 VisiBroker .jar 參照。
- 依說明重新編譯 AccessInterfaces.idl。
- 確保 Servlet 程式碼依說明起始設定 IBM ORB 來代替 VisiBroker ORB。

如果使用 WebSphere Access for EJB,則 IBM Java ORB 會內含於 WebSphere Application Server 執行時期中。在這種情況下,唯一必要的變更就是從類別路徑中移除 VisiBroker .jar 參照,因為 Access for EJB .jar 檔包含所有其他必要的成品,如已 編譯的 IDL 和 Session Bean。

## 升級其他元件

如果您建立了其他具有自訂 .jar 檔的元件 (如資料處理常式),則您必須將自訂 .jar 檔複製至新目錄結構中的適當位置。通常,自訂 .jar 檔位於產品目錄的 lib 子目錄 中。

註: 您也須確定這些自訂 .jar 檔列示在適當的啓動 Script 中。如需相關資訊,請參閱 第113 頁的『升級伺服器啓動 [Script](#page-128-0)』。

## - **SNMP**

因為 4.3 版的 「SNMP 代理程式」中發生內部資料結構變更,所以無法再辨識舊的狀態 檔 (sts)。狀態檔包含下列項目的相關資訊:「代理程式」的群體名稱 (作用有如密碼)、 設陷轉送目標、目標 ICS 連線,以及 RBAC 安全使用者名稱和密碼。在升級至 4.3 版 「SNMP 代理程式」之後,您將需要執行「SNMP 配置管理程式」,才能重新輸入先前 在狀態檔中儲存的資訊。

您也必須以手動方式重新配置與「SNMP 代理程式」搭配使用的「管理主控台」,因爲 MIB 檔將會變更。「管理主控台」會使用 MIB 檔,來了解「SNMP 代理程式」所提供 <span id="page-139-0"></span>的資訊。這個檔案在 4.3 版中做了修改,因此使用新的「SNMP 代理程式」的使用者, 必須將新的 MIB 檔載入他們的「管理主控台」中。

註: 儘管配置檔的格式保持不變,但檔案名稱已從 cwsnmpagent.cfg 變為 wbi snmpagent.cfg,因此強烈建議您使用 SNMP 配置精靈,來建立新的版本。請 務必在啓動「SNMP 代理程式」之前執行這個動作。

#### 升級系統監視器

如果您使用「系統監視器」,則將移轉現有的「檢視書面」及「監視器」,使它們能 與 ICS 4.3 版相容。這會在使用者登入「系統監視器」時自動完成。

### 處理使用者專案

重要事項: 是否需要執行本節中的步驟, 視您現行 InterChange Server 的版本而定:

- 如果是從 4.1.1 版的 InterChange Server 升級,您必須為 ICS 元件建立 使用者專案。繼續進行『建立專案』中的指示。
- 如果是從 4.2.0、4.2.1 或 4.2.2 版的 InterChange Server 升級,且已匯出 現有的使用者專案 (如第106頁的『移轉現有的專案』中所述),請執行 『匯入現有的專案』中的步驟,來匯入任何現有的使用者專案。如果沒 有現有的專案,則您可以遵循『建立專案』中的步驟。

### 匯入現有的專案

如果已匯出現有的使用者專案,則您可以在 ICS 執行後匯入它們。請將在連接的 Windows 機器上執行的「系統管理程式」連接至 ICS 實例,然後執行下列步驟:

- 1. 展開「使用者專案」資料夾,再以滑鼠右鍵按一下「InterChange Server 專案」,然 後選取「匯入解決方案」。
- 2. 選取從 4.3 之前的版本匯出時所建立的資料夾位置。
- 3. 驗證是否已順利地匯入您所有的使用者專案。

#### 建立專案

建議您為每一個介面建立一個專案,並為共用元件 (如 Meta 物件和連接器) 建立個別 的專案。請將在連接的 Windows 機器上執行的「系統管理程式」連接至 ICS 實例,然 後執行下列步驟:

- 1. 以滑鼠右鍵按一下「使用者專案」,然後選取「新建使用者專案」。
- 2. 指派一個名稱給使用者專案。這個名稱必須是介面的唯一識別名稱。

註: 使用者專案不能與現有的使用者專案或現有的 ICL 專案同名。

3. 選取使用者專案的元件。這個步驟會建立每一個必要元件的捷徑。元件本身仍會留 在它們的 ICL 中。

有關如何建立專案的詳細資訊,請參閱 Implementation Guide for WebSphere InterChange Server  $\circ$ 

### 部署至 ICS

重要事項: 是否需要執行本節中的步驟, 視您現行 InterChange Server 的版本而定:

- <span id="page-140-0"></span>• 如果是從 4.1.1 版的 InterChange Server 升級,請執行本節中的步驟,將 預先存在的 ICS 元件部署至新的儲存庫。
- 如果是從 4.2.0、4.2.1 或 4.2.2 版的 InterChange Server 升級,您只有在 修改了類別檔時,才需要部署協同作業範本或對映 (如第 [119](#page-134-0) 頁的『升級 元件類別檔』中所述)。若要部署協同作業範本或對映,請執行本節中的 步驟。否則,請繼續進行『驗證升級』中的指示。

在連接的 Windows 機器上的 「系統管理程式」中定義了 ICL 和使用者專案之後,即可 將元件部署至 UNIX 機器上的 InterChange Server 儲存庫中。如果未對 ICS 元件做出 任何變更,則只需要重新部署對映和協同作業範本這些元件。

「系統管理程式」 連接至 ICS 實例後,請執行下列作業:

- 1. 以滑鼠右鍵按一下使用者專案,並選取「部署使用者專案」。
- 2. 在已登錄及已連接的 ICS 實例中,選擇下拉清單內的目標 ICS 實例來進行部署。
- 3. 停止並重新啓動 InterChange Server。

有關如何將元件部署至伺服器的詳細資訊,請參閱 Implementation Guide for WebSphere *InterChange Server*<sup>o</sup>

### **驗證升級**

若要驗證升級是否順利完成,您必須確定儲存庫綱目已建立並且所有物件都已順利載 入。您必須在執行「系統管理程式」的已連接 Windows 機器上,執行部分下列作業。

- 嘗試與「系統管理程式」連接來驗證 ORB (Object Request Broker) 是否執行順利。
- 驗證是否已順利建立和載入 WebSphere MQ 佇列,沒有發生任何錯誤。從「系統管 理程式」中的「伺服器」功能表中,選取「統計資訊」,然後確定所有佇列都位在 適當的位置。
- 驗證是否所有連接器都順利找到它們的指定佇列。從「系統管理程式」的「伺服 器」功能表中,選取「系統檢視畫面」,並驗證連接器旁是否有綠燈圖示、該連接 器狀態是否為「不作用」。
- 驗證是否在「系統管理程式」中的所有協同作業、連接器、對映、商業物件和關係 都正常地顯示。
- 從「系統管理程式」中的「工具」功能表中,選取「日誌檢視器」,來檢查日誌檔 中是否有錯誤。

注意: 若在日誌檔中有任何錯誤, 在繼續之前都必須要解決。

## 測試

將升級的 InterChange Server 系統從開發環境移至正式作業環境之前, IBM 建議您在 正式作業中的每一個介面及每一個商業程序上,執行測試。測試系統時,請考慮下列 項目:

- 連接器--啓動每個連接器來測試連接器連線功能。確定已變更配置。在連接器日誌檔 中,確定連接器能連接至指定的應用程式。
- 協同作業、對映,和關係--啓動每個協同作業。然後,確定您擁有正確的所有協同作 業和每個協同作業的測試範例情況。建立好此清單之後,開始建立適當的事件,以 測試每個協同作業、對映和關係。請務必要測試所有路徑。
- Script 和儲存程序--只有當 Script 和儲存程序已升級時,才需要測試它們。必須修改 Script 以包含新的目錄路徑位置。
- 磁碟區和效能--如果過去曾量過效能測量值,請量新的效能測量值,並兩相比較,以 確定系統是穩定的。

## <span id="page-141-0"></span>備份升級的版本

當您的升級程序完成時,請備份 InterChange Server 的升級版本。請參閱第106頁的『備 份 InterChange Server 系統』。

# **MGGA. InterChange Server 配置參數**

本附錄說明 InterChange Server 配置參數。

InterChange Server 配置檔是位於 *ProductDir* 目錄的 InterchangeSystem.cfg (依預設)。 InterChange Server 會在啓動時讀取配置檔。您可以使用「InterChange Server 配置」精 靈或「系統管理程式」設定伺服器配置參數。

此附錄提供關於配置參數的參考資訊。表 34 列出配置檔的各個區段、每一個區段中的 參數,以及您可以找到說明的頁次。

註: 這些範例以文字格式來簡化結構。自 InterChange Server 4.2 開始, InterchangeSystem.cfg 檔即為 XML 格式。

大部份參數都是選用的,有預設値內建在軟體。必要參數是以 X 標示。

| 資料庫連線功能                               | MAX_CONNECTIONS          |   | 第 129 頁 |
|---------------------------------------|--------------------------|---|---------|
|                                       | MAX_CONNECTION_POOLS     |   | 第 130 頁 |
|                                       | MAX_DEADLOCK_RETRY_COUNT |   | 第 130 頁 |
|                                       | DEADLOCK_RETRY_INTERVAL  |   | 第 130 頁 |
|                                       | <b>IDLE_TIMEOUT</b>      |   | 第 130 頁 |
|                                       | <b>JDBC_LOG</b>          |   | 第 131 頁 |
|                                       | <b>DBMS</b>              |   | 第 131 頁 |
|                                       | <b>DRIVER</b>            |   | 第 132 頁 |
|                                       | DB CONNECT RETRIES       |   | 第 132 頁 |
|                                       | DB_CONNECT_INTERVAL      |   | 第 132 頁 |
| JVM <connector_name></connector_name> | MIN_HEAP_SIZE            |   | 第 133 頁 |
|                                       | <b>MAX HEAP SIZE</b>     |   | 第 133 頁 |
|                                       | MAX_NATIVE_STACK_SIZE    |   | 第 133 頁 |
| 環境內容                                  |                          |   | 第 133 頁 |
| 事件管理服務                                | DATA_SOURCE_NAME         | X | 第 133 頁 |
|                                       | MAX_CONNECTIONS          |   | 第 134 頁 |
|                                       | <b>USER_NAME</b>         |   | 第 134 頁 |
|                                       | <b>PASSWORD</b>          |   | 第 134 頁 |
|                                       | DB_CONNECT_RETRIES       |   | 第 134 頁 |
|                                       | DB_CONNECT_INTERVAL      |   | 第 135 頁 |
| 交易服務                                  | DATA_SOURCE_NAME         | X | 第 135 頁 |
|                                       | MAX_CONNECTIONS          |   | 第 135 頁 |
|                                       | <b>USER_NAME</b>         |   | 第 136 頁 |
|                                       | <b>PASSWORD</b>          |   | 第 136 頁 |
|                                       | DB CONNECT RETRIES       |   | 第 136 頁 |
|                                       | DB_CONNECT_INTERVAL      |   | 第 136 頁 |

表 34. InterChange Server 配置檔參數

| 流程監視服務       | DATA SOURCE NAME         | X | 第 137 頁 |
|--------------|--------------------------|---|---------|
|              | IS_SYSTEM_ACTIVE         |   | 第 137 頁 |
|              | MAX_CONNECTIONS          |   | 第 137 頁 |
|              | <b>USER_NAME</b>         | Χ | 第 137 頁 |
|              | <b>PASSWORD</b>          | X | 第 138 頁 |
|              | <b>SCHEMA_NAME</b>       |   | 第 138 頁 |
|              | MAX_QUEUE_DEPTH          |   | 第 138 頁 |
|              | DB_CONNECT_RETRIES       |   | 第 139 頁 |
|              | DB_CONNECT_INTERVAL      |   | 第 139 頁 |
| 儲存庫服務        | DATA_SOURCE_NAME         |   | 第 139 頁 |
|              | MAX_CONNECTIONS          |   | 第 140 頁 |
|              | <b>USER_NAME</b>         |   | 第 140 頁 |
|              | <b>PASSWORD</b>          |   | 第 140 頁 |
|              | DB_CONNECT_RETRIES       |   | 第 140 頁 |
|              | DB_CONNECT_INTERVAL      |   | 第 141 頁 |
| 傳訊服務         | MESSAGING_TYPE           | X | 第 141 頁 |
|              | PORT                     |   | 第 141 頁 |
|              | <b>QUEUE_MANAGER</b>     | X | 第 142 頁 |
|              | HOST_NAME                | X | 第 142 頁 |
|              | CLIENT_CHANNEL           | X | 第 142 頁 |
| 記載           | <b>LOG_FILE</b>          |   | 第 142 頁 |
|              | MESSAGE_RECIPIENT        |   | 第 143 頁 |
|              | MIRROR_LOG_TO_STDOUT     |   | 第 143 頁 |
|              | MAX_LOG_FILE_SIZE        |   | 第 143 頁 |
|              | NUMBER_OF_ARCHIVE_LOGS   |   | 第 144 頁 |
| 追蹤           | DB_CONNECTIVITY          |   | 第 144 頁 |
|              | EVENT_MANAGEMENT         |   | 第 145 頁 |
|              | <b>MESSAGING</b>         |   | 第 145 頁 |
|              | <b>REPOSITORY</b>        |   | 第 145 頁 |
|              | <b>TRACE_FILE</b>        |   | 第 146 頁 |
|              | MIRROR_TRACE_TO_STDOUT   |   | 第 146 頁 |
|              | MAX_TRACE_FILE_SIZE      |   | 第 147 頁 |
|              | NUMBER_OF_ARCHIVE_TRACES |   | 第 147 頁 |
|              | RELATIONSHIP.CACHING     |   | 第 147 頁 |
|              | <b>TRANSACTIONS</b>      |   | 第 148 頁 |
|              | SERVER_MEMORY            |   | 第 148 頁 |
|              | FLOW_MONITORING          |   | 第 148 頁 |
|              | DOMAIN_STATE_SERVICE     |   | 第 149 頁 |
|              | MQSERIES_TRACE_LEVEL     |   | 第 149 頁 |
|              | MQSERIES_TRACE_FILE      |   | 第 150 頁 |
| <b>CORBA</b> | OAport                   |   | 第 150 頁 |

表 34. InterChange Server 配置檔參數 (繼續)
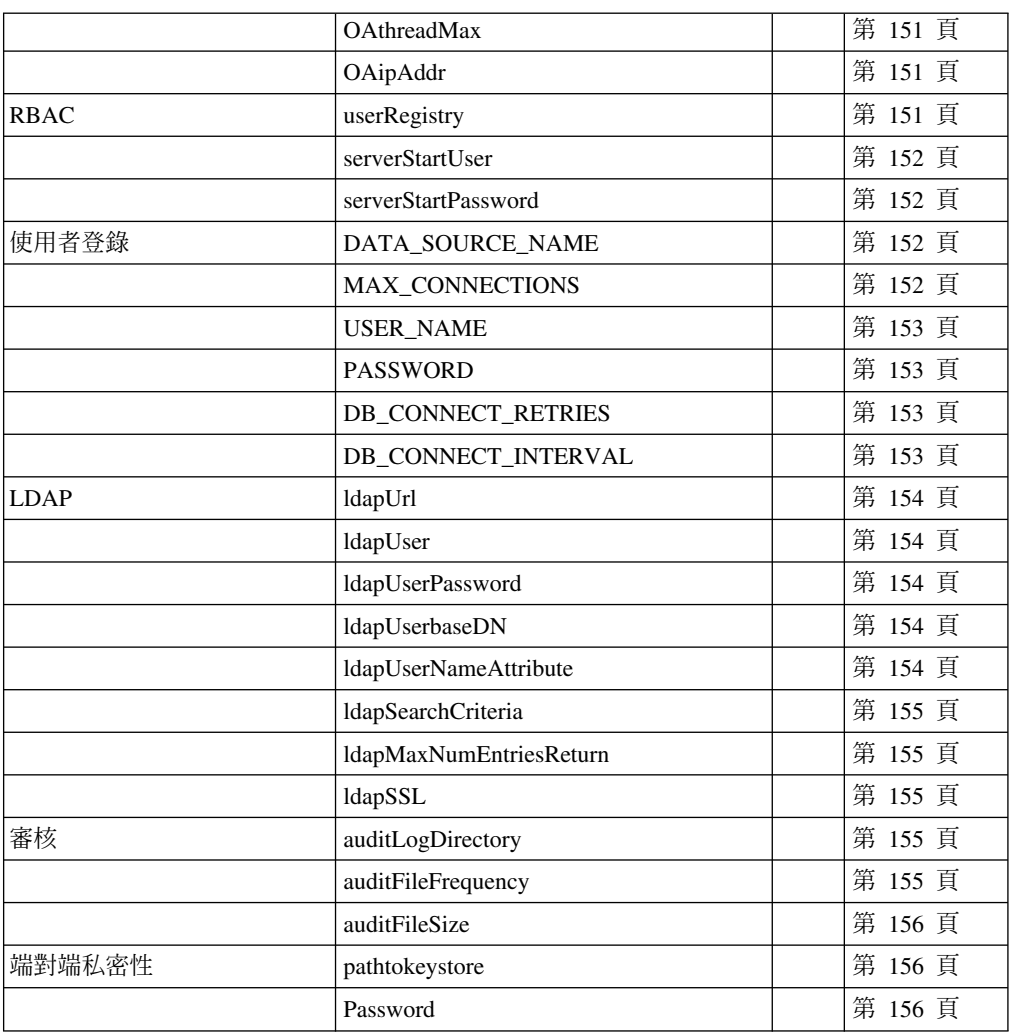

表 34. InterChange Server 配置檔參數 (繼續)

所有配置關鍵字都會區分大小寫。輸入關鍵字時要完全按照本章中所顯示的樣子。若 要輸入註解,請在每一註解行之前加上井號(#)。

## 資料庫連線功能

檔案的 DB\_CONNECTIVITY 區段中的參數,控管了 InterChange Server 與資料庫管理系 統(DBMS)的整體互動。

## **MAX\_CONNECTIONS**

指定 InterChange Server 可以與 DBMS 伺服器建立多少個同時連線。這個參數控管 InterChange Server 的連線總數;「事件管理」、「儲存庫」、「交易」和「流程監視」 區段中的類似參數,可控管配置給特定服務的連線數目。

如果您沒有指定這個參數值, InterChange Server 會使用它所需要的連線數, 同時會在連 線閒置預設的 2 分鐘後,或是使用 IDLE\_TIMEOUT 參數來指定的時間之後,使連線 逾時。

範例: MAX CONNECTIONS = 100

MAX CONNECTIONS = 20

### **MAX\_CONNECTION\_POOLS**

指定 InterChange Server 針對 InterChange Server 的連線快取中的連線所建立的最大連 線儲存區數目。伺服器目前會為儲存庫、事件管理、交易和流程監視資料庫,各建立 一個連線儲存區。

當建立物件之間的關係時,您可以指定要用於儲存關係執行時期資料的資料庫。管理 這個資料庫連線的方式,與管理儲存庫、事件管理、交易和流程監視資料庫的方式相 同。如果您指定的資料庫數目大於 MAX\_CONNECTION\_POOLS 參數中使用的數目, 將出現一個錯誤訊息,指出已達到最大連線儲存區數目。

使用 MAX\_CONNECTION\_POOLS 參數來容納您正在使用的資料庫數目。最小值是 8。

範例:MAX\_CONNECTION\_POOLS =  $60$ 

#### 預設値

MAX CONNECTION POOLS = 50

#### **MAX\_DEADLOCK\_RETRY\_COUNT**

指定重試交易的次數上限,在達到上限後會擲出異常狀況。建議的重試次數是 5。如果 值設為 0,則 InterChange Server 會在啓動時列印警告,而如果發生死鎖,則不會重試 交易。這樣會造成 InterChange Server 關閉。

使用 『DEADLOCK\_RETRY\_INTERVAL』 參數來指定重試之間要等待的時間。建議 時間是 20 秒。

#### 預設値

MAX\_DEADLOCK\_RETRY\_COUNT = 5

### **DEADLOCK\_RETRY\_INTERVAL**

指定重試之間要等待的時間。建議時間是 20 秒。若將重試時間設定過高,將使系統速 度無謂地減緩。

在 InterchangeSystem.cfg 檔案中的 [DB\_CONNECTIVITY] 區段設定此值。

#### 預設値

DEADLOCK\_RETRY\_INTERVAL = 20

#### **IDLE\_TIMEOUT**

指定 InterChange Server 與 DBMS 伺服器之間的連線在中斷之前可以閒置的最長時間。 這個參數可使用 MAX\_CONNECTIONS 參數,來釋放閒置的連線,並讓它們返回可用 的連線快取。

如果您沒有指定這個參數值,InterChange Server 會使用預設值 2 分鐘。您指定的值是 以分鐘為單位。

範例: IDLE TIMEOUT =  $4$ 

IDLE\_TIMEOUT = 2

### **JDBC\_LOG**

指定用於 JDBC 記載的輸出檔。除非您另外指定完整路徑,否則此檔案會位於 \$HOME/IBM/WebSphereICS/bin 目錄。

如果參數未出現在檔案中,或如果它已變成註解,則將不會發生記載。

例如:

JDBC LOG = jdbc.out (位於 \$HOME/IBM/WebSphereICS/bin 目錄)

## 預設値

這個參數沒有預設值。

## **DBMS**

指定資料庫伺服器類型。這個值可以是 DB2、 SQLSERVER (Microsoft SQL Server) 或 ORACLE (Oracle Server):

### - UNIX -

您可以使用 Oracle Server、DB2 Server 或 Microsoft SQL Server。 UNIX 機器 上唯一相容的資料庫伺服器是 Oracle 和 DB2;然而,您可以在 Windows 機器上 執行 Microsoft SQL Server,在 UNIX 上執行 InterChange Server。

### **Linux**

您可以使用 Oracle Server、DB2 Server 或 Microsoft SQL Server。 Linux 機器 上唯一支援的資料庫伺服器是 DB2;但您可以在其他機器上執行 Oracle 或 Microsoft SQL Server, 在 Linux 上執行 InterChange Server。

#### **Windows**

您可以使用 Oracle Server、DB2 Server 或 Microsoft SOL Server 作為資料庫伺 服器。

例如:

DBMS = ORACLE

DBMS = SQLSERVER

DBMS = DB2

#### **DRIVER**

指定支援 DBMS 之驅動程式的名稱。可能的值有:

表 35. 與支援的 DBMS 類型一起使用的驅動程式

| DBMS 類型       | 驅動程式名稱            | 驅動程式類別名稱                       |
|---------------|-------------------|--------------------------------|
| MS SQL Server | IBM 品牌的第四類型驅動程式   | com.ibm.crossworlds.jdbc.      |
|               |                   | sqlserver.SQLServerDriver      |
| <b>Oracle</b> | IBM 品牌的第四類型驅動程式   | com.ibm.crossworlds.jdbc.      |
|               |                   | oracle.OracleDriver            |
| DB2 Server    | DB2 JDBC 第二類型驅動程式 | COM.ibm.db2.jdbc.app.DB2Driver |

#### **DB\_CONNECT\_RETRIES**

指定在發現連線中斷之後,伺服器可以嘗試重新連線至資料庫的次數上限。建議的重 試次數是 3。如果此值設為 0,則相當於關閉資料庫連線功能的恢復能力。

使用 『DB\_CONNECT\_INTERVAL』 參數來指定重試之間要等待的時間。建議時間是 60 秒。

這個參數和 『DB CONNECT INTERVAL』 可以決定關係所使用之資料庫的連線恢復 能力。這兩個參數也會用來為其他資料庫相關區段 (如事件管理、儲存庫、交易管理、 流程監視及使用者登錄) 下的相等參數設定預設值。如果在那些區段下並未明確地定義 這兩個參數,將使用這個區段中定義的值。

註: DB CONNECT RETRIES 參數不會出現在 「InterChange Server 配置精靈」中,而且您 必須使用「系統管理程式」來編輯 InterchangeSystem.cfg 的 [DB\_CONNECTIVITY] 區段,才能變更此參數。

#### 預設値

DB\_CONNECT\_RETRIES = 3

#### **DB CONNECT INTERVAL**

指定資料庫連線重試之間要等待的時間。建議時間是 60 秒。

在 InterchangeSystem.cfg 檔案中的 [DB\_CONNECTIVITY] 區段設定此值。您指定的 值是以秒為單位。

註: DB\_CONNECT\_INTERVAL 參數並不會出現在「InterChange Server 配置精靈」中, 而且 您必須使用「系統管理程式」來編輯 InterchangeSystem.cfg 的 [DB CONNECTIVITY] 區段,才能變更此參數。

#### 預設値

DB CONNECT INTERVAL = 60

### JVM <connector\_name>

檔案的 JVM <connector name> 區段中的參數,可控管連接器的「Java 虛擬機器 (JVM)」配置。您可能需要修訂特定連接器的預設值。

例如:

[JVM SAPConnector] MIN\_HEAP\_SIZE=256m<br>MAX\_HEAP\_SIZE=512m MAX\_NATIVE\_STACK\_SIZE=1m

#### **MIN HEAP SIZE**

對應於 JVM 選項 -Xms。

### 預設値

 $1<sub>m</sub>$ 

## **MAX\_HEAP\_SIZE**

對應於 JVM 選項 -Xmx。

### 預設値

128m

## **MAX\_NATIVE\_STACK\_SIZE**

對應於 JVM 選項 -Xss。

#### 預設値

128k

## 環境内容

ENVIRONMENT\_PROPERTIES 區段中的參數包含任意的名稱值組,這些名稱值組對代 表 InterChange Server 或連接器需要用到的使用者定義環境變數。

這個區段是選用的。

例如:

對於 JDBC 連接器,若要指定 bea.home 環境變數設定的值,請使用下列設定:

[ENVIRONMENT\_PROPERTIES]

 $bea.home = CrossWords$ 

### 事件管理服務

檔案中 EVENT MANAGEMENT 區段的參數代替事件管理服務,控管 InterChange Server 如 何使用 DBMS。

### **DATA SOURCE NAME**

#### 必要的

IBM 品牌驅動程式名稱,或事件管理服務用來儲存事件的 DB2 JDBC 第二類型驅動程 式資料來源的名稱。如需 JDBC URL 的說明,請參閱 System Administration Guide。

範例:DATA SOURCE NAME = jdbc:ibm-crossworlds:oracle://@server:1521;SID=EventsDB

這個參數沒有預設值。

#### **MAX\_CONNECTIONS**

InterChange Server 可以代替事件管理服務開啓的 DBMS 伺服器連線數目。僅在您已跨 多個 DBMS 伺服器分割 InterChange Server 工作負荷時,才能設定這個參數。

範例:MAX CONNECTIONS = 20

### 預設値

MAX CONNECTIONS = 2147483647

#### **USER\_NAME**

InterChange Server 用來代替事件管理服務登入至資料來源的名稱。請使用這個參數來指 定非預設登入帳戶。

在 InterChange Server 的所有服務都使用同一 DBMS 的環境中,以及在您已變更登入 帳戶使用者名稱和密碼的環境中,這個值在「儲存庫」、「事件管理」、「交易」和 「流程監視」之下,應該都是相同的。

在您已跨多個 DBMS 伺服器分割 InterChange Server 來使用資料庫資源的環境中,您 可以對每一個 DBMS 伺服器具有不同的使用者名稱。在該種情況中,這個參數指定 InterChange Server 代替事件管理服務使用的使用者名稱。帳戶必須具有專用權,才能建 立表格。

範例: USER NAME = events

#### 預設値

這個參數沒有預設值。

### **PASSWORD**

與事件管理服務的使用者名稱相關的加密密碼。

範例: PASSWORD\*=a6gefs

重要事項: 請不要嘗試變更加密密碼。如需密碼加密運作的相關資訊,請參閱 System Administration Guide 中的「密碼加密」一節。

## **DB\_CONNECT\_RETRIES**

指定在發現連線中斷之後,伺服器可以嘗試重新連線至資料庫的次數上限。建議的重 試次數是 3。如果此値設為 0,則相當於關閉資料庫連線功能的恢復能力。

使用 第135 頁的『[DB\\_CONNECT\\_INTERVAL](#page-150-0)』 參數來指定重試之間要等待的時間。 建議時間是 60 秒。

這個區段中的 DB\_CONNECT\_RETRIES 參數和 DB\_CONNECT\_INTERVAL 參數會根據事件管理 資料庫來動作。如果在伺服器與事件管理資料庫之間進行通訊期間,發生資料庫連線 問題,則這一對參數會控制伺服器將嘗試重新連接資料庫的時間和頻率。伺服器與資 料庫之間的通訊若失敗,會導致 InterChange Server 關閉。

<span id="page-150-0"></span>註: DB\_CONNECT\_RETRIES 參數不會出現在「InterChange Server 配置精靈」中,而且您 必須使用「系統管理程式」來編輯 InterchangeSystem.cfg 的 [EVENT\_MANAGEMENT] 區段,才能變更此參數。

#### 預設値

DB\_CONNECT\_RETRIES = 3

### **DB\_CONNECT\_INTERVAL**

指定重試之間要等待的時間。建議時間是 60 秒。若將重試間隔設定過高,將使系統速 度無謂地減緩。

在 InterchangeSystem.cfg 檔案中的 [EVENT\_ MANAGEMENT] 區段設定此值。您 指定的值是以秒為單位。

註: DB\_CONNECT\_INTERVAL 參數不會出現在「InterChange Server 配置精靈」中,而且您 必須使用「系統管理程式」來編輯 InterchangeSystem.cfg 的 [EVENT\_MANAGEMENT] 區段,才能變更此參數。

#### 預設値

DB\_CONNECT\_INTERVAL = 60

## 交易服務

檔案中 TRANSACTIONS 區段中的參數代替交易服務,控管 InterChange Server 如何使用 資料庫。

## **DATA\_SOURCE\_NAME**

#### 必要的

IBM 品牌驅動程式的名稱,或交易服務用來儲存交易相關資訊的 DB2 JDBC 第二類型 驅動程式資料來源的名稱。如需 JDBC URL 的說明,請參閱 System Administration Guide<sup>o</sup>

範例:DATA\_SOURCE\_NAME = jdbc:ibm-crossworlds:oracle:// @server:1521;SID=TransDB

#### 預設値

這個參數沒有預設值。

#### **MAX\_CONNECTIONS**

指定 InterChange Server 可以代替交易服務開啓多少個資料庫連線。僅在您已跨資料庫 伺服器分割 InterChange Server 工作負荷時,才能設定這個參數。

範例:MAX CONNECTIONS = 30

#### 預設値

MAX\_CONNECTIONS = 2147483647

### **USER\_NAME**

InterChange Server 用來代替交易服務登入至資料來源的名稱。請使用這個參數來指定非 預設登入帳戶。

在 InterChange Server 的所有服務都使用同一 DBMS 的環境中,以及在您已變更登入 帳戶使用者名稱和密碼的環境中,這個值在「儲存庫」、「事件管理」、「交易」和 「流程監視」之下,應該都是相同的。

在您已跨多個 DBMS 伺服器分割 InterChange Server 來使用資料庫資源的環境中,您 可以對每一個 DBMS 伺服器具有不同的使用者名稱。在該種情況中,這個參數指定 InterChange Server 代替交易服務使用的使用者名稱。帳戶必須具有專用權,才能建立表 格。

範例: USER NAME = transact

#### 預設値

這個參數沒有預設值。

#### **PASSWORD**

與交易服務的使用者名稱相關的加密密碼。

範例: PASSWORD\*=a6gefs

注意: 請不要嘗試變更加密密碼。如需密碼加密運作的相關資訊,請參閱 System Administration Guide 中的「密碼加密」一節。

### **DB\_CONNECT\_RETRIES**

指定在發現連線中斷之後,伺服器可以嘗試重新連線至資料庫的次數上限。建議的重 試次數是 3。如果此値設為 0,則相當於關閉資料庫連線功能的恢復能力。

使用 『DB\_CONNECT\_INTERVAL』 參數來指定重試之間要等待的時間。建議時間是 60 秒。

這個區段中的 DB\_CONNECT\_RETRIES 參數和 DB\_CONNECT\_INTERVAL 參數會根據交易管理 資料庫來動作。如果在伺服器與交易管理資料庫之間進行通訊期間,發生資料庫連線 問題,則這一對參數會控制伺服器將嘗試重新連接資料庫的時間和頻率。

註: DB\_CONNECT\_RETRIES 參數不會出現在「InterChange Server 配置精靈」中,而且您 必須使用「系統管理程式」來編輯 InterchangeSystem.cfg 的 [TRANSACTIONS] 區段,才能變更此參數。

#### 預設値

DB\_CONNECT\_RETRIES = 3

#### **DB\_CONNECT\_INTERVAL**

指定重試之間要等待的時間。建議時間是 60 秒。若將重試間隔設定過高,將使系統速 度無謂地減緩。

在 InterchangeSystem.cfg 檔案中的 [TRANSACTIONS] 區段設定此值。您指定的值 是以秒為單位。

註: DB CONNECT INTERVAL 參數並不會出現在 「InterChange Server 配置精靈」中,而且 您必須使用「系統管理程式」來編輯 InterchangeSystem.cfg 的 [TRANSACTIONS] 區段,才能變更此參數。

### 預設値

DB CONNECT INTERVAL = 60

## 流程監視服務

檔案的 FLOW MONITORING 區段中的參數,可代表流程監視服務來控管 InterChange Server 使用資料庫的方式。除非您想要監視已登錄在 IBM WebSphere Business Integration Monitor 工具中的協同作業 (其中的來源配接器是 IBM WebSphere Business Integration Adapter for MQ Workflow),才需要使用這項服務。

#### **DATA SOURCE NAME**

#### 必要的

IBM 品牌驅動程式的名稱,或流程監視服務用來儲存流程相關資訊的 DB2 JDBC 第二 類型驅動程式資料來源的名稱。如需 JDBC URL 的說明,請參閱 System Administration Guide  $\circ$ 

範例:DATA SOURCE NAME = jdbc:ibm-crossworlds:oracle:// @server:1521;SID=FlowDB

#### 預設値

這個參數沒有預設值。

### **IS\_SYSTEM\_ACTIVE**

指定為流程監視而配置的協同作業是否要記載事件記錄。可能的値為"TRUE"和 "FALSE"。若設定為 "TRUE",則為流程監視而配置的所有協同作業都會記載事件。若 設定為"FALSE", 即使有配置協同作業, 都不會記載事件記錄。

#### 預設値

IS SYSTEM ACTIVE = FALSE

#### **MAX\_CONNECTIONS**

指定 InterChange Server 可以代表流程監視服務開啓多少個資料庫連線。僅在您已跨資 料庫伺服器分割 InterChange Server 工作負荷時,才能設定這個參數。

範例:MAX\_CONNECTIONS = 30

## 預設値

MAX\_CONNECTIONS = 2147483647

#### **USER NAME**

#### 必要的

InterChange Server 代表流程監視服務來登入資料來源時,所使用的名稱。請使用這個參 數來指定非預設登入帳戶。

在 InterChange Server 的所有服務都使用同一 DBMS 的環境中,以及在您已變更登入 帳戶使用者名稱和密碼的環境中,這個值在「儲存庫」、「事件管理」、「交易」和 「流程監視」之下,應該都是相同的。

在您已跨多個 DBMS 伺服器分割 InterChange Server 來使用資料庫資源的環境中,您 可以對每一個 DBMS 伺服器具有不同的使用者名稱。在這種情況下,這個參數會指定 InterChange Server 代表流程監視服務來使用的使用者名稱。帳戶必須具有專用權,才能 建立表格。

範例: USER NAME = flowmon

#### 預設値

這個參數沒有預設值。

### **PASSWORD**

必要的

與流程監視服務使用者名稱相關的加密密碼。

- 範例: PASSWORD\*=a6gefs
- 注意: 請不要嘗試變更加密密碼。如需密碼加密運作的相關資訊,請參閱 System Administration Guide 中的「密碼加密」一節。

## **SCHEMA\_NAME**

流程監視事件表格所在的資料庫綱目名稱。如果您想要在流程監視資料庫登入使用者 (以 USER\_NAME 參數識別的使用者) 以外的綱目下管理流程監視事件資料,請使用這個配 置值。

這個欄位的有效值最多可包含 30 個 US-ASCII 字集的字元。名稱必須以 A 至 Z 的 字母開頭,而且前面三個字元不得為 SYS。名稱中的其他字元可以包括字母 A 至 Z 及 數字 0 至 9。如需使用流程監視所需之必備軟體的相關資訊,以及流程監視概念的詳細 說明,請參閱 System Administration Guide。

#### 預設値

SCHEMA\_NAME 參數與 USER\_NAME 參數使用相同的預設值。

#### **MAX\_QUEUE\_DEPTH**

在協同作業等待其他事件移入佇列之前,記憶體 (位於 InterChange Server 內) 中容許 的事件數上限。

在流程監視期間,追蹤的協同作業中每一個單一流程都會記錄許多事件,因此導致大 量資料庫活動而使得效能降低。為了防止效能大幅降低,協同作業流程會將監視事件 寫至 InterChange Server 內的記憶體佇列。這個記憶體內佇列的內容隨後會傳送至資料 庫。為了防止伺服器用盡記憶體,這個佇列具有 MAX\_QUEUE\_DEPTH 參數所定義的 界限大小。如果佇列深度不允許記載新的監視事件,則對應的協同作業流程將等待它 移入佇列,然後才會繼續流程處理程序。

您可以從「系統管理程式」的「編輯配置」編輯器,在 MISC 標籤下配置這個全系統參 數 (不是每一個協同作業的)。每一個監視的協同作業都維護一個獨立的佇列,來保留這 個參數所指定的事件數,最多可保留 2147483647 個事件。對這個參數做了變更後,會 立即儲存至 InterchangeSystem.cfg 檔,但不會生效,必須到重新啓動伺服器後才會生 效。所有配置的協同作業都將具有相同的佇列深度上限。如需這個參數的詳細資訊, 請參閱 System Administration Guide<sup>。</sup>

#### 預設値

MAX QUEUE DEPTH = 500

### **DB\_CONNECT\_RETRIES**

指定在發現連線中斷之後,伺服器可以嘗試重新連線至資料庫的次數上限。建議的重 試次數是 3。如果此值設為 0,則相當於關閉資料庫連線功能的恢復能力。

使用 『DB\_CONNECT\_INTERVAL』 參數來指定重試之間要等待的時間。建議時間是 60 秒。

這個區段中的 DB\_CONNECT\_RETRIES 參數和 DB\_CONNECT\_INTERVAL 參數會根據流程監視 資料庫來動作。如果在伺服器與流程監視資料庫之間進行通訊期間,發生資料庫連線 問題,則這一對參數會控制伺服器將嘗試重新連接資料庫的時間和頻率。

註: DB\_CONNECT\_RETRIES 參數不會出現在「InterChange Server 配置精靈」中,而且您 必須使用「系統管理程式」來編輯 InterchangeSystem.cfg 的 [FLOW\_MONITORING] 區段,才能變更此參數。

#### 預設値

DB\_CONNECT\_RETRIES = 3

#### **DB\_CONNECT\_INTERVAL**

指定重試之間要等待的時間。建議時間是 60 秒。若將重試間隔設定過高,將使系統速 度無謂地減緩。

在 InterchangeSystem.cfg 檔案中的 [FLOW\_MONITORING] 區段設定此值。您指定 的值是以秒為單位。

註: DB\_CONNECT\_INTERVAL 參數並不會出現在「InterChange Server 配置精靈」中,而且 您必須使用「系統管理程式」來編輯 InterchangeSystem.cfg 的 [FLOW\_MONITORING] 區段,才能變更此參數。

#### 預設値

DB\_CONNECT\_INTERVAL = 60

### 儲存庫服務

檔案中 REPOSITORY 區段的參數代替儲存庫服務,控管 InterChange Server 如何使用資 料庫。

# **DATA\_SOURCE\_NAME**

必要的

IBM 品牌驅動程式的名稱,或儲存庫服務用來儲存 InterChange Server 特有 Meta 資料 的 DB2 JDBC 第二類型驅動程式資料來源的名稱。如需 JDBC URL 的說明,請參閱 *System Administration Guide*<sup>o</sup>

範例:DATA SOURCE NAME =jdbc:ibm-crossworlds:oracle:// @server:1521;SID=ReposDB

#### 預設値

這個參數沒有預設值。

#### **MAX\_CONNECTIONS**

指定 InterChange Server 可以代替儲存庫服務開啓多少個資料庫連線。僅在您已跨資料 庫伺服器分割 InterChange Server 工作負荷時,才能設定這個參數。

範例: MAX CONNECTIONS = 30

#### 預設値

MAX CONNECTIONS = 2147483647

#### **USER\_NAME**

InterChange Server 用來代替儲存庫服務登入至資料來源的名稱。請使用這個參數來指定 非預設登入帳戶。

在 InterChange Server 的所有服務都使用同一 DBMS 的環境中,以及在您已變更登入 帳戶使用者名稱和密碼的環境中,這個值在「儲存庫」、「事件管理」、「交易」和 「流程監視」之下,應該都是相同的。

在您已跨多個 DBMS 伺服器分割 InterChange Server 來使用資料庫資源的環境中,您 可以對每一個 DBMS 伺服器具有不同的使用者名稱。在該種情況中,這個參數指定 InterChange Server 代替儲存庫服務使用的使用者名稱。帳戶必須具有專用權,才能建立 表格。

範例:USER\_NAME = repos

## 預設値

這個參數沒有預設值。

### **PASSWORD**

與儲存庫服務的使用者名稱相關的加密密碼。

範例: PASSWORD\*=a6gefs

重要事項: 請不要嘗試變更加密密碼。如需密碼加密運作的相關資訊,請參閱 System Administration Guide 中的「密碼加密」一節。

## **DB\_CONNECT\_RETRIES**

指定在發現連線中斷之後,伺服器可以嘗試重新連線至資料庫的次數上限。建議的重 試次數是 3。如果此値設為 0,則相當於關閉資料庫連線功能的恢復能力。

<span id="page-156-0"></span>使用 『DB\_CONNECT\_INTERVAL』 參數來指定重試之間要等待的時間。建議時間是 60 秒。

這個區段中的 DB CONNECT RETRIES 參數和 DB CONNECT INTERVAL 參數會根據儲存資料 庫來動作。如果在伺服器與儲存資料庫之間進行通訊期間,發生資料庫連線問題,則 這一對參數會控制伺服器將嘗試重新連接資料庫的時間和頻率。

註: DB\_CONNECT\_RETRIES 參數不會出現在「InterChange Server 配置精靈」中,而且您 必須使用「系統管理程式」來編輯 InterchangeSystem.cfg 的 [REPOSITORY] 區 段,才能變更此參數。

#### 預設値

DB CONNECT RETRIES = 3

#### **DB CONNECT INTERVAL**

指定重試之間要等待的時間。建議時間是 60 秒。若將重試間隔設定過高,將使系統速 度無謂地減緩。

在 InterchangeSystem.cfg 檔案中的 [REPOSITORY] 區段設定此值。您指定的值是以 秒為單位。

註: DB\_CONNECT\_INTERVAL 參數並不會出現在 「InterChange Server 配置精靈」中,而且 您必須使用「系統管理程式」來編輯 InterchangeSystem.cfg 的 [REPOSITORY] 區段,才能變更此參數。

#### 預設値

DB CONNECT INTERVAL = 60

## 傳訊服務

檔案中 MESSAGING 區段的參數,容許 InterChange Server 設定用戶端與傳訊服務的關 係。這些參數全都必須呈現在配置檔中。

#### **MESSAGING TYPE**

#### 心要的

指定使用中的傳訊產品。值可以是 IDL 或 MQSERIES。

範例:MESSAGING\_TYPE = MQSERIES

#### 預設値

```
MESSAGING_TYPE = MQSERIES
```
#### **PORT**

指定多個 WebSphere MQ 管理程式需要的埠號。

預設埠號 = 1414。

## **QUEUE\_MANAGER**

#### 必要的

指定此 InterChange Server 用來傳送及接收訊息的 WebSphere MQ 佇列管理程式。如 果您使用 InterChange Server 內部傳訊功能,則不需要此參數。

範例: QUEUE MANAGER = MY.QUEUE.MANAGER

## 預設値

這個參數沒有預設值。

### **HOST\_NAME**

心要的

為執行 WebSphere MQ 佇列管理程式的電腦命名。

 $$\widetilde{\mathfrak{m}}$ 例 : HOST NAME = SWIP$ 

## 預設値

這個參數沒有預設值。

# **CLIENT\_CHANNEL**

### 心要的

指定 WebSphere MQ 用戶端與佇列管理程式互動時所使用的邏輯連線。如果您先安裝 與 InterChange Server 搭配使用的 WebSphere MQ,請保留 CHANNEL1 上的值。如 果您已使用 WebSphere MQ,而且 Channel 1 正在使用中,請指定一個未使用的通道 號碼。

您必須在 WebSphere MQ 中建立和定義通道號碼。

範例: CLIENT\_CHANNEL = CHANNEL2

#### 預設値

CLIENT\_CHANNEL = CHANNEL1

## 記載

配置檔的 LOGGING 區段可讓您指定接收訊息的方式。

## **LOG\_FILE**

指定 InterChange Server 寫入訊息的位置。

訊息可以記載到標準輸出 (STDOUT) 或記載到您指定其路徑的檔案。如果您指定 STDOUT,則訊息會出現在啓動伺服器的指令提示視窗。

如果您未指定這個參數值,InterChange Server 會將訊息寫至位於 *ProductDir* 目錄中的 InterchangeSystem.log 檔。

例如:

LOG FILE = test.log (在 *ProductDir* 目錄中)

#### 預設値

LOG FILE = STDOUT

## **MESSAGE\_RECIPIENT**

提供一個以上電子郵件位址,InterChange Server 除了會將「錯誤」訊息和「嚴重錯誤」 訊息寫至日誌檔,還會將它們傳送至指定的電子郵件位址。如果省略電子郵件網域, InterChange Server 將使用預設 POP 郵件網域。

如需電子郵件通知的詳細資訊,請參閱 System Administration Guide。

範例:

MESSAGE\_RECIPIENT = troubleshooters

前述範例顯示您如何將電子郵件通知設成稱為 troubleshooters 的配送清單。如果省略電 子郵件網域,InterChange Server 將使用預設 POP 郵件網域。

MESSAGE RECIPIENT = dave,dana@myhome.com

前述範例顯示如何將電子郵件通知設成兩個使用者位址:dave 和 dana@myhome.com (如 果電子郵件程式使用逗號來隔開多個位址的話)。

#### 預設値

這個參數沒有預設值。

### **MIRROR\_LOG\_TO\_STDOUT**

這個選用參數可讓您將記載訊息傳送至標準輸出和日誌檔。如果 LOG\_FILE 參數已指定 為有效的檔案,但沒有設成 STDOUT (標準輸出),則設定 MIRROR\_LOG\_TO\_STDOUT = TRUE 也會將日誌輸出鏡映至標準輸出。如果設定 LOG\_FILE = STDOUT,將忽略這個參數。

由於日誌檔鏡映會造成效能的額外負荷,因此僅在開發和除錯期間,這個參數才應設 成 true。我們建議在生產期間指定 false 或完全不指定它 (在這種情況下,它的預設值 是 false)。

#### 預設値

這個參數的預設值是 false (關閉)。

### **MAX\_LOG\_FILE\_SIZE**

這個選用性參數會將日誌檔大小限制為指定的大小。大小單位可以是 KB (千位元組)、 MB (百萬位元組) 或 GB (十億位元組)。如果未指定任何單位,單位的預設値是位元 組。

範例如下:

MAX LOG FILE SIZE = 100 KB

MAX\_LOG\_FILE\_SIZE = 5 MB

MAX LOG FILE SIZE = 1 GB

MAX LOG FILE SIZE = 8192

如果指定了 MAX LOG FILE SIZE 參數,將隱含地啓用日誌保存。

除非遭到 NUMBER\_OF\_ARCHIVE\_LOGS 參數置換,否則預設保存數為 5,前提是 MAX\_LOG\_FILE\_SIZE 設成 UNLIMITED 以外的值。

#### 預設値

這個參數的預設值是 UNLIMITED。

### **NUMBER\_OF\_ARCHIVE\_LOGS**

這個選用性參數指定要維護的保存日誌數目。保存檔的名稱衍生自 LOG\_FILE 的指定値。 如果未指定 MAX\_LOG\_FILE\_SIZE 參數,或如果設定了 LOG\_FILE=STDOUT,將忽略這個參 數。

範例,如果:

LOG FILE = logs/InterchangeSystem.log (在 *ProductDir* 目錄中),且 NUMBER OF ARCHIVE LOGS = 3

則保存日誌的命名如下 (在 ProductDir 目錄中):

logs/InterchangeSystem\_Arc\_01.log logs/InterchangeSystem\_Arc\_02.log logs/InterchangeSystem\_Arc\_03.log

#### 預設値

這個參數的預設值是 5。

## 追蹤

檔案中的 TRACING 區段的參數,可讓您開啓和關閉 InterChange Server 元件的追蹤, 以及指定追蹤層次。

### **DB\_CONNECTIVITY**

指定 InterChange Server 的資料庫連線功能服務與 DBMS 伺服器之間的互動追蹤層次。 InterChange Server 的資料庫連線功能服務,使用「Java 資料庫連線功能 (JDBC)」API 來與資料庫伺服器涌訊。

如果您懷疑 InterChange Server 有存取 DBMS 伺服器方面的問題,請嘗試追蹤資料庫 服務。例如,如果「系統管理程式」似乎要花費很長的時間,才能完成您輸入的配置 變更,則您可能想要檢查該連線。

您可以將追蹤設為下列層次:

- 0 無追蹤。
- 1 當資料庫連線功能服務連接至資料來源或中斷與資料來源的連線時,將列印訊息,以 顯示真正的 SQL 陳述式。此外,當資料庫連線功能服務建立或刪除 InterChange Server 服務的連線儲存區時,也會列印訊息。
- 2 列印層次 1 的訊息。此外,也會列印說明已建立及釋放之連線的訊息。
- 3 列印層次 1 和 2 的訊息。此外,也會列印指出在尋找可用連線時所採取的每一個內 部步驟的訊息。這些步驟包括搜尋現有的連線儲存區,以取得最近最少使用的連線。
- 4 列印層次 1 到 3 的訊息。此外,也會提供有關在尋找可用連線時所採取之步驟的詳 細資訊。

5 列印層次 1 到 4 的訊息。此外,也會在關閉閒置連線時列印訊息。

範例: DB CONNECTIVITY = 1

#### 預設値

DB\_CONNECTIVITY = 0

### **EVENT\_MANAGEMENT**

指定事件管理服務的追蹤層次。

您可以將追蹤設為下列層次:

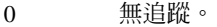

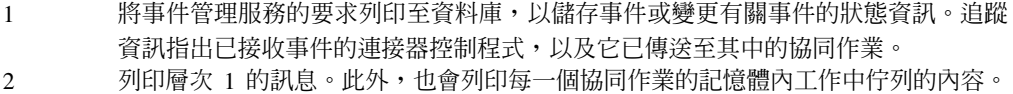

追蹤訊息包括協同作業的工作中佇列內的事件數目,以及進行中的事件數目。請查看 是否有項目正在移出佇列,或是否僅正在新增它們。

 $$$ 範例 : EVENT MANAGEMENT = 1

## 預設値

EVENT\_MANAGEMENT = 0

### **MESSAGING**

指定 InterChange Server 傳訊驅動程式與傳訊服務之間的互動追蹤層次。

這個參數會影響 InterchangeSystem.cfg 檔常駐之機器上的傳訊驅動程式。傳訊驅動程 式會為任何已安裝在該機器上的 InterChange Server 元件服務,如:

- 僅 InterChange Server
- 僅一個以上連接器
- InterChange Server 和連接器

您可以將追蹤設為下列層次:

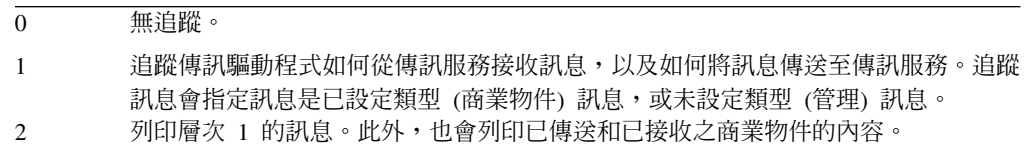

 $$\widetilde{\mathfrak{m}}$ 例 : MESSAGING = 2$ 

#### 預設値

MESSAGING = 0

#### **REPOSITORY**

指定儲存庫服務的追蹤層次。這會顯示要插入、擷取及刪除的儲存庫物件。

如果您遇到與儲存庫物件 (如可透過「系統管理程式」看到的物件) 有關的問題,請嘗試 追蹤儲存庫服務。

您可以將儲存庫追蹤設為下列層次:

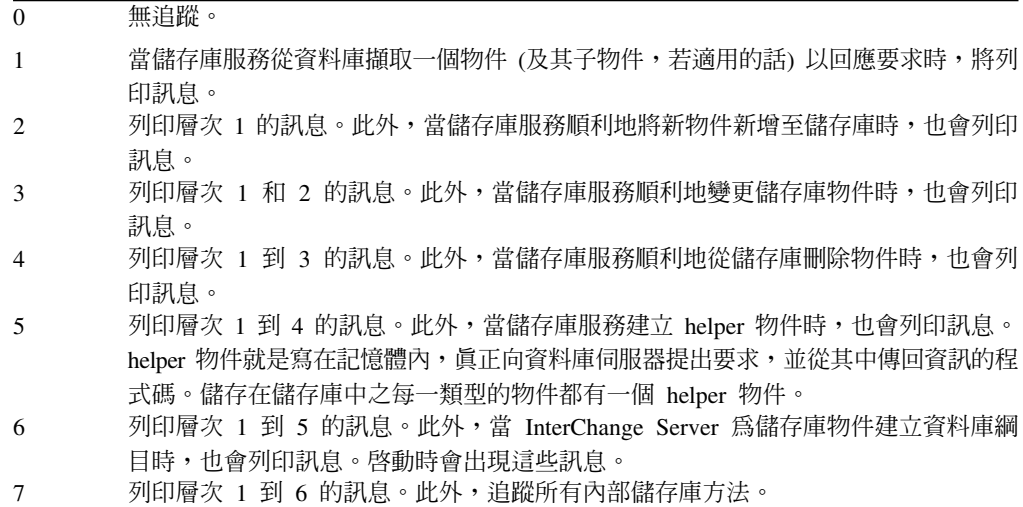

 $m\ddot{\text{m}}$  : REPOSITORY = 3

#### 預設値

REPOSITORY = 0

#### **TRACE\_FILE**

指定當開啓追蹤時,InterChange Server 要寫入追蹤訊息的位置。您可以將追蹤訊息傳送 到標準輸出 (STDOUT) 或傳送到您指定其完整路徑的檔案。

如果您未指定這個參數值,則 InterChange Server 會將訊息寫至記載的目的地,亦即 LOG\_FILE 參數的值。

例如:

TRACE FILE = logs/trace.log (在 *ProductDir* 目錄中)

#### 預設値

TRACE\_FILE = STDOUT

在 UNIX 中, STDOUT 會將日誌檔重新導向至 *ProductDir* 目錄中的 logs 子目錄。

#### **MIRROR\_TRACE\_TO\_STDOUT**

這個選用參數可讓您將追蹤訊息傳送至標準輸出和追蹤檔。如果 TRACE\_FILE 參數已指 定成有效的檔案,則設定 MIRROR\_TRACE\_TO\_STDOUT =TRUE 也會將追蹤輸出鏡映至標準 輸出。如果未設定 TRACE\_FILE,將忽略這個參數。

由於追蹤檔鏡映會造成效能的額外負荷,因此僅在開發和除錯期間,這個參數才應設 成 true。我們建議在生產期間指定 false 或完全不指定它 (在這種情況下,它的預設值 是 false)。

這個參數的預設值是 false (關閉)。

### **MAX\_TRACE\_FILE\_SIZE**

這個選用性參數會將追蹤檔大小限制為指定的大小。大小單位可以是 KB (千位元組)、 MB (百萬位元組) 或 GB (十億位元組)。如果未指定任何單位,單位的預設値是位元 組。

範例如下:

MAX TRACE FILE SIZE = 100 KB

MAX TRACE FILE SIZE = 5 MB

MAX\_TRACE\_FILE\_SIZE = 1 GB

MAX TRACE FILE SIZE = 8192

如果指定了 MAX\_TRACE\_FILE\_SIZE 參數,將隱含地啓用追蹤保存。

除非遭到 NUMBER\_OF\_ARCHIVE\_TRACES 參數置換,否則預設保存數為 5,前提是 MAX\_TRACE\_FILE\_SIZE 設成 UNLIMITED 以外的值。

#### 預設値

這個參數的預設值是 UNLIMITED。

## **NUMBER\_OF\_ARCHIVE\_TRACES**

這個選用性參數指定要維護的保存追蹤數目。保存檔的名稱衍生自 TRACE\_FILE 的指定 值。如果未指定 MAX\_TRACE\_FILE\_SIZE 參數,或如果設定了 TRACE\_FILE=STDOUT,將忽 略這個參數。

範例,如果:

TRACE FILE = traces/InterchangeSystem.trc (在 *ProductDir* 目錄中),且 NUMBER OF ARCHIVE TRACES = 3

保存追蹤命名如下 (位於 ProductDir 目錄):

traces/InterchangeSystem\_Arc\_01.trc traces/InterchangeSystem\_Arc\_02.trc traces/InterchangeSystem\_Arc\_03.trc

#### 預設値

這個參數的預設值是 5。

## **RELATIONSHIP.CACHING**

這個選用參數告訴 ICS 每次載入或卸載記憶體中之靜態關係的關係表格時,將訊息寫至 追蹤檔。將這個參數設成五 (5),以開啓這個追蹤。值若少於五 (0-4) 將關閉這個追蹤。 根據預設值,這個參數不存在於 InterchangeSystem.cfg 檔的 TRACING 區段中。因此, 將停用已快取關係表格的追蹤。

範例: RELATIONSHIP.CACHING=5

這個參數的預設值是 0。

## **TRANSACTIONS**

指定交易服務的追蹤層次。

您可以將追蹤設爲下列層次:

```
0 無追蹤。
```
- 1 當交易啓動,以及執行交易式佇列的後置確定處理程序時,將列印訊息。
- 2 列印層次 1 的訊息。此外,當交易服務儲存交易中之商業物件的狀態時,也會列印訊 息。
- 3 列印層次 1 和 2 的訊息。此外,當交易式協同作業確定時,也會列印訊息。
- 4 列印層次 1 到 3 的訊息。此外,也會列印有關協同作業回復的訊息。當回復開始時, 以及當執行每一個補償步驟時,訊息就會出現。
- 5 列印層次 1 到 4 的訊息。此外,當暖啓動復原 (當 InterChange Server 在非預期結 束之後重新啓動時所發生的復原) 時,也會列印訊息。伺服器會重新啓動已被非預期結 束所中斷的交易式協同作業,並且回復它們。除非完成了暖啓動復原,否則伺服器不 會將新事件傳遞到協同作業,因此這些事件將留在佇列中,然後在復原期間結束時, 就可以處理它們。

範例: TRANSACTIONS = 1

## 預設値

TRANSACTIONS = 0

## **FLOW\_MONITORING**

指定流程監視服務的追蹤層次。

您可以將追蹤設爲下列層次:

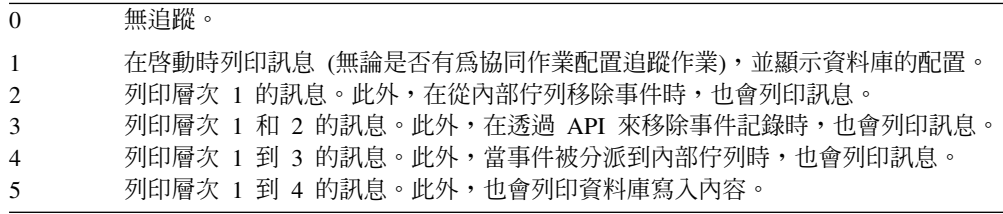

**範例:FLOW\_MONITORING = 1** 

#### 預設値

FLOW MONITORING = 0

#### **SERVER\_MEMORY**

這個選用參數可讓伺服器監視事件觸發的串流使用記憶體的情形,以及藉由暫停連接 器來控制記憶體成長。

您可以將追蹤設為下列參數:

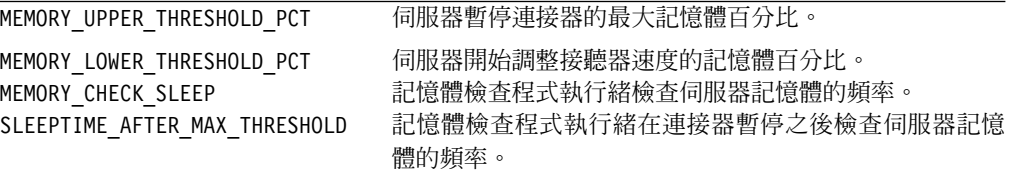

例如:

MEMORY UPPER THRESHOLD PCT = 90 MEMORY\_LOWER\_THRESHOLD\_PCT = 75  $MENORY$ <sup> $CHECK$ </sup> $SLEEP = 1$ <sup> $-$ </sup> SLEEPTIME AFTER MAX THRESHOLD = 2

預設値

MEMORY UPPER THRESHOLD PCT = 90 MEMORY LOWER THRESHOLD PCT = 80 MEMORY CHECK SLEEP = 0 SLEEPTIME AFTER MAX THRESHOLD = 5

若要查看記憶體檢查程式執行緒的追蹤,請將下列參數新增至 [TRACING] 子區段:

SERVER MEMORY = 1 to 3

# **DOMAIN\_STATE\_SERVICE**

指定網域狀態服務的追蹤層次。此服務追蹤 InterChange Server 系統中的所有元件狀態。

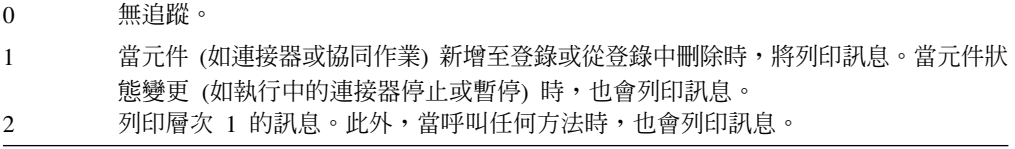

 $\widetilde{\mathfrak{m}}$  $\overline{\omega}$  : DOMAIN STATE SERVICE = 1

## 預設値

DOMAIN\_STATE\_SERVICE = 0

### **MQSERIES\_TRACE\_LEVEL**

針對與 WebSphere MQ 傳訊系統的連線指定除錯的追蹤層次。追蹤層次可提供關於 InterChange Server 與 WebSphere MQ 通道的連線資訊。您可以在 WebSphere MQ 說 明區搜尋追蹤,以取得詳細資訊。

您可以將追蹤設為下列層次:

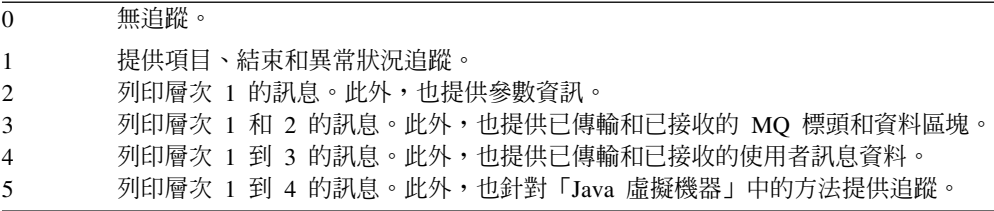

MQSERIES TRACE LEVEL = 0

#### <span id="page-165-0"></span>**MQSERIES\_TRACE\_FILE**

指定當開啓追蹤時, WebSphere MQ 追蹤訊息要傳送到哪個檔名。如果您沒有指定此 參數的值,就會使用預設檔名 *ProductDir/*mqseries/CwMQ.trc。

例如:

MQSERIES TRACE FILE = MQSeries.trace.log (位於 *ProductDir* 目錄)

## 預設値

MQSERIES TRACE FILE =mqseries/CwMQ.trc(在 *ProductDir* 目錄中)

## **CORBA**

配置檔的 CORBA 區段中的配置參數,可讓您配置 IBM Java Object Request Broker (ORB)。如需有關此區段中之參數的詳細資訊,請參閱 System Administration Guide 中, 有關如何配置 ORB 的資訊。

#### **OAport**

指定 ORB 伺服器 (位在 InterChange Server 中) 用來接聽從 ORB 用戶端送入之要求 的埠號。依預設,ORB 會以動態的方式來指定這個埠號。但是在下列情況,您必須設定 固定值 OAport 號碼:

- 若您的存取用戶端和 InterChange Server 位在不同的機器上。如需詳細資訊,請參閱  $Access$  *Development Guide* •
- 若您的配接器是遠端代理程式。如需詳細資訊,請參閱本手冊中有關如何安裝遠端 代理程式的資訊。

這個參數具有下列格式:

OAport=*portNumber*

其中 portNumber 是 ORB 伺服器用來接聽送入要求的固定埠。

註: OAport 配置內容可設定 com.ibm.CORBA.ListenerPort IBM ORB 內容。 當 InterChange Server 實例啓動,且其 OAport 配置參數已設定好時, ICS 實例會建 立一個「可交互作用的物件參照」(.ior) 檔案,其名稱格式如下:

*ProductDir*/*ICS\_instance*InterchangeServer.ior

其中 ICS\_instance 是 InterChange Server 實例的名稱。

假設您指定了一個固定埠號 15786 給 OAport,且 ICS 實例的名稱是 MyICS,則 InterChange Server 會建立下列, ior 檔案,其中包含固定埠號 15786:

*MyICS*InterchangeServer.ior

註: 如果存取用戶端位於 DMZ (非管制區),而且 InterChange Server 位於另一個子網 路,請確定提供給 OAport 參數的埠號已開啓。

### <span id="page-166-0"></span>**OAthreadMax**

指定 ORB 伺服器可以建立的執行緒上限。 IBM Java ORB 的執行緒儲存區模型會以 個別的執行緒來處理每個進入的要求。當有新的要求進來時,如果儲存區所有的執行 緒都在使用中,ORB 就會建立新的執行緒,並將它加入儲存區。當執行緒的數量達到所 指定的上限時 (由 OAthreadMax 所指定),就會暫停執行新的要求,直到目前使用中的 執行緒被釋回儲存區中。

#### 附註:

- 1. OAthreadMax 配置內容可設定 com.ibm.CORBA.ThreadPool.MaximumSize IBM ORB 內容。
- 2. 當您搭配 InterChange Server 與存取用戶端一起使用時,可能需要指定執行緒的上 限。如需存取用戶端的詳細資訊,請參閱 Access Development Guide。

### 預設値

此參數的預設値爲零 (0),表示不限制所建立的執行緒數量。

#### **OAthreadMaxIdle**

指定 ORB 伺服器建立的執行緒最多可有多少閒置時間 (秒)。執行緒閒置的時間若超過 指定值,將摧毀該執行緒。

#### 範例

OAthreadMaxIdle = 5

#### **OAipAddr**

指定 ORB 伺服器執行所在之機器的 IP 位址或主機名稱。 ORB 伺服器會使用這個本 端主機名稱,將 ORB 伺服器的主機名稱放在遠端物件的「可交互作用的物件參照」  $(.$ ior) 檔案中。

註: OAipAddr 配置內容可設定 com.ibm.CORBA.LocalHost IBM ORB 內容。

#### 預設値

這個參數的預設值是本端主機的名稱。

## **RBAC**

配置檔的 RBAC 區段中的參數,可以控管使用者對 InterChange Server 的存取權。

### **userRegistry**

定義將使用資料儲存庫還是 LDAP 來儲存使用者登錄。

註: 如果使用資料儲存庫來儲存使用者登錄,強烈建議您使用來自 InterChange Server 儲 存資料庫的個別資料庫。

將 userRegistry 設為 REPOS,以使用資料庫作為使用者登錄。選擇 LDAP 以使用「輕 裝備目錄存取通訊協定」,這是存取企業目錄服務的工具。

範例:

<cw:userRegistry>REPOS</cw:registry>

<span id="page-167-0"></span>或

<cw:userRegistry>LDAP</cw:registry>

## 預設値

userRegistry = REPOS

## **serverStartUser**

指定用來啓動 InterChange Server 的使用者帳戶。

使用『serverStartUser』參數來指定用來啓動 InterChange Server 的使用者帳戶。

## 預設値

這個參數沒有預設值。

### **serverStartPassword**

與使用者登錄的使用者名稱相關的加密密碼。

範例: PASSWORD\*=a6gefs

重要事項: 請不要嘗試變更加密密碼。如需密碼加密運作的相關資訊,請參閱 System Administration Guide 中的「密碼加密」一節。

## 使用者登録

配置檔的 USER\_REGISTRY 區段中的參數,可控管 InterChange Server 如何使用資料庫 來儲存使用者帳戶和密碼。

註: 強烈建議對 USER REGISTRY 與 REPOSITORY 分別使用不同的資料庫。

## **DATA\_SOURCE\_NAME**

IBM 品牌驅動程式的名稱,或用來儲存使用者登錄的 DB2 JDBC 第二類型驅動程式資 料來源的名稱。如需 JDBC URL 的說明,請參閱 System Administration Guide。

範例:DATA SOURCE NAME =jdbc:ibm-crossworlds:oracle:// @server:1521;SID=RegistryDB

範例 1521 中的埠號是「Oracle 接聽器」的預設埠號。使用者可以設定埠號。

#### 預設値

DATA\_SOURCE\_NAME 參數沒有預設值。

### **MAX\_CONNECTIONS**

指定 InterChange Server 可以代替儲存庫服務開啓多少個資料庫連線。僅在您已跨資料 庫伺服器分割 InterChange Server 工作負荷時,才能設定這個參數。

範例: MAX CONNECTIONS = 30

### 預設値

MAX\_CONNECTIONS = 2147483647

### <span id="page-168-0"></span>**USER\_NAME**

InterChange Server 用來登入使用者登錄的名稱。請使用這個參數來指定非預設登入帳 戶。

因為建議不要對儲存庫與使用者登錄使用相同的資料庫,所以在配置檔的其他區段中 此值不需要相同。

範例:USER NAME = registry

### 預設値

這個參數沒有預設值。

## **PASSWORD**

與針對使用者登錄而選擇的使用者名稱相關的加密密碼。

範例:PASSWORD\*=a6gefs

重要事項: 請不要嘗試變更加密密碼。如需密碼加密運作的相關資訊,請參閱 System Administration Guide 中的「密碼加密」一節。

#### **DB\_CONNECT\_RETRIES**

指定在發現連線中斷之後,伺服器可以嘗試重新連線至資料庫的次數上限。建議的重 試次數是 3。如果此值設為 0,則相當於關閉資料庫連線功能的恢復能力。

使用 第141 頁的『[DB\\_CONNECT\\_INTERVAL](#page-156-0)』 參數來指定重試之間要等待的時間。 建議時間是 60 秒。

這個區段中的 DB\_CONNECT\_RETRIES 參數和 DB\_CONNECT\_INTERVAL 參數會根據使用者登 錄資料庫來動作。如果在伺服器與使用者登錄資料庫之間進行通訊期間,發生資料庫 連線問題,則這一對參數會控制伺服器將嘗試重新連接資料庫的時間和頻率。伺服器 與使用者登錄資料庫之間的通訊若失敗,會導致 InterChange Server 關閉。

註: DB\_CONNECT\_RETRIES 參數不會出現在「InterChange Server 配置精靈」中,而且您 必須使用「系統管理程式」來編輯 InterchangeSystem.cfg 的 [USER\_REGISTRY] 區段,才能變更此參數。

### 預設値

DB\_CONNECT\_RETRIES = 3

## **DB\_CONNECT\_INTERVAL**

指定資料庫連線重試之間要等待的時間。建議時間是 60 秒。若將重試間隔設定過高, 將使系統速度無謂地減緩。

在 InterChangeSystem.cfg 檔中的 [USER\_REGISTRY] 區段設定此值。您指定的值是 以秒為單位。

註: DB\_CONNECT\_INTERVAL 參數不會出現在「InterChange Server 配置精靈」中,而且您 必須使用「系統管理程式」來編輯 InterchangeSystem.cfg 的 [USER\_REGISTRY] 區段,才能變更此參數。

DB\_CONNECT\_INTERVAL = 60

# <span id="page-169-0"></span>**LDAP**

配置檔的 LDAP 區段中的參數,可以控管如何使用 LDAP 來儲存 InterChange Server 的 使用者資訊。

## **IdapUrl**

LDAP 安裝的 URL,其格式為: ldap://servername:[port]

範例:1dap://ldapserver:389

### 預設値

若沒有 SSL,預設埠號是 389;若有 SSL,則為 636。

### **IdapUser**

LDAP 系統的使用者帳戶

範例: cn=admin, ou=SWG, o=IBM, c=us

## 預設値

『』 如,匿名使用者

# **IdapUserPassword**

與規定的 LDAP 使用者名稱相關的密碼。

範例:1dapUserPassword = askjy7

## 預設値

『』 如, 匿名使用者密碼

## **IdapUserbaseDN**

這個基本識別名稱是 LDAP 系統中所有使用者資訊的搜尋與更新的根名稱。

範例: o=IBM, c=us

#### 預設値

『』如, root DN

## **IdapUserNameAttribute**

LDAP 綱目中, ICS 將用作使用者名稱的屬性。

範例: uid

#### 預設値

uid

### <span id="page-170-0"></span>**ldapSearchCriteria**

用於擷取 LDAP 使用者的搜尋準則。這是選用指令。GUI 將不會驗證搜尋準則的語法, 因此使用者必須自行注意是否遵循 LDAP 搜尋語法。

### 預設値

(objectclass=inetOrgPerson)

## **ldapMaxNumEntriesReturn**

從搜尋傳回的結果數上限。它必須是大於 0 的整數。

範例: 1dapMaxNumEntriesReturn=50

## 預設値

沒有上限,如,傳回任何內容。

## **ldapSSL**

用來為 LDAP 與 ICS 之間的通訊選取安全層次的旗標。當設為 true 時,將使用 SSL 通訊協定來保護連線。

範例: 1dapSSL=true

### 預設値

ldapSSL=false

## 審核

配置檔的 audit 區段中的參數,可以控管審核相關活動的頻率和位置。

## **isturnedon**

開啓及關閉審核功能的旗標。

範例: isturnedon=true

### 預設値

這個參數沒有預設值。

### **auditLogDirectory**

儲存審核日誌的目錄。

範例: auditLogDirectory=C:\IBM\WebSphereICS\logs\Audit

## 預設値

這個參數沒有預設值。

### **auditFileFrequency**

儲存審核資料的頻率。可能值為 "Daily"、"Weekly" 及 "Monthly"。

範例: auditFileFrequency = daily

Daily

## <span id="page-171-0"></span>**auditFileSize**

審核日誌檔可以成長的大小上限 (MB)。

範例:  $auditFileSize = 5$ 

### 預設値

這個參數沒有預設值。

# 端對端私密性

配置檔的 End to end privacy 區段中的參數,可以控管 InterChange Server 所傳達之 通訊的完整性和安全性。

# **pathtokeystore**

金鑰儲存庫的完整路徑名稱。

範例: pathtokeystore=ProductDir/bin/ics.jks

## 預設値

這個參數沒有預設值。

## **Password**

金鑰儲存庫的密碼。

範例: PASSWORD\*=a6gefs

重要事項: 請不要嘗試變更加密密碼。如需密碼加密運作的相關資訊,請參閱 System Administration Guide 中的「密碼加密」一節。

# 預設値

此值沒有預設值。

# 附錄 B. 安裝遠端代理程式技術

本章包含下列各節:

- 『傳輸元件』
- 『要安裝的元件』
- 第[158](#page-173-0) 頁的『安裝作業』
- 第[163](#page-178-0) 頁的『安全』

本附錄說明如何跨網際網路,安裝使用於透過 MQ 交互通訊來交換企業資料的 InterChange Server 元件。

這些元件會實作一種稱為「遠端代理程式」技術的軸輻式功能--在這裡,軸站台具有完 整的 InterChange Server 系統,但輻站台僅需要安裝一個連接器代理程式。

通常在資料交換需要通過網際網路並遍訪防火牆時,就會使用這種功能。然而,它也 可以用在沒有防火牆的狀況中。

## 傳輸元件

若要透過 MQ 交互通訊來實行資料交換,InterChange Server 會使用連接器,在協同作 業與特定應用程式之間交換資料,並針對特定技術標準 (如 XML) 來使用連接器。連接 器可以用於本端網路上的互動,或跨網際網路的互動。

每一個連接器都是由兩個元件組成:

- 連接器控制程式 -- 連接器控制程式永遠安裝在軸站台 -- 這是安裝完整 InterChange Server 系統的站台。
- 連接器代理程式 -- 連接器代理程式可安裝在本端環境或遠端環境。在軸輻式配置 (通 常用於「遠端代理程式」技術)中,連接器代理程式安裝在遠端輻站台。代理程式可 以執行下列作業的任意組合:
	- 透過輻站台上的代理程式,連接器代理程式可從位於軸站台的對應連接器控制程 式接收訊息。
	- 透過軸站台上的控制程式,連接器代理程式可從輻站台傳送訊息至位於軸站台的 對應連接器控制程式。
	- 連接器代理程式可與其設計目的所針對的特定應用程式 (位於輻站台) 互動<mark>,</mark>以便 將資料移入應用程式,以及從中擷取資料。

在連接器控制程式和連接器代理程式的軸站台與輻站台之間,您必須按照本附錄稍後 所述,來協調某些配置內容。

## 要安裝的元件

以下是「遠端代理程式」的作業系統和軟體需求。

## <span id="page-173-0"></span>作業系統需求

本手冊假設您的站台是軸站台。「遠端代理程式」並不需要軸站台與輻站台使用相同 的平台。您與之通訊的輻站台可以使用下列其中一個平台:

- $\hat{\mathbb{B}}$  Service Pack 2  $\hat{\mathbb{B}}$  Windows 2000
- 現行修補層次的 Solaris 7.0 或 8.0
- 註: 大部份連接器都可以在 Windows 或 UNIX 平台上執行,但有些只能在特定作業系 統上執行。如需詳細資訊,請參閱特定連接器文件。

## 軸站台的必要軟體

軸站台需要安裝下列 InterChange Server 元件和協力廠商軟體:

- InterChange Server 4.3  $\overline{\text{m}}$
- 對應於將安裝在輻站台之特定連接器代理程式的連接器控制程式
- WebSphere MQ 5.3 Server
- WebSphere MQ Internet Pass Through (MQIPT) -- 用於 HTTP/HTTPS 配置選項

### 輻站台的必要軟體

輻站台不需要安裝 InterChange Server 系統,但一定需要安裝下列元件和協力廠商軟體:

- 對應於安裝在軸站台之連接器控制程式的一個以上連接器代理程式
- WebSphere MQ 5.3 Server
- WebSphere MQ Internet Pass Through (MQIPT) -- 用於 HTTP/HTTPS 配置選項

建立 MQ\_LIB 環境變數,並將它的值設為 java\lib 或 java/lib 目錄的路徑。例如:

- Windows: C:\Program Files\IBM\WebSphere MQ\Java\lib
- **Solaris**: /opt/mqm/java/lib

# 安裝作業

若要實作 MQ 交互通訊,必須執行下列安裝作業:

- 『規劃安裝』
- 第 159 頁的『配置 [IBM Java ORB](#page-174-0) 以搭配使用遠端代理程式』
- 第[159](#page-174-0) 頁的『配置遠端代理程式』
- 第[163](#page-178-0) 頁的『啓用應用程式以與連接器代理程式互動』
- 第[163](#page-178-0) 頁的『啓動遠端代理程式元件』

## 規劃安裝

在安裝及配置「遠端代理程式」之前,您應該先處理若干規劃注意事項,包括下列:

## 誰將負責在輻站台建立配置?

因為軸站台的執行者通常主要負責規劃整體處理程序,所以本附錄說明軸站台與輻站 台兩者的必要安裝作業。

## <span id="page-174-0"></span>軸站台需要的安全為何?輻站台呢?

您的安全需求可能不同於您交易夥伴的安全需求,而且不同的交易夥伴之間可能有不 同的需求。請參閱第163頁的『安全』,以取得您在設定用來定義安全層次的配置內 容時可以做出的部份選擇。

### 什麼配置内容需要在軸站台與輻站台之間取得協調?

某些配置內容、埠號及部份安全設定需要在軸站台與輻站台之間取得協調。

## 配置 IBM Java ORB 以搭配使用遠端代理程式

在軸站台上,ICS 安裝程式會自動安裝 IBM Java ORB 及其「暫時性命名伺服器」。 若要透過網際網路,在 ICS 與配接器之間通訊,請在輻站台和軸站台上,任用 OAport 配置參數來配置固定的埠。

註: 軸站台 (ICS) 的埠號可識別將資訊從配接器傳送至 ICS 的通道,輻站台的埠號可 識別將資訊從 ICS 傳送至配接器的通道,這二個埠號必須不同。

如需 OAport 參數的詳細資訊,請參閱第 150 頁的『OAport』之下,ICS 配置檔 CORBA 區段中的說明。您也必須設定「IBM MO 觸發監視器」,說明請見第100頁的『設定物 件啓動常駐程式』。

### 配置遠端代理程式

您可以配置 「遠端代理程式」,與 「原生 WebSphere MQ」或 HTTP/HTTPS 通訊協定 搭配使用,以透過網際網路來進行通訊。 「原生 WebSphere MQ」 選項僅使用產品提供 的軟體來進行配置。 HTTP 選項需要 WebSphere MQ Internet Pass-Thru (MQIPT) 這 項產品未隨附而需自行購買的軟體。本節將說明這兩種配置。

註: JMS 是這兩種配置都支援的唯一傳輸。

#### 原生 WebSphere MQ

此配置選項使用 WebSphere MO 通訊協定,以及「安全 Socket 層 (SSL)」,以確保網 際網路上的通訊安全。這種配置可提供更好的效能;然而,它需要在防火牆上開啓一 個埠,以容許 WebSphere MQ 資料流量通過防火牆。請參閱第160頁的圖 21。

在 InterChange Server 與遠端代理程式之間, 必須配置雙向通訊的通道。需要兩個通道, 每一個方向使用一個通道。

註: 下列步驟假設 MQ1 和 MQ2 正在埠 1414 上接聽。

#### 配置原生 WebSphere MQ 的通道:

- 1. 通道 1 (MQ1 是傳送者,而 MQ2 是接收者):
	- a. 在 MQ1 上建立 CHANNEL1 傳送者通道。
	- b. 在 MO2 上建立 CHANNEL1 接收者通道。
- 2. 通道 2 (MQ2 是傳送者,而 MQ1 是接收者):
	- a. 在 MQ2 上建立 CHANNEL2 傳送者通道。
	- b. 在 MO1 上建立 CHANNEL2 接收者通道。
- 3. 配置防火牆 1,將埠 1414 上的資料流量轉遞至 MQ1,並配置防火牆 2,將埠 1414 上的資料流量轉遞至 MQ2。
- <span id="page-175-0"></span>註: 假設 MQ1 和 MQ2 正在埠 1414 上接聽,而且防火牆容許以埠轉遞為基礎的 網路流量。真正的配置可能有所變更,根據要使用的防火牆類型而定。
- 4. 將傳送者「通道 1」的 IP 位址設為防火牆 2 的連線名稱。
- 5. 將傳送者 「通道 2」 的 IP 位址設為防火牆 1 的連線名稱。

#### **配置原生 WebSphere MQ 的佇列:**

- 註: 請參閱第44頁的『配置 [WebSphere MQ for JMS](#page-59-0)』,以取得設定 JMS 佇列的相關 資訊。
- 1. MQ1 (Q1 用於伺服器對代理程式的通訊):
	- a. 將 Q1 設為遠端佇列,將 Q2 設為本端佇列。
	- b. 將 MQ2 設為 Q1 的遠端佇列管理程式。
- 2. MQ2 (Q2 用於代理程式對伺服器的通訊):
	- a. 將 Q2 設為遠端佇列,將 Q1 設為本端佇列。
	- b. 將 MQ1 設為 Q2 的遠端佇列管理程式。
- 3. 在每一個佇列管理程式上設定一個傳輸佇列。
- 4. 在每一個佇列管理程式上設定一個無效字母佇列。
- 5. 確認錯誤佇列是每一個佇列管理程式的本端佇列。

請參閱 RemoteAgentSample.mqsc 和 RemoteServerSample.mqsc 範例 Script (位於  $ProductDir/mqseries$ ; 以瞭解如何配置佇列管理程式。

依預設, InterChange Server 會建立大小寫混合格式的佇列管理程式,例如: ICS430.queue.manager。不過,當定義「遠端存取」所需的佇列時, WebSphere MQ 會 自動將所有佇列名稱轉換為大寫字體。遠端佇列定義的配置會區分大小寫,因此這會 導致訊息無法從佇列流出的問題。解決方案就是進入 MQ Explorer,然後編輯所有「遠 端佇列」 定義的「遠端佇列管理程式」欄位,使其具有適當的大小寫 (適用於這兩個「佇 列管理程式」)。

InterChange Server 與配接器可位於企業內部網路,並讓「應用程式伺服器」位於非管制 區 (DMZ) 中。如果配接器未配置為遠端代理程式,則這樣的配置是可以接受的。如果 配接器與「應用程式伺服器」位於不同的子網路,則配接器與應用程式伺服器進行通 訊的唯一方法,就是明確地在配接器機器的 /etc/hosts 檔中併入「應用程式伺服器」 的主機名稱及 IP 位址。

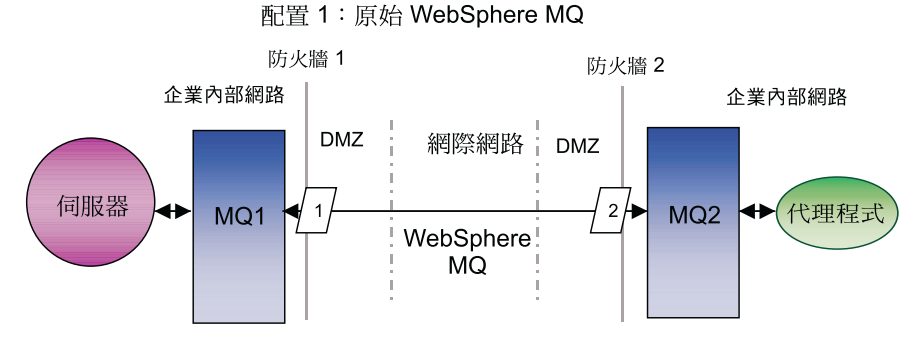

圖 21. 原生 WebSphere MQ 配置

### **HTTP/HTTPS**

此配置選項使用 WebSphere MQ Internet Pass Through (MQIPT),以使用 HTTP 透過 網際網路來傳送資訊。請參閱第 [163](#page-178-0) 頁的圖 22。

您必須定義路徑以指定埠、IP 位址及 SSL 明細。在 InterChange Server 與代理程式之 間必須配置雙向通訊的兩個路徑。每一個 MQIPT 中需要兩個路徑;每一個方向使用一 個路徑。

在 InterChange Server 與代理程式之間必須配置雙向通訊的通道。需要兩個通道,每一 個方向使用一個通道。

註: 下列步驟假設 MQ1 和 MQ2 正在埠 1414 上接聽。

#### 配置 HTTP/HTTPS 的通道:

- 1. 通道 1 (MQ1 是傳送者,而 MQ2 是接收者):
	- a. 在 MQ1 上建立 CHANNEL1 傳送者通道。
	- b. 在 MO2 上建立 CHANNEL1 接收者通道。
- 2. 通道 2 (MQ2 是傳送者,而 MQ1 是接收者):
	- a. 在 MQ2 上建立 CHANNEL2 傳送者通道。
	- b. 在 MO1 上建立 CHANNEL2 接收者通道。
- 3. 將 CHANNEL1 的 ConnectionName 設為 MQIPT1 的 IP 位址和 ListenerPort。
- 4. 將 CHANNEL2 的 ConnectionName 設為 MQIPT2 的 IP 位址和 ListenerPort。
- 5. 將防火牆 1 設為轉遞 ListenerPort 上的所有資料流量至 MQIPT1。
- 6. 將防火牆 2 設為轉遞 ListenerPort 上的所有資料流量至 MQIPT2。

#### **配置 HTTP/HTTPS 的佇列:**

- 註: 請參閱第44頁的『配置 [WebSphere MQ for JMS](#page-59-0)』, 以取得設定 JMS 佇列的相關 資訊。
- 1. MQ1 (Q1 用於伺服器對代理程式的通訊):
	- a. 將 Q1 設為遠端佇列,將 Q2 設為本端佇列。
	- b. 將 MQ2 設為 Q1 的遠端佇列管理程式。
- 2. MQ2 (Q2 用於代理程式對伺服器的通訊):
	- a. 將 Q2 設為遠端佇列,將 Q1 設為本端佇列。
	- b. 將 MQ1 設為 Q2 的遠端佇列管理程式。
- 3. 在每一個佇列管理程式上設定一個傳輸佇列。
- 4. 在每一個佇列管理程式上設定一個無效字母佇列。
- 5. 確認錯誤佇列是每一個佇列管理程式的本端佇列。

請參閱 RemoteAgentSample.mqsc 和 RemoteServerSample.mqsc 範例 Script (位於  $\mathit{ProductDir/m}$ qseries) 來配置佇列管理程式。

#### **配置 MQIPT1** 的路徑:

- 路徑 1 設定下列參數:
	- ListenerPort = MQIPT1 正在其上接聽來自佇列管理程式 MQ1 之訊息的埠
	- Destination = MQIPT2 的網域名稱或 IP 位址
- DestinationPort = MQIPT2 接聽所在的埠
- $-$  HTTP  $=$  true
- $-$  HTTPS  $=$  true
- HTTPProxy = 防火牆 2 的 IP 位址 (若 DMZ 中有一個,則為 proxy 伺服器)
- SSLClient = true
- SSLClientKeyRing = 含有 MQIPT1 憑證之檔案的路徑
- SSLClientKeyRingPW = 含有 ClientKeyRing 檔案密碼之檔案的路徑
- SSLClientCAKeyRing = 含有授信 CA 憑證之檔案的路徑
- SSLClientCAKeyRingPW = 含有 CAKeyRing 檔案密碼之檔案的路徑
- 路徑 2 設定下列參數:
	- ListenerPort = MQIPT1 正在其上接聽來自 MQIPT2 之訊息的埠
	- Destination = 佇列管理程式 MQ1 的網域名稱或 IP 位址
	- DestinationPort = MQ1 接聽所在的埠
	- SSLServer = true
	- SSLServerKeyRing = 含有 MQIPT1 憑證之檔案的路徑
	- SSLServerKeyRingPW = 含有 ServerKeyRing 檔案密碼之檔案的路徑
	- SSLServerCAKeyRing = 含有授信 CA 憑證之檔案的路徑
	- SSLServerCAKeyRingPW = 含有 CAKeyRing 檔案密碼之檔案的路徑

#### 配置 MQIPT2 的路徑:

- 路徑 1 設定下列參數:
	- ListenerPort = MQIPT2 正在其上接聽 MQIPT1 的埠
	- Destination = 佇列管理程式 MQ2 的網域名稱或 IP 位址
	- DestinationPort = MQ2 接聽所在的埠
	- $-$  SSL Server  $=$  true
	- SSLServerKeyRing = 含有 MQIPT2 憑證之檔案的路徑
	- SSLServerKeyRingPW = 含有 ServerKeyRing 檔案密碼之檔案的路徑
	- SSLServerCAKeyRing = 含有授信 CA 憑證之檔案的路徑
	- SSLServerCAKeyRingPW = 含有 CAKeyRing 檔案密碼之檔案的路徑
- 路徑 2 設定下列參數:
	- ListenerPort = MQIPT2 正在其上接聽來自 MQ2 之訊息的埠
	- Destination = MQIPT1 的網域名稱或 IP 位址
	- DestinationPort = MQIPT1 接聽所在的埠
	- $-$  HTTP  $=$  true
	- HTTPS = true
	- HTTPProxy = 防火牆 1 的 IP 位址 (若 DMZ 中有一個,則為 proxy 伺服器)
	- $-$  SSLClient  $=$  true
	- SSLClientKeyRing = 含有 MQIPT2 憑證之檔案的路徑
	- SSLClientKeyRingPW = 含有 ClientKeyRing 檔案密碼之檔案的路徑
	- SSLClientCAKeyRing = 含有授信 CA 憑證之檔案的路徑

#### <span id="page-178-0"></span>- SSLClientCAKeyRingPW = 含有 CAKeyRing 檔案密碼之檔案的路徑

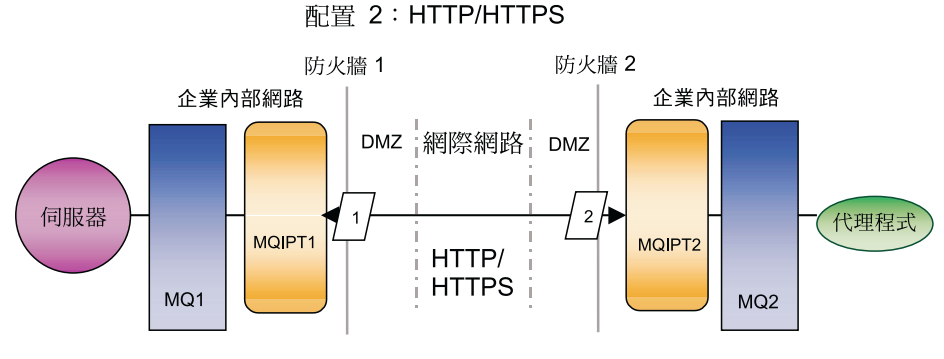

圖 22. HTTP/HTTPS 配置

## 啓用應用程式以與連接器代理程式互動

對於部份應用程式,需要若干設定作業,才能啓用連接器代理程式來建立、更新、擷 取或刪除應用程式中的資料。這種設定作業在特定連接器的適當 IBM 文件中有所說明。

# 啓動遠端代理程式元件

「遠端代理程式」需要下列項目執行中:

- InterChange Server (ICS) -- 在軸站台上執行,並包含連接器控制程式
- 連接器代理程式 -- 通常是在輻站台上執行
- IBM ORB Transient Naming Server -- 在軸站台和輻站台上執行
- 佇列管理程式 -- 在已配置通道的情況下,於軸站台和輻站台上執行
- WebSphere MQ Internet Pass-Thru (MQIPT) -- 用於 HTTP/HTTPS 配置選項

## 安全

「遠端代理程式」使用「安全 Socket 層 (SSL)」通訊協定來提供安全。 WebSphere MQ 和 MQIPT 都支援鏈結層次中的 SSL。SSL 可在「原生 WebSphere MQ」選項中的兩 個佇列管理程式之間,以及在 HTTP/HTTPS 選項中的兩個 MOIPT 之間,提供安全連 線。

請參閱 WebSphere MQ 產品文件,以取得配置 SSL 的詳細資訊。
### <span id="page-180-0"></span>**Ni録 C. InterChange Server UNIX 安裝核對清單**

在 UNIX 系統安裝 InterChange Server 時,此附錄中的核對清單可當作快速參照使用。 關於詳細的安裝指示和配置需求,請參閱第 47 頁的第 4 章,『安裝 [InterChange](#page-62-0) [Server](#page-62-0)、XML 資料處理常式、電子郵件配接器及其他支援產品』。

#### 最小需求

檢查您的系統是否符合下列硬體、軟體、使用者帳戶及資料庫需求。

#### 硬體

IBM 建議您在專用系統上執行 InterChange Server。為了維護安全,系統應該具有限制 的存取權限。

下列硬體需求是建議的最小需求。不過,您的系統的實際硬體需求可能更大,主要根 據您特定的 InterChange Server 環境複雜性、通訊量和資料物件大小而定。此外,下列 資訊僅適用於 InterChange Server 系統。如果您選擇在相同系統執行其他應用程式,請 進行適當的調整。

這些硬體需求適用於執行 InterChange Server 的 UNIX 機器。若要使用「系統管理程 式」(以及其他 ICS 工具),您也需要至少一部 Windows 用戶端機器。

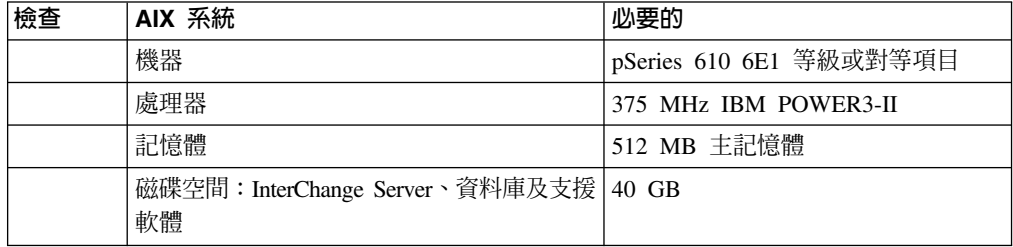

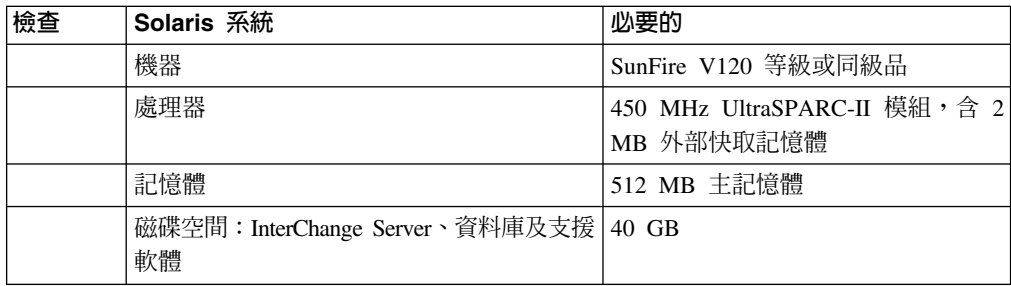

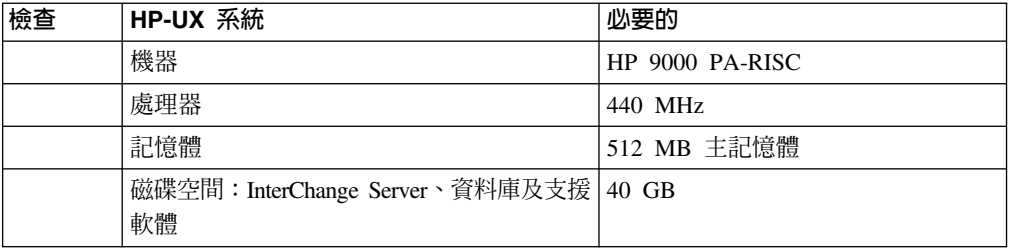

<span id="page-181-0"></span>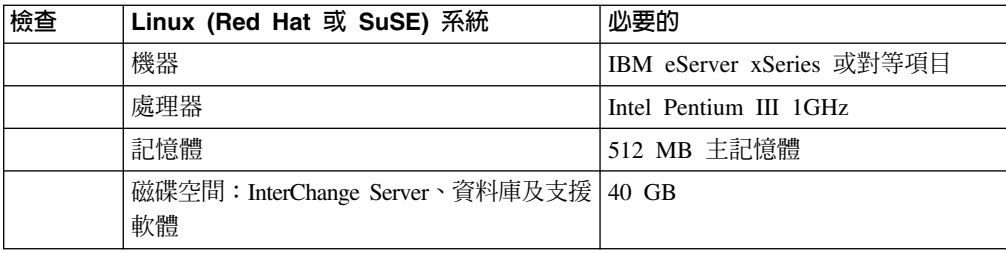

#### 軟體

請確定您具有第4頁的表 5 (若為 AIX)、 第6頁的表 6 (若為 Solaris)、第7頁的表7 (若為 HP-UX),及第9頁的表 8 (若為 Linux) 中列出的所有軟體。

#### 使用者帳戶

需要為 InterChange Server 系統設定下列使用者帳戶。

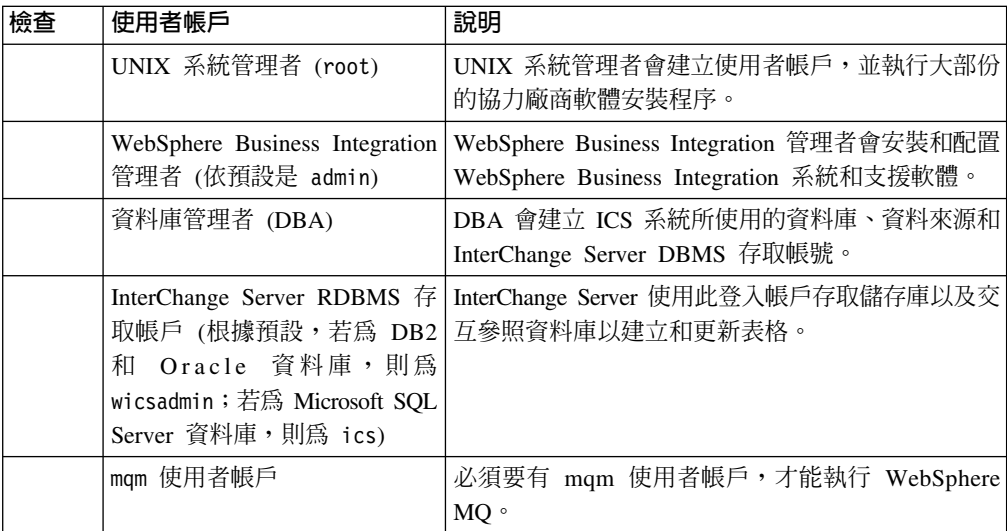

#### 資料庫

InterChange Server 已通過驗證,可與 DB2 8.1 版 (含 FixPack 5) 和 Oracle Server 8.1.7.4 及 9.2.0.4 (9i) 搭配使用。請確定 Server 符合下列準則:

#### **DB2**

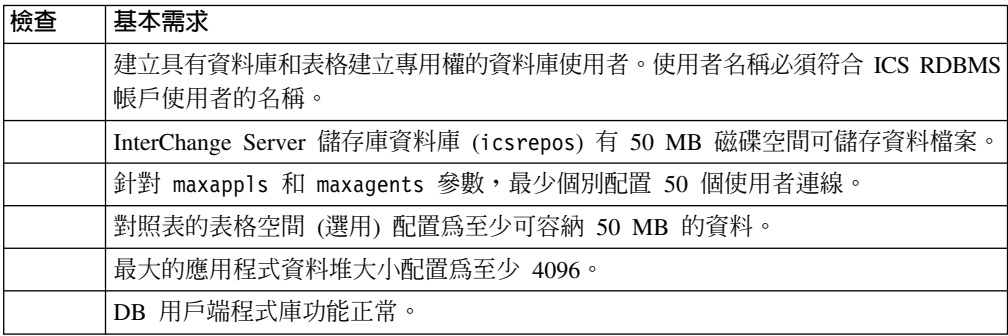

### <span id="page-182-0"></span>**Oracle**

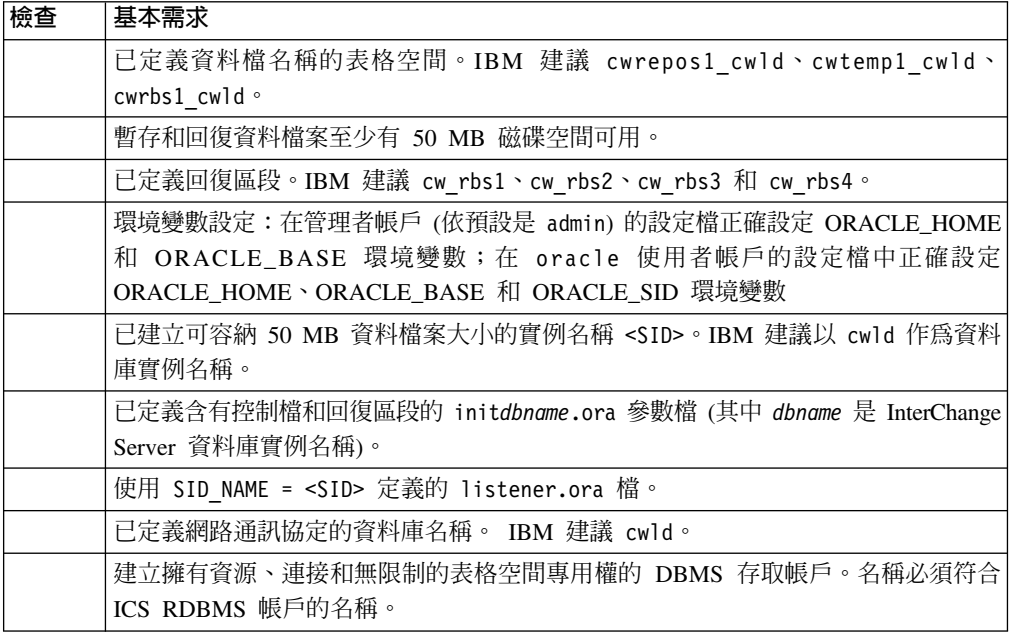

## **後置安裝核對清單**

在安裝之後,確定 InterChange Server 和協力廠商軟體符合下列需求。

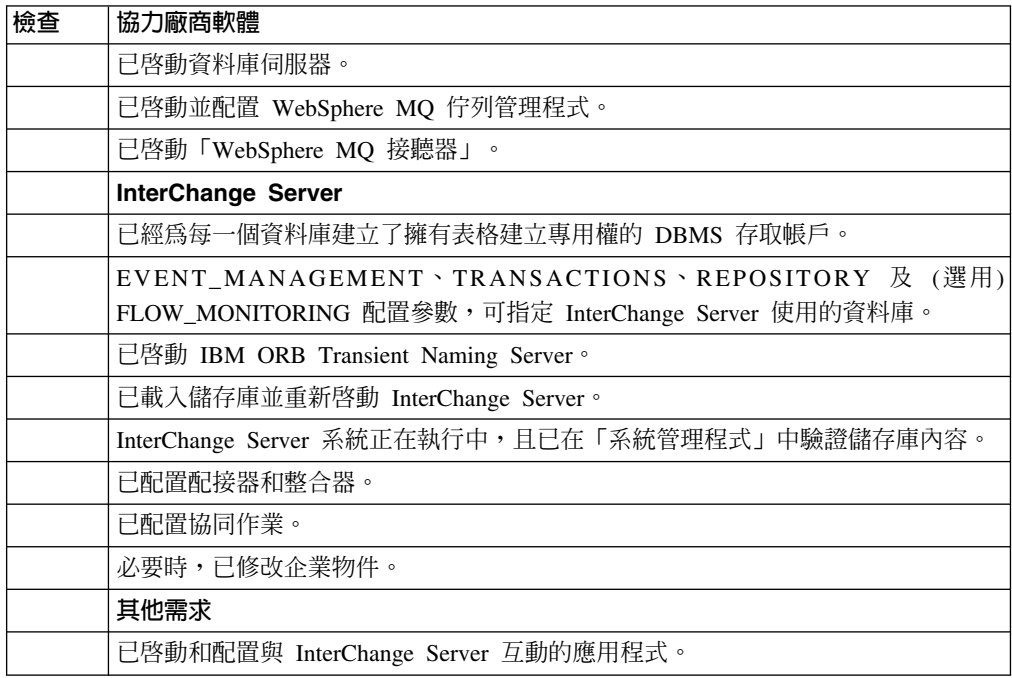

#### 注意事項

在所有國家中,IBM 不見得有提供本書中所提的各項產品、服務、或功能。要知道在您 所在之區是否可用到這些產品與服務時,請向當地的 IBM 服務代表查詢。本書在提及 IBM 的產品、程式或服務時,不表示或暗示只能使用 IBM 的產品、程式或服務。只要 未侵犯 IBM 的智慧財產權,任何功能相當的產品、程式或服務都可以取代 IBM 的產 品、程式或服務。不過,其他非 IBM 產品、程式、或服務在運作上的評價與驗證,其 責任屬於使用者。

在這本書或文件中可能包含著 IBM 所擁有之專利或專利申請案。本書使用者並不享有 前述專利之任何授權。您可以用書面方式來查詢授權,來函請寄到:

IBM Director of Licensing IBM Corporation North Castle Drive Armonk, NY 10504-1785 U.S.A.

下列段落若與該國之法律條款抵觸,即視為不適用:

IBM 僅以「現狀」提供本書,而不提供任何明示或默示之保證 (包括但不限於可售性或 符合特定效用的保證)。若有些地區在某些交易上並不允許排除上述保證,則該排除無 效。

本書中可能會有技術上或排版印刷上的訛誤。因此,IBM 會定期修訂;並將修訂後的內 容納入新版中。同時,IBM 得隨時改進並 (或) 變動本書中所提及的產品及 (或) 程式。

本資訊中任何對非 IBM 網站的敘述僅供參考,IBM 對該網站並不提供保證。該網站上 的資料,並非本 IBM 產品所用資料的一部分,如因使用該網站而造成損害,其責任由 貴客戶自行負責。

IBM 得以各種適當的方式使用或散佈由 貴客戶提供的任何資訊,而無需對您負責。

本程式之獲授權者若希望取得本程式之相關資訊,以便達到下列目的: (i) 在獨立建立 的程式與其它程式 (包括本程式) 之間交換資訊;以及 (ii) 相互使用已交換之資訊。則 請與位於下列地址之人員聯絡:

IBM Burlingame Laboratory Director IBM Burlingame Laboratory 577 Airport Blvd., Suite 800 Burlingame, CA 94010 U.S.A

上沭資料之取得有其特殊要件,在某些情況下必須付費方得使用。

IBM 基於雙方之「IBM 客戶合約」、「國際程式授權合約」或任何同等合約之條款, 提供本資訊中所說的授權程式與其所有適用的授權資料。

任何此處涵蓋的執行效能資料都是在一個受控制的環境下測試出來的。因此,若在其 他作業環境下,所得的結果可能會大大不同。有些測定已在開發階段系統上做過,不 過這並不保證在一般系統上會出現相同結果。再者,有些測定可能已透過推測方式評 估過。但實際結果可能並非如此。本文件的使用者應依自己的特定環境,查證適用的 資料。

本書所提及之非 IBM 產品資訊,係由產品的供應商,或其出版聲明或其他公開管道取 得。IBM 未必測試過這些產品,也無法確認這些非 IBM 產品的執行效能、相容性、或 任何對產品的其他主張是否完全無誤。如果您對非 IBM 產品的性能有任何的疑問,請 逕向該產品的供應商查詢。

此資訊包含日常企業運作所使用資料和報告的範例。為求儘可能地完整說明,範例可 能包括了個人、公司、品牌和產品的名稱。這些名稱全為虛構,如有雷同,純屬巧 合。

有關 IBM 未來動向的任何陳述,僅代表 IBM 的目標而已,並可能於未事先聲明的情 況下有所變動或撤回。

#### 程式設計介面資訊

程式設計介面資訊 (若有提供) 是要幫助您使用此程式來建立應用軟體。

一般用途的程式設計介面允許您撰寫取得此程式之工具服務的應用軟體。

然而,此資訊也包含了診斷、修改以及調整資訊。診斷、修改和調整資訊是提供來幫 助您對應用軟體進行除錯。

警告: 請不要使用此診斷、修改和調整資訊來當作程式設計介面,因為它可能會變 更。

#### 商標與服務標記

下列詞彙是 International Business Machines Corporation 在美國及 (或) 其他國家的商 標或註冊商標:

**IBM** 

IBM 標誌  $AIX$ **CICS** CrossWorlds D<sub>R2</sub> DB2 Universal Database Domino **IMS** Informix *iSeries* Lotus Lotus Notes MOIntegrator **MQSeries MVS** OS/400

Passport Advantage SupportPac WebSphere z/OS

Microsoft、Windows、Windows NT 以及 Windows 標誌是 Microsoft Corporation 在美 國及 (或) 其他國家的商標。

MMX、Pentium 以及 ProShare 是 Intel Corporation 在美國及 (或) 其他國家的商標或 註冊商標。

Java 及所有以 Java 為基礎的商標是 Sun Microsystems, Inc. 在美國及 (或) 其他國家 的商標。

Linux 是 Linus Torvalds 在美國及 (或) 其他國家的商標。

其他公司、產品及服務名稱,可能是其他公司的商標或服務標誌。 「系統管理程式」和 其他視景包括 Eclipse Project 所開發的軟體 (http://www.eclipse.org/)

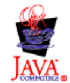

IBM WebSphere InterChange Server 4.3.0 版

### 索引

索引順序以中文字,英文字,及特殊符號之次序排 列。

工作中佇列 145

### [ 四劃 ]

升級 105 元件升級 118 升級之前 105 支援軟體 109 協同作業升級 119 移轉現有的專案 106 連接器升級 120 備份 ICS 106 測試 125 硬體 109 開始升級程序 111 準備現有的系統 106 對映升級 119 檢查失敗 115 驗證 125 日誌檔 大小上限 143 命名 142 配置保存數 144 ics\_manager script 84 InterChange Server 84 日誌檔,備份 107

### [五劃]

用戶端機器 安裝軟體 63 準備「系統管理程式」的環境 85

# 〔六劃〕

交易服務 135, 148 交易表格 28, 89, 90 安全服務 89, 90 安裝 工具 63 用戶端軟體 63 系統監視器 64 配接器 64 電子郵件配接器 62 遠端代理程式技術 158 安裝 (繼續) HTTP/S 傳輸 158 InterChange Server, 自動 66 InterChange Server, 使用 GUI 52 Java 32 WebSphere MQ 35 XML 資料處理常式 61 安裝程式 SNMP 代理程式配置畫面 78 自動 安裝 66 解除安裝 67

# [七劃]

伺服器配置參數 127 auditFileFrequency 155, 156 auditFileSize 156 auditLogDirectory 155 CLIENT\_CHANNEL 142 DATA\_SOURCE\_NAME 133, 135, 137, 139, 152 **DBMS** 131 DB\_CONNECTIVITY 144 DOMAIN\_STATE\_SERVICE 149 DRIVER 132 EVENT\_MANAGEMENT 145 FLOW\_MONITORING 148 HOST\_NAME 142 IDLE\_TIMEOUT 130 IS\_SYSTEM\_ACTIVE 137 JDBC\_LOG 131 ldapMaxNumEntriesReturn 155 ldapSearchCriteria 155 ldapSSL 155 ldapUrl 154 ldapUser 154 ldapUserbaseDN 154 ldapUserNameAttribute 154 ldapUserPassword 154 LOG\_FILE 142, 144, 146 MAX\_CONNECTIONS 129, 134, 135, 137, 140, 152 MAX\_CONNECTION\_POOLS 130 MAX\_LOG\_FILE\_SIZE 143 MAX\_QUEUE\_DEPTH 138 MAX\_TRACE\_FILE\_SIZE 147 MESSAGE\_RECIPIENT 143 MESSAGE\_TYPE 141 MESSAGING 145 MIRROR\_LOG\_TO\_STDOUT 143 MIRROR\_TRACE\_TO\_STDOUT 146 MQSERIES\_TRACE\_FILE 150

伺服器配置參數 (繼續) MQSERIES\_TRACE\_LEVEL 149 NUMBER\_OF\_ARCHIVE\_LOGS 144 NUMBER\_OF\_ARCHIVE\_TRACES 147 OAipAddr 151 OAport 150 OAthreadMax 151 OAthreadMaxIdle 151 PASSWORD 134, 136, 138, 140, 153 pathtokeystore 156 **OUEUE MANAGER 142** RELATIONSHIP.CACHING 147 REPOSITORY 145 SCHEMA\_NAME 138 serverStartPassword 152 serverStartUser 152 SERVER\_MEMORY 148 TRACE\_FILE 146, 147 TRANSACTIONS 148 userRegistry 151 USER\_NAME 134, 136, 137, 140, 153 系統監視器,安裝 64 系統監視器, 啓動 22 系統管理者 11, 50, 166 系統管理程式 84, 97 系統檔 /etc/hosts 64 /etc/inetd.conf 20, 81 /etc/profile 33 /etc/services 20, 31 /etc/system 15, 43 /etc/xinetd.conf 20 角色型存取控制 86, 89, 123

# (八劃)

事件管理服務 133, 145 事件管理表格 28, 89, 90 使用者帳戶 11 系統管理者 11, 166 連接器登入 96 管理 96 DBA 11 DBMS 存取 97 ics 11 mqm 11, 36 Oracle 管理者 27, 29 WebSphere Business Integration 管理者 11, 16, 166 wicsadmin 11 使用者連線 29 使用者登錄 152 協力廠商軟體 4,80 協同作業 107, 119 物件啓動常駐程式 100 表格 交易 28, 89, 90

```
表格 (繼續)
  事件管理 28, 89, 90
  流程監視 28, 89, 90
  配置 28
  儲存庫 28, 89, 90
  關係 29
保存檔 144, 147
```
## [九劃]

```
後置安裝核對清單 167
持續性命名伺服器 78
流程監視服務 137, 148
流程監視表格 28, 89, 90
```
# [十劃]

修補程式 **UNIX** 14 核對清單,後置安裝 167 訊息 已設定類型 145 未設定類型 145 追蹤 交易服務 148 事件管理服務 145 流程監視服務 148 連接器 145 傳訊服務 145 資料庫連線功能服務 144 網域狀態服務 149 儲存庫服務 145 CORBA 150 InterChange Server 145 WebSphere MQ 149 追蹤檔 大小上限 147 命名 146 配置保存數 147 WebSphere MQ 150 配接器,安裝 64 配置 DB2 Server 24 InterChange Server 系統 85 Object Request Broker 33 Oracle Server 29 UNIX 作業系統 14 WebSphere MQ 87 配置參數 MAX\_CONNECTIONS 94, 95 MAX\_CONNECTION\_POOLS 29 配置檔 (InterChange Server) 127 Audit 區段 155 CORBA 區段 150 DB\_CONNECTIVITY 區段 129, 151 配置檔 [\(InterChange Server\)](#page-142-0) (*繼續)* [End to end privacy](#page-171-0) 區段  $156$ [EVENT MANAGEMENT](#page-148-0) 區段 133 [FLOW\\_MONITORING](#page-152-0) 區段 137 [LDAP](#page-169-0) 區段 154 [LOGGING](#page-157-0) 區段 142 [MESSAGING](#page-156-0) 區段 141 [REPOSITORY](#page-154-0) 區段 13[9, 152](#page-167-0) [TRACING](#page-159-0) 區段 144 [TRANSACTIONS](#page-150-0) 區段 135 [USER REGISTRY](#page-167-0) 區段 152 高可用性 升級 [113](#page-128-0)

〔十一劃〕

停止 [InterChange Server 84](#page-99-0) 埠號 [MS SQL](#page-35-0) 接聽器 20 [Oracle Net8](#page-46-0) 接聽器 31 [Oracle](#page-35-0) 接聽器 20 [SNMP](#page-35-0) 代理程式 2[0, 50](#page-65-0) [WebSphere MQ](#page-35-0) 接聽器 2[0, 39](#page-54-0)[, 41](#page-56-0) 密碼 資料庫 97 專用權 11 啓動 遠端代理程式元件 [163](#page-178-0) [IBM ORB Transient Naming Server 82](#page-97-0) [InterChange Server 83](#page-98-0) MQ 觸發的 [OAD 103](#page-118-0) [WebSphere MQ 81](#page-96-0) 許可權 11 設定檔 18 連接器 升級 [120](#page-135-0) 追蹤 [145](#page-160-0) 配置 [86](#page-101-0) ≈ [107](#page-122-0) 應用程式登入 96 連接器控制程式 [157](#page-172-0)[, 158](#page-173-0) 連線管理 [94](#page-109-0),95

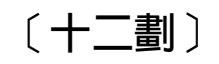

硬體需求 3

〔十三劃〕

傳訊系統 35 傳訊服務 [145](#page-160-0) 解除安裝 [InterChange Server](#page-82-0), 自動 67 [InterChange Server](#page-81-0), 使用 GUI 66 資料庫 (由 InterChange Server 使用) 一般性質 [28](#page-43-0) 分割 [91](#page-106-0)[, 99](#page-114-0) 升級 [110](#page-125-0) 支援 [21](#page-36-0) 表格配置 [28](#page-43-0),89 指定 [90](#page-105-0) 追蹤連線 [144](#page-159-0) 配置 [21](#page-36-0) 備份 [107](#page-122-0) 匯入 [111](#page-126-0) 磁碟空間需求 90 資料庫連線功能服務 144 電子郵件配接器,安裝 [62](#page-77-0)

# 〔十四劃〕

對映 升級 [119](#page-134-0) 備份 [107](#page-122-0) 關係表格的資料庫 29 疑難排解 資料庫問題 144 磁碟空間 資料庫需求 90 需求 [3, 4](#page-19-0)[, 165](#page-180-0)[, 166](#page-181-0) 端對端私密性 [156](#page-171-0) 網域狀態服務 [149](#page-164-0) 遠端代理程式  ≤ [157](#page-172-0)[, 158](#page-173-0) 啓動 [163](#page-178-0) 在輻站台 安裝 [163](#page-178-0) 技術 [157](#page-172-0) 安裝 [158](#page-173-0) 配置 [ORB 159](#page-174-0) 規劃安裝 [158](#page-173-0) 需求 硬體 3 磁碟空間 [3, 4](#page-19-0)[, 165](#page-180-0)[, 166](#page-181-0)

# 〔十五劃〕

審核 [155](#page-170-0)

# 〔十七劃〕

儲存庫 升級 [115](#page-130-0) 表格 [28](#page-43-0)[, 89](#page-104-0)[, 90](#page-105-0) 表格空間 [31](#page-46-0) 追蹤物件 [145](#page-160-0) 密碼 [89](#page-104-0) 備份 [97](#page-112-0)[, 107](#page-122-0) 資料庫 30

儲存庫 (繼續) 資料庫性質 29 載入 85, 97 關係表格 29 儲存庫服務 139, 145 檔案保護 88 環境變數 驗證 79 CLASSPATH 23, 27, 84 CROSSWORLDS 79, 80 CWJAVA 79 DB2 系統 22 DISPLAY 24 JVM\_FLAGS 79, 80 LD\_LIBRARY\_PATH 23, 27, 79, 84 LIBPATH 23, 27, 79 LIB\_PATH 23 MQ\_HOME 80 Oracle 19, 27 Oracle 系統 27 ORACLE\_BASE 27 ORACLE\_HOME 27 ORACLE\_SID 27 ORACLE\_TERM 27 PATH 23, 27, 33, 80 SHLIB\_PATH 27, 79

# 〔十九劃〕

TMPDIR 27

關係表格 29, 107

## A

admin 使用者帳戶 11, 16, 166 auditFileFrequency 伺服器配置參數 155, 156 auditFileSize 伺服器配置參數 156 auditLogDirectory 伺服器配置參數 155

# C

CLASSPATH 環境變數 23, 27, 84 CLIENT\_CHANNEL 伺服器配置參數 142 configure\_mq Script 82, 87 CORBA 150 CROSSWORLDS 環境變數 79, 80 crossworlds\_mq.tst 檔 81, 87 CWJAVA 環境變數 79 CWSharedEnv.sh script 19, 33, 79

## D

DATA\_SOURCE\_NAME 伺服器配置參數 133, 135, 137, 139, 152

DB2 Server 系統環境變數 22 空間需求 10 驗證是否正在執行 80 DBA (資料庫管理者) 11 DBMS 存取帳戶 31, 97, 166 DBMS 伺服器配置參數 131 DB\_CONNECTIVITY 伺服器配置參數 144 DISPLAY 環境變數 24 DOMAIN\_STATE\_SERVICE 伺服器配置參數 149 DRIVER 伺服器配置參數 132

# Е

end\_mq Script 82 EVENT\_MANAGEMENT 伺服器配置參數 145

## F

FLOW\_MONITORING 伺服器配置參數 148

## Н

HOST\_NAME 伺服器配置參數 142 HTTP/S 傳輸 元件 157, 158 安裝 158 概觀 157

# L

IBM ORB Transient Naming Server 啓動 82 IBM WebSphere MQ 備份 107 ics 使用者帳戶 11 IDLE\_TIMEOUT 伺服器配置參數 130 InterChange Server 名稱 150 多個實例 40 安裝 52 使用的資料庫 89 取得狀態 84 追蹤 145 停止 84 密碼 97 啓動 83, 115 啓動支援軟體 80 設定 85 連線管理 93, 95 連線需求 29 變更密碼 89 InterChange Server 系統 網域狀態服務 149

InterChange Server 軟體 升級 105 目錄結構 60 使用者帳戶 16 空間需求 10 備份 106 InterChange Server 資料庫實例 27 InterchangeSystem.cfg 檔 41, 97 DATA\_SOURCE\_NAME 參數 89 MAX\_CONNECTION\_POOLS 參數 29 InterchangeSystem.log 檔 84 isturnedon 伺服器配置參數 155 IS SYSTEM ACTIVE 伺服器配置參數 137

## J

JDBC 89, 131 JDBC\_LOG 伺服器配置參數 131 JDK (Java Development Kit) 10 JVM\_FLAGS 環境變數 79, 80

### L

LDAP 65, 151, 154 ldapMaxNumEntriesReturn 伺服器配置參數 155 ldapSearchCriteria 伺服器配置參數 155 ldapSSL 伺服器配置參數 155 ldapUrl 伺服器配置參數 154 ldapUser 伺服器配置參數 154 ldapUserbaseDN 伺服器配置參數 154 ldapUserNameAttribute 伺服器配置參數 154 ldapUserPassword 伺服器配置參數 154 LD LIBRARY PATH 環境變數 23, 27, 79, 84 LIBPATH 環境變數 23, 27, 79 LIB\_PATH 環境變數 23 LOG\_FILE 伺服器配置參數 142, 144, 146

### M

MAX CONNECTIONS 伺服器配置參數 94, 95, 129, 134, 135, 137, 140, 152 MAX\_CONNECTION\_POOLS 伺服器配置參數 29, 130 MAX\_LOG\_FILE\_SIZE 伺服器配置參數 143 MAX\_QUEUE\_DEPTH 伺服器配置參數 138 MAX\_TRACE\_FILE\_SIZE 伺服器配置參數 147 MESSAGE\_RECIPIENT 伺服器配置參數 143 MESSAGING 伺服器配置參數 145 MESSAGING\_TYPE 伺服器配置參數 141 MIRROR\_LOG\_TO\_STDOUT 伺服器配置參數 143 MIRROR\_TRACE\_TO\_STDOUT 伺服器配置參數 146 MQ 觸發的物件啓動常駐程式 100 mqm 使用者帳戶 11, 36 MQSERIES\_TRACE\_FILE 伺服器配置參數 150 MQSERIES\_TRACE\_LEVEL 伺服器配置參數 149 mqtriggersetup script 102

MQ\_HOME 環境變數 80 MS SQL 接聽器 20

### N

NUMBER\_OF\_ARCHIVE\_LOGS 伺服器配置參數 144 NUMBER\_OF\_ARCHIVE\_TRACES 伺服器配置參數 147

## O

OAD 100 OAipAddr 伺服器配置參數 151 OAport 伺服器配置參數 150 OAthreadMax 伺服器配置參數 151 OAthreadMaxIdle 伺服器配置參數 151 Object Request Broker (ORB) 升級 112 Oracle Net8 接聽器 31 Oracle Server 系統環境變數 27 使用者帳戶 31 空間需求 10 配置 29 驗證是否正在執行 80 InterChange Server 的特性 28 Oracle 管理者帳戶 27, 29 ORACLE\_BASE 環境變數 27 ORACLE\_HOME 環境變數 27 ORACLE\_SID 環境變數 27 ORACLE\_TERM 環境變數 27 ORB (Object Request Broker) 33, 85

### P

PASSWORD 伺服器配置參數 134, 136, 138, 140, 153 PATH 環境變數 23, 27, 33, 80 pathtokeystore 伺服器配置參數 156

## Q

QUEUE\_MANAGER 伺服器配置參數 142

### R

RELATIONSHIP.CACHING 伺服器配置參數 147 REPOSITORY 伺服器配置參數 145 repos\_copy script 85, 97, 107 runmqtmc script 103 runmqtrm script 103

### S

SCHEMA\_NAME 伺服器配置參數 138

Script [configure\\_mq 82](#page-97-0)[, 87](#page-102-0) [CWSharedEnv.sh 19](#page-34-0)[, 33](#page-48-0)[, 79](#page-94-0) [end\\_mq 82](#page-97-0) [mqtriggersetup 102](#page-117-0) [repos\\_copy 85](#page-100-0)[, 97](#page-112-0)[, 107](#page-122-0) [runmqtmc 103](#page-118-0) [runmqtrm 103](#page-118-0) [start\\_mq 82](#page-97-0) [testMQ.sh 82](#page-97-0) [serverStartPassword](#page-167-0) 伺服器配置參數 152 [serverStartUser](#page-167-0) 伺服器配置參數 152 [SERVER\\_MEMORY](#page-163-0) 伺服器配置參數 148 [SHLIB\\_PATH](#page-42-0) 環境變數 2[7, 79](#page-94-0) SNMP 代理程式 配置 50 [start\\_mq Script 82](#page-97-0)

## **T**

[testMQ.sh Script 82](#page-97-0) [TMPDIR](#page-42-0) 環境變數 27 [TRACE\\_FILE](#page-161-0) 伺服器配置參數 14[6, 147](#page-162-0) [TRANSACTIONS](#page-163-0) 伺服器配置參數 148

# **U**

[UNIX](#page-29-0) 作業系統 14 [userRegistry](#page-166-0) 伺服器配置參數 151 [USER\\_NAME](#page-149-0) 伺服器配置參數 13[4, 136](#page-151-0)[, 137](#page-152-0)[, 140](#page-155-0)[, 153](#page-168-0)

### **W**

[WebSphere Business Integration](#page-26-0) 管理者 1[1, 16](#page-31-0)[, 47](#page-62-0)[, 166](#page-181-0) 安全與 [88](#page-103-0) 安裝 [InterChange Server 49](#page-64-0)[, 50](#page-65-0) 建立帳戶 16 設定檔 [18](#page-33-0)[, 33](#page-48-0) 群組 [19](#page-34-0)[, 27](#page-42-0) ...的設定檔 80 WebSphere MQ 安裝 35 使用者帳戶 36 空間需求 [10](#page-25-0)[, 36](#page-51-0) 追蹤 [149](#page-164-0) 配置 87 啓動 81 傳訊系統 81 [InterChange Server](#page-157-0) 配置參數 142 [Script 81](#page-96-0) [WebSphere MQ](#page-55-0) 佇列管理程式 4[0, 81](#page-96-0) [WebSphere MQ](#page-54-0) 接聽器 39 [wicsadmin](#page-26-0) 使用者帳戶 11

## **X**

[XML](#page-76-0) 資料處理常式,安裝 61

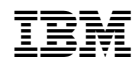